IBM<sup>®</sup> DB2<sup>®</sup> Universal Database™

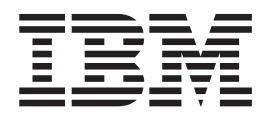

# Suplemento de instalación y configuración

Versión 8.2

IBM<sup>®</sup> DB2<sup>®</sup> Universal Database™

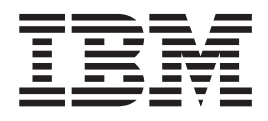

# Suplemento de instalación y configuración

Versión 8.2

Antes de utilizar esta información y el producto al que da soporte, asegúrese de leer la información general incluida en el apartado *Avisos*.

Esta publicación es la traducción del original inglés *IBM® DB2 Universal Database™ Installation and Configuration Supplement Version 8.2*, (GC09-4837-01).

Este documento contiene información sobre productos patentados de IBM. Se proporciona según un acuerdo de licencia y está protegido por la ley de la propiedad intelectual. La presente publicación no incluye garantías del producto y las declaraciones que contiene no deben interpretarse como tales.

Puede realizar pedidos de publicaciones en línea o a través del representante de IBM de su localidad.

- v Para realizar pedidos de publicaciones en línea, vaya a IBM Publications Center en [www.ibm.com/shop/publications/order](http://www.ibm.com/shop/publications/order)
- v Para encontrar el representante de IBM correspondiente a su localidad, vaya a IBM Directory of Worldwide Contacts en [www.ibm.com/planetwide](http://www.ibm.com/planetwide)

Para realizar pedidos de publicaciones en márketing y ventas de DB2 de los EE.UU. o de Canadá, llame al número 1-800-IBM-4YOU (426-4968).

Cuando envía información a IBM, otorga a IBM un derecho no exclusivo para utilizar o distribuir dicha información en la forma en que IBM considere adecuada, sin contraer por ello ninguna obligación con el remitente.

**© Copyright International Business Machines Corporation 1993-2004. Reservados todos los derechos.**

# **Contenido**

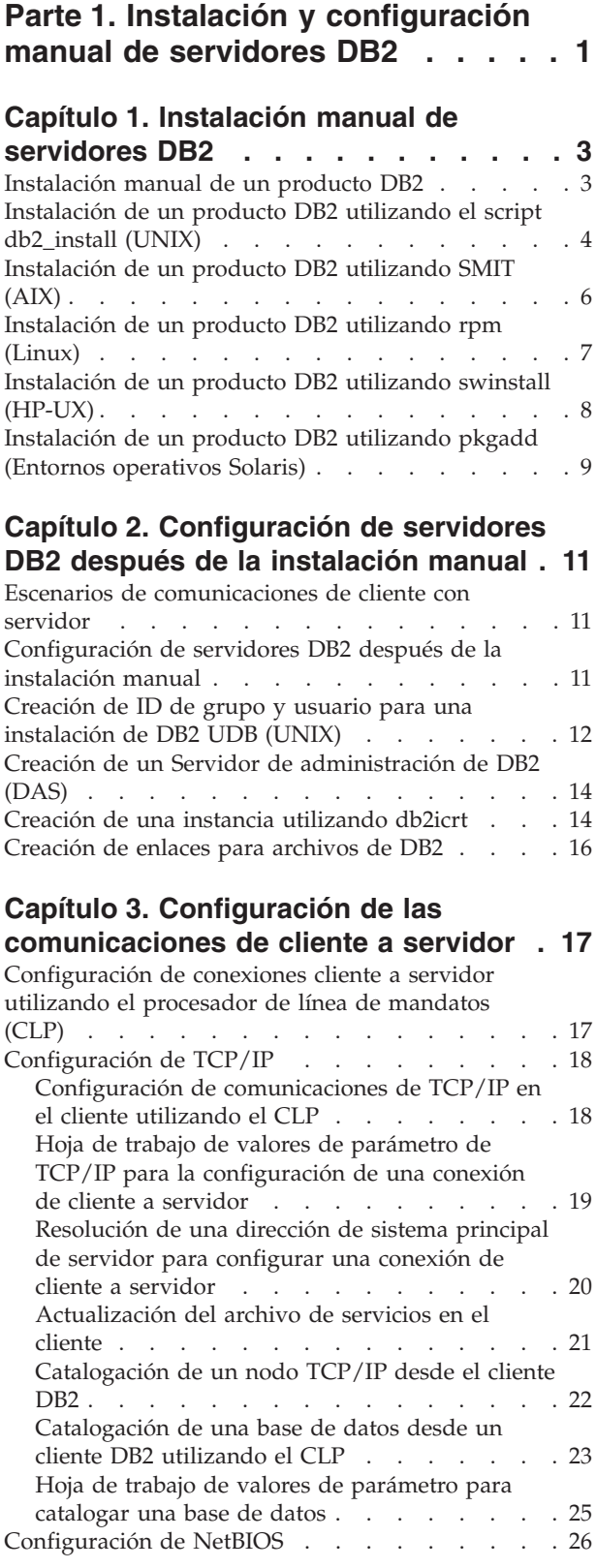

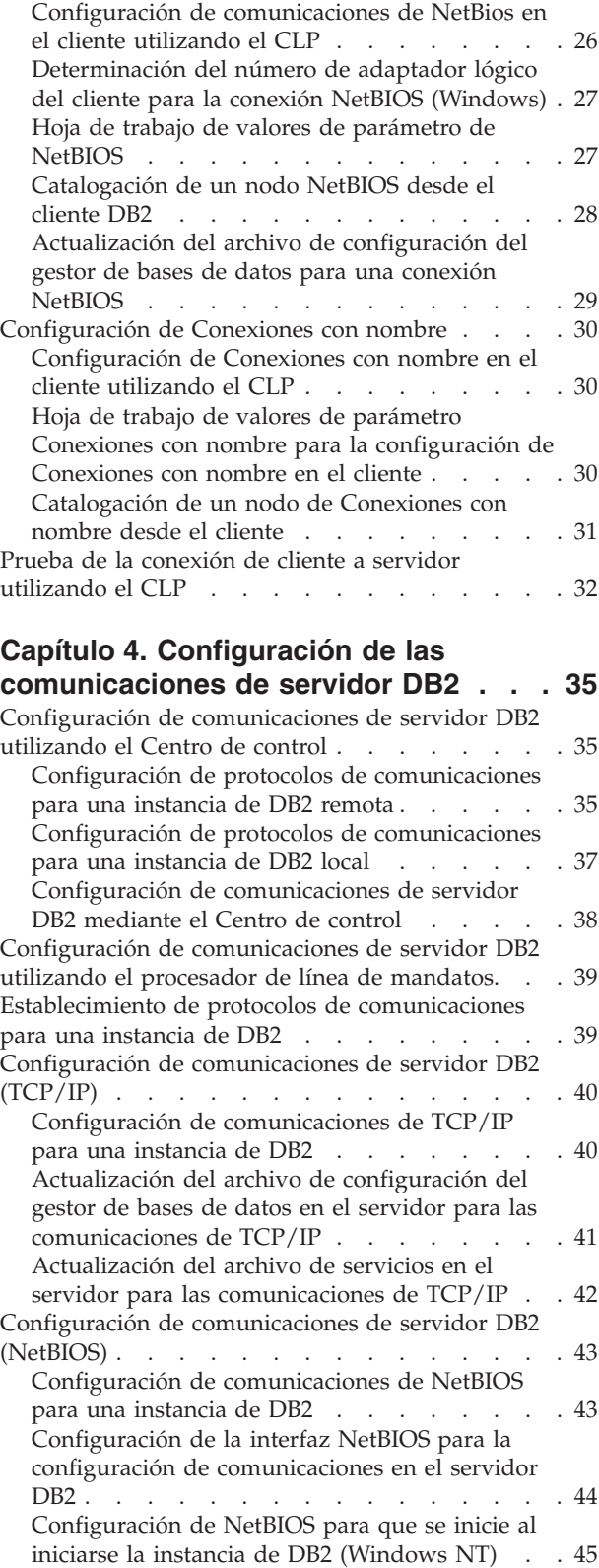

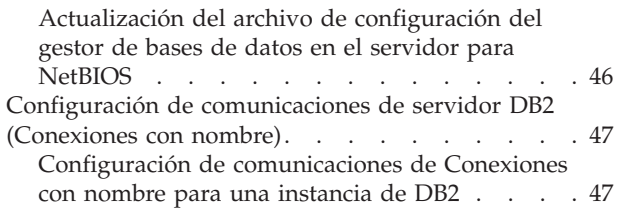

# **Parte 2. [Instalación](#page-56-0) de archivo de [respuestas](#page-56-0) . . . . . . . . . . . . [49](#page-56-0)**

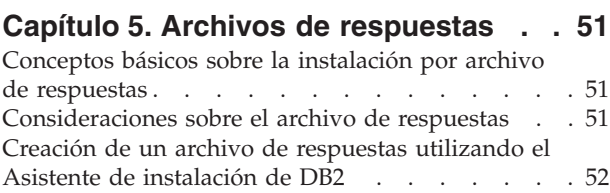

# **Capítulo 6. [Instalación](#page-64-0) de archivo de**

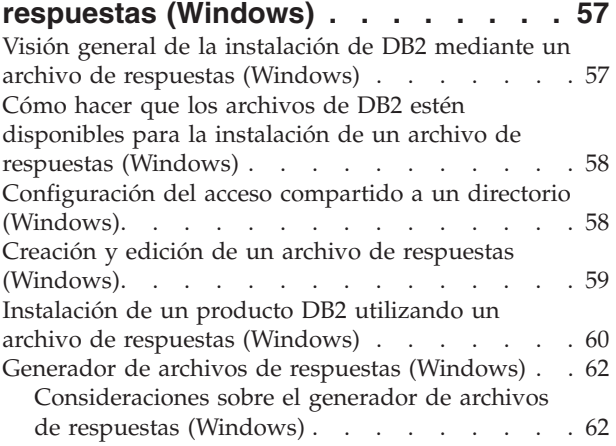

# **Capítulo 7. [Instalación](#page-72-0) de archivo de**

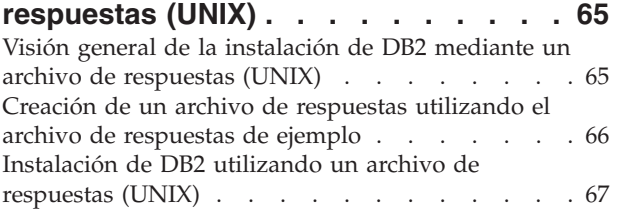

#### **Capítulo 8. Temas de [consulta](#page-76-0) de archivo de [respuestas](#page-76-0) . . . . . . . . [69](#page-76-0)**

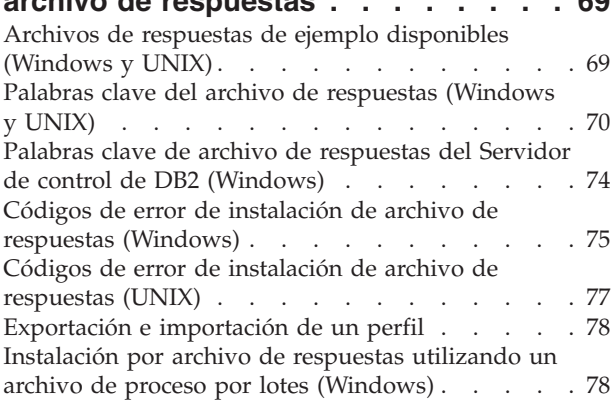

[Detención](#page-86-0) de procesos de DB2 durante una instalación interactiva [\(Windows\)](#page-86-0) . . . . . . . [79](#page-86-0) Detención de procesos de DB2 durante la [instalación](#page-86-0) de un archivo de respuestas [\(Windows\)](#page-86-0) . . . . . [79](#page-86-0)

# **Parte 3. [Instalación](#page-88-0) distribuida [utilizando](#page-88-0) Microsoft Systems [Management](#page-88-0) Server (SMS) . . . . . [81](#page-88-0)**

# **Capítulo 9. [Instalación](#page-90-0) distribuida [utilizando](#page-90-0) Microsoft Systems**

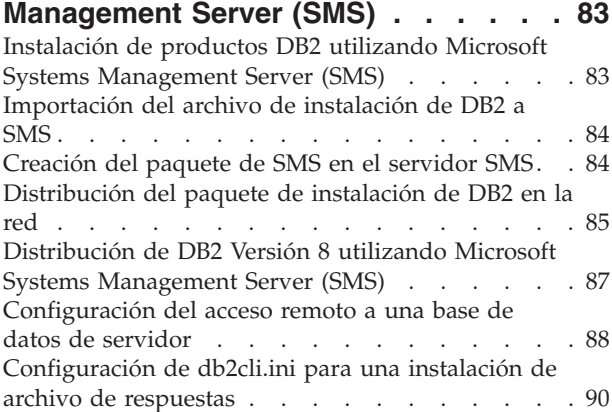

# **Parte 4. [Aplicaciones](#page-98-0) Web de DB2 [91](#page-98-0)**

# **Capítulo 10. Servidor de [aplicaciones](#page-100-0)**

|

| |

| | | |

| | |

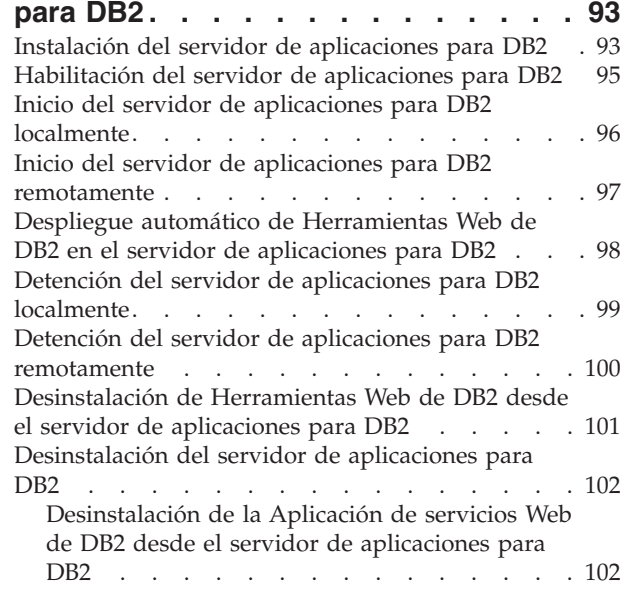

# **Capítulo 11. [Herramientas](#page-112-0) Web de**

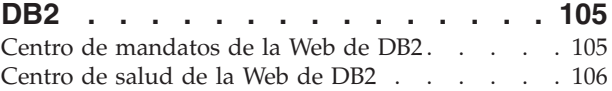

# **Capítulo 12. [Despliegue](#page-114-0) de [Herramientas](#page-114-0) Web de DB2 en un servidor de [aplicaciones](#page-114-0) . . . . . . [107](#page-114-0)**

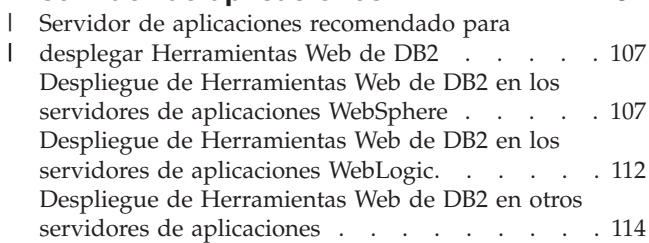

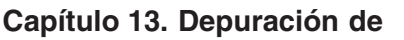

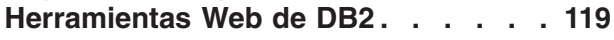

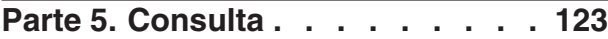

# **Capítulo 14. [Archivos](#page-132-0) de licencias de**

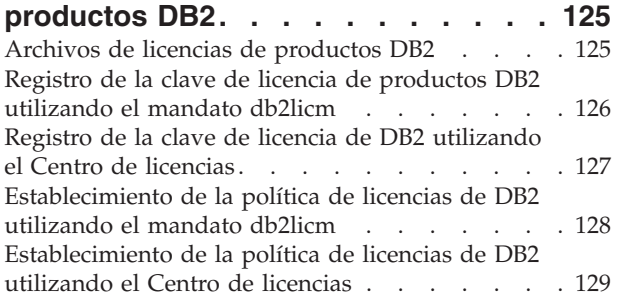

# **Capítulo 15. [Instalación](#page-138-0) de**

|<br>|<br>|<br>|

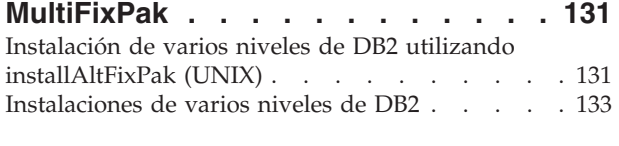

# **Parte 6. [Apéndices](#page-142-0) . . . . . . . . [135](#page-142-0)** |

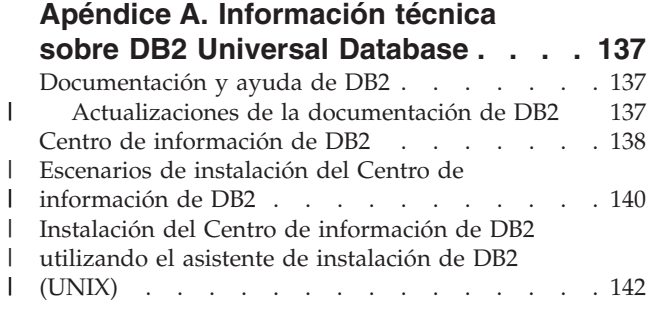

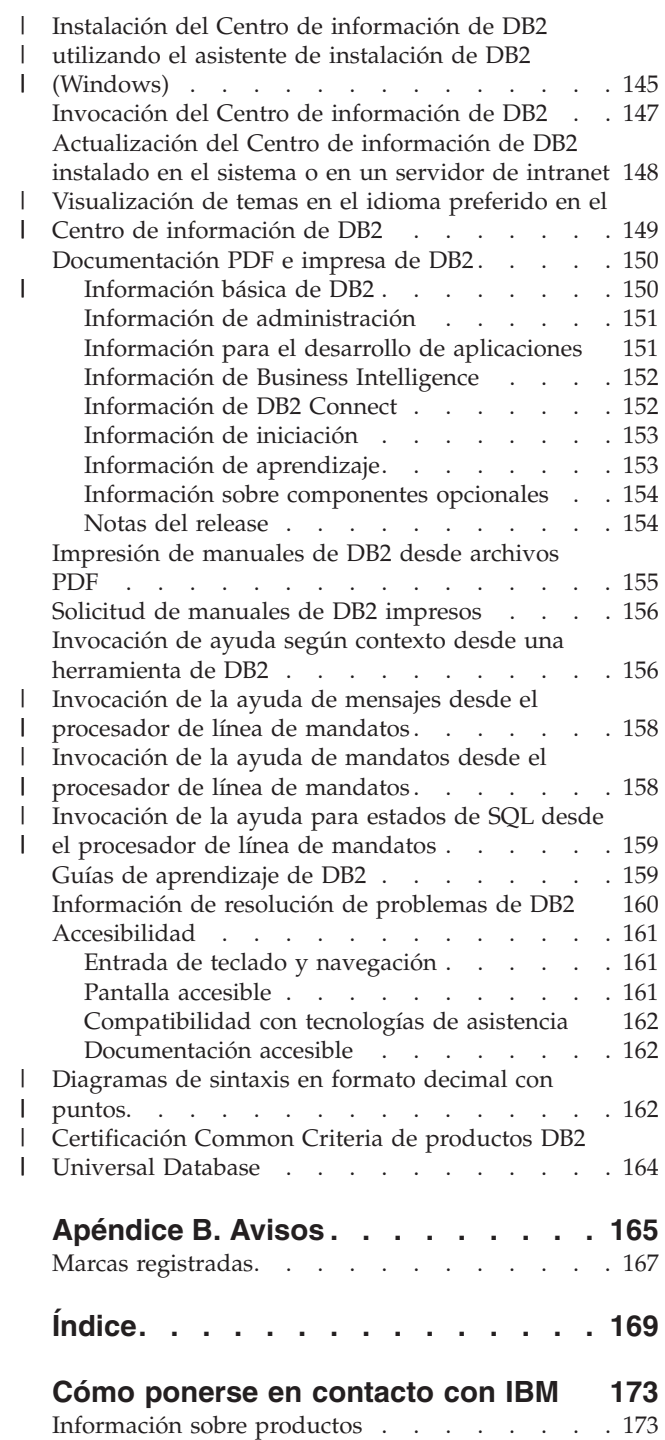

<span id="page-8-0"></span>**Parte 1. Instalación y configuración manual de servidores DB2**

# <span id="page-10-0"></span>**Capítulo 1. Instalación manual de servidores DB2**

# **Instalación manual de un producto DB2**

Es recomendable instalar los productos DB2 utilizando el Asistente de instalación de DB2 o un archivo de respuestas. El Asistente de instalación proporciona una interfaz gráfica de fácil utilización con ayuda de instalación, creación de grupos y usuarios, configuración de protocolos y creación de instancias.

Una instalación por archivo de respuestas proporciona las mismas ventajas, pero sin los recursos de una interfaz gráfica. Además, el uso de un archivo de respuestas permite sacar provecho de posibilidades avanzadas de configuración, tales como la definición de parámetros de configuración de DBM o de variables del registro de perfiles.

Sin embargo, si no prefiere esos métodos de instalación, puede instalar los productos DB2 manualmente en los sistemas operativos basados en UNIX, utilizando el script **db2\_install** o el programa de utilidad de instalación nativo del sistema operativo.

## **Requisitos previos:**

Consulte la documentación de instalación relativa al producto DB2 específico que desea instalar. Por ejemplo, si desea instalar DB2 Enterprise Server Edition, consulte la documentación *Guía rápida de iniciación para servidores DB2* para repasar los requisitos previos de la instalación y otra información importante sobre la instalación.

# **Restricciones:**

*No puede* instalar manualmente un producto DB2 en sistemas operativos Windows. Los productos DB2 sólo pueden instalarse en los sistemas operativos Windows si se utiliza el Asistente de instalación de DB2 o un archivo de respuestas.

# **Procedimiento:**

Seleccione un método de instalación manual:

- v Instalar DB2 utilizando el script db2\_install. Este método se puede utilizar para realizar instalaciones en cualquier sistema operativo soportado basado en UNIX.
- v Instalar DB2 utilizando SMIT (AIX)Instalar DB2 utilizando SMIT (AIX)
- Instalar DB2 utilizando rpm (Linux)
- v Instalar DB2 utilizando swinstall (HP-UX)
- v Instalar DB2 utilizando pkgadd (Entorno operativo Solaris)

# **Conceptos relacionados:**

v "Métodos de instalación para DB2 UDB (Windows y UNIX)" en la publicación *Guía rápida de iniciación para servidores DB2*

# **Tareas relacionadas:**

v ["Instalación](#page-11-0) de un producto DB2 utilizando el script db2\_install (UNIX)" en la [página](#page-11-0) 4

- <span id="page-11-0"></span>v ["Instalación](#page-13-0) de un producto DB2 utilizando SMIT (AIX)" en la página 6
- v ["Instalación](#page-14-0) de un producto DB2 utilizando rpm (Linux)" en la página 7
- v ["Instalación](#page-15-0) de un producto DB2 utilizando swinstall (HP-UX)" en la página 8
- v ["Instalación](#page-16-0) de un producto DB2 utilizando pkgadd (Entornos operativos [Solaris\)"](#page-16-0) en la página 9
- v ["Configuración](#page-18-0) de servidores DB2 después de la instalación manual" en la [página](#page-18-0) 11

# **Instalación de un producto DB2 utilizando el script db2\_install (UNIX)**

El script db2\_install instala todos los componentes de un producto DB2 específico en el sistema operativo UNIX utilizando el programa de utilidad de instalación nativo del sistema operativo. El script db2\_install únicamente instala soporte para inglés: la ayuda, los mensajes y las interfaces de herramienta están en inglés solamente.

Tareas tales como la creación de usuarios y de instancias y la configuración, que, de otro modo, se podrían realizar automáticamente durante una instalación interactiva (Asistente de instalación de DB2) o una instalación con archivo de respuestas, se deberán realizar una vez instalado el producto.

# **Requisitos previos:**

| | | |

| | Para instalar un producto DB2 utilizando el script db2\_install:

- Debe obtener autorización root.
- v Consulte la documentación de instalación correspondiente al producto DB2 específico que desea instalar. Por ejemplo, si desea instalar DB2 Enterprise Server Edition, consulte la documentación *Guía rápida de iniciación para servidores DB2* para repasar los requisitos previos de la instalación y otra información importante sobre la instalación.

# **Procedimiento:**

Para instalar un producto DB2 utilizando el script db2\_install:

- 1. Inicie una sesión como usuario con autorización de usuario root.
- 2. Inserte y monte el CD-ROM adecuado.
- 3. Ejecute el mandato **./db2\_install** en el indicador de shell para iniciar el script db2\_install. El script db2\_install se halla en el directorio raíz del CD-ROM del producto DB2 Versión 8. El script db2\_install le solicitará una de las palabras clave siguientes (dependiendo del producto DB2 que está instalando):

# **DB2.EXP**

Opción de procesador de DB2 Express Edition o DB2 Express Edition

#### **DB2.ESE**

DB2 Enterprise Server Edition

# **DB2.WSE**

DB2 Workgroup Server Edition y DB2 Workgroup Server Unlimited Edition

#### **DB2.PE**

DB2 Personal Edition

#### **DB2.CONEE**

DB2 Connect Enterprise Edition, DB2 Connect Unlimited Edition, y DB2 Connect Application Server Edition.

#### **DB2.CONPE**

DB2 Connect Personal Edition

#### **DB2.ADMCL**

DB2 Administration Client

#### **DB2.ADCL**

DB2 Application Development Client

#### **DB2.RTCL**

DB2 Run-Time Client

## **DB2.DLM**

DB2 Data Links Manager

#### **DB2.GSE**

DB2 Spatial Extender

#### **DB2.WM**

DB2 Warehouse Manager

#### **DB2.QP**

DB2 Query Patroller

#### **DB2.CUBE**

DB2 Cube Views

#### **DB2.LSDC**

DB2 Information Integrator Non-Relational Wrappers

## **DB2.RCON**

DB2 Information Integrator Relational Wrappers

4. Especifique la palabra clave correspondiente al producto que desea instalar. Si especifica más de una palabra clave de producto, separe las palabras clave con espacios.

El directorio de instalación del software de DB2 está en:

- /usr/opt/db2\_08\_01 para AIX
- v /opt/IBM/db2/V8.1 para HP-UX, Linux o el entorno operativo Solaris

Para el entorno operativo Solaris, puede especificar un directorio base distinto para DB2. El directorio base por omisión del entorno operativo Solaris es /opt. Si elige instalar DB2 en un directorio base distinto, se crearán enlaces para el directorio de instalación de DB2 por omisión, /opt/IBM/db2/V8.1. Las partes del producto dependen del directorio de instalación por omisión. La creación de enlaces permite a DB2 existir físicamente en un directorio base distinto de /opt.

#### **Tareas relacionadas:**

- v "Montaje del CD-ROM (AIX)" en la publicación *Guía rápida de iniciación para servidores DB2*
- v "Cómo montar el CD-ROM (HP-UX)" en la publicación *Guía rápida de iniciación para servidores DB2*
- v "Montaje del CD-ROM (Linux)" en la publicación *Guía rápida de iniciación para servidores DB2*
- v ["Configuración](#page-18-0) de servidores DB2 después de la instalación manual" en la [página](#page-18-0) 11

v "Montaje del CD-ROM (Entorno operativo Solaris)" en la publicación *Guía rápida de iniciación para servidores DB2*

# <span id="page-13-0"></span>**Instalación de un producto DB2 utilizando SMIT (AIX)**

Esta tarea describe cómo instalar un producto DB2 utilizando la SMIT (System Management Interface Tool) en AIX. Tareas tales como la creación de usuarios y de instancias y la configuración, que, de otro modo, se podrían realizar durante una instalación interactiva (Asistente de instalación de DB2) o durante una instalación con archivo de respuestas, se deben realizar una vez instalado el producto.

# **Requisitos previos:**

Antes de instalar DB2 en AIX por medio de la SMIT:

- Debe obtener autorización root.
- v Consulte la documentación de instalación correspondiente al producto DB2 específico que desea instalar. Por ejemplo, si desea instalar DB2 Enterprise Server Edition, consulte la documentación *Guía rápida de iniciación para servidores DB2* para repasar los requisitos previos de la instalación y otra información importante sobre la instalación.

# **Procedimiento:**

Para instalar un producto DB2 utilizando la SMIT en AIX:

- 1. Inicie una sesión como usuario con autorización de usuario root.
- 2. Inserte y monte el CD-ROM adecuado.
- 3. Entre el mandato **smit** en el indicador de mandatos del shell. Se abrirá la GUI de la smit.
- 4. En la lista **Gestión del sistema**, seleccione **Instalación y mantenimiento de software** &rgt; **Instalar y actualizar software** &rgt; **Instalar software**.
- 5. En el campo de texto **\*Dispositivo/directorio de ENTRADA**, especifique el dispositivo o directorio de entrada para el soporte de instalación o pulse el botón **Listar** para visualizar todos los dispositivos o directorios de entrada.
- 6. Seleccione la unidad de CD-ROM montada en la lista. El dispositivo o directorio de entrada para el soporte de instalación aparecerá en el campo de texto **\*Dispositivo/directorio de ENTRADA para software**. Pulse **OK**.
- 7. En el campo de texto **\*SOFTWARE a instalar**, especifique los componentes que desea instalar, o pulse el botón **Listar** para visualizar los productos de software instalables. Pulse **OK**.

Identifique los componentes DB2 necesarios, habituales y opcionales del producto que desee instalar. Cada CD-ROM de un producto DB2 proporciona un archivo que lista los componentes disponibles para la instalación. La lista de componentes está en un archivo denominado ComponentList.htm y se halla en el directorio /db2/*plat* del CD-ROM, donde *plat* es la plataforma en la que va a realizar la instalación.

Una vez finalizada la instalación, su software de DB2 estará instalado en el directorio /usr/opt/db2\_08\_01.

#### **Tareas relacionadas:**

v "Montaje del CD-ROM (AIX)" en la publicación *Guía rápida de iniciación para servidores DB2*

v ["Configuración](#page-18-0) de servidores DB2 después de la instalación manual" en la [página](#page-18-0) 11

# <span id="page-14-0"></span>**Instalación de un producto DB2 utilizando rpm (Linux)**

Esta tarea describe cómo instalar un producto DB2 por medio del mandato **rpm** en Linux. Tareas tales como la creación de usuarios y de instancias y la configuración, que, de otro modo, se podrían realizar automáticamente durante una instalación interactiva (Asistente de instalación de DB2) o durante una instalación con archivo de respuestas, se deben realizar una vez instalado el producto.

## **Requisitos previos:**

Antes de instalar un producto DB2 para Linux utilizando el mandato **rpm**:

- Debe obtener autorización root.
- v Consulte la documentación de instalación correspondiente al producto DB2 específico que desea instalar. Por ejemplo, si desea instalar DB2 Enterprise Server Edition, consulte la documentación *Guía rápida de iniciación para servidores DB2* para repasar los requisitos previos de la instalación y otra información importante sobre la instalación.

#### **Procedimiento:**

Para instalar un producto DB2 en Linux utilizando el mandato **rpm**:

- 1. Inicie una sesión como usuario con autorización de usuario root.
- 2. Inserte y monte el CD-ROM adecuado.
- 3. Identifique los componentes que desea instalar. Cada CD-ROM de un producto DB2 proporciona un archivo que lista los componentes disponibles para la instalación. Utilice esta lista para identificar los componentes DB2 necesarios, habituales y opcionales. La lista de componentes está en un archivo denominado ComponentList.htm y se halla en el directorio /db2/*plat* del CD-ROM, donde *plat* es la plataforma en la que va a realizar la instalación.
- 4. Ejecute el mandato **rpm** para cada componente que desea instalar:

rpm -ivh *nombre\_componente*

Por ejemplo, si desea instalar el Centro de control, instale el componente db2cc81-8.1.0-0.i386.rpm entrando el mandato siguiente:

rpm -ivh IBM\_db2cc81-8.1.0-0.i386.rpm

Una vez finalizada la instalación, su software de DB2 estará instalado en el directorio /opt/IBM/db2/V8.1.

#### **Tareas relacionadas:**

- v "Montaje del CD-ROM (Linux)" en la publicación *Guía rápida de iniciación para servidores DB2*
- v ["Configuración](#page-18-0) de servidores DB2 después de la instalación manual" en la [página](#page-18-0) 11

# <span id="page-15-0"></span>**Instalación de un producto DB2 utilizando swinstall (HP-UX)**

Esta tarea describe cómo instalar un producto DB2 por medio del programa de utilidad **swinstall** en HP-UX. Tareas tales como la creación de usuarios y la configuración, que, de otro modo, podrían realizarse automáticamente durante una instalación interactiva (Asistente de instalación de DB2) o durante una instalación con archivo de respuestas, deben realizarse una vez instalado el producto.

# **Requisitos previos:**

Antes de instalar un producto DB2 en HP-UX utilizando el programa de utilidad **swinstall**:

- Debe obtener autorización root.
- v Consulte la documentación de instalación correspondiente al producto DB2 específico que desea instalar. Por ejemplo, si desea instalar DB2 Enterprise Server Edition, consulte la documentación *Guía rápida de iniciación para servidores DB2* para repasar los requisitos previos de la instalación y otra información importante sobre la instalación.

# **Procedimiento:**

Para de instalar un producto DB2 en HP-UX utilizando el programa de utilidad **swinstall**:

- 1. Inicie una sesión como usuario con autorización de usuario root.
- 2. Inserte y monte el CD-ROM adecuado.
- 3. Ejecute el programa de utilidad **swinstall** utilizando el mandato siguiente desde el indicador del shell:

swinstall -x autoselect\_dependencies=true

Este mandato abre la ventana **Selección de software** y la ventana **Especificar fuente**. Si es necesario, cambie el valor del campo de texto **Nombre de sistema principal fuente...** en la ventana **Especificar fuente**.

- 4. En el campo **Source Depot Path...**, especifique /cdrom/db2/hpux donde */cdrom* es el directorio de montaje del CD-ROM.
- 5. Pulse **Bien** para volver a la ventana **Selección de software**.
- 6. La ventana **Selección de software** contiene una lista de software que se puede instalar. Identifique los componentes que desea instalar. Cada CD-ROM de un producto DB2 proporciona un archivo que lista los componentes disponibles para la instalación. Utilice esta lista para identificar los componentes DB2 necesarios, habituales y opcionales. La lista de componentes está en un archivo denominado ComponentList.htm y se halla en el directorio /db2 del CD-ROM.
- 7. Seleccione **Marcar para instalar** en el menú **Acciones** para elegir los componentes a instalar.
- 8. Seleccione **Bien** si aparece un mensaje como el siguiente:

Además del software que acaba de seleccionar, se ha seleccionado automáticamente otro software para resolver dependencias. Este mensaje no volverá a aparecer.

9. Seleccione **Instalar (análisis)** en el menú **Acciones** para comenzar la instalación del producto y abrir la ventana **Instalar análisis**.

- <span id="page-16-0"></span>10. Seleccione **Bien** en la ventana **Instalar análisis** cuando el campo **Estado** muestre un mensaje de Preparado.
- 11. Seleccione **Sí** en la ventana de Confirmación para confirmar que desea instalar el software.

Abra la ventana Instalar para leer los datos del proceso mientras se está instalando el software, hasta que el campo **Estado** muestre un mensaje de Preparado y aparezca la ventana Nota. El programa **swinstall** carga el catálogo de archivos y ejecuta los scripts de control para dicho catálogo.

12. Seleccione **Salir** en el menú **Archivo** para salir de **swinstall**.

Una vez finalizada la instalación, su software de DB2 estará instalado en el directorio /opt/IBM/db2/V8.1.

#### **Tareas relacionadas:**

- v "Cómo montar el CD-ROM (HP-UX)" en la publicación *Guía rápida de iniciación para servidores DB2*
- v ["Configuración](#page-18-0) de servidores DB2 después de la instalación manual" en la [página](#page-18-0) 11

# **Instalación de un producto DB2 utilizando pkgadd (Entornos operativos Solaris)**

Esta tarea describe cómo instalar un producto DB2 por medio del programa de utilidad **pkgadd** en entornos operativos Solaris. Tareas tales como la creación de usuarios y la configuración, que, de otro modo, podrían realizarse automáticamente durante una instalación interactiva (Asistente de instalación de DB2) o durante una instalación con archivo de respuestas, deben realizarse una vez instalado el producto.

#### **Requisitos previos:**

Antes de instalar un producto DB2 en entornos operativos Solaris utilizando **pkgadd**:

- Debe obtener autorización root.
- v Consulte la documentación de instalación correspondiente al producto DB2 específico que desea instalar. Por ejemplo, si desea instalar DB2 Enterprise Server Edition, consulte la documentación *Guía rápida de iniciación para servidores DB2* para repasar los requisitos previos de la instalación y otra información importante sobre la instalación.

#### **Procedimiento:**

Para instalar un producto DB2 en entornos operativos Solaris utilizando **pkgadd**:

- 1. Inicie una sesión como usuario con autorización de usuario root.
- 2. Inserte y monte el CD-ROM adecuado.
- 3. Identifique los componentes que desea instalar. Cada CD-ROM de un producto DB2 proporciona un archivo que lista los componentes disponibles para la instalación. Utilice esta lista para identificar los componentes DB2 necesarios, habituales y opcionales. La lista de componentes está en un archivo denominado ComponentList.htm y se halla en el directorio /db2/*plat* del CD-ROM, donde *plat* es la plataforma en la que va a realizar la instalación.
- 4. Ejecute el mandato **pkgadd** para cada componente que desea instalar:

#### pkgadd *nombre\_componente*

Por ejemplo, si desea instalar el Centro de control, instale el componente db2cc81 entrando el siguiente mandato:

pkgadd db2cc81

Una vez completada la instalación, su software de DB2 estará instalado en el directorio /opt/IBM/db2/V8.1.

# **Tareas relacionadas:**

| |

- v ["Instalación](#page-11-0) de un producto DB2 utilizando el script db2\_install (UNIX)" en la [página](#page-11-0) 4
- v ["Configuración](#page-18-0) de servidores DB2 después de la instalación manual" en la [página](#page-18-0) 11
- v "Montaje del CD-ROM (Entorno operativo Solaris)" en la publicación *Guía rápida de iniciación para servidores DB2*

# <span id="page-18-0"></span>**Capítulo 2. Configuración de servidores DB2 después de la instalación manual**

# **Escenarios de comunicaciones de cliente con servidor**

La tabla siguiente muestra los protocolos de comunicaciones que pueden utilizarse cuando un cliente DB2 se conecta a un servidor DB2. DB2 Workgroup Server Edition y DB2 Enterprise Server Edition pueden servir las peticiones de clientes OS/400 o de sistema principal.

|                                                              | Servidores AIX, HP-UX, Linux y de<br>Entorno operativo Solaris | Servidores Windows NT/Windows<br>2000/Windows XP/Windows Server 2003 |
|--------------------------------------------------------------|----------------------------------------------------------------|----------------------------------------------------------------------|
| Cliente OS/400 V5R1                                          | TCP/IP                                                         | TCP/IP                                                               |
| Clientes AIX, HP-UX, Linux y de Entorno<br>operativo Solaris | TCP/IP                                                         | TCP/IP                                                               |
| Cliente OS/390 o z/OS                                        | TCP/IP                                                         | TCP/IP                                                               |
| Cliente VM V6                                                | TCP/IP                                                         | TCP/IP                                                               |
| Cliente VSE V7 en línea                                      | TCP/IP                                                         | TCP/IP                                                               |
| Cliente VM V7                                                | TCP/IP                                                         | TCP/IP                                                               |
| Clientes Windows 98 y Windows ME                             | TCP/IP                                                         | <b>NPIPE</b><br><b>NetBIOS</b><br>TCP/IP                             |
| Cliente Windows NT/Windows 2000                              | TCP/IP                                                         | <b>NPIPE</b><br><b>NetBIOS</b><br>TCP/IP                             |
| Cliente Windows XP/Windows Server 2003                       | TCP/IP                                                         | <b>NPIPE</b><br><b>NetBIOS</b><br>TCP/IP                             |

*Tabla 1. Escenarios de comunicaciones de cliente con servidor*

#### **Tareas relacionadas:**

v "Configuración de servidores DB2 después de la instalación manual" en la página 11

# **Configuración de servidores DB2 después de la instalación manual**

Esta tarea proporciona pasos para configurar un servidor DB2 después de la instalación manual en los sistemas operativos UNIX. La instalación manual mediante el script db2\_install o el programa de utilidad de instalación nativo del sistema operativo sólo instala los componentes DB2. Es necesario efectuar manualmente las tareas de configuración como las que se listan a continuación.

# **Procedimiento:**

Para configurar un servidor DB2 después de la instalación manual:

- 1. Cree los ID de usuario y grupo de una instalación de DB2.
- 2. Cree un Servidor de administración de DB2 (DAS).
- 3. Cree una instancia utilizando db2icrtCree una instancia utilizando **db2icrt**
- 4. Creación de enlaces para archivos de DB2 (Opcional)
- 5. Configuración de comunicaciones de TCP/IP para una instancia de DB2
- 6. Actualice la clave de licencia del producto.

Si tiene previsto utilizar herramientas de DB2 tales como el Centro de tareas o la funcionalidad del planificador del Servidor de administración de DB2, es

<span id="page-19-0"></span>recomendable que configure el catálogo de herramientas de DB2. El catálogo de herramientas de DB2 contiene los metadatos necesarios para que funcionen las herramientas y el planificador de DB2.

#### **Tareas relacionadas:**

- v "Creación de ID de grupo y usuario para una instalación de DB2 UDB (UNIX)" en la página 12
- v "Creación de un Servidor de [administración](#page-21-0) de DB2 (DAS)" en la página 14
- v "Creación de una instancia [utilizando](#page-21-0) db2icrt" en la página 14
- v ["Creación](#page-23-0) de enlaces para archivos de DB2" en la página 16
- v "Configuración de [comunicaciones](#page-25-0) de TCP/IP en el cliente utilizando el CLP" en la [página](#page-25-0) 18
- v "Registro de la clave de licencia de productos DB2 [utilizando](#page-133-0) el mandato [db2licm"](#page-133-0) en la página 126
- v ["Instalación](#page-10-0) manual de un producto DB2" en la página 3
- v "Tools catalog database and DAS scheduler setup and configuration" en la publicación *Administration Guide: Implementation*

# **Creación de ID de grupo y usuario para una instalación de DB2 UDB (UNIX)**

Son necesarios tres usuarios y grupos para trabajar con DB2. Los nombres de usuario y grupo utilizados en las instrucciones siguientes están documentados en la tabla que se muestra a continuación. Puede especificar sus propios nombres de usuario y grupo siempre que se ajusten a las normas de denominación del sistema y de DB2.

Los ID de usuario que cree serán necesarios para completar tareas subsiguientes de configuración.

| Usuario necesario                                | Nombre de usuario de<br>ejemplo | Nombre de grupo de<br>ejemplo |
|--------------------------------------------------|---------------------------------|-------------------------------|
| Propietario de instancia                         | db2inst1                        | db2iadm1                      |
| Usuario delimitado                               | $dh2$ fenc $1$                  | db2fadm1                      |
| Usuario del Servidor de<br>administración de DB2 | dasusr1                         | dasadm1                       |

*Tabla 2. Usuarios y grupos necesarios*

- v El directorio inicial del propietario de la instancia es donde se creará la instancia de DB2.
- v El usuario delimitado se utiliza para ejecutar funciones definidas por el usuario (UDF) y procedimientos almacenados fuera del espacio de direcciones empleado por la base de datos DB2.
- v El ID de usuario que corresponde al *usuario del Servidor de administración de DB2* se utiliza para ejecutar el Servidor de administración de DB2 en el sistema.

#### **Requisitos previos:**

Debe tener autorización root para crear usuarios y grupos.

#### **Procedimiento:**

Para crear los grupos y los ID de usuario necesarios para DB2:

- 1. Inicie una sesión como usuario con autorización de usuario root.
- 2. Entre los mandatos adecuados para el sistema operativo.
	- **Nota:** Estos ejemplos de línea de mandatos no contienen contraseñas. Sólo son ejemplos. Puede utilizar el parámetro *passwd username* desde la línea de mandatos para establecer la contraseña.
	- **AIX** Si debe crear grupos en AIX, entre los mandatos siguientes:
		- mkgroup id=999 db2iadm1 mkgroup id=998 db2fadm1 mkgroup id=997 dasadm1

Cree usuarios para cada grupo:

mkuser id=1004 pgrp=db2iadm1 groups=db2iadm1 home=/home/db2inst1 db2inst1

mkuser id=1003 pgrp=db2fadm1 groups=db2fadm1 home=/home/db2fenc1 db2fenc1

mkuser id=1002 pgrp=dasadm1 groups=dasadm1 home=/home/dasusr1 dasusr1

#### **HP-UX**

| | |

| | |

| | |

|  $\frac{1}{1}$ |

Para crear grupos en HP-UX, entre los mandatos siguientes:

groupadd -g 999 db2iadm1 groupadd -g 998 db2fadm1 groupadd -g 997 dasadm1

Cree usuarios para cada grupo:

useradd -g db2iadm1 -d /home/db2instl -m db2inst1 useradd -g db2fadm1 -d /home/db2fenc1 -m db2fenc1 useradd -g dbasgrp -d /home/dasusr1 -m dasusr1

**Linux** Si debe crear grupos en Linux, entre los mandatos siguientes:

groupadd -g 999 db2iadm1 groupadd -g 998 db2fadm1 groupadd -g 997 dasadm1

Cree usuarios para cada grupo:

mkuser -u 1004 -g db2iadm1 -m -d /home/db2inst1 db2inst1 mkuser -u 1003 -g db2fadm1 -m -d /home/db2fenc1 db2fenc1 mkuser -u 1002 -g dasadm1 -m -d /home/dasusr1 dasusr1

#### **Entorno operativo Solaris**

Si debe crear grupos en el Entorno operativo Solaris, entre los mandatos siguientes:

groupadd -g 999 db2iadm1 groupadd -g 998 db2fadm1 groupadd -g 997 dasadm1

Cree usuarios para cada grupo:

useradd -g db2iadm1 -u 1004 -d /export/home/db2inst1 -m

db2inst1

useradd -g db2fadm1 -u 1003 -d /export/home/db2fenc1 -m

db2fenc1

```
useradd -g dasadm1 -u 1002 -d /export/home/dasusr1 -m
```
dasusr1

# <span id="page-21-0"></span>**Conceptos relacionados:**

v "General naming rules" en la publicación *Administration Guide: Implementation*

## **Tareas relacionadas:**

v ["Instalación](#page-10-0) manual de un producto DB2" en la página 3

# **Creación de un Servidor de administración de DB2 (DAS)**

Esta tarea forma parte de la tarea principal de *Instalación manual de DB2*.

El Servidor de administración de DB2 (DAS) proporciona servicios de soporte para herramientas de DB2 tales como el Centro de control y el Asistente de configuración.

# **Requisitos previos:**

- v Para crear un DAS, debe tener autorización root.
- v Ha creado un usuario de DAS para DB2.

# **Procedimiento:**

Para crear el servidor DAS:

- 1. Inicie la sesión como usuario con autorización de usuario root.
- 2. Emita uno de los mandatos siguientes a fin de crear el servidor DAS:
	- Para AIX, entre: /usr/opt/db2\_08\_01/instance/dascrt -u *usuarioDAS*
		- Para HP-UX, entornos operativos Solaris o Linux, entre: /opt/IBM/db2/V8.1/instance/dascrt -u *usuarioDAS*
		- **–u** Para el parámetro **–u**, especifique el usuario de DAS que ha creado al crear los usuarios y grupos de DB2.

# **Conceptos relacionados:**

v "DB2 Administration Server" en la publicación *Administration Guide: Implementation*

# **Tareas relacionadas:**

- v "Creación de una instancia utilizando db2icrt" en la página 14
- v ["Instalación](#page-10-0) manual de un producto DB2" en la página 3

# **Creación de una instancia utilizando db2icrt**

Esta tarea forma parte de la tarea principal de *Configuración de un servidor DB2 después de la instalación manual*.

Una instancia de DB2 es un entorno en el que se almacenan datos y se ejecutan aplicaciones. Utilice el mandato **db2icrt** para crear una instancia.

### **Requisitos previos:**

Debe obtener autorización root.

## **Procedimiento:**

Para crear una instancia utilizando **db2icrt**:

- 1. Inicie la sesión como usuario con autorización de usuario root.
- 2. Ejecute el mandato **db2icrt**. Por ejemplo:

DB2DIR/instance/db2icrt -a TipoAut -u IDDelimitado NombInst

#### **DB2DIR**

Es el directorio de instalación de DB2.

- v En AIX, el directorio de instalación de DB2 es /usr/opt/db2\_08\_01
- v En los demás sistemas operativos basados en UNIX, el directorio de instalación es /opt/IBM/db2/V8.1

#### **-a TipoAut**

Representa el tipo de autentificación para la instancia. TipoAut puede ser uno de estos valores: SERVER, CLIENT, DCS, SERVER\_ENCRYPT, DCS\_ENCRYPT. SERVER es el valor por omisión. Este parámetro es opcional.

#### **-u IDDelimitado**

Representa el nombre del usuario bajo el cual se ejecutarán procedimientos almacenados delimitados y funciones definidas por el usuario (UDF) delimitadas. Este distintivo no se necesita si se está creando una instancia en un cliente DB2. Especifique el nombre del usuario delimitado que ha creado.

## **NombInst**

Representa el nombre de la instancia. El nombre de la instancia debe ser igual que el nombre del usuario propietario de la instancia. Especifique el nombre del usuario propietario de instancia que ha creado. La instancia se creará en el directorio inicial del usuario propietario de instancia.

Por ejemplo, si desea utilizar la autentificación SERVER, el usuario delimitado es db2fenc1 y el usuario propietario de instancia es db2inst1, emita el mandato siguiente para crear una instancia en un sistema AIX:

/usr/opt/db2\_08\_01/instance/db2icrt -a server -u db2fenc1 db2inst1

Después de crear una instancia, querrá configurar la notificación de supervisión de estado. Esta tarea puede llevarse a cabo utilizando el Centro de salud o el CLP.

#### **Conceptos relacionados:**

v "Authentication methods for your server" en la publicación *Administration Guide: Implementation*

#### **Tareas relacionadas:**

v ["Instalación](#page-10-0) manual de un producto DB2" en la página 3

#### **Información relacionada:**

v "db2icrt - Mandato Crear instancia" en la publicación *Consulta de mandatos*

v "health\_mon - Health monitoring configuration parameter" en la publicación *Administration Guide: Performance*

# <span id="page-23-0"></span>**Creación de enlaces para archivos de DB2**

Puede crear enlaces de los archivos de DB2 en el directorio /usr/lib y de los archivos include en el directorio /usr/include para una versión y nivel de release particulares de DB2.

Si debe desarrollar o ejecutar aplicaciones, probablemente deseará crear estos enlaces a fin de eludir la necesidad de especificar la vía de acceso completa a las bibliotecas del producto y a los archivos include.

Esta tarea no es necesaria para el funcionamiento normal de DB2.

# **Requisitos previos:**

Debe haber iniciado una sesión como usuario con autorización de usuario root.

## **Restricciones:**

Son aplicables las restricciones siguientes:

- v La creación de enlaces para una versión de DB2 brindará las otras versiones de DB2 no funcionales. Sólo pueden establecerse enlaces para una versión de DB2 en un sistema determinado.
- v Si existen enlaces con los directorios /usr/lib y /usr/include de una versión anterior de DB2, se eliminarán automáticamente.
- v No deben crearse enlaces en sistemas en que hay varias versiones de DB2 pensadas para coexistir.

# **Procedimiento:**

Para crear enlaces de archivos de DB2:

- 1. Inicie la sesión como usuario con autorización de usuario root.
- 2. Ejecute el mandato adecuado para el sistema operativo:

**AIX** /usr/opt/db2\_08\_01/cfg/db2ln

**Los demás sistemas operativos basados en UNIX** /opt/IBM/db2/V8.1/cfg/db2ln

Si existen enlaces con los directorios /usr/lib y /usr/include de una versión anterior de DB2, se eliminarán automáticamente entrando el mandato **db2ln** para crear enlaces para esta versión de DB2. Si desea restablecer los enlaces con las bibliotecas de la versión anterior, deberá ejecutar el mandato **db2rmln** de la versión actual de DB2 antes que el mandato **db2ln** de la versión anterior de DB2.

# **Tareas relacionadas:**

- v "Registro de la clave de licencia de productos DB2 [utilizando](#page-133-0) el mandato [db2licm"](#page-133-0) en la página 126
- v ["Instalación](#page-10-0) manual de un producto DB2" en la página 3

# <span id="page-24-0"></span>**Capítulo 3. Configuración de las comunicaciones de cliente a servidor**

# **Configuración de conexiones cliente a servidor utilizando el procesador de línea de mandatos (CLP)**

Esta tarea describe cómo configurar una conexión desde un cliente DB2 a un servidor de bases de datos remotas utilizando el procesador de línea de mandatos (CLP).

También puede configurar una conexión de cliente a servidor utilizando el Asistente de configuración.

## **Requisitos previos:**

Antes de configurar una conexión de cliente a servidor:

- v Las comunicaciones se deben configurar en el servidor DB2 y en el cliente DB2. Según el sistema operativo, las comunicaciones pueden ser de Conexiones con nombre, NetBIOS o TCP/IP.
- v Debe utilizar uno de los escenarios soportados de conexión de cliente a servidor. Los escenarios de conexión describen qué método de comunicación o protocolo puede utilizarse con qué sistema operativo.

## **Restricciones:**

- v Los servidores de DB2 UDB en Windows y UNIX ya no aceptan conexiones entrantes de cliente utilizando APPC. Los clientes de DB2 todavía se pueden conectar a sistemas principales utilizando APPC si tienen instalado DB2 Connect.
- v No puede utilizar NetBIOS para conectarse desde un cliente Windows a un servidor que se esté ejecutando en un sistema basado en UNIX.

## **Procedimiento:**

Para configurar una conexión de cliente a servidor utilizando el procesador de línea de mandatos:

- 1. Identifique y registre los valores de parámetros de comunicación.
- 2. Configure el protocolo de comunicaciones adecuado en el cliente. No es necesaria ninguna configuración para Conexiones con nombre.
- 3. Catalogue el nodo de la base de datos desde el cliente DB2 utilizando uno de los siguientes métodos. La elección del método se basa en la configuración del protocolo de comunicaciones en el sistema que desee catalogar.
	- v Catalogue el nodo TCP/IP desde el cliente DB2.
	- v Catalogue el nodo NetBIOS desde el cliente DB2.
	- v Catalogue el nodo de Conexiones con nombre desde el cliente DB2.
- 4. Catalogue la base de datos en el cliente DB2.
- 5. Pruebe la conexión de cliente a servidor.

#### **Tareas relacionadas:**

v ["Catalogación](#page-29-0) de un nodo TCP/IP desde el cliente DB2" en la página 22

| | |

| | |

- <span id="page-25-0"></span>v ["Catalogación](#page-35-0) de un nodo NetBIOS desde el cliente DB2" en la página 28
- v ["Catalogación](#page-38-0) de un nodo de Conexiones con nombre desde el cliente" en la [página](#page-38-0) 31
- v ["Catalogación](#page-30-0) de una base de datos desde un cliente DB2 utilizando el CLP" en la [página](#page-30-0) 23
- v "Prueba de la conexión de cliente a servidor [utilizando](#page-39-0) el CLP" en la página 32
- v "Configuración de protocolos de [comunicaciones](#page-42-0) para una instancia de DB2 [remota"](#page-42-0) en la página 35
- v "Configuración de protocolos de [comunicaciones](#page-44-0) para una instancia de DB2 local" en la [página](#page-44-0) 37
- v "Configuración de [comunicaciones](#page-50-0) de NetBIOS para una instancia de DB2" en la [página](#page-50-0) 43
- v "Configuración de [comunicaciones](#page-47-0) de TCP/IP para una instancia de DB2" en la [página](#page-47-0) 40
- v "Configuración de [comunicaciones](#page-54-0) de Conexiones con nombre para una [instancia](#page-54-0) de DB2" en la página 47
- v "Configuración de conexiones cliente-servidor utilizando el Asistente de configuración (CA)" en la publicación *Guía rápida de iniciación para servidores DB2*

#### **Información relacionada:**

v "Escenarios de [comunicaciones](#page-18-0) de cliente con servidor" en la página 11

# **Configuración de TCP/IP**

# **Configuración de comunicaciones de TCP/IP en el cliente utilizando el CLP**

Esta tarea describe cómo configurar comunicaciones de TCP/IP en el cliente utilizando el CLP.

#### **Requisitos previos:**

Asegúrese de que TCP/IP es funcional en el cliente DB2. Para establecer una conexión de cliente a servidor, TCP/IP también debe ser funcional en el servidor DB2. Para comprobar la funcionalidad TCP/IP desde el cliente al servidor, escriba **hostname** en el sistema servidor y, a continuación, realice ping del nombre de sistema principal devuelto en el sistema cliente.

#### **Procedimiento:**

Para configurar comunicaciones de TCP/IP en el cliente DB2:

- 1. Resuelva la dirección de sistema principal del servidor.
- 2. Actualice el archivo de servicios en el cliente DB2.

#### **Tareas relacionadas:**

- v ["Resolución](#page-27-0) de una dirección de sistema principal de servidor para configurar una conexión de cliente a [servidor"](#page-27-0) en la página 20
- v ["Actualización](#page-28-0) del archivo de servicios en el cliente" en la página 21
- v ["Configuración](#page-37-0) de Conexiones con nombre en el cliente utilizando el CLP" en la [página](#page-37-0) 30

v "Configuración de [comunicaciones](#page-33-0) de NetBios en el cliente utilizando el CLP" en la [página](#page-33-0) 26

# <span id="page-26-0"></span>**Hoja de trabajo de valores de parámetro de TCP/IP para la configuración de una conexión de cliente a servidor**

A medida que avance por los pasos de configuración, utilice la columna *Valor del usuario* en la tabla siguiente para registrar los valores necesarios.

| Parámetro                                                                                                    | Descripción                                                                                                    | Valor de ejemplo                          | Valor del<br>usuario |
|----------------------------------------------------------------------------------------------------|----------------------------------------------------------------------------------------------------|-------------------------------------------|----------------------|
| Nombre del sistema<br>principal<br>• Nombre del sistema<br>principal<br>(nombsistprincipal) o<br>• Dirección IP<br>$(dirección_i)p)$ | Utilice el nombsistprincipal o<br>dirección_ip del sistema principal<br>remoto.<br>Para resolver este parámetro:<br>Entre el mandato hostname en<br>el servidor para obtener el<br>nombsistprincipal.<br>· Póngase en contacto con el<br>administrador de la red a fin<br>de obtener la <i>dirección_ip</i> o<br>entre el mandato ping<br>nombsistprincipal.<br>En los sistemas UNIX, también<br>puede utilizar el mandato<br>DB2DIR/bin/hostlookup<br>nombsistprincipal.<br>donde <i>DB2DIR</i> es el directorio                                                                                                    | miservidor<br>$\mathbf{O}$<br>9.21.15.235 |                      |
| Nombre del servicio<br>• Nombre del servicio de<br>conexión (nombsvco) o<br>• Número de<br>puerto/protocolo<br>(número_puerto/tcp)   | en el que está instalado DB2.<br>Valores necesarios en el archivo<br>de servicios.<br>El nombre del servicio de<br>conexión es un nombre arbitrario<br>que representa el número de<br>puerto de conexión<br>(número_puerto) en el cliente.<br>El número de puerto debe ser el<br>mismo número de puerto con el<br>que se correlaciona el parámetro<br>nombsvco del archivo de servicios<br>en el sistema servidor. (El<br>parámetro nombsvco está situado<br>en el archivo de configuración<br>del gestor de bases de datos de<br>la instancia de servidor.) Este<br>valor no debe utilizarse en<br>ninguna otra aplicación y debe<br>ser exclusivo dentro del archivo<br>de servicios.<br>En las plataformas UNIX, este<br>valor debe ser normalmente 1024<br>o superior.<br>Póngase en contacto con el<br>administrador de la base de<br>datos con el fin de conocer los<br>valores utilizados para<br>configurar el servidor. | server1<br>$\circ$<br>3700/tcp            |                      |

*Tabla 3. hoja de trabajo de valores de parámetro de TCP/IP*

| Parámetro                        | Descripción                                                                                                    | Valor de ejemplo | Valor del<br>usuario |
|----------------------------------|----------------------------------------------------------------------------------------------------|------------------|----------------------|
| Nombre de nodo <br>(nombre nodo) | Un alias local o apodo que<br>describe el nodo al que intenta<br>conectarse. Puede elegir<br>cualquier nombre que desee; no<br>obstante, todos los valores de<br>nombre de nodo del directorio<br>de nodos locales deben ser<br>exclusivos. | db2node          |                      |

<span id="page-27-0"></span>*Tabla 3. hoja de trabajo de valores de parámetro de TCP/IP (continuación)*

#### **Tareas relacionadas:**

- v "Configuración de [comunicaciones](#page-25-0) de TCP/IP en el cliente utilizando el CLP" en la [página](#page-25-0) 18
- v ["Configuración](#page-24-0) de conexiones cliente a servidor utilizando el procesador de línea de [mandatos](#page-24-0) (CLP)" en la página 17

# **Resolución de una dirección de sistema principal de servidor para configurar una conexión de cliente a servidor**

El cliente utilizará la dirección de sistema principal del servidor DB2 para establecer una conexión. Si la red tiene un servidor de nombres o si piensa especificar directamente la dirección IP (*dirección\_ip*) del servidor, puede proceder a catalogar el nodo TCP/IP. Si no existe un servidor de nombres de dominio en la red, puede especificar directamente un nombre de sistema principal que esté correlacionado con la dirección IP (*dirección\_ip*) del servidor en el archivo de sistemas principales local.

Si tiene previsto dar soporte a un cliente UNIX que utilice los Servicios de información de red (NIS) y no va a utilizar un servidor de nombres de dominio en la red, deberá actualizar el archivo de sistemas principales ubicado en el servidor maestro NIS.

La tabla siguiente lista la ubicación del archivo local de sistemas principales.

| Sistema operativo                                            | Directorio                                                                                                  |
|--------------------------------------------------------------|----------------------------------------------------------------------------------------------------|
| Windows 98/Windows ME                                        | windows                                                                                                    |
| Windows NT/Windows<br>2000/Windows XP/Windows<br>Server 2003 | %SystemRoot%\system32\drivers\etc, donde %SystemRoot% es una<br>variable de entorno definida por el sistema |
| I INIX                                                       | /etc                                                                                                    |

*Tabla 4. Ubicación del archivo local de sistemas principales*

#### **Procedimiento:**

Utilice un editor de textos para añadir una entrada al archivo de sistemas principales del cliente DB2 correspondiente a la dirección IP del servidor. Por ejemplo:

9.21.15.235 miservidor # dirección IP para miservidor

donde:

#### <span id="page-28-0"></span>*9.21.15.235*

representa la *dirección\_ip*

*miservidor*

representa el *nombsistprincipal*

**#** representa un comentario que describe la entrada

Si el servidor no se encuentra en el mismo dominio que el cliente DB2, es necesario proporcionar un nombre de dominio completamente calificado, como, por ejemplo, miservidor.spifnet.ibm.com, donde spifnet.ibm.com representa el nombre de dominio.

#### **Tareas relacionadas:**

- v "Actualización del archivo de servicios en el cliente" en la página 21
- v ["Configuración](#page-24-0) de conexiones cliente a servidor utilizando el procesador de línea de [mandatos](#page-24-0) (CLP)" en la página 17

# **Actualización del archivo de servicios en el cliente**

Si piensa catalogar un nodo TCP/IP utilizando un número de puerto (*número\_puerto*), no es necesario que realice esta tarea.

# **Requisitos previos:**

Si va a utilizar un cliente UNIX que emplee los Servicios de información de red (NIS), debe actualizar el archivo de servicios ubicado en el servidor maestro NIS.

# **Procedimiento:**

Utilizando un editor de textos, añada el nombre del servicio de conexión y el número de puerto al archivo de servicios del cliente.

La tabla siguiente lista la ubicación del archivo de servicios.

*Tabla 5. Ubicación del archivo de servicios*

| Sistema operativo                                            | Directorio                                                                                                  |
|--------------------------------------------------------------|----------------------------------------------------------------------------------------------------|
| Windows 98/Windows ME                                        | windows                                                                                                    |
| Windows NT/Windows<br>2000/Windows XP/Windows<br>Server 2003 | %SystemRoot%\system32\drivers\etc, donde %SystemRoot% es una<br>variable de entorno definida por el sistema |
| UNIX                                                         | /etc                                                                                                    |

#### Por ejemplo:

omisión)

*server1 50000*/*tcp #* puerto de servicio de conexión DB2

## donde:

| |

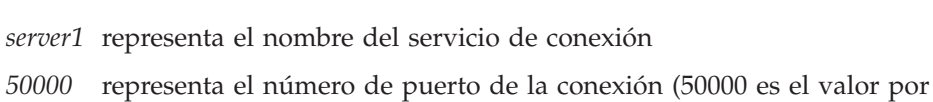

- *tcp* representa el protocolo de comunicaciones que se utiliza
- *#* representa el comienzo de un comentario que describe la entrada

#### **Tareas relacionadas:**

v "Catalogación de un nodo TCP/IP desde el cliente DB2" en la página 22

# <span id="page-29-0"></span>**Catalogación de un nodo TCP/IP desde el cliente DB2**

Al catalogar un nodo TCP/IP se añade una entrada al directorio de nodos del cliente DB2 que describe el nodo remoto. Esta entrada especifica el alias elegido (*nombre\_nodo*), el *nombsistpral* (o *dirección\_ip*), y el *nombsvco* (o *número\_puerto*) que el cliente utiliza para acceder al sistema principal remoto.

#### **Requisitos previos:**

v Debe tener autorización de administrador del sistema (SYSADM) o de controlador del sistema (SYSCTRL), o tener la opción catalog\_noauth establecida en ON. No se puede catalogar un nodo utilizando autorización de usuario root.

#### **Procedimiento:**

Para catalogar un nodo TCP/IP:

- 1. Inicie una sesión en el sistema como usuario con autorización de administrador del sistema (SYSADM) o controlador del sistema (SYSCTRL).
- 2. Si utiliza un cliente UNIX, configure el entorno de la instancia. Ejecute el script de arranque:

#### **Para el shell bash, Bourne o Korn**

. *DIRINICIAL*/sqllib/db2profile

#### **Para el shell C**

source *DIRINICIAL*/sqllib/db2cshrc

donde *INSTHOME* representa el directorio inicial de la instancia.

- 3. Inicie el procesador de línea de mandatos de DB2. En Windows, emita el mandato **db2cmd** desde un indicador de mandatos. En UNIX, emita el mandato **db2** desde un indicador de mandatos.
- 4. Catalogue el nodo entrando los siguientes mandatos en el procesador de línea de mandatos:

```
db2 => catalog tcpip node nombre_nodo remote nombsistpral|dirección_ip
 server nombre_servicio|número_puerto [remote_instance nombre_instancia]
 [system nombre_sistema] [ostype tipo_so]
```
db2 => terminate

#### donde:

- nombre nodo representa un apodo que se puede establecer para el sistema que tenga la base de datos que desee catalogar.
- v remote\_instance representa el nombre de la instancia de servidor en la que reside la base de datos.
- v system representa el nombre del sistema DB2 que se utiliza para identificar el servidor.
- ostype representa el tipo de sistema operativo del servidor.

#### **Notas:**

- a. El mandato **terminate** es necesario para renovar la antememoria del directorio.
- b. Aunque remote\_instance, system y ostype son opcionales, son necesarios para los usuarios que deseen utilizar las herramientas de DB2.

| | <span id="page-30-0"></span>c. El *nombre\_servicio* utilizado en el cliente no tiene que ser el mismo que el del servidor. Sin embargo, los números de puerto con los que se correlacionan *sí deben* coincidir.

#### **Ejemplo:**

Para catalogar un nodo al que desee llamar *db2node* en un servidor remoto *myserver.ibm.com* que utilice el número de puerto *50000*, entraría los siguiente desde un indicador de **db2**:

db2 => catalog tcpip node db2node remote myserver server 50000 DB20000I El mandato CATALOG TCPIP NODE se ha completado satisfactoriamente. DB21056W Los cambios efectuados en el directorio no entrarán en vigor hasta que se haya renovado la antememoria del directorio.

```
db2 => terminate
DB20000I El mandato TERMINATE se ha completado satisfactoriamente.
```
## **Tareas relacionadas:**

- v "Configuración de [comunicaciones](#page-25-0) de TCP/IP en el cliente utilizando el CLP" en la [página](#page-25-0) 18
- v "Prueba de la conexión de cliente a servidor [utilizando](#page-39-0) el CLP" en la página 32

## **Información relacionada:**

v "Mandato CATALOG TCPIP NODE" en la publicación *Consulta de mandatos*

# **Catalogación de una base de datos desde un cliente DB2 utilizando el CLP**

Esta tarea describe cómo catalogar una base de datos desde un cliente DB2 utilizando el procesador de línea de mandatos de DB2 (CLP).

Para que una aplicación cliente pueda acceder a una base de datos remota, la base de datos debe catalogarse en el cliente. Cuando se crea una base de datos, ésta se cataloga automáticamente en el servidor con un alias de base de datos igual que el nombre de la base de datos, a menos que se especifique un alias de base de datos diferente.

La información del directorio de bases de datos, junto con la información del directorio de nodos (a menos que se catalogue una base de datos local sin necesitar un nodo), se utiliza en el cliente DB2 para establecer una conexión con la base de datos remota.

#### **Restricciones:**

| | | DB2 no da soporte a la utilización de autorización de usuario root para catalogar una base de datos.

#### **Requisitos previos:**

- v Se necesita un ID de usuario de DB2 válido.
- v Debe tener autorización de administrador del sistema (SYSADM) o de controlador del sistema (SYSCTRL), o tener la opción catalog\_noauth establecida en ON
- v Son aplicables los valores de parámetro siguientes al catalogar una base de datos *remota*:
- Nombre de la base de datos
- Alias de la base de datos
- Nombre de nodo
- Tipo de autentificación (opcional)
- Comentario (opcional)

Consulte la hoja de trabajo de valores de parámetros para catalogar una base de datos para obtener más información sobre estos parámetros y para registrar los valores que utilice.

- v Son aplicables los valores de parámetro siguientes al catalogar una base de datos *local*:
	- Nombre de la base de datos
	- Unidad

|

- Alias de la base de datos
- Tipo de autentificación (opcional)
- Comentario (opcional)

Las bases de datos locales se pueden descatalogar y volver a catalogar en cualquier momento.

#### **Procedimiento:**

Para catalogar una base de datos en el cliente:

- 1. Inicie una sesión en el sistema con un ID de usuario de DB2 válido.
- 2. Opcional. Actualice la columna Valor del usuario en la Hoja de trabajo de valores de parámetros para catalogar una base de datos.Hoja de trabajo de valores de parámetros para catalogar una base de datos.
- 3. Si utiliza DB2 UDB en una plataforma UNIX, establezca el entorno de la instancia. Ejecute el script de arranque:

**Para el shell bash, Bourne o Korn** . *DIRINICIAL*/sqllib/db2profile

#### **Para el shell C**

source *DIRINICIAL*/sqllib/db2cshrc

donde: *DIRINICIAL* representa el directorio inicial de la instancia.

- 4. Inicie el procesador de línea de mandatos de DB2. En Windows, emita el mandato **db2cmd** desde un indicador de mandatos. En UNIX, emita el mandato **db2** desde un indicador de mandatos.
- 5. Catalogue la base de datos entrando los mandatos siguientes en el procesador de línea de mandatos:

```
db2 => catalog database nombre_basedatos as alias_basedatos at
  node nombre nodo [ authentication valor auten. ]
```
donde:

- nombre basedatos representa el nombre de la base de datos que desee catalogar.
- v alias\_basedatos representa un apodo local para la base de datos que desee catalogar.
- nombre nodo representa un apodo que se puede establecer para el sistema que tenga la base de datos que desee catalogar.

• valor auten. especifica el tipo de autentificación que se llevará a cabo al conectar con la base de datos. Este parámetro es el valor por omisión del tipo de autentificación especificado en el servidor. Especificar un tipo de autentificación puede dar como resultado una mejora en el rendimiento. SERVER, CLIENT, SERVER\_ENCRYPT y KERBEROS son las opciones de valor de autentificación.

## **Ejemplo:**

<span id="page-32-0"></span>| | | | | |

> Para catalogar una base de datos remota denominada *sample* de modo que tenga el alias de base de datos local *mysample*, en el nodo *db2node* utilizando la autentificación *server*, entre los mandatos siguientes:

db2 => catalog database *sample* as *mysample* at node *db2node* authentication *server*

```
db2 => terminate
```
#### **Tareas relacionadas:**

v "Prueba de la conexión de cliente a servidor [utilizando](#page-39-0) el CLP" en la página 32

## **Información relacionada:**

- v "Hoja de trabajo de valores de parámetro para catalogar una base de datos" en la página 25
- v "Mandato CATALOG DATABASE" en la publicación *Consulta de mandatos*

# **Hoja de trabajo de valores de parámetro para catalogar una base de datos**

Utilice la siguiente hoja de trabajo para registrar los valores de parámetro necesarios para catalogar una base de datos.

| Parámetro                                        | Descripción                                                                                                    | Valor de<br>ejemplo | Valor del<br>usuario |
|--------------------------------------------------|----------------------------------------------------------------------------------------------------|---------------------|----------------------|
| Nombre de base de<br>datos<br>(nombre_basedatos) | Cuando se crea una base de datos,<br>el alias de base de datos se<br>establece en el nombre de base de<br>datos a menos que se especifique<br>otro valor. Por ejemplo, cuando se<br>cree la base de datos sample en el<br>servidor, también se creará el alias<br>de base de datos sample. El nombre<br>de base de datos representa el alias<br>de la base de datos remota (en el<br>servidor). | sample              |                      |
| Alias de base de<br>datos<br>(alias_basedatos)   | Un apodo local arbitrario que<br>representa la base de datos remota.<br>Si no se proporciona, el valor por<br>omisión es igual que el nombre de<br>base de datos (nombre_basedatos).<br>Utilice este nombre cuando se<br>conecte a la base de datos desde<br>un cliente.                                                                                                    | miejemplo           |                      |
| Autentificación<br>$\alpha$ (valor_aut)          | El tipo de autentificación necesaria<br>en su entorno.                                                                                                    | Server              |                      |

*Tabla 6. Hoja de trabajo de valores de parámetro para catalogar una base de datos*

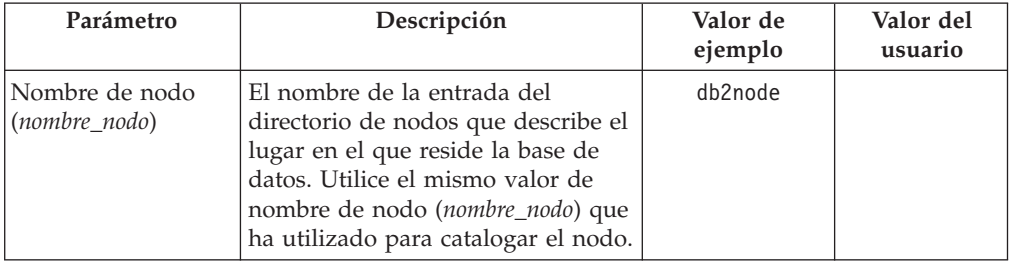

<span id="page-33-0"></span>*Tabla 6. Hoja de trabajo de valores de parámetro para catalogar una base de datos (continuación)*

# **Tareas relacionadas:**

- v ["Catalogación](#page-30-0) de una base de datos desde un cliente DB2 utilizando el CLP" en la [página](#page-30-0) 23
- v "Prueba de la conexión de cliente a servidor [utilizando](#page-39-0) el CLP" en la página 32
- v ["Configuración](#page-24-0) de conexiones cliente a servidor utilizando el procesador de línea de [mandatos](#page-24-0) (CLP)" en la página 17

# **Configuración de NetBIOS**

# **Configuración de comunicaciones de NetBios en el cliente utilizando el CLP**

Esta tarea describe cómo configurar NetBIOS en el cliente utilizando el procesador de línea de mandatos (CLP) de DB2. Realice esta tarea si desea configurar una conexión desde un cliente DB2 a un servidor DB2 utilizando NetBIOS. También es posible configurar conexiones por medio del Asistente de configuración.

# **Requisitos previos:**

Asegúrese de que NetBIOS es funcional en el cliente DB2. Para establecer una conexión, también debe configurarse NetBIOS en el servidor DB2.

#### **Procedimiento:**

Para configurar comunicaciones de NetBIOS en el cliente DB2:

- 1. Determine el número de adaptador lógico utilizado para la conexión NetBIOS.
- 2. Actualice el archivo de configuración del gestor de bases de datos.

#### **Tareas relacionadas:**

- v ["Determinación](#page-34-0) del número de adaptador lógico del cliente para la conexión NetBIOS [\(Windows\)"](#page-34-0) en la página 27
- v ["Actualización](#page-36-0) del archivo de configuración del gestor de bases de datos para una conexión [NetBIOS"](#page-36-0) en la página 29
- v "Configuración de conexiones cliente-servidor utilizando el Asistente de configuración (CA)" en la publicación *Guía rápida de iniciación para servidores DB2*

# <span id="page-34-0"></span>**Determinación del número de adaptador lógico del cliente para la conexión NetBIOS (Windows)**

Esta tarea forma parte de la tarea principal de *Configuración de NetBIOS en el cliente utilizando el CLP*.

El número de adaptador lógico del cliente es necesario para configurar una conexión NetBIOS de cliente a servidor utilizando el CLP.

## **Restricciones:**

Este procedimiento sólo es para los sistemas operativos Windows.

## **Procedimiento:**

A fin de determinar el número de adaptador lógico para la conexión NetBIOS:

- 1. En un indicador de mandatos, entre el mandato **regedit** para iniciar el Editor de registros.
- 2. Localice las asignaciones de adaptador de NetBIOS expandiendo la carpeta **HKEY\_LOCAL\_MACHINE** y localizando la carpeta **Software/Microsoft/Rpc/NetBIOS**.
- 3. Efectúe una doble pulsación en la entrada que empiece con **ncacn\_nb\_nb***x*, donde *x* puede ser 0, 1, 2... (normalmente, deseará seleccionar el adaptador **nb0**), para ver el número de adaptador que está asociado con la conexión NetBIOS. Registre el valor en el campo **Valor de datos** de la ventana **Editar valor DWORD**.
	- **Nota:** Asegúrese de que ambos extremos de la conexión utilicen la misma emulación.

El paso siguiente de *Configuración de NetBIOS en el cliente utilizando el CLP* es actualizar el archivo de configuración del gestor de bases de datos.

# **Información relacionada:**

v "Hoja de trabajo de valores de parámetro de NetBIOS" en la página 27

# **Hoja de trabajo de valores de parámetro de NetBIOS**

A medida que avance por los pasos de configuración, utilice esta hoja de trabajo para registrar los valores necesarios de configuración de comunicaciones de NetBIOS.

| Parámetro                     | Descripción                                           | Valor de<br>ejemplo | Valor del<br>usuario |
|-------------------------------|-------------------------------------------------------|---------------------|----------------------|
| Número de adaptador<br>lógico | El adaptador lógico local<br>que se utilizará para la |                     |                      |
| (número_adaptador)            | conexión NetBIOS.                                     |                     |                      |

*Tabla 7. Hoja de trabajo de valores de parámetro de NetBIOS*

<span id="page-35-0"></span>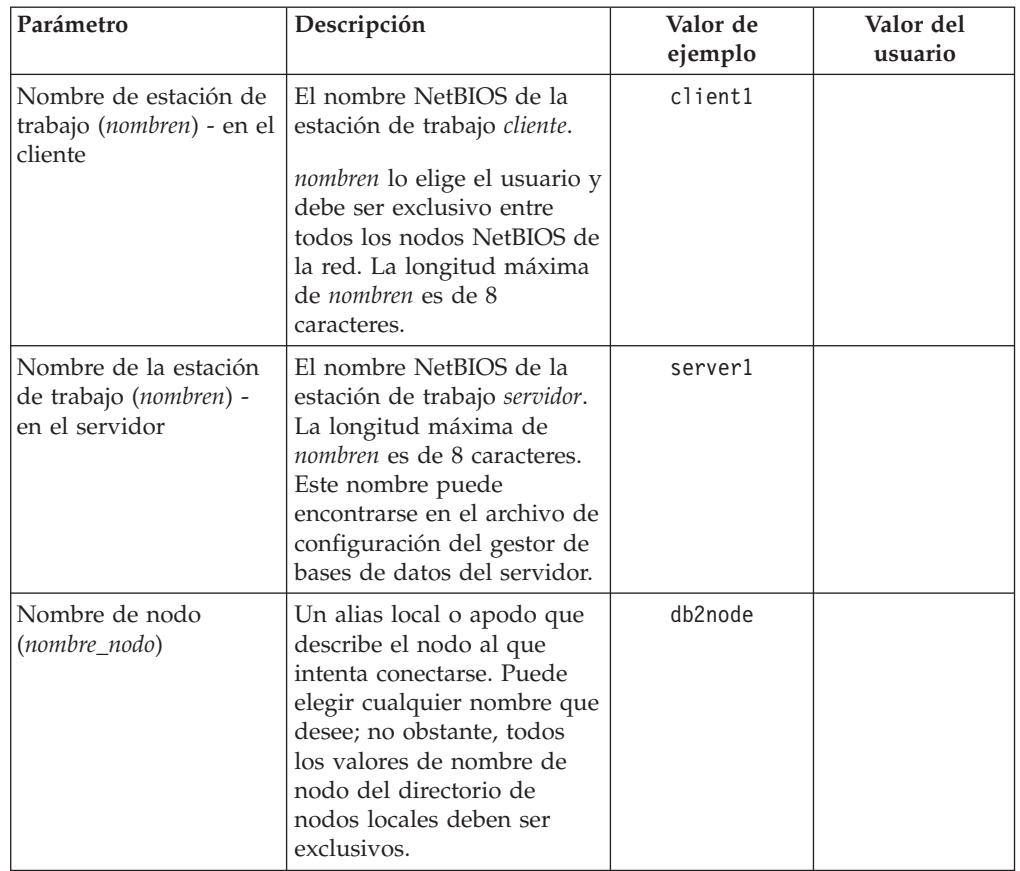

*Tabla 7. Hoja de trabajo de valores de parámetro de NetBIOS (continuación)*

# **Tareas relacionadas:**

- v "Configuración de [comunicaciones](#page-33-0) de NetBios en el cliente utilizando el CLP" en la [página](#page-33-0) 26
- v ["Configuración](#page-24-0) de conexiones cliente a servidor utilizando el procesador de línea de [mandatos](#page-24-0) (CLP)" en la página 17

# **Catalogación de un nodo NetBIOS desde el cliente DB2**

Al catalogar un nodo NetBIOS se añade una entrada al directorio de nodos del cliente para describir el nodo remoto. Utilice el alias de nodo elegido (*nombre\_nodo*) como el nombre de la entrada de nodo. Esta entrada especificará el número de adaptador lógico (*número\_adaptador*) del cliente y el nombre de estación de trabajo (*nombren*) del servidor que el cliente utilizará para acceder al servidor DB2 remoto.

## **Requisitos previos:**

- v Debe poder iniciar una sesión en el sistema con un ID de usuario de DB2 válido. Si debe añadir una base de datos a un sistema en que se ha instalado un producto de servidor DB2 o DB2 Connect, inicie la sesión de este sistema como usuario con autorización de administrador del sistema (SYSADM) o controlador del sistema (SYSCTRL) para la instancia.
- v Para obtener más información sobre la identificación de estos valores de parámetro, consulte la Hoja de trabajo de valores de parámetro de NetBIOSHoja de trabajo de valores de parámetro de NetBIOS.

## **Procedimiento:**
Para catalogar el nodo NetBIOS:

db2 => catalog netbios node *nombre\_nodo* remote *nombren* adapter *número\_adaptador*

db2 => terminate

Por ejemplo, para catalogar un servidor de bases de datos remoto *server1* en el nodo denominado *db2node* utilizando el número de adaptador lógico *0*, entre:

db2 => catalog netbios node *db2node* remote *server1* adapter *0*

db2 => terminate

### **Tareas relacionadas:**

- v "Configuración de [comunicaciones](#page-33-0) de NetBios en el cliente utilizando el CLP" en la [página](#page-33-0) 26
- v ["Catalogación](#page-30-0) de una base de datos desde un cliente DB2 utilizando el CLP" en la [página](#page-30-0) 23

## **Información relacionada:**

- v "Hoja de trabajo de valores de [parámetro](#page-34-0) de NetBIOS" en la página 27
- v "Mandato CATALOG NETBIOS NODE" en la publicación *Consulta de mandatos*

## **Actualización del archivo de configuración del gestor de bases de datos para una conexión NetBIOS**

Es necesario actualizar el archivo de configuración del gestor de bases de datos para configurar una conexión NetBIOS de cliente a servidor utilizando el CLP.

#### **Restricciones:**

Debe actualizar el archivo de configuración del gestor de bases de datos con el parámetro de nombre de estación de trabajo (*nombren*) del *cliente*.

### **Procedimiento:**

Para actualizar el archivo de configuración del gestor de bases de datos:

- 1. Inicie una sesión en el sistema como usuario con autorización de administrador del sistema (SYSADM).
- 2. Actualice el archivo de configuración del gestor de bases de datos con el parámetro (*nombren*) del nombre de estación de trabajo del cliente utilizando los mandatos siguientes en el procesador de línea de mandatos:

update database manager configuration using nname *nombren* terminate

Por ejemplo, si el nombre de estación de trabajo (*nombren*) del cliente es client1, utilice:

update database manager configuration using nname *client1* terminate

#### **Tareas relacionadas:**

- v "Configuración de protocolos de [comunicaciones](#page-42-0) para una instancia de DB2 [remota"](#page-42-0) en la página 35
- v ["Catalogación](#page-35-0) de un nodo NetBIOS desde el cliente DB2" en la página 28

## <span id="page-37-0"></span>**Configuración de Conexiones con nombre**

## **Configuración de Conexiones con nombre en el cliente utilizando el CLP**

Esta tarea describe cómo configurar Conexiones con nombre en el cliente DB2 utilizando el procesador de línea de mandatos (CLP).

## **Requisitos previos:**

Antes de configurar Conexiones con nombre en el cliente:

- v Asegúrese de que hay Conexiones con nombre disponibles en el cliente DB2. Para establecer una conexión, también debe haber Conexiones con nombre disponibles en el servidor DB2.
- v Habrá identificado los siguientes valores de parámetro:
	- Nombre de sistema (el nombre de sistema del servidor)
	- Nombre de instancia (el nombre de la instancia del servidor al que desea conectarse)
	- Nombre de nodo (alias local para el nodo del servidor)

Si desea más información sobre la identificación de estos valores de parámetro, consulte la Hoja de trabajo de valores de parámetro de Conexiones con nombre.

## **Procedimiento:**

Para configurar las Conexiones con nombre:

- 1. Catalogue el nodo de Conexiones con nombre en el cliente DB2
- 2. Catalogue la base de datos en el cliente DB2

## **Tareas relacionadas:**

- v ["Catalogación](#page-38-0) de un nodo de Conexiones con nombre desde el cliente" en la [página](#page-38-0) 31
- v ["Catalogación](#page-30-0) de una base de datos desde un cliente DB2 utilizando el CLP" en la [página](#page-30-0) 23

## **Información relacionada:**

v "Hoja de trabajo de valores de parámetro Conexiones con nombre para la configuración de Conexiones con nombre en el cliente" en la página 30

# **Hoja de trabajo de valores de parámetro Conexiones con nombre para la configuración de Conexiones con nombre en el cliente**

Utilice la hoja de trabajo siguiente como ayuda a fin de identificar los valores de parámetro necesarios para la configuración de comunicaciones mediante Conexiones con nombre.

<span id="page-38-0"></span>

| Parámetro                                 | Descripción                                                                                                    | Valor de ejemplo | Valor del usuario |
|-------------------------------------------|----------------------------------------------------------------------------------------------------|------------------|-------------------|
| Nombre de sistema<br>(nombre_sistema)     | El nombre de sistema de la<br>máquina servidor.<br>En la máquina servidor, para<br>localizar el valor de este parámetro,<br>pulse Inicio y seleccione<br>Configuración, Panel de control.<br>Haga una doble pulsación en la<br>carpeta Red y seleccione la pestaña | server1          |                   |
|                                           | Identificación. Registre el nombre<br>de sistema.                                                                                                    |                  |                   |
| Nombre de instancia<br>(nombre_instancia) | El nombre de la instancia del<br>servidor al que desea conectarse.                                                                                                    | db2              |                   |
| Nombre de nodo<br>(nombre_nodo)           | Un alias local o apodo que describe<br>el nodo al que intenta conectarse.<br>Puede elegir cualquier nombre que<br>desee; no obstante, todos los valores<br>de nombre de nodo del directorio<br>de nodos locales deben ser<br>exclusivos.                           | db2node          |                   |

*Tabla 8. Hoja de trabajo de valores de parámetro de las Conexiones con nombre*

### **Tareas relacionadas:**

- v ["Configuración](#page-37-0) de Conexiones con nombre en el cliente utilizando el CLP" en la [página](#page-37-0) 30
- v ["Configuración](#page-24-0) de conexiones cliente a servidor utilizando el procesador de línea de [mandatos](#page-24-0) (CLP)" en la página 17

## **Catalogación de un nodo de Conexiones con nombre desde el cliente**

Al catalogar un nodo de Conexiones con nombre se añade una entrada al directorio de nodos del cliente para describir el nodo remoto. Esta entrada especifica el alias elegido (*nombre\_nodo*), el nombre de estación de trabajo del *servidor* remoto (*nombre\_sistema*) y la instancia (*nombre\_instancia*) que utilizará el cliente para acceder al servidor DB2 remoto.

### **Procedimiento:**

Para catalogar un nodo de Conexiones con nombre en un cliente DB2, escriba el siguiente mandato en el procesador de línea de mandatos (CLP):

```
db2 => db2 catalog npipe node nombre_nodo /
db2 => remote nombre_sistema instance nombre_instancia
```

```
db2 => terminate
```
### **Ejemplo:**

Para catalogar un nodo remoto denominado *db2node* que se encuentre en un servidor llamado *server1* en la instancia de *db2*, utilice:

db2 => db2 catalog npipe node *db2node* remote *server1* instance *db2*

```
db2 => terminate
```
#### **Información relacionada:**

- v "Mandato CATALOG NAMED PIPE NODE" en la publicación *Consulta de mandatos*
- v "Hoja de trabajo de valores de parámetro [Conexiones](#page-37-0) con nombre para la [configuración](#page-37-0) de Conexiones con nombre en el cliente" en la página 30

## **Prueba de la conexión de cliente a servidor utilizando el CLP**

Una vez catalogados el nodo y la base de datos, deberá conectarse a la base de datos para probar la conexión.

### **Requisitos previos:**

| | | | | | | | |

- v Hay que catalogar la base de datos y el nodo de la base de datos antes de poder probar la conexión.
- Los valores de *id\_usuario* y *contraseña* deben ser correctos para el sistema en el que se autentifiquen. Por omisión, la autentificación tiene lugar en el servidor. La autentificación viene determinada por el parámetro de autentificación especificado en el archivo de configuración del gestor de bases de datos del servidor. Si la autentificación configurada en el cliente no coincide o no es compatible con lo que se ha configurado en el servidor, se recibirá un error.
- El gestor de bases de datos debe estar iniciado con el protocolo correcto definido en DB2COMM. Si no está iniciado, puede iniciar el gestor de bases de datos entrando el mandato **db2start** en el servidor de bases de datos.

### **Procedimiento:**

Para probar la conexión de cliente a servidor:

1. Si utiliza DB2 en una plataforma UNIX, configure el entorno de la instancia. Ejecute el script de arranque:

**Para el shell bash, Bourne o Korn** . *DIRINICIAL*/sqllib/db2profile

**Para el shell C**

source *DIRINICIAL*/sqllib/db2cshrc

donde: *DIRINICIAL* representa el directorio inicial de la instancia.

- 2. Inicie el procesador de línea de mandatos de DB2. En Windows, emita el mandato **db2cmd** desde un indicador de mandatos. En UNIX, emita el mandato **db2** desde un indicador de mandatos.
- 3. Escriba el siguiente mandato en el cliente para conectar con la base de datos remota:

db2 => connect to *alias\_basedatos* user *ID\_usuario*

Por ejemplo, entre el mandato siguiente:

connect to mysample user jtris

Se le solicitará que entre la contraseña.

Si la conexión es satisfactoria, se recibe un mensaje que muestra el nombre de la base de datos a la que se ha conectado. Aparece un mensaje parecido al siguiente:

```
Información de conexión de base de datos
Servidor de base de datos = DB2/NT 8.1.0
ID de autorización de SQL = JTRIS
Alias de base de datos local = miejemplo
```
Ahora ya puede trabajar con la base de datos. Por ejemplo, para recuperar una lista de todos los nombres de tabla listados en la tabla de catálogos del sistema, entre la siguiente sentencia de SQL:

select *nombre\_tabla* from *syscat.tables*

Se produce una conexión implícita al emitir una sentencia de SQL seguida del mandato **db2 terminate**. Para definir una base de datos por omisión, ejecute el mandato **db2set db2dbdft = <nombre\_bd>**. Después de ejecutar este mandato, puede, por ejemplo, ejecutar el mandato **db2 select \* from <tabla>** sin conectar en primer lugar con una base de datos. Este mandato utiliza el valor definido en **db2dbdft**. Para conectar con una base de datos que no sea la base de datos por omisión, debe utilizar el mandato CONNECT para conectar explícitamente con la base de datos de su elección.

Cuando haya terminado de utilizar la conexión de base de datos, entre el mandato **connect reset** para finalizar la conexión de ésta.

### **Información relacionada:**

- v "db2start Mandato Iniciar DB2" en la publicación *Consulta de mandatos*
- v "db2set Mandato Registro de perfiles de DB2" en la publicación *Consulta de mandatos*

# <span id="page-42-0"></span>**Capítulo 4. Configuración de las comunicaciones de servidor DB2**

# **Configuración de comunicaciones de servidor DB2 utilizando el Centro de control**

## **Configuración de protocolos de comunicaciones para una instancia de DB2 remota**

Esta tarea describe cómo configurar protocolos de comunicaciones para una instancia remota en el servidor DB2 utilizando el Centro de control. Los protocolos de comunicaciones deben configurarse en el servidor DB2 para que éste acepte peticiones de entrada de clientes DB2 remotos.

La mayoría de los protocolos se detectan y configuran automáticamente cuando se configura DB2 utilizando el Asistente de instalación de DB2. Realice esta tarea si:

- v Ha deseleccionado un protocolo de comunicaciones detectado al configurar DB2 utilizando el Asistente de instalación de DB2.
- v Ha añadido un protocolo de comunicaciones a la red desde la configuración de DB2 utilizando el Asistente de instalación de DB2.
- v Desea utilizar un protocolo de comunicaciones que el Asistente de instalación de DB2 no ha podido detectar.
- v Ha instalado DB2 manualmente en un sistema basado en UNIX mediante las herramientas de instalación nativas del sistema operativo.

## **Restricciones:**

Son aplicables las restricciones siguientes:

- v No es posible utilizar el Centro de control con el fin de configurar protocolos de comunicaciones para un servidor DB2 particionado.
- La modificación de los valores de protocolo de comunicaciones de una instancia puede obligarle a actualizar los catálogos de conexión de base de datos en el cliente (reconfigurar las comunicaciones de cliente con servidor).

## **Procedimiento:**

Para configurar protocolos de comunicaciones de DB2 para instancias remotas, realice los pasos siguientes:

- 1. Ejecute el Centro de control.
- 2. Si está listado el sistema que contiene la instancia remota que desea, pulse el signo **[+]** que hay al lado del nombre de sistema para obtener la carpeta Instancias. Pulse el signo **[+]** que hay al lado de la carpeta Instancias para obtener una lista de las instancias del sistema; después vaya al paso 13. Si está listado el sistema que contiene la instancia remota que desea, pero la instancia que desea no aparece bajo dicho sistema, vaya al paso 8.
- 3. Si no está listado el sistema que contiene la instancia remota que desea configurar, seleccione la carpeta **Sistemas**, pulse el botón derecho del ratón y seleccione la opción **Añadir**. Se abrirá la ventana Añadir sistema.
- 4. Para añadir un sistema al Centro de control, puede efectuar una de las acciones siguientes:
	- v Si el nombre de sistema está vacío, pulse **Descubrir** para visualizar una lista de sistemas TCP/IP de la red. Seleccione un sistema y pulse **Bien**. Se rellenará información del sistema en la ventana Añadir sistema.
	- v Si el nombre de sistema no está vacío, pulse **Descubrir** para la invocación de un descubrimiento conocido. Si el resultado es satisfactorio, se rellenará información del sistema en la ventana Añadir sistema.

**Nota:** El descubrimiento sólo funcionará con sistemas TCP/IP remotos.

- 5. Pulse **Aplicar** para añadir el sistema a la ventana del Centro de control.
- 6. Pulse **Cerrar**.
- 7. Pulse el signo **[+]** que hay al lado del nombre de sistema que acaba de añadir para obtener la carpeta Instancias.
- 8. Seleccione la carpeta **Instancias** para el sistema nuevo y pulse el botón derecho del ratón.
- 9. Seleccione la opción **Añadir**. Se abrirá la ventana Añadir instancia.
- 10. Pulse **Descubrir** a fin de obtener una lista de instancias disponibles para visualizar una lista de instancias remotas del sistema.
- 11. Seleccione la instancia que desea añadir y pulse **Bien**. La ventana Añadir instancia se rellenará con la información de la instancia remota.
- 12. Pulse **Cerrar**.
- 13. Seleccione la instancia que desea configurar y pulse el botón derecho del ratón.
- 14. Seleccione la opción **Configurar comunicaciones** en el menú emergente. Se abre la ventana Configurar comunicaciones.
- 15. Utilice la ventana Configurar comunicaciones para configurar los protocolos de comunicaciones para la instancia. Pulse el botón **Ayuda** para obtener más información.
- 16. Debe detener e iniciar la instancia para que los cambios surtan efecto:
	- a. Para detener una instancia, seleccione la instancia, pulse el botón derecho del ratón y seleccione la opción **Detener**.
	- b. Para iniciar una instancia, seleccione la instancia, pulse el botón derecho del ratón y seleccione la opción **Iniciar**.

### **Tareas relacionadas:**

- v "Configuración de protocolos de [comunicaciones](#page-44-0) para una instancia de DB2 local" en la [página](#page-44-0) 37
- v "Configuración de [comunicaciones](#page-50-0) de NetBIOS para una instancia de DB2" en la [página](#page-50-0) 43
- v "Configuración de [comunicaciones](#page-47-0) de TCP/IP para una instancia de DB2" en la [página](#page-47-0) 40
- v "Configuración de [comunicaciones](#page-54-0) de Conexiones con nombre para una [instancia](#page-54-0) de DB2" en la página 47

### **Información relacionada:**

v "Escenarios de [comunicaciones](#page-18-0) de cliente con servidor" en la página 11

# <span id="page-44-0"></span>**Configuración de protocolos de comunicaciones para una instancia de DB2 local**

Esta tarea describe cómo configurar protocolos de comunicaciones para una instancia de DB2 local utilizando el Centro de control. Los protocolos de comunicaciones deben configurarse en el servidor DB2 para que éste acepte peticiones de entrada de clientes DB2 remotos.

La mayoría de los protocolos se detectan y configuran automáticamente cuando se configura DB2 utilizando el Asistente de instalación de DB2. Realice esta tarea si:

- v Ha deseleccionado un protocolo de comunicaciones detectado al configurar DB2 utilizando el Asistente de instalación de DB2.
- v Ha añadido un protocolo de comunicaciones a la red desde la configuración de DB2 utilizando el Asistente de instalación de DB2.
- v Desea utilizar un protocolo de comunicaciones que el Asistente de instalación de DB2 no ha podido detectar.
- v Ha instalado DB2 manualmente en un sistema basado en UNIX mediante las herramientas de instalación nativas del sistema operativo.

Los protocolos de comunicaciones también pueden configurarse utilizando el Procesador de línea de mandatos (CLP).

### **Restricciones:**

Son aplicables las restricciones siguientes:

- v No es posible utilizar el Centro de control con el fin de configurar protocolos de comunicaciones para un servidor DB2 particionado.
- v La modificación de los valores de protocolo de comunicaciones de una instancia puede obligarle a actualizar los catálogos de conexión de base de datos en el cliente (reconfigurar las comunicaciones de cliente con servidor).

### **Procedimiento:**

Para configurar protocolos de comunicaciones para instancias locales, realice los pasos siguientes:

- 1. Ejecute el Centro de control.
- 2. Pulse el signo **[+]** que hay al lado del nombre del sistema para obtener la carpeta Instancias.
- 3. Seleccione la carpeta Bases de datos o Conexiones de pasarela y pulse el signo **[+]** que hay al lado de la carpeta **Instancias** para obtener una lista de las instancias de un determinado sistema.
- 4. Seleccione la instancia que desea configurar y pulse el botón derecho del ratón.
- 5. Seleccione la opción **Configurar comunicaciones** en el menú emergente. Se abre la ventana Configurar comunicaciones.
- 6. Utilice la ventana Configurar comunicaciones para configurar los protocolos de comunicaciones de la instancia seleccionada. Invoque la ayuda en línea pulsando en **Ayuda** o pulsando la tecla **F1**.
- 7. Debe detener e iniciar la instancia para que los cambios surtan efecto.
	- a. Para detener la instancia del gestor de bases de datos, seleccione la instancia, pulse el botón derecho del ratón y seleccione la opción **Detener** del menú emergente.

b. Para iniciar la instancia del gestor de bases de datos, seleccione la instancia, pulse el botón derecho del ratón y seleccione la opción **Iniciar** del menú emergente.

### **Tareas relacionadas:**

- v "Configuración de protocolos de [comunicaciones](#page-42-0) para una instancia de DB2 [remota"](#page-42-0) en la página 35
- v "Configuración de [comunicaciones](#page-50-0) de NetBIOS para una instancia de DB2" en la [página](#page-50-0) 43
- v "Configuración de [comunicaciones](#page-47-0) de TCP/IP para una instancia de DB2" en la [página](#page-47-0) 40
- v "Configuración de [comunicaciones](#page-54-0) de Conexiones con nombre para una [instancia](#page-54-0) de DB2" en la página 47

### **Información relacionada:**

v "Escenarios de [comunicaciones](#page-18-0) de cliente con servidor" en la página 11

## **Configuración de comunicaciones de servidor DB2 mediante el Centro de control**

El Centro de control es una herramienta gráfica que se utiliza para administrar bases de datos DB2®. La función de configuración de comunicaciones del Centro de control le permite visualizar los protocolos y los parámetros de configuración que una instancia de servidor puede utilizar porque ha sido configurada para ello. También le permite modificar los valores de parámetro de un protocolo configurado, así como añadir o suprimir protocolos.

Al añadir soporte para un nuevo protocolo al sistema servidor, la función de configuración de comunicaciones detecta y genera valores de parámetro de instancia de servidor para el nuevo protocolo. Puede aceptar o modificar estos valores antes de su utilización. Al eliminar el soporte para un protocolo existente del sistema servidor, la función de configuración de comunicaciones detecta el protocolo que se ha eliminado e inhabilita su utilización por parte de la instancia de servidor.

Puede añadir un protocolo que no se haya detectado; sin embargo, debe proporcionar todos los valores de parámetro necesarios antes de seguir.

La función de configuración de comunicaciones puede utilizarse para mantener las comunicaciones tanto para las instancias de servidor locales como remotas, siempre que haya un servidor de administración ejecutándose en el sistema servidor.

La modificación de valores de comunicaciones de una instancia configurados previamente puede obligarle a actualizar los catálogos de conexión de base de datos en el cliente. Para hacerlo deberá:

- Utilizar el Asistente de configuración en el cliente. Seleccione la conexión de base de datos que desea cambiar. Bajo el menú **Seleccionado**, seleccione **Cambiar base de datos**. Esta acción iniciará un asistente que le ayudará a efectuar los cambios.
- v Utilizar el procesador de línea de mandatos del cliente para descatalogar y volver a catalogar el nodo, en función de los valores que se han cambiado en el servidor.

**Tareas relacionadas:**

- v "Configuración de protocolos de [comunicaciones](#page-42-0) para una instancia de DB2 [remota"](#page-42-0) en la página 35
- v "Configuración de protocolos de [comunicaciones](#page-44-0) para una instancia de DB2 local" en la [página](#page-44-0) 37

### **Información relacionada:**

v "Escenarios de [comunicaciones](#page-18-0) de cliente con servidor" en la página 11

# <span id="page-46-0"></span>**Configuración de comunicaciones de servidor DB2 utilizando el procesador de línea de mandatos**

## **Establecimiento de protocolos de comunicaciones para una instancia de DB2**

El establecimiento de protocolos de comunicaciones para una instancia de DB2 forma parte de las tareas principales siguientes:

- v Configuración de comunicaciones de NetBIOS para una instancia de DB2
- v Configuración de comunicaciones de Conexiones con nombre para una instancia de DB2
- Configuración de comunicaciones de TCP/IP para una instancia de DB2

La variable de registro DB2COMM le permite establecer protocolos de comunicaciones para la instancia de DB2 actual. Si la variable de registro DB2COMM no está definida o si se establece en nula, no se iniciará ningún gestor de conexiones de protocolo cuando se inicie el gestor de bases de datos.

La variable de registro DB2COMM puede establecerse en cualquier combinación de las palabras clave siguientes, separadas por comas:

### **netbios**

inicia el soporte de NetBIOS

**npipe** inicia el soporte de NAMED PIPE

**tcpip** inicia el soporte de TCP/IP

### **Requisitos previos:**

Es necesaria la autorización sysadm.

### **Procedimiento:**

Para establecer uno o más protocolos de comunicaciones para la instancia:

v Entre el mandato **db2set DB2COMM** desde la ventana de mandatos de DB2:

db2set DB2COMM=nombres\_protocolos

Por ejemplo, si desea establecer el gestor de bases de datos de manera que inicie gestores de conexiones para los protocolos de comunicaciones de conexiones con nombre y TCP/IP, entre el mandato siguiente:

db2set DB2COMM=npipe,tcpip db2stop db2start

### **Información relacionada:**

- v "db2start Mandato Iniciar DB2" en la publicación *Consulta de mandatos*
- v "db2stop Mandato Detener DB2" en la publicación *Consulta de mandatos*
- v "db2set Mandato Registro de perfiles de DB2" en la publicación *Consulta de mandatos*
- v "Escenarios de [comunicaciones](#page-18-0) de cliente con servidor" en la página 11

## <span id="page-47-0"></span>**Configuración de comunicaciones de servidor DB2 (TCP/IP)**

# **Configuración de comunicaciones de TCP/IP para una instancia de DB2**

Esta tarea describe cómo configurar comunicaciones de TCP/IP en el servidor DB2 utilizando el procesador de línea de mandatos (CLP) de DB2. Los protocolos de comunicaciones deben configurarse en el servidor DB2 para que éste acepte peticiones de entrada de clientes DB2 remotos.

La mayoría de los protocolos se detectan y configuran automáticamente cuando se configura DB2 utilizando el Asistente de instalación de DB2. Realice esta tarea si:

- v Ha deseleccionado el protocolo de comunicaciones TCP/IP al configurar DB2 utilizando el Asistente de instalación de DB2.
- v Ha añadido el protocolo de comunicaciones TCP/IP a la red después de configurar DB2 utilizando el Asistente de instalación de DB2.
- v El Asistente de instalación de DB2 no ha detectado el protocolo de comunicaciones TCP/IP.
- v Ha instalado DB2 manualmente en un sistema basado en UNIX mediante las herramientas de instalación nativas del sistema operativo.

### **Requisitos previos:**

Antes de configurar las comunicaciones de TCP/IP para una instancia de DB2:

- v Asegúrese de que TCP/IP es funcional en el servidor DB2. TCP/IP también debe ser funcional en el cliente DB2 para establecer una conexión.
- v Identifique un nombre de servicio de conexión *y* un puerto de conexión o sólo un puerto de conexión.

### **Nombre del servicio de conexión y puerto de conexión**

El nombre se utiliza para actualizar el parámetro de nombre de servicio (*nombsvco*) en el archivo de configuración del gestor de bases de datos del servidor. Cuando se especifica un nombre de servicio de conexión, el archivo de servicios debe actualizarse con el mismo nombre de servicio, un número de puerto y el protocolo. El nombre de servicio es arbitrario, pero debe ser exclusivo dentro del archivo de servicios. Un valor de ejemplo para el nombre de servicio puede ser server1. Si desea utilizar DB2 Enterprise Server Edition en formato particionado, asegúrese de que el número de puerto no entra en conflicto con los números de puerto utilizados por Fast Communications Manager (FCM). El puerto de conexión debe ser exclusivo dentro del archivo de servicios. Un valor de ejemplo para el número de puerto y el protocolo puede ser 3700/tcp.

### **Puerto de conexión**

El parámetro de nombre de servicio (*nombsvco*) del archivo de configuración del gestor de bases de datos en el servidor puede actualizarse con un número de puerto. Si éste es el caso, no es necesario actualizar el archivo de servicios. Si desea utilizar DB2 Enterprise Server Edition en formato particionado, asegúrese de que el número de puerto no entra en conflicto con los números de puerto utilizados por Fast Communications Manager (FCM) u otras aplicaciones del sistema. Un valor de ejemplo para el número de puerto puede ser 3700.

#### <span id="page-48-0"></span>**Procedimiento:**

|

Para configurar comunicaciones de TCP/IP para una instancia de DB2:

- 1. Actualice el archivo de servicios en el servidor.
- 2. Actualice el archivo de configuración del gestor de bases de datos en el servidor.
- 3. Establezca los protocolos de comunicaciones.

#### **Tareas relacionadas:**

- v "Actualización del archivo de servicios en el servidor para las [comunicaciones](#page-49-0) de [TCP/IP"](#page-49-0) en la página 42
- v "Actualización del archivo de configuración del gestor de bases de datos en el servidor para las comunicaciones de TCP/IP" en la página 41
- v ["Establecimiento](#page-46-0) de protocolos de comunicaciones para una instancia de DB2" en la [página](#page-46-0) 39
- v "Configuración de protocolos de [comunicaciones](#page-42-0) para una instancia de DB2 [remota"](#page-42-0) en la página 35
- v "Configuración de protocolos de [comunicaciones](#page-44-0) para una instancia de DB2 local" en la [página](#page-44-0) 37

#### **Información relacionada:**

v "Escenarios de [comunicaciones](#page-18-0) de cliente con servidor" en la página 11

## **Actualización del archivo de configuración del gestor de bases de datos en el servidor para las comunicaciones de TCP/IP**

Esta tarea forma parte de la tarea principal de *Configuración de comunicaciones de TCP/IP para una instancia de DB2*.

Debe actualizar el archivo de configuración del gestor de bases de datos con el parámetro de nombre de servicio (*nombsvco*).

#### **Procedimiento:**

Para actualizar el archivo de configuración del gestor de bases de datos:

- 1. Inicie una sesión en el sistema como usuario con autorización de administrador del sistema (SYSADM).
- 2. Si utiliza un servidor UNIX, configure el entorno de la instancia:
	- . INSTHOME/sqllib/db2profile (para el shell Bash, Bourne o Korn) source INSTHOME/sqllib/db2cshrc (para el shell C)
- 3. Inicie el procesador de línea de mandatos (CLP) de DB2.
- 4. Actualice el archivo de configuración del gestor de bases de datos con el parámetro de nombre de servicio (*nombsvco*) entrando los mandatos siguientes:

```
update database manager configuration using svcename
  [nombre_servicio|número_puerto]
db2stop
db2start
```
Si especifica un nombre de servicio, el *nombsvco* utilizado debe coincidir con el nombre del servicio de conexión especificado en el archivo de servicios.

Por ejemplo, si el nombre del servicio de conexión del archivo de servicios se ha especificado como server1, entre los mandatos siguientes:

update database manager configuration using svcename server1|3100 db2stop db2start

Después de detener e iniciar otra vez el gestor de bases de datos, visualice el archivo de configuración del mismo para asegurarse de que estos cambios han entrado en vigor. Visualice el archivo de configuración del gestor de bases de datos especificando el mandato siguiente:

get database manager configuration

#### **Información relacionada:**

- v "db2start Mandato Iniciar DB2" en la publicación *Consulta de mandatos*
- v "db2stop Mandato Detener DB2" en la publicación *Consulta de mandatos*

## **Actualización del archivo de servicios en el servidor para las comunicaciones de TCP/IP**

Esta tarea forma parte de la tarea principal de *Configuración de comunicaciones de TCP/IP para una instancia de DB2*.

El archivo de servicios de TCP/IP especifica los puertos en que las aplicaciones de servidor pueden escuchar a la espera de peticiones de cliente. Si se ha especificado un nombre de servicio en el campo de *nombsvco* del archivo de configuración del DBM, el archivo de servicios debe actualizarse con la correlación de nombre de servicio con número de puerto/protocolo. Si se ha especificado un número de puerto en el campo de *nombsvco* del archivo de configuración del DBM, el archivo de servicios *no* necesita actualización.

Actualice el archivo de servicios y especifique los puertos en los que desea que escuche el servidor a la espera de peticiones de cliente de entrada. La ubicación por omisión del archivo de servicios depende del sistema operativo:

#### **UNIX** /etc

- **Windows NT, Windows 2000, Windows XP y Windows Server 2003** %SystemRoot%\system32\drivers\etc
- **Windows 98 y Windows ME** \windows

#### **Requisitos previos:**

Si desea utilizar los Servicios de información de red (NIS) en la red (sólo para los servidores UNIX), deberá actualizar el archivo de servicios situado en el servidor maestro.

### **Procedimiento:**

<span id="page-50-0"></span>Utilizando un editor de textos, añada la entrada de conexión al archivo de servicios. Por ejemplo:

server1 3700/tcp # puerto de servicio de conexión DB2

donde:

**server1**

representa el nombre del servicio de conexión

**3700** representa el número de puerto de conexión

**tcp** representa el protocolo de comunicaciones que se utiliza

### **Tareas relacionadas:**

- v ["Configuración](#page-52-0) de NetBIOS para que se inicie al iniciarse la instancia de DB2 [\(Windows](#page-52-0) NT)" en la página 45
- v ["Actualización](#page-48-0) del archivo de configuración del gestor de bases de datos en el servidor para las [comunicaciones](#page-48-0) de TCP/IP" en la página 41

# **Configuración de comunicaciones de servidor DB2 (NetBIOS)**

## **Configuración de comunicaciones de NetBIOS para una instancia de DB2**

Esta tarea describe cómo configurar comunicaciones de NetBIOS para una instancia de DB2 utilizando el procesador de línea de mandatos (CLP) de DB2. Los protocolos de comunicaciones deben configurarse en el servidor DB2 para que éste acepte peticiones de entrada de clientes DB2 remotos.

La mayoría de los protocolos se detectan y configuran automáticamente cuando se configura DB2 utilizando el Asistente de instalación de DB2. Realice esta tarea si:

- v Ha deseleccionado el protocolo de comunicaciones NetBIOS al configurar DB2 utilizando el Asistente de instalación de DB2.
- v Ha añadido el protocolo de comunicaciones NetBIOS a la red después de configurar DB2 utilizando el Asistente de instalación de DB2.
- v El Asistente de instalación de DB2 no ha detectado NetBIOS.

### **Requisitos previos:**

Para configurar una conexión NetBIOS entre un cliente DB2 y un servidor DB2, asegúrese de lo siguiente:

- v NetBIOS es funcional en la máquina servidor.
- v Habrá identificado los siguientes valores de parámetro:

### **Número de adaptador (número\_adaptador)**

El adaptador lógico local que se utilizará para la conexión NetBIOS. El servidor utilizará el adaptador 0 si no se configura este parámetro.

#### **Nombre de estación de trabajo (nombren)**

El nombre NetBIOS de la estación de trabajo servidor. nombren es un nombre que elige el usuario y que debe ser exclusivo entre todos los nodos NetBIOS de la red. Si desea utilizar DB2 Enterprise Server Edition en una configuración particionada, asegúrese de que los 4 últimos caracteres sean exclusivos entre todos los nodos NetBIOS de la red.

## <span id="page-51-0"></span>**Procedimiento:**

A fin de configurar las comunicaciones de NetBIOS para una instancia de DB2:

- 1. Establezca el protocolo de comunicaciones para la instancia.
- 2. Configure la interfaz NetBIOS en el servidor.
- 3. Actualice el archivo de configuración del gestor de bases de datos en el servidor.
- 4. Sólo Windows NT: Configure NetBIOS de forma que se inicie automáticamente al iniciarse la instancia de DB2.

## **Tareas relacionadas:**

- v ["Establecimiento](#page-46-0) de protocolos de comunicaciones para una instancia de DB2" en la [página](#page-46-0) 39
- v "Configuración de la interfaz NetBIOS para la configuración de comunicaciones en el servidor DB2" en la página 44
- v ["Actualización](#page-53-0) del archivo de configuración del gestor de bases de datos en el servidor para [NetBIOS"](#page-53-0) en la página 46
- v ["Configuración](#page-52-0) de NetBIOS para que se inicie al iniciarse la instancia de DB2 [\(Windows](#page-52-0) NT)" en la página 45
- v "Configuración de protocolos de [comunicaciones](#page-42-0) para una instancia de DB2 [remota"](#page-42-0) en la página 35
- v "Configuración de protocolos de [comunicaciones](#page-44-0) para una instancia de DB2 local" en la [página](#page-44-0) 37

### **Información relacionada:**

v "Escenarios de [comunicaciones](#page-18-0) de cliente con servidor" en la página 11

## **Configuración de la interfaz NetBIOS para la configuración de comunicaciones en el servidor DB2**

Esta tarea forma parte de la tarea principal de *Configuración de NetBIOS para una instancia de DB2*.

## **Requisitos previos:**

DB2 emplea parámetros de registro para controlar su utilización de los recursos de NetBIOS en el servidor. Debe utilizar el parámetro de registro db2nbadapters si desea especificar un valor distinto del número de adaptador lógico por omisión, que es 0. Puede establecer el parámetro db2nbadapters entrando el mandato **db2set db2nbadapters=***número\_adaptador*. El *número\_adaptador* puede ser una lista de números de adaptador separados por comas.

## **Procedimiento:**

Para determinar qué valor o valores puede utilizar como número de adaptador en el servidor:

- 1. Abra el Panel de control de Windows.
- 2. Efectúe una doble pulsación en el icono **Red** y seleccione la pestaña Servicios.
- 3. Seleccione el icono **Interfaz NetBIOS** en la ventana Servicios de red y pulse el botón **Propiedades**.
- <span id="page-52-0"></span>4. Desplácese por las rutas de la red hasta que encuentre el número de adaptador lógico y regístrelo en la hoja de trabajo. Si no desea cambiar este número de adaptador, vaya al paso 7.
- 5. Para cambiar el número de adaptador lógico, seleccione el número de LAN asociado y pulse el botón **Editar**. Entre el nuevo número de adaptador (o el valor que establezca para db2nbadapters) para la variable de registro.
- 6. Registre el nuevo número de adaptador en la hoja de trabajo.
- 7. Pulse **Aceptar**.
- 8. Pulse Cerrar. Se abre la ventana Cambios en la configuración de la red.
- 9. Cierre y rearranque el sistema para que estos cambios entren en vigor. Seleccione el botón **Sí** para cerrar y rearrancar el sistema o seleccione el botón **No** para cerrar y rearrancar el sistema más adelante.

Cada uno de los números de adaptador debe estar asociado de forma exclusiva con una ruta de la red. Windows NT, Windows 2000, Windows XP y Windows Server 2003 disponen de un recurso de comprobación incorporado que no le permitirá especificar el mismo número de adaptador para diferentes rutas de red. Si ya existe una ruta de red que utiliza el número de adaptador 0, asigne otro número a esa ruta. Apruebe los cambios pulsando en **Aceptar**.

El paso siguiente en la configuración de comunicaciones de NetBIOS para una instancia de DB2 es actualizar el archivo de configuración del gestor de bases de datos.

### **Tareas relacionadas:**

v ["Actualización](#page-53-0) del archivo de configuración del gestor de bases de datos en el servidor para [NetBIOS"](#page-53-0) en la página 46

#### **Información relacionada:**

v "db2set - Mandato Registro de perfiles de DB2" en la publicación *Consulta de mandatos*

## **Configuración de NetBIOS para que se inicie al iniciarse la instancia de DB2 (Windows NT)**

Esta tarea forma parte de la tarea principal de *Configuración de comunicaciones de NetBIOS para una instancia de DB2*.

Si el protocolo NetBIOS estaba configurado al instalar el servidor (o la máquina propietaria de la instancia en el sistema particionado DB2 Enterprise Server Edition), el programa de instalación creó automáticamente una dependencia de NetBIOS para el servidor. Será necesario realizar los pasos indicados en esta tarea a fin de crear manualmente una dependencia de NetBIOS para cualquier instancia nueva. La dependencia causa que NetBIOS se inicie cuando se inicia la instancia de DB2.

### **Procedimiento:**

Para configurar NetBIOS de manera que se inicie al iniciarse la instancia de DB2:

- 1. Vaya al directorio x:\Archivos de programa\IBM\SQLLIB\bin, donde x: representa la unidad en la que se ha instalado el servidor.
- 2. Especifique el mandato **db2depnb** del modo siguiente: db2depnb *nombre\_instancia*

<span id="page-53-0"></span>donde *nombre\_instancia* es el nombre de la instancia para la que desea crear una dependencia.

Esta acción registra una dependencia en el orden de arranque que hace que NetBIOS se inicie antes de que se inicie una instancia de DB2.

Si elimina el protocolo NetBIOS de la red, deberá eliminar las dependencias creadas durante la instalación y cualquier dependencia que haya creado para instancias adicionales. No eliminar estas dependencias puede ocasionar problemas al ejecutar DB2 una vez eliminado de la red el protocolo NetBIOS.

Para eliminar una dependencia, entre el mandato **db2depnb** del modo siguiente: db2depnb *nombre\_instancia* /r

donde *nombre\_instancia* es el nombre de la instancia para la que va a eliminar una dependencia.

#### **Tareas relacionadas:**

- v "Configuración de la interfaz NetBIOS para la configuración de [comunicaciones](#page-51-0) en el [servidor](#page-51-0) DB2" en la página 44
- v "Actualización del archivo de configuración del gestor de bases de datos en el servidor para NetBIOS" en la página 46

## **Actualización del archivo de configuración del gestor de bases de datos en el servidor para NetBIOS**

Esta tarea forma parte de la tarea principal de *Configuración de comunicaciones de NetBIOS para una instancia de DB2*.

Esta tarea proporciona pasos para actualizar el archivo de configuración del gestor de bases de datos con el parámetro de nombre de estación de trabajo (*nombren*) del *servidor* utilizando el procesador de línea de mandatos (CLP).

### **Requisitos previos:**

Es necesaria autorización de administrador del sistema (SYSADM).

### **Procedimiento:**

Para actualizar el archivo de configuración del gestor de bases de datos:

- 1. Inicie una sesión en el sistema.
- 2. Actualice el archivo de configuración del gestor de bases de datos con el parámetro (*nombren*) del nombre de estación de trabajo del servidor utilizando los mandatos siguientes en el procesador de línea de mandatos:

update database manager configuration using nname *nombren* db2stop db2start

Por ejemplo, si el nombre de estación de trabajo (*nombren*) del servidor es server1, utilice:

update database manager configuration using nname server1 db2stop db2start

<span id="page-54-0"></span>Después de detener e iniciar otra vez el gestor de bases de datos, visualice el archivo de configuración del mismo para asegurarse de que estos cambios han entrado en vigor. Visualice el archivo de configuración del gestor de bases de datos especificando el mandato siguiente:

get database manager configuration

El paso siguiente en la configuración de comunicaciones de NetBIOS para una instancia de DB2 es configurar NetBIOS de forma que se inicie automáticamente al iniciarse la instancia de DB2. Este paso siguiente es opcional y sólo se efectúa en Windows NT, Windows 2000, Windows XP o Windows Server 2003.

### **Tareas relacionadas:**

v "Configuración de la interfaz NetBIOS para la configuración de [comunicaciones](#page-51-0) en el [servidor](#page-51-0) DB2" en la página 44

### **Información relacionada:**

- v "db2start Mandato Iniciar DB2" en la publicación *Consulta de mandatos*
- v "db2stop Mandato Detener DB2" en la publicación *Consulta de mandatos*

## **Configuración de comunicaciones de servidor DB2 (Conexiones con nombre)**

## **Configuración de comunicaciones de Conexiones con nombre para una instancia de DB2**

Esta tarea describe cómo configurar Conexiones con nombre para una instancia de DB2 utilizando el CLP.

### **Requisitos previos:**

Antes de configurar Conexiones con nombre para una instancia de DB2:

v Las Conexiones con nombre deben ser funcionales en el servidor. Para configurar una conexión, las Conexiones con nombre también deben ser funcionales en el cliente DB2.

### **Procedimiento:**

Si desea configurar comunicaciones de Conexiones con nombre para una instancia de DB2, establezca la variable de registro DB2COMM.

#### **Tareas relacionadas:**

- v "Configuración de protocolos de [comunicaciones](#page-42-0) para una instancia de DB2 [remota"](#page-42-0) en la página 35
- v "Configuración de protocolos de [comunicaciones](#page-44-0) para una instancia de DB2 local" en la [página](#page-44-0) 37

#### **Información relacionada:**

v "Escenarios de [comunicaciones](#page-18-0) de cliente con servidor" en la página 11

**Parte 2. Instalación de archivo de respuestas**

# <span id="page-58-0"></span>**Capítulo 5. Archivos de respuestas**

## **Conceptos básicos sobre la instalación por archivo de respuestas**

A diferencia del Asistente de instalación de DB2®, una instalación por archivo de respuestas de DB2 permite la instalación de DB2 sin la intervención del usuario. Este método es útil no solo para el despliegue a gran escala de DB2, sino para integrar el proceso de instalación de DB2 de forma transparente dentro de la instalación personalizada y el procedimiento de configuración. La instalación de DB2 por archivos de respuestas se realiza utilizando archivos de respuestas creados por el usuario.

Un *archivo de respuestas* es un archivo de texto ASCII que contiene información de instalación y configuración. Se puede generar mediante programas de utilidad de DB2 o por edición manual. Durante una instalación interactiva deben especificarse datos de instalación e configuración, en cambio no es necesaria la intervención del usuario cuando se utiliza un archivo de respuestas.

Un archivo de respuestas especifica parámetros de configuración e instalación como, por ejemplo, el directorio de destino (sólo Windows) y los productos y componentes que se van a instalar. También se puede utilizar para:

- Crear instancias
- v Configurar variables globales de registro de DB2
- Configurar variables de instancia
- v Configurar valores de configuración del gestor de bases de datos de instancia

Puede crear un archivo de respuestas del modo siguiente:

- v Modificando uno de los archivos de respuestas de ejemplo que se proporcionan.
- v Utilizando el generador de archivos de respuestas (sólo Windows).
- v Utilizando el Asistente de instalación de DB2 para guardar los datos de instalación y configuración.

## **Conceptos relacionados:**

v ["Consideraciones](#page-69-0) sobre el generador de archivos de respuestas (Windows)" en la [página](#page-69-0) 62

## **Información relacionada:**

- v "Archivos de respuestas de ejemplo [disponibles](#page-76-0) (Windows y UNIX)" en la [página](#page-76-0) 69
- v "Palabras clave del archivo de [respuestas](#page-77-0) (Windows y UNIX)" en la página 70
- v "Palabras clave de archivo de [respuestas](#page-81-0) del Servidor de control de DB2 [\(Windows\)"](#page-81-0) en la página 74
- v "db2rspgn Mandato del Generador de archivos de respuestas (Windows)" en la publicación *Consulta de mandatos*

## **Consideraciones sobre el archivo de respuestas**

Tenga en cuenta lo siguiente antes de realizar una instalación mediante un archivos de respuestas:

| | | | | | |

- El formato del archivo de respuestas ha cambiado de la Versión 7 de  $DB2^{\circledcirc}$  a la Versión 8 de DB2. Como resultado, existen limitaciones de versión en cuanto a dónde se pueden utilizar archivos de respuestas. Por ejemplo, cualquier archivo de respuestas generado en la Versión 8 de DB2 sólo se puede utilizar para instalar la Versión 8.1 de DB2; no se puede utilizar para instalar la Versión 7 de DB2. Lo mismo sucede a la inversa, donde los archivos de respuestas generados en la Versión 7 de DB2 no se pueden utilizar para instalar la Versión 8 de DB2.
- Durante la instalación, puede guardar los valores en un archivo de respuestas desde el panel **Seleccionar la acción de instalación** del Asistente de instalación de DB2. Esta opción solo está disponible durante una instalación Personalizada.
- v Puede utilizar el archivo de respuestas generado durante una instalación solo si ha permitido que el proceso de instalación finalizara. Si cancela la instalación o ésta falla, el archivo de respuestas no se creará.
- v Si utiliza el generador de archivos de respuestas (solo en Windows), el archivo de respuestas se creará de acuerdo con la instalación existente. Este método es recomendable cuando tiene una configuración más compleja, que ha configurado manualmente.
- Si está utilizando el Asistente de instalación de DB2, el archivo de respuestas se creará basándose solamente en la instalación que está realizando. Este método es recomendable si tiene una configuración bastante simple o si desea crear un archivo de respuestas que piensa personalizar posteriormente.
- Puede utilizar un archivo de respuestas para instalar una configuración idéntica en cada una de las estaciones de trabajo de la red o para instalar varias configuraciones de un producto DB2. Después, puede distribuir este archivo a cada una de las estaciones de trabajo en las que desee instalar este producto.

### **Conceptos relacionados:**

v ["Conceptos](#page-58-0) básicos sobre la instalación por archivo de respuestas" en la página [51](#page-58-0)

### **Tareas relacionadas:**

- v "Instalación de productos DB2 utilizando Microsoft Systems [Management](#page-90-0) Server [\(SMS\)"](#page-90-0) en la página 83
- v "Visión general de la [instalación](#page-72-0) de DB2 mediante un archivo de respuestas [\(UNIX\)"](#page-72-0) en la página 65
- v "Visión general de la [instalación](#page-64-0) de DB2 mediante un archivo de respuestas [\(Windows\)"](#page-64-0) en la página 57

## **Creación de un archivo de respuestas utilizando el Asistente de instalación de DB2**

Puede crear un archivo de respuestas utilizando el Asistente de instalación de DB2 y de acuerdo con la instalación que desee realizar. Este archivo de respuestas se creará de acuerdo con las selecciones hechas en el Asistente de instalación de DB2. A continuación, puede utilizar el archivo de respuestas para realizar una instalación desatendida utilizando los mismos valores.

### **Requisitos previos:**

Puede crear un archivo de respuestas utilizando el Asistente de instalación de DB2 solo si está realizando una instalación Personalizada.

## **Procedimiento:**

Para crear un archivo de respuestas utilizando el Asistente de instalación de DB2:

- 1. Desde el área de ejecución de DB2, seleccione **Instalar producto**.
- 2. Seleccione el producto que desea instalar y pulse **Siguiente** para iniciar el Asistente de instalación de DB2.
- 3. Pulse **Siguiente**.
- 4. En la ventana **Seleccionar el tipo de instalación**, seleccione la opción **Personalizada**.
- 5. En la ventana **Seleccionar la acción de instalación**, seleccione la opción **Guardar los valores en un archivo de respuestas**.
- 6. Seleccione las opciones que desee en los paneles de instalación restantes.
- 7. En la ventana **Comenzar a copiar archivos y crear archivo de respuestas**, en el campo **Nombre del archivo de respuestas**, escriba la vía de acceso donde desea que el Asistente de instalación de DB2 coloque el archivo de respuestas generado.
- 8. Pulse **Finalizar** para instalar.
- 9. Cuando finalice la instalación, el Asistente de instalación de DB2 habrá colocado el archivo de respuestas generado en la vía de acceso especificada.

Por ejemplo, si ha instalado DB2 Run-Time Client en inglés, árabe, japonés, ruso y chino tradicional, el archivo de respuestas generado tendrá un aspecto parecido al siguiente:

PROD=RUNTIME\_CLIENT LIC AGREEMENT=ACCEPT FILE=C:\Program Files\IBM\SQLLIB\ INSTALL\_TYPE=CUSTOM

COMP=BASE\_CLIENT COMP=SYSTEM\_BIND\_FILES COMP=CLIENT\_TOOLS COMP=JDBC\_SUPPORT COMP=LDAP\_EXPLOITATION COMP=MDAC COMP=ODBC\_SUPPORT COMP=OLE\_DB\_SUPPORT COMP=SQLJ\_SUPPORT COMP=APPC\_DB2\_CLIENT\_SUPPORT COMP=NETBIOS\_DB2\_CLIENT\_SUPPORT COMP=NPIPE\_DB2\_CLIENT\_SUPPORT COMP=TCPIP\_DB2\_CLIENT\_SUPPORT

LANG=EN LANG=AR LANG=JP LANG=RU LANG=TW

| | | | | | | | | | | | | | | | | | | | | | | | | | | | | | | | | | | |

| | INSTANCE=DB2 DB2.NAME=DB2 DEFAULT\_INSTANCE=DB2 DB2.TYPE=CLIENT DB2\_USERSGROUP\_NAME=DB2USERS DB2\_ADMINGROUP\_NAME=DB2ADMNS

A continuación se incluye un archivo de respuestas de ejemplo de DB2 Run-Time Client:

\* Archivo de respuestas de ejemplo para IBM DB2 Run-Time Client \* ------------------------------------------------------------- \* \* Los comentarios se realizan colocando un \* o un # al principio de una línea, o \* colocando \*\* o ## después del inicio de una línea para comentar el resto de \* esa línea. \* \* Para obtener las descripciones de las variables de registro de DB2, consulte \* el Apéndice A de la publicación "Administration Guide: Performance". \* \* Para obtener las descripciones de los parámetros de configuración, consulte el \* Capítulo 13 de la publicación "Administration Guide: Performance". \* \* Para obtener la introducción sobre cómo realizar la instalación de un \* archivo de respuestas, consulte el Capítulo 6 de la publicación \* "DB2 Installation and Configuration Supplement". \* \* No descomente los componentes seleccionados (las palabras clave COMP) a menos \* que cambie el valor de INSTALL\_TYPE a CUSTOM. \* ============================================================================ \* Opciones generales \* ------------------ PROD = RUNTIME CLIENT \*LIC\_AGREEMENT = DECLINE o ACCEPT (valor por omisión=DECLINE) \*FILE = C:\Program Files\IBM\SQLLIB \*INSTALL\_TYPE = TYPICAL, COMPACT o CUSTOM (valor omisión=TYPICAL) \*LANG = AR (valor por omisión=Idioma del sistema operativo) \*LANG = BG (valor por omisión=Idioma del sistema operativo) \*LANG = BR (valor por omisión=Idioma del sistema operativo) \*LANG = CN (valor por omisión=Idioma del sistema operativo) \*LANG = CZ (valor por omisión=Idioma del sistema operativo) \*LANG = DE (valor por omisión=Idioma del sistema operativo) \*LANG = DK (valor por omisión=Idioma del sistema operativo) \*LANG = FI (valor por omisión=Idioma del sistema operativo) = FR (valor por omisión=Idioma del sistema operativo) \*LANG = EL (valor por omisión=Idioma del sistema operativo) \*LANG = EN (valor por omisión=Idioma del sistema operativo) \*LANG = ES (valor por omisión=Idioma del sistema operativo) \*LANG = HR (valor por omisión=Idioma del sistema operativo) \*LANG = HU (valor por omisión=Idioma del sistema operativo) \*LANG = IW (valor por omisión=Idioma del sistema operativo) \*LANG = IT (valor por omisión=Idioma del sistema operativo) \*LANG = JP (valor por omisión=Idioma del sistema operativo) \*LANG = KR (valor por omisión=Idioma del sistema operativo) \*LANG = NL (valor por omisión=Idioma del sistema operativo) \*LANG = NO (valor por omisión=Idioma del sistema operativo) \*LANG = PL (valor por omisión=Idioma del sistema operativo) \*LANG = PT (valor por omisión=Idioma del sistema operativo) \*LANG = RO (valor por omisión=Idioma del sistema operativo) \*LANG = RU (valor por omisión=Idioma del sistema operativo) \*LANG = SE (valor por omisión=Idioma del sistema operativo) \*LANG = SL (valor por omisión=Idioma del sistema operativo) \*LANG = SK (valor por omisión=Idioma del sistema operativo) \*LANG = TR (valor por omisión=Idioma del sistema operativo) \*LANG = TW (valor por omisión=Idioma del sistema operativo) \*COMP = SYSTEM\_BIND\_FILES  $\star$ COMP = MDAC  $*$ COMP  $*$   $\cong$  ODBC\_SUPPORT  $\star$ COMP  $=$  OLE DB SUPPORT \*COMP = JDBC\_SUPPORT \*COMP = SQLJ\_SUPPORT \*COMP = LDAP\_EXPLOITATION  $\star$ COMP  $=$  CLIENT TOOLS \*COMP = TCPIP DB2 CLIENT SUPPORT \*COMP = NETBIOS\_DB2\_CLIENT\_SUPPORT \*COMP = NPIPE DB2 CLIENT SUPPORT

| | |  $\perp$ | | | | | | | | | | | | | | | | | | | | | | | | | | | | | | | | | | | | | | | | | | | | | | | | | | | | | | | | | | | | | | |

```
*COMP
                        = APPC_DB2_CLIENT_SUPPORT
*COMP
                        = COMMAND_CENTER
*CREATE_ICONS
                         = YES
o NO (valor por omisión=YES)
*AUTOSTART_CONFIG_ASSISTANT
= YES
o NO (valor por omisión=NO)
*REBOOT
                         = YES
o NO (valor por omisión=NO)
*KILL_PROCESSES
                         = YES
o NO (valor por omisión=NO)
* Variables globales de registro de DB2 * -------------------------------------
*DB2ACCOUNT
= BLANK
o char(199)
*DB2BQTIME
= BLANK
o
1
- MAX
*DB2BQTRY
= BLANK
o
0
- MAX
*DB2CHKPTR
= BLANK, ON
u OFF
*DB2CLIINIPATH
= BLANK
o char(260)
*DB2CODEPAGE
= BLANK
o
0
- MAX
*DB2COUNTRY
= BLANK
o
1
- 999
*DB2DBDFT
= BLANK
o char(8)
*DB2DEFPREP
= BLANK, ALL, YES
o NO
*DB2DISCOVERYTIME
= BLANK
o 20
- MAX
*DB2DMNBCKCTLR
= BLANK,
?
o char()
*DB2_ENABLE_LDAP
= BLANK, YES
o NO
*DB2IQTIME
= BLANK
o
1
- MAX
*DB2JD_PORT_NUMBER
= BLANK
o 1024-65536
*DB2JVIEW
= BLANK, ON
u OFF
*DB2LDAPHOST
= BLANK
o nombre de sistema principal
*DB2LDAP_BASEDN
= BLANK
o char()
*DB2LDAPCACHE
= BLANK
o char()
*DB2LDAP_CLIENT_PROVIDER
= BLANK, MICROSOFT
o IBM
*DB2LOCK_TO_RB
= BLANK
o STATEMENT
*DB2NBDISCOVERRCVBUFS
= BLANK
o 16
- MAX
*DB2NOEXITLIST
= BLANK, ON
u OFF
\starDB2OPTIONS = BLANK o char(): -/-[a,c,e[c|s],n,o,p,s,t,v,w,x]
* y/o -[f,l,r,z]nombre_de_archivo
*DB2RQTIME
                         = BLANK
o
1
- MAX
*DB2SORCVBUF
                         = BLANK
o 1024-65536
*DB2SOSNDBUF
                         = BLANK
o 1024-65536
*DB2_GRP_LOOKUP
                         = BLANK
o char()
* Información general para la instancia que se va
a crear
* -------------------------------------------------------
INSTANCE
= DB2
DEFAULT INSTANCE = DB2
DB2.NAME
= DB2
*DB2.TYPE
                 = CLIENT
* Archivo de perfil de importación de cliente de instancia * --------------------------------------------------------
*DB2.CLIENT_IMPORT_PROFILE
= nombre de archivo
* Valores de conf. del GBD de instancias por omisión * --------------------------------------------------
*DB2.AUTHENTICATION
= CLIENT, DCS, DCS_ENCRYPT, SERVER, SERVER_ENCRYPT,
* KERBEROS (sólo Windows 2000)
o
* KRB_SERVER_ENCRYPT (sólo Windows 2000)
*DB2.CATALOG_NOAUTH
= YES
o NO
*DB2.DFT_CLIENT_COMM
= BLANK
o APPC, NETBIOS, TCPIP, NPIPE
\starDB2.DIAGLEVEL = 0 - 4
*DB2.DIAGLEVEL<br>*DB2.DIAGPATH
                         = BLANK
o char(215)
*DB2.DIR_CACHE
                         = YES
o NO
*DB2.DIR_OBJ_NAME
                         = BLANK o char(255) (longitud de DIR OBJ NAME +
\star DIR PATH NAME < = 255)
*DB2.DIR_PATH_NAME
                         = BLANK o char(255) (longitud de DIR OBJ NAME +
* DIR PATH NAME <
                                         = 255)
```
|||||||||||||||||||||||||||||||||||||||||||||||||||||||||||||||||||

T

J.

 $\overline{\phantom{a}}$  $\mathbf{I}$  $\mathbf{I}$  $\mathbf{I}$ T  $\mathbf{I}$  $\mathbf{I}$ 

T

 $\mathbf{I}$  $\mathbf{I}$  $\mathbf{I}$  $\mathbf{I}$  $\mathbf{I}$ 

> J.  $\mathbf{I}$  $\mathbf{I}$

T

```
*DB2.DISCOVER = DISABLE, KNOWN o SEARCH
*DB2.DISCOVER_COMM = BLANK o NETBIOS, TCPIP
*DB2.DRDA HEAP SZ = 16 - 60000*BB2.NNAME = BLANK o char(8)\starDB2.NOTIFYLEVEL = 0 - 4
*DB2.ROUTE_OBJ_NAME = BLANK o char(255) (longitud de SQL_DIR_NAME_SZ)
*BB2.RQRIOBLK = 4096 - 65535
*DB2.SYSADM_GROUP = BLANK o char(30)
*DB2.SYSCTRL_GROUP = BLANK o char(30)
*DB2.SYSMAINT_GROUP = BLANK o char(30)
*DB2.TM DATABASE = BLANK o char(8)*DB2.TP MON NAME = BLANK o char(19)
* Variables de registro de DB2 de la instancia por omisión
* --------------------------------------------------------
*BB2.DB2ACCOUNT = BLANK o char(199)
*DB2.DB2BQTIME = BLANK o 1 - MAX
\starDB2.DB2BQTRY = BLANK o 0 - MAX
*DB2.DB2CHKPTR = BLANK, ON u OFF
*DB2.DB2CLIINIPATH = BLANK o char(260)*DB2.DB2CODEPAGE = BLANK o 0 - MAX
*BB2.DB2COUNTRY = BLANK o 1 - 999
*BB2.DB2DBDFT = BLANK o char(8)
*DB2.DB2DEFPREP = BLANK, ALL, YES o NO
*DB2.DB2DISCOVERYTIME = BLANK o 20 - MAX
*DB2.DB2DMNBCKCTLR = BLANK, ? o char()
\starDB2.DB2IQTIME = BLANK o 1 - MAX
*DB2.DB2JD PORT NUMBER = BLANK o 1024-65536
*DB2.DB2JVIEW = BLANK, ON u OFF
*DB2.DB2LOCK_TO_RB = BLANK o STATEMENT
*DB2.DB2NBDISCOVERRCVBUFS = BLANK o 16 - MAX
*DB2.DB2NOEXITLIST = BLANK, ON u OFF
\starDB2.DB2OPTIONS = BLANK o char(): -/+[a,c,e[c|s],n,o,p,s,t,v,w,x]
* y/o -[f,l,r,z]nombre_de_archivo
\starDB2.DB2RQTIME = BLANK o 1 - MAX
*DB2.DB2SORCVBUF = BLANK o 1024-65536
*DB2.DB2SOSNDBUF = BLANK o 1024-65536
*DB2.DB2 GRP LOOKUP = BLANK o char()
* Información del servidor del Centro de información
* --------------------------------------------------
* Estas palabras clave son aplicables para configurar información del servidor
* del Centro de información.
                        = nombre sist. pral. (valor por omisión=localhost)
\star DB2 DOCPORT = 51000 - 65535
* Valores de seguridad mejorada
* ------------------------------------------------------
* DB2_EXTSECURITY = YES o NO (valor por omisión=YES)
* DB2_USERSGROUP_NAME = char(30) (valor por omisión=DB2USERS)
* DB2_ADMINGROUP_NAME = char(30) (valor por omisión=DB2ADMNS)
```
#### **Conceptos relacionados:**

v ["Conceptos](#page-58-0) básicos sobre la instalación por archivo de respuestas" en la página [51](#page-58-0)

#### **Tareas relacionadas:**

- v "Visión general de la [instalación](#page-72-0) de DB2 mediante un archivo de respuestas [\(UNIX\)"](#page-72-0) en la página 65
- v "Visión general de la [instalación](#page-64-0) de DB2 mediante un archivo de respuestas [\(Windows\)"](#page-64-0) en la página 57

| | |  $\perp$ | | | | | | | | | | | | | | | | | | | | | | | | | | | | | | | | | | | | | | | | | | | | |  $\perp$ | |

|

# <span id="page-64-0"></span>**Capítulo 6. Instalación de archivo de respuestas (Windows)**

# **Visión general de la instalación de DB2 mediante un archivo de respuestas (Windows)**

Este apartado describe cómo realizar una instalación de archivo de respuestas en Windows.

## **Requisitos previos:**

Antes de comenzar la instalación, asegúrese de lo siguiente:

- El sistema cumple con todos los requisitos de memoria, hardware y software para instalar el producto DB2.
- v Dispone de todas las cuentas de usuario necesarias para efectuar la instalación.

### **Procedimiento:**

| | | | | | |

| | Para realizar la instalación de un archivo de respuestas de un producto DB2 en una sola máquina: 1. Cree y personalice un archivo de respuestas a partir de un archivo de respuestas de ejemplo. 2. Ejecute el mandato **setup -u** especificando el archivo de respuestas personalizado. Por ejemplo: setup -u my.rsp Para realizar la instalación de un archivo de respuestas de un producto DB2 en varias máquinas: 1. Haga que los archivos de DB2 estén disponibles para la instalación 2. Configure acceso compartido a un directorio. 3. Cree un archivo de respuestas utilizando el archivo de respuestas de ejemplo 4. Instale un producto DB2 utilizando un archivo de respuestas

## **Tareas relacionadas:**

- v "Cómo hacer que los archivos de DB2 estén [disponibles](#page-65-0) para la instalación de un archivo de respuestas [\(Windows\)"](#page-65-0) en la página 58
- v ["Configuración](#page-65-0) del acceso compartido a un directorio (Windows)" en la página [58](#page-65-0)
- v "Creación y edición de un archivo de respuestas [\(Windows\)"](#page-66-0) en la página 59
- v ["Instalación](#page-67-0) de un producto DB2 utilizando un archivo de respuestas [\(Windows\)"](#page-67-0) en la página 60
- v "Instalación de productos DB2 utilizando Microsoft Systems [Management](#page-90-0) Server [\(SMS\)"](#page-90-0) en la página 83

## **Información relacionada:**

- v "Requisitos de instalación para servidores DB2 (Windows)" en la publicación *Guía rápida de iniciación para servidores DB2*
- v "Cuentas de usuarios necesarias para la instalación de servidores DB2 (Windows)" en la publicación *Guía rápida de iniciación para servidores DB2*

v "Archivos de respuestas de ejemplo [disponibles](#page-76-0) (Windows y UNIX)" en la [página](#page-76-0) 69

## <span id="page-65-0"></span>**Cómo hacer que los archivos de DB2 estén disponibles para la instalación de un archivo de respuestas (Windows)**

Para que los archivos de DB2 estén disponibles para la instalación de un archivo de respuestas, debe copiar los archivos necesarios del CD-ROM a otra unidad.

#### **Procedimiento:**

| |

Para copiar los archivos necesarios desde el CD-ROM del producto a otra unidad:

- 1. Inserte el CD-ROM apropiado del producto DB2 en la unidad de CD-ROM.
- 2. Cree un directorio (por ejemplo, c:\db2prods).
- 3. Utilice el mandato **cpysetup.bat** para copiar los archivos de instalación de DB2. Este mandato se encuentra en el directorio *x:*\db2\windows\utilities, donde *x:* representa la unidad de CD-ROM.

La sintaxis del mandato es como sigue: cpysetup.bat *directorio*

donde: *directorio* indica el lugar en el que se copiarán los archivos.

#### **Tareas relacionadas:**

v "Configuración del acceso compartido a un directorio (Windows)" en la página 58

## **Configuración del acceso compartido a un directorio (Windows)**

Esta tarea le permitirá otorgar a las estaciones de trabajo de la red acceso a un directorio del servidor de instalación.

### **Procedimiento:**

Para configurar el acceso compartido a un directorio del servidor de instalación:

- 1. Abra el Explorador de Windows.
- 2. Seleccione el directorio que desea compartir del servidor de instalación. Por ejemplo, c:\db2prods.
- 3. Seleccione **Archivo**—>**Propiedades** en la barra de menús. Se abrirá la ventana Propiedades correspondiente al directorio.
- 4. Seleccione la pestaña **Compartimiento**.
- 5. Marque el botón **Compartido como**.
- 6. En el campo **Nombre de compartimiento**, escriba un nombre de compartimiento. Por ejemplo, db2nt.
- 7. Para especificar *Acceso de lectura* para todos:
	- a. Pulse el botón **Permisos**. Se abre la ventana Acceso a través de permisos de compartimiento.
	- b. Asegúrese de que se ha seleccionado la opción **Todos** en el recuadro **Nombre**.
	- c. Pulse el recuadro desplegable **Tipo de acceso** y seleccione la opción **Lectura**.
- d. Pulse **Aceptar**. Volverá a la ventana Propiedades del directorio para el que desea configurar el acceso compartido.
- e. Pulse **Aceptar**.

### **Tareas relacionadas:**

- v "Creación y edición de un archivo de respuestas (Windows)" en la página 59
- v "Cómo hacer que los archivos de DB2 estén [disponibles](#page-65-0) para la instalación de un archivo de respuestas [\(Windows\)"](#page-65-0) en la página 58

## <span id="page-66-0"></span>**Creación y edición de un archivo de respuestas (Windows)**

Las descripciones de este tema son aplicables a uno de estos dos casos:

- v El usuario ya ha instalado y configurado el producto DB2 y desea distribuir esta misma configuración por la red utilizando el archivo de respuestas creado por el generador de archivos de respuestas. Si este es su caso, pase por alto este tema.
- El usuario desea crear un archivo de respuestas basado en el archivo de respuestas de ejemplo (db2/ *windows*/samples/db2exp.rsp).
- v El Asistente de instalación de DB2 ha creado el archivo de respuestas basándose en la instalación existente y el usuario desea hacer cambios en el archivo.

### **Procedimiento:**

Para crear y editar un archivo de respuestas:

- 1. Si está utilizando el archivo de respuestas de ejemplo, cree una copia del archivo y ábrala con un editor de texto. Si está utilizando el archivo de respuestas creado por el Asistente de instalación de DB2, ábralo con un editor de texto.
- 2. Personalice el archivo de respuestas.

Para activar un elemento del archivo de respuestas, suprima el asterisco (\*) que se encuentra a la izquierda de la palabra clave. Después, sustituya el valor actual que hay a la derecha del valor por el valor nuevo. Los valores posibles se listan a la derecha del signo igual.

Los archivos de respuestas de algunos productos contienen palabras clave obligatorias para las que es necesario proporcionar valores. Las palabras clave obligatorias están documentadas en los comentarios de cada archivo de respuestas.

Las palabras clave que son exclusivas para la instalación sólo se especifican en un archivo de respuestas durante una instalación de archivo de respuestas.

3. Guarde el archivo en la unidad de red compartida para que pueda utilizarlo el servidor de instalación. Si ha efectuado cambios, guarde el archivo bajo un nuevo nombre de archivo para conservar el archivo de respuestas de ejemplo original. Si está instalando directamente desde el CD-ROM, debe almacenar el archivo de respuestas con un nombre nuevo en otra unidad.

Por ejemplo, el archivo de respuestas siguiente instalará DB2 Administration Client en el directorio c:\sqllib, con las opciones REBOOT y NO AUTHORIZATION del catálogo habilitadas.

**Nota:** Las palabras clave COMP sólo serán efectivas si *Install\_Type* es CUSTOM.

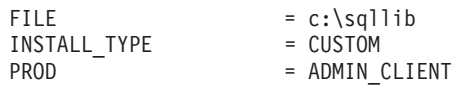

<span id="page-67-0"></span>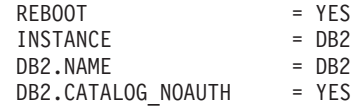

Si especifica la palabra clave DB2.CATALOG\_NOAUTH=YES, a los usuarios no se les pedirá que tengan autorización de administrador del sistema (SYSADM) o controlador del sistema (SYSCTRL) para catalogar las bases de datos. DB2.CATALOG\_NOAUTH=YES es el valor por omisión para los archivos de respuestas de DB2 Client y DB2 Connect Personal Edition.

Sólo debe instalar productos DB2 en una unidad que sea local para la estación de trabajo destino. La instalación en una unidad no local puede ocasionar problemas de rendimiento y disponibilidad.

## **Tareas relacionadas:**

- v "Instalación de un producto DB2 utilizando un archivo de respuestas (Windows)" en la página 60
- v ["Configuración](#page-65-0) del acceso compartido a un directorio (Windows)" en la página [58](#page-65-0)

### **Información relacionada:**

- v "Archivos de respuestas de ejemplo [disponibles](#page-76-0) (Windows y UNIX)" en la [página](#page-76-0) 69
- v "Palabras clave del archivo de [respuestas](#page-77-0) (Windows y UNIX)" en la página 70

## **Instalación de un producto DB2 utilizando un archivo de respuestas (Windows)**

## **Requisitos previos:**

Inicie una sesión en el sistema donde desea instalar el producto DB2 utilizando una cuenta de usuario que desee utilizar para efectuar la instalación.

### **Procedimiento:**

Para efectuar una instalación desde la estación de trabajo en la que se instalará el producto DB2:

1. Conéctese al directorio compartido de la unidad de red o unidad de CD-ROM donde residen los archivos de instalación de DB2, entrando el mandato siguiente en el indicador de mandatos:

net use x: \\nombre sistema\nombrecompart dir /USER:dominio\nombusuario

### donde:

- v *x:* representa el directorio compartido en la unidad local.
- v *nombre\_sistema* representa el nombre de sistema de la máquina remota en la que residen los archivos de instalación de DB2.
- v *nombre\_compart\_dir* representa el nombre de compartimiento del directorio de la unidad de red o unidad de CD-ROM donde residen los archivos de instalación de DB2.
- v *dominio* representa el dominio donde está definida la cuenta.
- v *nombre\_usuario* representa un usuario que tiene acceso a este sistema.

Por ejemplo, para utilizar el directorio db2prods remoto, compartido con el nombre de db2nt y ubicado en el servidor remoto codesrv, como unidad x: local, entre el mandato siguiente:

net use x: \\codesrv\db2nt

En función del modo en que se configure la seguridad en la red, es posible que tenga que especificar el parámetro */USER*.

2. Ejecute el programa de instalación emitiendo el siguiente mandato desde la línea de mandatos:

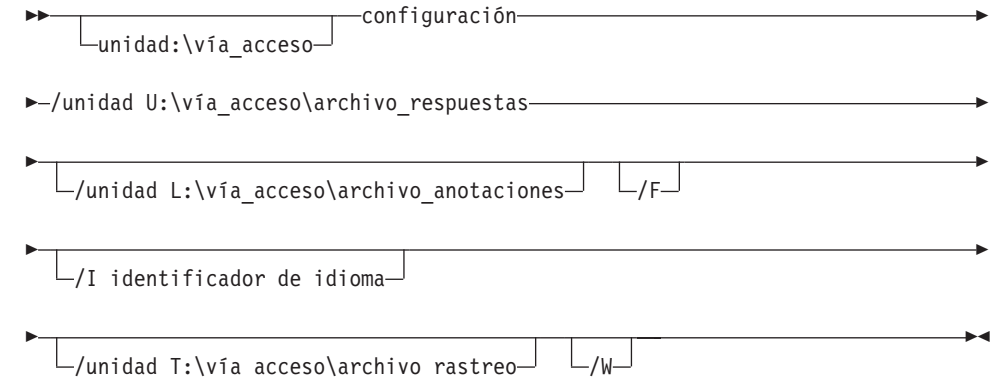

donde:

- **/U** Especifica el nombre del archivo de respuestas completamente calificado. Si ha cambiado y renombrado el archivo de respuestas de ejemplo proporcionado, asegúrese de que este parámetro se corresponde con el nuevo nombre. Este parámetro es obligatorio.
- **/L** Especifica el nombre de archivo de anotaciones cronológicas completamente calificado, en el cual se anotan cronológicamente la información de la configuración y los errores que se producen durante la misma. Este parámetro es opcional.

Si no se especifica el nombre de archivo de anotaciones cronológicas, DB2 lo denomina db2.log. El archivo db2.log está situado en la carpeta Mis documentos\db2log.

- **/F** Hace que se detengan todos los procesos de DB2 antes de comenzar la instalación. Este parámetro es opcional.
- **/I** Especifica el código de dos caracteres de país/región que representa el idioma del usuario. Si no especifica el idioma, el programa de instalación determinará el idioma del sistema e iniciará la instalación de DB2 adecuada para ese idioma. Este parámetro es opcional.
- **/V** Crea un archivo con información de rastreo sobre la instalación. Este parámetro es opcional.
- **/W** Especifica que el proceso de arranque de la instalación esperará que finalice la instalación antes de salir. Este parámetro es opcional.

Por ejemplo, para instalar un DB2 Administration Client utilizando un archivo de respuestas personalizado que se ha creado denominado admin.rsp (ubicado en el mismo directorio que los archivos de instalación de DB2), entre el mandato siguiente:

x:\setup /U *admin.rsp*

Si utiliza un archivo de respuestas creado mediante el generador de archivos de respuestas, debe asegurarse de que todos los perfiles de instancia estén ubicados en la misma unidad y directorio que el archivo de respuestas que especifique.

3. Cuando la instalación termine, compruebe los mensajes del archivo de anotaciones cronológicas.

Si desea que su producto DB2 tenga acceso a la documentación de DB2 desde su sistema local o desde otro sistema de la red, deberá instalar el Centro de información de DB2. El Centro de información de DB2 contiene documentación para DB2 Universal Database y para los productos relacionados de DB2.

### **Conceptos relacionados:**

<span id="page-69-0"></span>| | | |

- v "Consideraciones sobre el generador de archivos de respuestas (Windows)" en la página 62
- v "Centro de [información](#page-145-0) de DB2" en la página 138
- v "Escenarios de instalación del Centro de [información](#page-147-0) de DB2" en la página 140

### **Tareas relacionadas:**

- v "Creación y edición de un archivo de respuestas [\(Windows\)"](#page-66-0) en la página 59
- v ["Detención](#page-86-0) de procesos de DB2 durante la instalación de un archivo de respuestas [\(Windows\)"](#page-86-0) en la página 79
- v "Instalación del Centro de [información](#page-152-0) de DB2 utilizando el asistente de instalación de DB2 [\(Windows\)"](#page-152-0) en la página 145

## **Generador de archivos de respuestas (Windows)**

## **Consideraciones sobre el generador de archivos de respuestas (Windows)**

El programa de utilidad de generador de archivos de respuestas, que está disponible en sistemas operativos Windows® de 32 y de 64 bits, crea un archivo de respuestas a partir de un producto DB2® existente instalado y configurado. Puede utilizar el archivo de respuestas generado para volver a crear la configuración exacta en otras máquinas.

Por ejemplo, podría instalar y configurar DB2 Run-Time Client para conectarse a diversas bases de datos en la red. Una vez que este cliente DB2 se haya instalado y configurado para acceder a todas las bases de datos a las que acceden los usuarios, puede ejecutar el generador de archivos de respuestas a fin de crear un archivo de respuestas y un perfil de configuración para cada instancia de DB2.

El generador de archivos de respuestas crea un archivo de respuestas para la instalación y perfiles de instancia para cada una de las instancias que especifique. A continuación, puede utilizar el archivo de respuestas con el fin de crear clientes idénticos en la red.

El generador de archivos de respuestas también le proporciona la opción de crear el archivo de respuestas de instalación sin perfil de instancia. Esta opción le permite crear copias iguales del cliente instalado sin la información de configuración.

**Tareas relacionadas:**

- v "Visión general de la [instalación](#page-64-0) de DB2 mediante un archivo de respuestas [\(Windows\)"](#page-64-0) en la página 57
- v ["Exportación](#page-85-0) e importación de un perfil" en la página 78

## **Información relacionada:**

v "db2rspgn - Mandato del Generador de archivos de respuestas (Windows)" en la publicación *Consulta de mandatos*
## <span id="page-72-0"></span>**Capítulo 7. Instalación de archivo de respuestas (UNIX)**

### **Visión general de la instalación de DB2 mediante un archivo de respuestas (UNIX)**

Esta tarea describe cómo realizar instalaciones de archivo de respuestas en UNIX. Puede utilizar el archivo de respuestas para instalar componentes o productos adicionales después de una instalación inicial.

#### **Restricciones:**

Debe tener en cuenta las limitaciones siguientes al utilizar el método de archivos de respuestas para instalar DB2 en plataformas UNIX:

- v Si asigna el valor BLANK (la palabra ″BLANK″) a cualquier palabra clave de instancia o de registro de perfiles globales, esa palabra clave se suprime de la lista de palabras clave definidas actualmente.
- v Compruebe que tiene espacio de disco suficiente antes de realizar la instalación. En caso contrario, es posible que tenga que realizar un borrado manual (como eliminar RPM que pueden haberse instalado parcialmente) si la instalación falla.
- v Es recomendable que instale desde un sistema de archivos de red en lugar de hacerlo desde una unidad de CD-ROM si desea realizar varias instalaciones. Cuando se instala desde un sistema de archivos de red, disminuye significativamente el tiempo necesario para realizar la instalación. Si piensa instalar varios clientes, debe configurar un sistema de archivos montado en un servidor de códigos para mejorar el rendimiento.

#### **Requisitos previos:**

Antes de comenzar la instalación, asegúrese de lo siguiente:

- v El sistema cumple con todos los requisitos de memoria, hardware y software para instalar el producto DB2.
- v Para los sistemas que utilizan los NIS, hay que configurar todos los ID de usuario/grupos antes de ejecutar la instalación de archivo de respuestas.

#### **Procedimiento:**

- 1. Monte el CD-ROM.
- 2. Cree un archivo de respuestas utilizando el archivo de respuestas de ejemplo
- 3. Instale DB2 utilizando un archivo de respuestas

#### **Tareas relacionadas:**

- v "Creación de un archivo de [respuestas](#page-73-0) utilizando el archivo de respuestas de [ejemplo"](#page-73-0) en la página 66
- v ["Instalación](#page-74-0) de DB2 utilizando un archivo de respuestas (UNIX)" en la página 67
- v "Visión general de la [instalación](#page-64-0) de DB2 mediante un archivo de respuestas [\(Windows\)"](#page-64-0) en la página 57

#### **Información relacionada:**

v "Requisitos de instalación para servidores DB2 (Windows)" en la publicación *Guía rápida de iniciación para servidores DB2*

### <span id="page-73-0"></span>**Creación de un archivo de respuestas utilizando el archivo de respuestas de ejemplo**

En este momento, es aplicable uno de los casos siguientes:

- v El usuario desea crear un archivo de respuestas basado en el archivo de respuestas de ejemplo.
- v El Asistente de instalación de DB2 ha creado el archivo de respuestas basándose en la instalación existente y el usuario desea hacer cambios en el archivo.

El CD-ROM de DB2 incluye un archivo de respuestas de ejemplo preparado para su utilización con entradas por omisión. Los archivos de respuestas de ejemplo se encuentran en

<cd-rom>/db2/*plataforma*/samples

donde <cd-rom> representa la ubicación de la versión instalable de DB2.

Existen archivos de respuestas de ejemplo disponibles para cada producto DB2.

#### **Procedimiento:**

Para crear y editar un archivo de respuestas basado en el archivo de respuestas de ejemplo:

- 1. Copie el archivo de respuestas de ejemplo en un sistema de archivos local y edítelo utilizando como guía el tema de palabras clave del archivo de respuestas. Si está utilizando el archivo de respuestas creado por el Asistente de instalación de DB2, sáltese este paso.
- 2. Personalice el archivo de respuestas de ejemplo.

Para activar un elemento del archivo de respuestas, suprima el asterisco (\*) que se encuentra a la izquierda de la palabra clave. Después, sustituya el valor actual que hay a la derecha del valor por el valor nuevo. Los valores posibles se listan a la derecha del signo igual.

Los archivos de respuestas de algunos productos contienen palabras clave obligatorias para las que es necesario proporcionar valores. Las palabras clave obligatorias están documentadas en los comentarios de cada archivo de respuestas.

Las palabras clave que son exclusivas para la instalación sólo se especifican en un archivo de respuestas durante una instalación de archivo de respuestas.

3. Guarde el archivo en un sistema de archivos exportado que esté disponible para todo el mundo en la red.

Si está instalando directamente desde el CD-ROM, debe almacenar el archivo de respuestas con un nuevo nombre en otra unidad.

**Nota:** Puede especificar el nombre del propietario de instancia en el archivo de respuestas. Si este usuario no existe todavía, DB2 creará este usuario en el sistema.

#### **Tareas relacionadas:**

v ["Instalación](#page-74-0) de DB2 utilizando un archivo de respuestas (UNIX)" en la página 67

#### **Información relacionada:**

- v "Archivos de respuestas de ejemplo [disponibles](#page-76-0) (Windows y UNIX)" en la [página](#page-76-0) 69
- v "Palabras clave del archivo de [respuestas](#page-77-0) (Windows y UNIX)" en la página 70

### <span id="page-74-0"></span>**Instalación de DB2 utilizando un archivo de respuestas (UNIX)**

#### **Requisitos previos:**

Debe iniciar una sesión como usuario con autorización de usuario root.

#### **Procedimiento:**

Para realizar una instalación por archivo de respuestas:

1. Emita el mandato **db2setup** del modo siguiente:

<cd-rom>/db2setup -r <directorio\_archivo\_respuestas>/<archivo\_respuestas>

#### donde:

| | | |

- v <cd-rom> representa la ubicación de la imagen instalable de DB2;
- v <directorio\_archivo\_respuestas> representa el directorio en el que se encuentra el archivo de respuestas personalizado; y
- <archivo respuestas> representa el nombre del archivo de respuestas.
- 2. Cuando la instalación termine, compruebe los mensajes del archivo de anotaciones cronológicas. La ubicación por omisión de la anotación cronológica es: /tmp/db2setup.log

Si desea que su producto DB2 tenga acceso a la documentación de DB2 desde su sistema local o desde otro sistema de la red, deberá instalar el Centro de información de DB2. El Centro de información de DB2 contiene documentación para DB2 Universal Database y para los productos relacionados de DB2.

#### **Conceptos relacionados:**

- v ["Consideraciones](#page-58-0) sobre el archivo de respuestas" en la página 51
- v ["Conceptos](#page-58-0) básicos sobre la instalación por archivo de respuestas" en la página [51](#page-58-0)
- v "Centro de [información](#page-145-0) de DB2" en la página 138
- v "Escenarios de instalación del Centro de [información](#page-147-0) de DB2" en la página 140

#### **Tareas relacionadas:**

v "Instalación del Centro de [información](#page-149-0) de DB2 utilizando el asistente de [instalación](#page-149-0) de DB2 (UNIX)" en la página 142

#### **Información relacionada:**

v "Palabras clave del archivo de [respuestas](#page-77-0) (Windows y UNIX)" en la página 70

## <span id="page-76-0"></span>**Capítulo 8. Temas de consulta de archivo de respuestas**

### **Archivos de respuestas de ejemplo disponibles (Windows y UNIX)**

El CD-ROM de DB2 incluye archivos de respuestas de ejemplo, listos para ser utilizados, que contienen entradas definidas por omisión.

Los archivos de respuestas de ejemplo se encuentran en: db2/*plataforma*/samples

donde *plataforma* hace referencia a la plataforma de hardware adecuada.

Puede utilizar los archivos de respuestas de ejemplo siguientes para instalar productos DB2 en las estaciones de trabajo soportadas:

- DB2 Application Development Client db2adcl.rsp
- DB2 Administration Client db2admcl.rsp
- DB2 Connect Enterprise Edition db2conee.rsp
- v DB2 Connect Personal Edition db2conpe.rsp
- DB2 Cube Views db2cube.rsp
- DB2 Data Links Manager db2dlm.rsp
- v DB2 Enterprise Server Edition db2ese.rsp (una sola partición)
- v DB2 Enterprise Server Edition db2eseio.rsp (partición múltiple propietaria de la instancia) (Windows)
- v DB2 Enterprise Server Edition db2esenn.rsp (partición múltiple de nodo(s) nuevo(s)) (Windows)
- DB2 Personal Edition db2pe.rsp
- DB2 Query Patroller db2qp.rsp
- DB2 Run-Time Client db2rtcl.rsp
- DB2 Spatial Extender Server db2gse.rsp
- v DB2 UDB Express Edition db2exp.rsp
- DB2 Warehouse Manager db2wm.rsp
- DB2 Workgroup Server Edition db2wse.rsp
- v Information Integrator Relational Wrappers db2relc.rsp (Windows) o db2iirw.rsp (UNIX)
- Information Integrator Non-Relational Wrappers db2lsdc.rsp (Windows) o db2iinw.rsp (UNIX)

#### **Conceptos relacionados:**

v ["Conceptos](#page-58-0) básicos sobre la instalación por archivo de respuestas" en la página [51](#page-58-0)

#### **Tareas relacionadas:**

- v "Visión general de la [instalación](#page-72-0) de DB2 mediante un archivo de respuestas [\(UNIX\)"](#page-72-0) en la página 65
- v "Visión general de la [instalación](#page-64-0) de DB2 mediante un archivo de respuestas [\(Windows\)"](#page-64-0) en la página 57

| | | |

#### **Información relacionada:**

- v "Palabras clave del archivo de respuestas (Windows y UNIX)" en la página 70
- v "Palabras clave de archivo de [respuestas](#page-81-0) del Servidor de control de DB2 [\(Windows\)"](#page-81-0) en la página 74

### <span id="page-77-0"></span>**Palabras clave del archivo de respuestas (Windows y UNIX)**

Este tema describe algunas de las palabras clave que especificará cuando realice una instalación por archivo de respuestas. Puede utilizar el archivo de respuestas para instalar componentes o productos adicionales después de una instalación inicial. Las palabras clave siguientes de archivo de respuestas se describen en conjunción con el archivo de respuestas de ejemplo. Luego, el archivo de respuestas editado se debe copiar en una unidad de red compartida o sistema de archivos de red donde será utilizado por el servidor de instalación.

**PROD** Especifica el producto que desea instalar. Las opciones son:

- ADMINISTRATION CLIENT para DB2 Administration Client
- APPLICATION DEVELOPMENT CLIENT para DB2 Application Development Client
- CONNECT\_APPLICATION\_SERVER\_EDITION para DB2 Connect Application Server Edition
- CONNECT\_ENTERPRISE\_EDITION para DB2 Connect Enterprise Edition
- CONNECT\_PERSONAL\_EDITION para DB2 Connect Personal Edition
- CONNECT\_UNLIMITED\_EDITION para DB2 Connect Unlimited Edition
- CUBE\_VIEWS para DB2 Cube Views
- DATA LINKS MANAGER para DB2 Data Links Manager
- DB2 HTML DOCUMENTATION para el CD de documentación en HTML de DB2
- ENTERPRISE SERVER EDITION para DB2 Enterprise Server Edition
- II RELATIONAL\_WRAPPERS para Information Integrator Relational Wrappers
- II\_NONRELATIONAL\_WRAPPERS para Information Integrator Non-Relational Wrappers
- PERSONAL EDITION para DB2 Personal Edition
- QUERY PATROLLER para DB2 Query Patroller
- RUNTIME CLIENT para DB2 Run-Time Client
- RUNTIME CLIENT LITE para DB2 Run-Time Client Lite
- SPATIAL EXTENDER para DB2 Spatial Extender Server
- WAREHOUSE MANAGER para DB2 Data Warehouse Manager
- WAREHOUSE MANAGER CONNECTORS para DB2 Data Warehouse Manager Connectors
- WORKGROUP SERVER EDITION para DB2 Workgroup Server Edition
- **Nota:** No debe descomentar la palabra clave **PROD**, ya que puede que falten algunos componentes aun en el caso de una instalación correcta del archivo de respuestas.
- **FILE** Plataformas Windows sólo. Especifica el directorio de destino para un producto DB2.

|

#### **INSTALL\_TYPE**

Especifica el tipo de instalación.

Las opciones son:

- COMPACT
- TYPICAL
- CUSTOM

En una instalación compacta o estándar no se tienen en cuenta las palabras clave personalizadas (COMP).

#### **TYPICAL\_OPTION**

Una instalación típica contiene funciones aplicables para la mayoría de usuarios del producto. Las opciones de TYPICAL añaden a esta funcionalidad la instalación de funcionalidad adicional que es habitual para los usuarios que instalan un entorno de depósito de datos o un entorno de satélite. Estas opciones sólo serán válidas si la palabra clave INSTALL\_TYPE equivale a TYPICAL. Por ejemplo, elimine el signo \* (elimine el comentario) de la expresión siguiente:

\*TYPICAL\_OPTION = DATA\_WAREHOUSE \*TYPICAL\_OPTION = SATELLITE\_ADMIN

#### **COMP**

Especifica los componentes que desea instalar. El programa de configuración instala automáticamente los componentes necesarios para un producto e ignora los componentes solicitados que no están disponibles.

En una instalación personalizada, debe seleccionar los componentes de forma individual. Puede hacerlo habilitando las palabras clave COMP correspondientes al componente que desea instalar (esto varía según el producto). Por ejemplo, para instalar el componente CA, elimine el signo \* (elimine el comentario) de la expresión siguiente:

\*COMP = CONFIGURATION\_ASSISTANT

**Nota:** Esta palabra clave se ignora a menos que **INSTALL\_TYPE** sea *CUSTOM*.

#### **LANG**

Hace referencia a las palabras clave de selección de idioma. Debe descomentar cualquier idioma adicional que desee instalar. El idioma inglés es obligatorio y siempre se selecciona. Por ejemplo, para instalar el idioma francés, elimine el signo \* (elimine el comentario) de la expresión siguiente:

\*LANG=FR

#### **REBOOT**

Plataformas Windows sólo. Especifica si debe reiniciarse el sistema cuando la instalación se haya completado.

#### **KILL\_PROCESSES**

Plataformas Windows sólo. Si tiene una versión existente de DB2 y se está ejecutando y esta palabra clave se establece en YES, finalizará la ejecución de los procesos de DB2 sin ninguna solicitud.

#### **Valores del Servidor de administración de DB2**

Para habilitar cualquiera de los valores siguientes de DAS, elimine el signo \* (elimine el comentario). Este valor es aplicable en los entornos Windows y UNIX:

• En UNIX:

```
*DAS_USERNAME = dasuser
  *DAS_PASSWORD = dasp
  *DAS GID = 100
  *DASUID = 100
  *DAS GROUP NAME = dasgroup
  *DAS_SMTP_SERVER = jsmith.torolab.ibm.com
• En Windows:
```

```
*DAS_USERNAME = dasuser
*DAS DOMAIN = domain
*DAS_PASSWORD = dasp
*DAS_SMTP_SERVER = jsmith.torolab.ibm.com
```
Las opciones siguientes especifican dónde se guardará la lista de contactos de DAS. Si la lista de contactos es remota, debe especificar un nombre de usuario y una contraseña con autorización para añadir un contacto al sistema.

```
*DAS_CONTACT_LIST = LOCAL o REMOTE (DEFAULT = LOCAL)
*DAS_CONTACT_LIST_HOSTNAME = nombre_sistema_principal
*DAS_CONTACT_LIST_USERNAME = nombre_usuario
*DAS_CONTACT_LIST_PASSWORD = contraseña
```
#### **Especificaciones de instancias especiales**

Todas ellas toman secciones de instancias, no nombres de instancia. La sección de instancia debe existir en el archivo de respuestas.

- Windows:
	- DEFAULT\_INSTANCE Es la instancia por omisión.
	- CTLSRV\_INSTANCE Es la instancia que está configurada para actuar como servidor de control de satélites.
- UNIX:
	- WAREHOUSE\_INSTANCE Esta palabra clave indica a la instalación qué instancia se configurará para utilizar Data Warehouse. El archivo IWH.environment se actualizará con el nombre de la instancia cuya sección aparezca aquí.

#### **Especificaciones de instancias**

Puede utilizar el archivo de respuestas para crear tantas instancias como desee. Para crear una nueva instancia, debe especificar un apartado de instancia utilizando la palabra clave INSTANCE. Una vez realizada esta acción, cualquier palabra clave que contenga el valor especificado en INSTANCE como prefijo pertenecerá a esa instancia.

A continuación se facilitan unos ejemplos de especificaciones de instancias para los entornos Windows y UNIX:

```
• En UNIX:
  *INSTANCE=DB2_INSTANCE
  *DB2_INSTANCE.NAME = db2inst1
  *DB2_INSTANCE.TYPE = ESE
  *DB2_INSTANCE.PASSWORD = CONTRASEÑA
  *DB2_INSTANCE.UID = 100
  *DB2_INSTANCE.GID = 100
  *DB2_INSTANCE.GROUP_NAME = db2grp1
  *DB2_INSTANCE.HOME_DIRECTORY = /home/db2inst1
  *DB2_INSTANCE.SVCENAME = db2cdb2inst1
  *DB2_INSTANCE.PORT_NUMBER = 50000
  *DB2_INSTANCE.FCM_PORT_NUMBER = 60000
  *DB2_INSTANCE.MAX_LOGICAL_NODES = 4*DB2_INSTANCE.AUTOSTART = YES
  *DB2_INSTANCE.DB2COMM = TCPIP
  *DB2_INSTANCE.WORDWIDTH = 32
  *DB2_INSTANCE.FENCED_USERNAME = NOMBREUSUARIO
  *DB2_INSTANCE.FENCED_PASSWORD = CONTRASEÑA
```
\*DB2\_INSTANCE.FENCED\_UID = 100 \*DB2\_INSTANCE.FENCED\_GID = 100 \*DB2\_INSTANCE.FENCED\_GROUP\_NAME = db2grp1 \*DB2\_INSTANCE.FENCED\_HOME\_DIRECTORY =/home/db2inst1

• En Windows:

\*INSTANCE = DB2\_INSTANCE \*DB2\_INSTANCE.NAME = db2inst1 \*DB2\_INSTANCE.TYPE = ESE \*DB2\_INSTANCE.PASSWORD = *CONTRASEÑA*  $*DB2$  INSTANCE.USERNAME = db2admin  $*DB2$  INSTANCE.SVCENAME = db2cdb2inst1 \*DB2\_INSTANCE.PORT\_NUMBER = 50000 \*DB2\_INSTANCE.FCM\_PORT\_NUMBER = 60000 \*DB2\_INSTANCE.MAX\_LOGICAL\_NODES = 4\*DB2\_INSTANCE.AUTOSTART = YES \*DB2\_INSTANCE.DB2COMM = TCPIP, NETBIOS, NPIPE

#### **Sección de la base de datos**

Estas palabras clave se pueden utilizar para que la instalación cree o catalogue una base de datos en la máquina que se está instalando.

DATABASE = DATABASE\_SECTION DATABASE\_SECTION.INSTANCE = DB2\_INSTANCE DATABASE SECTION.DATABASE NAME = TOOLSDB DATABASE\_SECTION.LOCATION = LOCAL DATABASE\_SECTION.ALIAS = TOOLSDB DATABASE\_SECTION.USERNAME = *nombreusuario* DATABASE\_SECTION.PASSWORD = *contraseña*

\* estas palabras clave sólo se utilizan para las bases de datos REMOTE que se están catalogando DATABASE\_SECTION.SYSTEM\_NAME = *nombresistprinc* DATABASE SECTION.SVCENAME = db2cdb2inst1

#### **WAREHOUSE\_CONTROL\_DATABASE**

El valor de esta palabra clave debe ser una de las palabras clave de la sección de base de datos que se especificaron en el archivo de respuestas. Por ejemplo:

\*WAREHOUSE\_CONTROL\_DATABASE = DATABASE\_SECTION

La sección de base de datos que se especifique con esta palabra clave debe especificar las palabras clave USERNAME y PASSWORD.

#### **WAREHOUSE\_SCHEMA**

Por ejemplo, para establecer el esquema de depósito, elimine el signo \* (descomente) en la expresión siguiente:

\*WAREHOUSE\_SCHEMA = wm\_schema

#### **ICM\_DATABASE**

Esta palabra clave especifica la base de datos que se utiliza para guardar el catálogo de información. El valor de esta palabra clave debe ser una de las palabras clave de la sección de base de datos que se especificaron en el archivo de respuestas.

\*ICM\_DATABASE = DATABASE\_SECTION

#### **ICM\_SCHEMA**

Para establecer el esquema del catálogo de información, elimine el signo \* en la expresión siguiente:

\*ICM\_SCHEMA = icm\_schema

#### **TOOLS\_CATALOG\_DATABASE**

Esta palabra clave especifica la base de datos que se utiliza para guardar el

catálogo de herramientas. El valor de esta palabra clave debe ser una de las palabras clave de la sección de base de datos que se especificaron en el archivo de respuestas.

\*TOOLS\_CATALOG\_DATABASE = DATABASE\_SECTION

#### <span id="page-81-0"></span>**TOOLS\_CATALOG\_SCHEMA**

Para establecer el esquema del catálogo de herramientas elimine el signo \* en la expresión siguiente:

\*TOOLS\_CATALOG\_SCHEMA = toolscat\_schema

#### **Sección de contacto**

Estas palabras clave definen una sección de contacto que el proceso de instalación creará si no existe ya. Las notificaciones de estado de la instancia especificada se enviarán a este contacto.

```
CONTACT = contact_section
contact_section.CONTACT_NAME = nombre contacto
contact_section.INSTANCE = DB2_INSTANCE
contact_section.EMAIL = Dirección de correo electrónico
contact_section.PAGER = NO
```
#### **Conceptos relacionados:**

v ["Conceptos](#page-58-0) básicos sobre la instalación por archivo de respuestas" en la página [51](#page-58-0)

#### **Información relacionada:**

- v "Archivos de respuestas de ejemplo [disponibles](#page-76-0) (Windows y UNIX)" en la [página](#page-76-0) 69
- v "Palabras clave de archivo de respuestas del Servidor de control de DB2 (Windows)" en la página 74

### **Palabras clave de archivo de respuestas del Servidor de control de DB2 (Windows)**

Este tema describe algunas de las palabras clave que especificará al realizar una instalación por archivo de respuestas del Servidor de control de DB2 en sistemas operativos Windows (Windows NT, Windows 2000, Windows XP y Windows Server 2003). El Servidor de control de DB2 facilita el soporte administrativo y de comunicación de estado para los satélites utilizando la base de datos de control de satélite SATCTLDB. Esta base de datos se crea automáticamente cuando se instala el componente de Servidor de control.

Estas palabras clave pueden utilizarse para especificar los valores de los parámetros de configuración del gestor de bases de datos y los valores de las variables de registro de DB2.

Para instalar el Servidor de control, seleccione el componente CONTROL\_SERVER (COMP=CONTROL\_SERVER), que sólo está disponible en DB2 Enterprise Server Edition. También necesitará crear una instancia del Servidor de control (INSTANCE=CTLSRV) y proporcionar un nombre para esa instancia (CTLSRV.NAME=DB2CTLSV).

#### **CTLSRV.AUTOSTART**

Especifica si debe iniciarse o no de modo automático la instancia del Servidor de control de DB2 (DB2CTLSV) cada vez que se rearranca el sistema.

El valor por omisión es YES, la instancia DB2CTLSV se inicia automáticamente.

#### <span id="page-82-0"></span>**CTLSRV.SVCENAME**

Especifica la instancia del Servidor de control de DB2, el nombre de servicio de TCP/IP y puede utilizarse para alterar temporalmente el nombre de servicio por omisión generado por el programa de instalación. Cuando se utiliza conjuntamente con la palabra clave

CTLSRV.PORT\_NUMBER para alterar temporalmente el número de puerto por omisión, se tendrá un control completo a través de la configuración de TCP/IP para la instancia del Servidor de control de DB2.

#### **CTLSRV.PORT\_NUMBER**

Especifica la instancia del Servidor de control de DB2, el nombre de servicio de TCP/IP y puede utilizarse para alterar temporalmente el nombre de servicio por omisión generado por el programa de instalación. Cuando se utiliza conjuntamente con la palabra clave CTLSRV.SVCENAME para alterar temporalmente el número de puerto por omisión, se tendrá un control completo a través de la configuración de TCP/IP para la instancia del Servidor de control de DB2.

#### **SATELITE\_CONTROL\_DATABASE**

Esta palabra clave especifica la base de datos que desea utilizar como servidor de control de satélite. El valor de esta palabra clave debe ser una de las palabras clave de la sección de base de datos que se especificaron en el archivo de respuestas:

\*SATELITE\_CONTROL\_DATABASE = DATABASE\_SECTION

#### **Conceptos relacionados:**

v ["Conceptos](#page-58-0) básicos sobre la instalación por archivo de respuestas" en la página [51](#page-58-0)

#### **Tareas relacionadas:**

- v "Creación de un archivo de [respuestas](#page-73-0) utilizando el archivo de respuestas de [ejemplo"](#page-73-0) en la página 66
- v "Creación y edición de un archivo de respuestas [\(Windows\)"](#page-66-0) en la página 59

#### **Información relacionada:**

v "Archivos de respuestas de ejemplo [disponibles](#page-76-0) (Windows y UNIX)" en la [página](#page-76-0) 69

### **Códigos de error de instalación de archivo de respuestas (Windows)**

Las tablas siguientes describen los códigos de retorno de errores (primarios y secundarios) que pueden encontrarse durante una instalación de archivo de respuestas.

| Valor del código<br>de error | Descripción                                            |
|------------------------------|--------------------------------------------------------|
|                              | La acción ha terminado satisfactoriamente.             |
|                              | La acción ha devuelto un aviso.                        |
| 1603                         | Se ha producido un error grave durante la instalación. |

*Tabla 9. Códigos de error de instalación de un archivo de respuestas primario*

#### *Tabla 9. Códigos de error de instalación de un archivo de respuestas primario (continuación)*

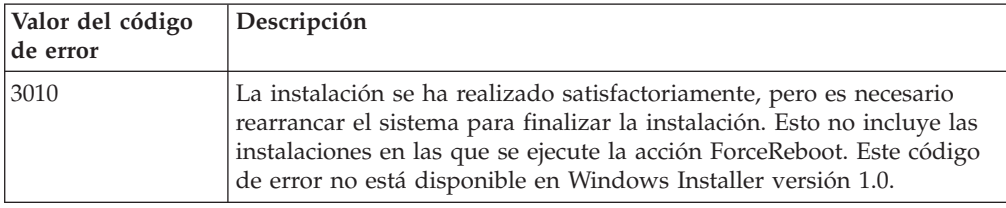

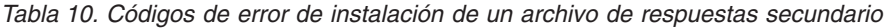

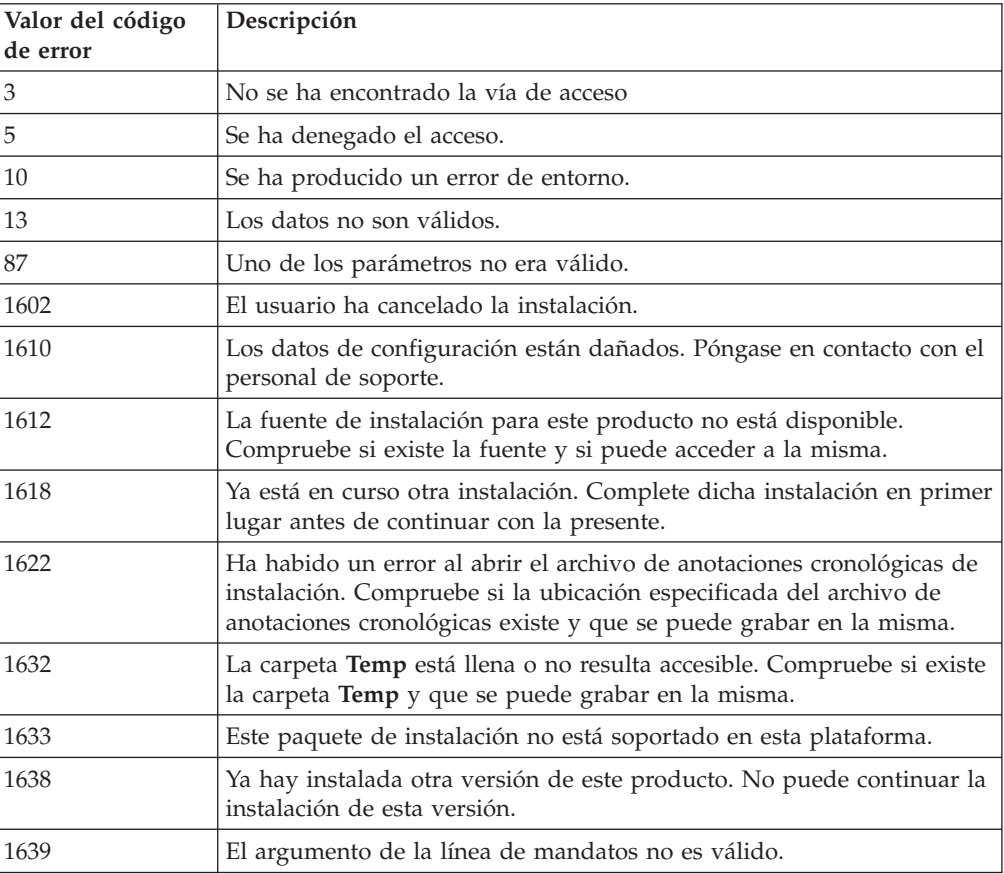

Para obtener más información sobre los códigos de retorno de archivo de respuestas, consulte el sitio Web de Microsoft.

#### **Tareas relacionadas:**

- v ["Exportación](#page-85-0) e importación de un perfil" en la página 78
- v ["Instalación](#page-67-0) de un producto DB2 utilizando un archivo de respuestas [\(Windows\)"](#page-67-0) en la página 60

|  $\mid$  $\,$   $\,$ |

### **Códigos de error de instalación de archivo de respuestas (UNIX)**

Las tablas siguientes describen los códigos de retorno de errores (primarios y secundarios) que pueden encontrarse durante una instalación de archivo de respuestas.

| Valor del código<br> de error | Descripción                                                                                                    |
|-------------------------------|----------------------------------------------------------------------------------------------------|
| 10                            | La acción ha terminado satisfactoriamente.                                                                                   |
|                               | La acción ha devuelto un aviso.                                                                                              |
| 67                            | Se ha producido un error grave durante la instalación.                                                                       |
| 3010                          | La instalación se ha realizado satisfactoriamente, pero es necesario<br>rearrancar el sistema para finalizar la instalación. |

*Tabla 11. Códigos de error de instalación de un archivo de respuestas primario*

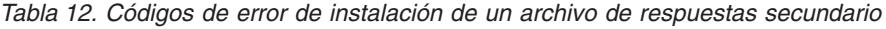

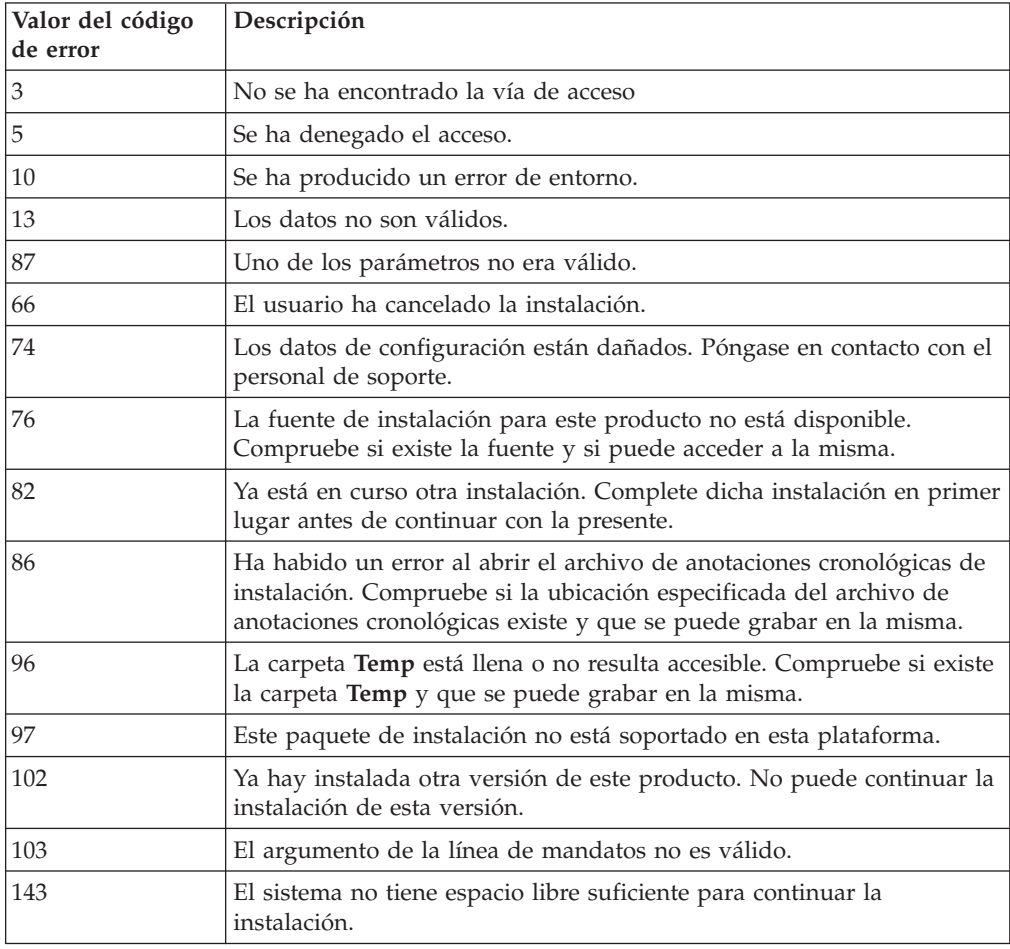

#### **Tareas relacionadas:**

- v ["Exportación](#page-85-0) e importación de un perfil" en la página 78
- v ["Instalación](#page-74-0) de DB2 utilizando un archivo de respuestas (UNIX)" en la página 67

### <span id="page-85-0"></span>**Exportación e importación de un perfil**

#### **Procedimiento:**

Si no ha utilizado un perfil de configuración al instalar el producto DB2 con el archivo de respuestas creado por el generador de archivos de respuestas, puede entrar el mandato **db2cfexp** para crear el perfil de configuración. Para importar un perfil de configuración, puede utilizar el mandato **db2cfimp**.

También puede hacer uso del CA para exportar e importar un perfil de configuración.

#### **Conceptos relacionados:**

v ["Consideraciones](#page-69-0) sobre el generador de archivos de respuestas (Windows)" en la [página](#page-69-0) 62

#### **Información relacionada:**

- v "db2cfimp Mandato Herramienta de importación de configuración de conectividad" en la publicación *Consulta de mandatos*
- v "db2cfexp Mandato Herramienta de exportación de configuración de conectividad" en la publicación *Consulta de mandatos*
- v "db2rspgn Mandato del Generador de archivos de respuestas (Windows)" en la publicación *Consulta de mandatos*

### **Instalación por archivo de respuestas utilizando un archivo de proceso por lotes (Windows)**

Puede utilizar un archivo de proceso por lotes para iniciar una instalación por archivo de respuestas.

#### **Procedimiento:**

Para iniciar una instalación por archivo de respuestas utilizando un archivo de proceso por lotes:

- 1. Edite o cree el archivo de respuestas.
- 2. Cree el archivo de proceso por lotes utilizando un editor de texto. Por ejemplo, cree un archivo de proceso por lotes llamado ese.bat con el contenido siguiente para instalar DB2 Enterpise Server Edition:

c:\db2ese\setup /U c:\PROD\_ESE.rsp echo %ERRORLEVEL%

donde /U especifica la ubicación del archivo de respuestas y echo %ERRORLEVEL% especifica que el proceso por lotes visualizará el código de retorno de la instalación.

3. Emita el mandato **ese.bat** desde un indicador de mandatos para ejecutar el archivo de proceso por lotes.

#### **Conceptos relacionados:**

- v ["Consideraciones](#page-58-0) sobre el archivo de respuestas" en la página 51
- v ["Conceptos](#page-58-0) básicos sobre la instalación por archivo de respuestas" en la página [51](#page-58-0)

#### **Tareas relacionadas:**

v "Visión general de la [instalación](#page-64-0) de DB2 mediante un archivo de respuestas [\(Windows\)"](#page-64-0) en la página 57

#### **Información relacionada:**

v "Códigos de error de instalación de archivo de respuestas [\(Windows\)"](#page-82-0) en la [página](#page-82-0) 75

### <span id="page-86-0"></span>**Detención de procesos de DB2 durante una instalación interactiva (Windows)**

Si se están ejecutando procesos de DB2 cuando se emite el mandato de configuración de DB2, la instalación de DB2 no puede producirse.

Por ejemplo, durante una instalación interactiva, se emite el mensaje siguiente: DB2 se está ejecutando actualmente y está bloqueado por el proceso o procesos siguientes. A continuación, se indica al usuario que detenga los procesos de DB2 para que pueda continuar la instalación.

Debe tener mucho cuidado al detener procesos de DB2 activos para que pueda realizarse una instalación. La interrupción de un proceso de DB2 puede hacer que se pierdan datos. A continuación se describe cómo detener estos procesos.

#### **Procedimiento:**

Para detener procesos de DB2 activos a fin de realizar una instalación interactiva, especifique la opción **/F** en el mandato de instalación. La opción **/F** detiene los procesos activos y no aparecen ni el mensaje ni la solicitud.

Además, puede visualizar los servicios de DB2 en la ventana Servicios para asegurarse de que se han detenido.

**Nota:** Es recomendable emitir el mandato **db2stop** para cada instancia antes de la instalación para reducir el riesgo de perder datos.

#### **Tareas relacionadas:**

v "Detención de procesos de DB2 durante la instalación de un archivo de respuestas (Windows)" en la página 79

#### **Información relacionada:**

v "db2stop - Mandato Detener DB2" en la publicación *Consulta de mandatos*

### **Detención de procesos de DB2 durante la instalación de un archivo de respuestas (Windows)**

Si se están ejecutando procesos de DB2 cuando se emite el mandato de configuración de DB2, la instalación de DB2 no puede producirse. El usuario debe detener los procesos de DB2 para que la instalación pueda continuar. Debe tener mucho cuidado al detener procesos de DB2 activos para que pueda realizarse una instalación. La interrupción de un proceso de DB2 puede hacer que se pierdan datos. A continuación se describe cómo detener estos procesos.

#### **Restricciones:**

La posibilidad de detener cualquier proceso activo de DB2 cuando se emite el mandato de instalación de DB2 sólo está disponible en los sistemas operativos Windows de 32 bits y 64 bits. Este proceso no es un paso necesario en UNIX para realizar una instalación.

#### **Procedimiento:**

En una instalación por archivo de respuestas, puede utilizar cualquiera de los dos métodos siguientes para detener procesos de DB2 activos. Si especifica cualquiera de estas dos opciones, se detienen los procesos de DB2 activos antes de que comience la instalación.

- v Especifique la opción **/F** para el mandato de configuración. Puede utilizar esta opción junto con las opciones **/U**, **/L** e **/**I que ya están disponibles.
- Establezca la palabra clave KILL\_PROCESSES en YES (el valor por omisión es NO).
- **Nota:** Es recomendable emitir el mandato **db2stop** para cada instancia antes de la instalación a fin de reducir el riesgo de perder datos.

#### **Tareas relacionadas:**

- v ["Instalación](#page-74-0) de DB2 utilizando un archivo de respuestas (UNIX)" en la página 67
- v ["Instalación](#page-67-0) de un producto DB2 utilizando un archivo de respuestas [\(Windows\)"](#page-67-0) en la página 60
- v "Detención de procesos de DB2 durante una instalación interactiva [\(Windows\)"](#page-86-0) en la [página](#page-86-0) 79

#### **Información relacionada:**

v "db2stop - Mandato Detener DB2" en la publicación *Consulta de mandatos*

**Parte 3. Instalación distribuida utilizando Microsoft Systems Management Server (SMS)**

## <span id="page-90-0"></span>**Capítulo 9. Instalación distribuida utilizando Microsoft Systems Management Server (SMS)**

### **Instalación de productos DB2 utilizando Microsoft Systems Management Server (SMS)**

Con Microsoft Systems Management Server (SMS), puede instalar DB2 en una red y configurar la instalación desde una ubicación central. Una instalación de SMS minimizará la cantidad de trabajo que los usuarios tendrán que efectuar. Este método de instalación resulta ideal si desea desarrollar una instalación en un gran número de clientes basándose siempre en la misma configuración.

#### **Requisitos previos:**

Debe tener instalado como mínimo SMS Versión 2.0 y configurado en la red tanto para la estación de trabajo SMS como para el servidor SMS. Consulte el manual *Microsoft's Systems Management Server Administrator's Guide* referente a su plataforma para obtener más detalles sobre cómo:

- v Configurar SMS (incluida la configuración de los sitios primario y secundario).
- Añadir clientes al sistema SMS.
- v Configurar la recopilación de inventarios para los clientes.

#### **Procedimiento:**

Para instalar productos DB2 utilizando SMS:

- 1. Importe el archivo de instalación de DB2 a SMS.
- 2. Cree el paquete de SMS en el servidor SMS.
- 3. Distribuya el paquete de instalación de DB2 en la red.

Al utilizar SMS, tendrá el control sobre el archivo de respuestas que utilizará. Puede disponer de varias opciones de instalación diferentes, lo que dará como resultado varios archivos de respuestas diferentes. Cuando configure el paquete de instalación de SMS, puede especificar el archivo de respuestas a utilizar.

#### **Tareas relacionadas:**

- v ["Importación](#page-91-0) del archivo de instalación de DB2 a SMS" en la página 84
- v ["Creación](#page-91-0) del paquete de SMS en el servidor SMS" en la página 84
- v ["Distribución](#page-92-0) del paquete de instalación de DB2 en la red" en la página 85
- v ["Configuración](#page-97-0) de db2cli.ini para una instalación de archivo de respuestas" en la [página](#page-97-0) 90
- v ["Configuración](#page-95-0) del acceso remoto a una base de datos de servidor" en la página [88](#page-95-0)
- v "Visión general de la [instalación](#page-64-0) de DB2 mediante un archivo de respuestas [\(Windows\)"](#page-64-0) en la página 57
- v ["Exportación](#page-85-0) e importación de un perfil" en la página 78

### <span id="page-91-0"></span>**Importación del archivo de instalación de DB2 a SMS**

La importación del archivo de instalación de DB2 a SMS forma parte de la tarea superior consistente en instalar productos DB2 utilizando SMS.

Para configurar un paquete a través de SMS, utilizará el archivo de descripción del paquete de SMS de ejemplo (**db2.pdf**) y el perfil de instancia y el archivo de respuestas personalizado. Si utiliza un archivo de respuestas que se ha creado mediante el generador de archivos de respuestas, debe asegurarse de que todos los perfiles de instancia estén ubicados en la misma unidad y directorio que el archivo de respuestas que especifique.

#### **Procedimiento:**

Para importar los archivos de instalación de DB2 a SMS:

- 1. Inserte el CD-ROM adecuado en la unidad.
- 2. Inicie **Microsoft SMS Administrator**. Se abrirá la ventana **Microsoft SMS Administrator Logon**.
- 3. Entre el ID y la contraseña de inicio de sesión y pulse **OK**. Se abrirá la ventana **Open SMS**.
- 4. Seleccione el tipo de ventana **Packages** y pulse **OK**. Se abrirá la ventana **Packages**.
- 5. Seleccione **File—>New** en la barra de menús. Se abrirá la ventana **Package Properties**.
- 6. Pulse el botón **Import**. Se abre **File Browser**. Busque el archivo db2.pdf ubicado en x:\db2\common\, donde x: representa la unidad de CD-ROM.
- 7. Pulse **OK**.

#### **Tareas relacionadas:**

- v "Creación del paquete de SMS en el servidor SMS" en la página 84
- v "Visión general de la [instalación](#page-64-0) de DB2 mediante un archivo de respuestas [\(Windows\)"](#page-64-0) en la página 57

### **Creación del paquete de SMS en el servidor SMS**

La creación del paquete de SMS en el servidor SMS forma parte de la tarea superior de *Instalación de productos DB2 utilizando SMS*.

Un *paquete de SMS* es un paquete de información que se envía desde el servidor SMS a un cliente SMS. El paquete consta de un conjunto de mandatos que puede ejecutarse en la estación de trabajo cliente. Estos mandatos pueden ser para el mantenimiento del sistema, para cambiar parámetros de configuración del cliente o para instalar software.

#### **Procedimiento:**

Para crear un paquete de SMS:

1. En la ventana **Package Properties**, pulse el botón **Workstations**. Se abre la ventana **Setup Package For Workstations**, con el perfil de instancia y el archivo de respuestas importado preparado para su utilización.

- <span id="page-92-0"></span>2. En el campo **Source Directory**, escriba el nombre del directorio padre donde ha colocado los archivos de DB2 copiados. Por ejemplo, x:\db2prods, donde x: representa la unidad de CD-ROM.
- 3. Seleccione el nombre del producto que se va a instalar desde la ventana **Workstation Command Lines**.
- 4. Si ha modificado o cambiado el nombre del archivo de respuestas de ejemplo, pulse el botón **Properties**. Se abre la ventana **Command Line Properties**. Cambie el valor del parámetro **Command Line** para que coincida con el nombre de archivo de respuestas y vía de acceso nuevos. Si utiliza un archivo de respuestas creado mediante el generador de archivos de respuestas, debe asegurarse de que todos los perfiles de instancia estén ubicados en la misma unidad y directorio que el archivo de respuestas que especifique.
- 5. Pulse **OK**.
- 6. Pulse el botón **Close**.
- 7. Pulse **OK** para cerrar las ventanas abiertas. La ventana Packages muestra el nombre del nuevo paquete de SMS.

#### **Tareas relacionadas:**

- v "Distribución del paquete de instalación de DB2 en la red" en la página 85
- v ["Importación](#page-91-0) del archivo de instalación de DB2 a SMS" en la página 84

### **Distribución del paquete de instalación de DB2 en la red**

La distribución del paquete de instalación de DB2 en la red forma parte de la tarea superior de *Instalación de productos DB2 utilizando SMS*.

Ahora que ha creado el paquete, tiene tres opciones:

- v Puede distribuir el paquete de SMS y después iniciar la sesión localmente en la estación de trabajo cliente para ejecutar el paquete. Esta opción requiere que la cuenta de usuario utilizada para efectuar la instalación pertenezca al grupo *Administradores locales* en el que se ha definido la cuenta.
- v Puede distribuir el paquete de SMS y después iniciar la sesión remotamente en la estación de trabajo cliente para ejecutar el paquete. Esta opción requiere que la cuenta de usuario utilizada para efectuar la instalación pertenezca al grupo *Administradores de dominio*.
- v Puede configurar el paquete de SMS con una característica de instalación automática.

Las opciones 1 y 2 están a su disposición, pero para un gran número de instalaciones recomendamos la opción 3, que será en la que nos centraremos para este paso.

Una vez se envíe a la estación de trabajo cliente, el paquete de SMS indicará a la estación de trabajo cliente el código que debe ejecutarse y la ubicación, en el servidor SMS, de dicho código.

#### **Procedimiento:**

Para enviar el código a una estación de trabajo cliente:

- 1. Abra la ventana **Sites**.
- 2. Abra la ventana **Packages**.
- 3. En la ventana **Packages**, seleccione el paquete correspondiente y arrástrelo al cliente destino en la ventana **Sites**. Se abre la ventana **Job Details**. Esta ventana lista el paquete que se enviará a la máquina cliente (Vía de acceso de máquina) y el mandato que se ejecutará en la estación de trabajo.
- 4. Active el recuadro de selección **Run Workstation Command** y seleccione el paquete de instalación que desea utilizar.
- 5. En el recuadro **Run Phase** de la ventana **Job Details**, seleccione el recuadro de selección **Mandatory After**. Se establece una fecha obligatoria por omisión una semana después de la fecha actual. Ajuste la fecha según sea necesario.
- 6. Deseleccione el recuadro de selección **Not Mandatory over Slow Link**. Esta característica resulta crítica si se está instalando en un gran número de estaciones de trabajo. Es recomendable escalonar la instalación para evitar sobrecargar el servidor. Por ejemplo, si está considerando una instalación inmediata, espacie la hora de instalación para tener una cantidad manejable de estación de trabajo cliente. Para obtener más información sobre cómo completar la ventana **Job Details**, consulte el manual *Microsoft's Systems Management Server Administrator's Guide* referente a su plataforma.
- 7. Cuando haya completado las especificaciones del trabajo, pulse **OK**. Se le devolverá a la ventana **Job Properties**.
- 8. Añada un comentario que explique que es lo que hará el trabajo. Por ejemplo, Install DB2 Run-Time Client.
- 9. Pulse el botón **Schedule** y se abrirá la ventana **Job Schedule**. Esta ventana dispondrá una prioridad para este trabajo. Por omisión, el trabajo es de prioridad baja y todos los demás trabajos se ejecutarán en primer lugar. Es recomendable seleccionar la prioridad media o alta. También puede seleccionar una hora en la que iniciar el trabajo.
- 10. Pulse **OK** para cerrar la ventana **Job Schedule**.
- 11. Pulse **OK**.

El trabajo se crea y el paquete se envía a la estación de trabajo cliente SMS.

Para ejecutar la instalación en el cliente SMS, efectúe los pasos siguientes:

- 1. En la estación de trabajo cliente SMS destino, inicie la sesión de la estación de trabajo con una cuenta de usuario que pertenezca al grupo *Administradores locales* en el que se ha definido la cuenta. Este nivel de autorización se necesita debido a que se está efectuando una instalación de programa de sistema en vez de una instalación de programa de usuario.
- 2. Inicie **Package Command Manager**. Se abrirá la ventana **Package Command Manager**.
- 3. Cuando la estación de trabajo cliente SMS recibe los paquetes desde el servidor SMS, se lista en el apartado **Package Name** de la ventana. Seleccione el paquete y pulse el botón **Execute**. La instalación se ejecuta automáticamente.
- 4. Después de la instalación, debe rearrancar la estación de trabajo cliente SMS antes de utilizar DB2.**Importante:** Si ha especificado REBOOT = YES en el archivo de respuestas, el cliente SMS se rearrancará automáticamente.
- 5. Pulse **Inicio** y seleccione **Programas—>SMS Client—>Package Command Manager**. Se abrirá la ventana **Package Command Manager**.
- 6. Pulse la carpeta **Executed Commands** y compruebe la ejecución del paquete. De modo análogo, puede comprobar la finalización del servidor SMS comprobando el estado del trabajo y asegurándose de que se ha cambiado de pendiente o activo a finalizado.

En el cliente SMS, abra de nuevo la ventana Package Command Manager. Cuando el paquete, que ha creado y enviado al cliente, aparece bajo la carpeta Executed Commands, finaliza la instalación.

#### **Tareas relacionadas:**

- v ["Creación](#page-91-0) del paquete de SMS en el servidor SMS" en la página 84
- v "Distribución de DB2 Versión 8 utilizando Microsoft Systems Management Server (SMS)" en la página 87

### **Distribución de DB2 Versión 8 utilizando Microsoft Systems Management Server (SMS)**

Esta sección describe cómo utilizar Microsoft Systems Management Server (SMS) para distribuir DB2 Universal Database Versión 8.

#### **Requisitos previos:**

Para distribuir DB2 Versión 8 utilizando SMS, asegúrese de lo siguiente:

- Que el entorno SMS ya esté configurado.
- v Que el soporte de instalación de DB2 Versión 8 se haya copiado en una ubicación en la que su contenido se pueda editar.
- **Nota:** Para obtener información sobre cómo configurar el entorno SMS, consulte la documentación de dicho producto.

#### **Procedimiento:**

Para distribuir DB2 Versión 8 utilizando SMS, realice las acciones siguientes:

- 1. Prepare el archivo de respuestas de ejemplo que se encuentra en el soporte de instalación de DB2 para el tipo de instalación de DB2 que desee llevar a cabo. El archivo de respuestas de ejemplo es **db2\*.rsp** y se encuentra en el directorio db2\windows\samples del soporte de instalación de DB2.
- 2. En un sistema de punto de distribución SMS del entorno SMS, abra la Consola del administrador de SMS. Pulse el menú desplegable **Base de datos del sitio** y pulse **Paquetes** con el botón derecho del ratón.
- 3. Seleccione **Nuevo** —> **Paquete a partir de definición**. Se abrirá el Asistente para crear paquete a partir de definición.
- 4. Pulse **Siguiente**. Se abrirá la ventana Definición de paquetes. Busque el paquete que necesite en el directorio db2\windows\samples, que se encuentra en el soporte de instalación de DB2. El nombre de este archivo está en el formato **db2\*.pdf**. Pulse **Abrir**.
- 5. Seleccione la definición de paquete adecuada en la lista que aparece. Pulse **Siguiente**. Se abrirá la ventana Archivos de origen.
- 6. Seleccione el botón de selección **Crear una versión comprimida del origen** y pulse **Siguiente**. Se abrirá la ventana Directorio de origen.
- 7. Seleccione el tipo de ubicación y el directorio del soporte de instalación de DB2 y pulse **Siguiente**.
- 8. Pulse **Finalizar** para finalizar la creación del paquete SMS.
- 9. Desde la Consola del administrador de SMS, abra el menú desplegable **Base de datos del sitio** y seleccione **Paquetes** —> **Todas las tareas** —> **Distribuir software**. Se abrirá el Asistente para distribuir software.
- <span id="page-95-0"></span>10. Pulse **Siguiente**. Se abrirá la ventana Paquete.
- 11. Seleccione el botón de selección **Distribuir un paquete existente** y seleccione el paquete adecuado en la lista de paquetes mostrada. Pulse **Siguiente**. Se abrirá la ventana Distribuir puntos. Seleccione uno o más puntos de distribución para el paquete que desee distribuir.
- 12. Pulse **Siguiente**. Se abrirá la ventana Anunciar un programa.
- 13. Seleccione el botón de selección que indica que desea anunciar el programa a una colección y seleccione el programa que desee ejecutar en la lista que aparece. Pulse **Siguiente**. Se abrirá la ventana Destino del anuncio.
- 14. Seleccione una colección de sistemas existente o cree una nueva colección de sistemas donde desee anunciar e instalar el programa seleccionado. Pulse **Siguiente**. Se abrirá la ventana Nombre del anuncio.
- 15. Escriba un nombre para el nuevo anuncio y comentarios, si desea añadirlos. Pulse **Siguiente**. Se abrirá la ventana Anunciar a subcolecciones.
- 16. Especifique dónde desea que se ejecute el programa DB2 relevante con relación a la configuración jerárquica de los sistemas SMS del entorno SMS. Pulse **Siguiente**. Se abrirá la ventana Planificación del anuncio.
- 17. Seleccione una fecha y hora después de la que desee que se ejecute el programa DB2 en la colección de sistemas especificada. También es recomendable seleccionar una hora de caducidad para el anuncio del programa. Pulse **Siguiente**. Se abrirá la ventana Asignar programa.
- 18. Si desea que el programa DB2 sea un requisito obligatorio en los sistemas de la colección especificada, especifique una fecha y hora en la que el programa se ejecutará automáticamente. Pulse **Siguiente**.
- 19. Pulse **Finalizar** para finalizar el Asistente para distribuir software.

#### **Tareas relacionadas:**

- v ["Creación](#page-91-0) del paquete de SMS en el servidor SMS" en la página 84
- v "Instalación de productos DB2 utilizando Microsoft Systems [Management](#page-90-0) Server [\(SMS\)"](#page-90-0) en la página 83
- v ["Importación](#page-91-0) del archivo de instalación de DB2 a SMS" en la página 84

### **Configuración del acceso remoto a una base de datos de servidor**

Una vez instalado el producto DB2, puede configurar el producto para el acceso a bases de datos remotas individualmente en cada estación de trabajo cliente utilizando el Asistente de configuración o el procesador de línea de mandatos. DB2 utiliza el mandato **CATALOG** para catalogar información de acceso a la base de datos remota:

- v El mandato **CATALOG NODE** especifica la información de protocolo sobre el modo de conectarse al sistema principal o servidor.
- v El mandato **CATALOG DATABASE** cataloga el nombre de la base de datos remota y lo asigna a un alias local.
- v El mandato **CATALOG DCS** especifica que la base de datos remota es una base de datos OS/400 o de sistema principal. (Este mandato sólo se necesita para DB2 Connect Personal Edition o Enterprise Edition.)
- v El mandato **CATALOG ODBC DATA SOURCE** registra la base de datos DB2 con el gestor del controlador ODBC como fuente de datos.

#### **Requisitos previos:**

Si ha planificado desarrollar varias copias de clientes DB2 con configuraciones idénticas, puede crear un archivo por lotes que ejecutará el script personalizado.

Por ejemplo, tenga en cuenta el siguiente archivo por lotes de ejemplo, miscript.bat, utilizado para ejecutar el archivo de script:

@echo off cls db2cmd catmvs.bat

El mandato DB2CMD inicializa el entorno de DB2 y el archivo catmvs.bat llama al trabajo por lotes del mismo nombre.

He aquí un archivo de script de catálogo de ejemplo, catmvs.bat, que puede utilizarse para añadir bases de datos a una estación de trabajo DB2 Connect Personal Edition:

```
db2 catalog tcpip node tcptst1 remote mvshost server 446
db2 catalog database mvsdb at node tcptst1 authentication dcs
db2 catalog dcs database mvsdb as mvs_locator
db2 catalog system odbc data source mvsdb
db2 terminate
exit
```
#### **Procedimiento:**

Puede enviar estos archivos a las estaciones de trabajo cliente manualmente o utilizar SMS y hacer que el script se ejecute automáticamente después de que se hayan completado la instalación y el rearranque. Para crear otro paquete de SMS con el script de catálogo, efectúe los pasos siguientes:

- 1. Inicie **SMS Administrator**. Se abrirá la ventana **Open SMS**.
- 2. Seleccione el tipo de ventana **Packages** y pulse **OK**. Se abrirá la ventana **Packages**.
- 3. Seleccione **File—>New** en la barra de menús. Se abrirá la ventana **Package Properties**.
- 4. Entre un nombre para el paquete nuevo. Por ejemplo, batchpack.
- 5. Entre un comentario acerca del paquete. Por ejemplo, Package for batch file.
- 6. Pulse el botón **Workstations**. Se abre la ventana **Setup Package for Workstations**.
- 7. Entre el directorio fuente. Asegúrese de que el directorio fuente es una ubicación a la que tienen acceso tanto el servidor como el cliente y que contiene el archivo por lotes que debe ejecutarse desde la estación de trabajo cliente.
- 8. En el apartado **Workstation Command Lines**, pulse **New**. Se abre la ventana **Command Line Properties**.
- 9. Entre un nombre de mandato.
- 10. Entre la línea de mandatos.
- 11. Pulse el recuadro de selección de las plataformas a las que debe darse soporte, en el apartado **Supported Platforms**.
- 12. Pulse **OK**.
- 13. Pulse **Close**.
- 14. Pulse **OK**.

Distribuya este paquete del mismo modo que un paquete de instalación.

#### **Tareas relacionadas:**

- v "Configuración de db2cli.ini para una instalación de archivo de respuestas" en la página 90
- v "Instalación de productos DB2 utilizando Microsoft Systems [Management](#page-90-0) Server [\(SMS\)"](#page-90-0) en la página 83
- v ["Distribución](#page-92-0) del paquete de instalación de DB2 en la red" en la página 85

### <span id="page-97-0"></span>**Configuración de db2cli.ini para una instalación de archivo de respuestas**

El archivo db2cli.ini es un archivo ASCII que inicializa la configuración de CLI de DB2. Este archivo se suministra como ayuda para empezar a trabajar y podrá encontrarlo en el directorio x:\sqllib, donde x:\sqllib representa la vía de acceso de instalación de DB2.

#### **Procedimiento:**

Si tiene que utilizar valores de optimización o parámetros de CLI específicos, puede utilizar el archivo db2cli.ini personalizado para las estaciones de trabajo cliente DB2. Para hacerlo, copie el archivo db2cli.ini en el directorio de instalación de DB2 (por ejemplo, c:\Archivos de programa\IBM\SQLLIB) en cada estación de trabajo cliente DB2.

#### **Tareas relacionadas:**

- v ["Configuración](#page-95-0) del acceso remoto a una base de datos de servidor" en la página [88](#page-95-0)
- v "Instalación de productos DB2 utilizando Microsoft Systems [Management](#page-90-0) Server [\(SMS\)"](#page-90-0) en la página 83

**Parte 4. Aplicaciones Web de DB2**

# <span id="page-100-0"></span>**Capítulo 10. Servidor de aplicaciones para DB2**

## **Instalación del servidor de aplicaciones para DB2**

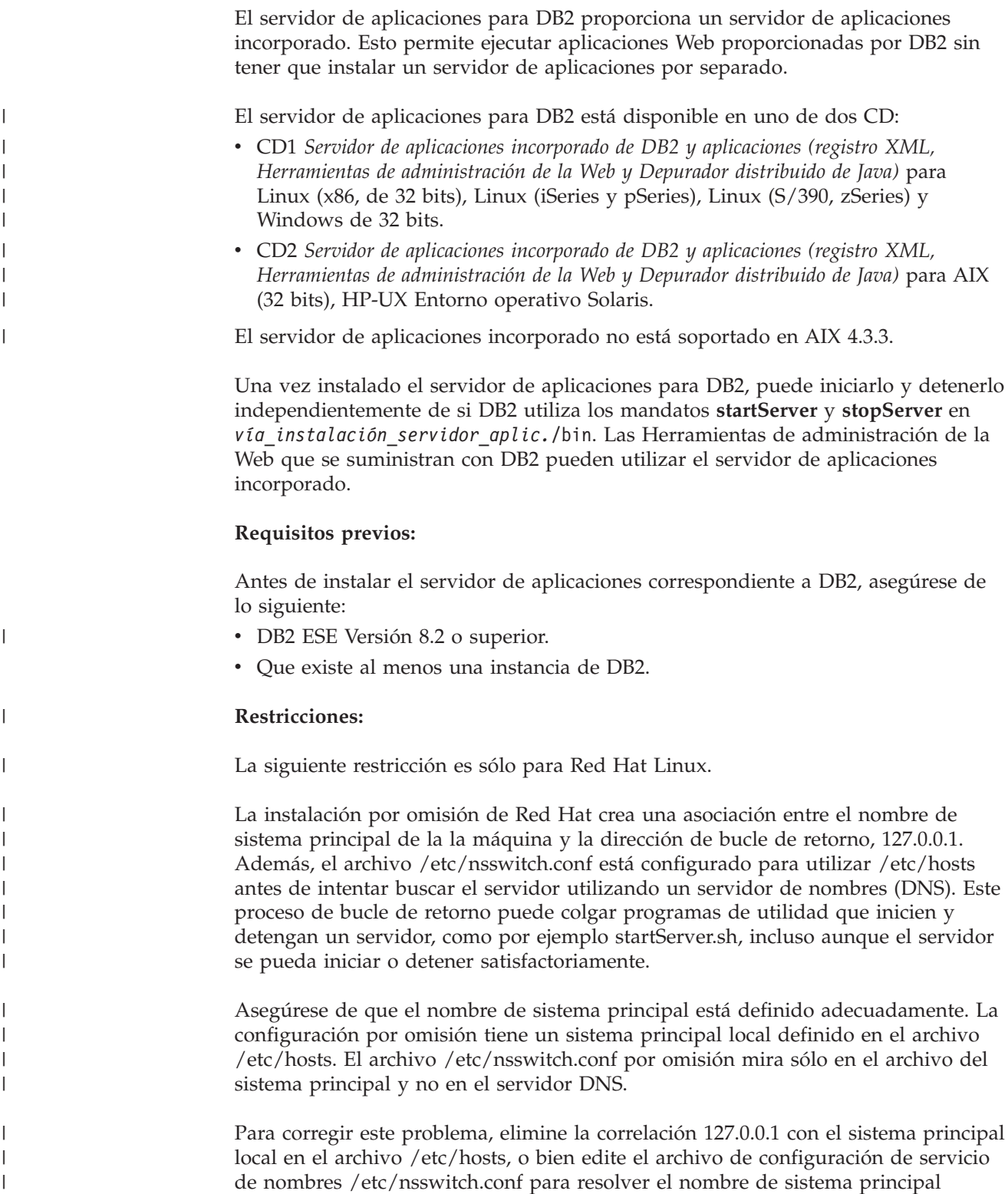

adecuado utilizando el servidor de nombres. Por ejemplo, elimine la correlación 127.0.0.1 del archivo /etc/hosts, que podría tener un aspecto parecido a lo siguiente:

# Dir IP Nombre de la máquina n.n.n.n hostname.domain.com 127.0.0.1 localhost

De lo contrario, cambie el archivo etc/nsswitch.conf para buscar en DNS antes de buscar en el archivo de sistemas principales. Por ejemplo, hosts : archivos dns

#### **Procedimiento:**

| | | | | |

| |

| |

|

Para instalar el servidor de aplicaciones correspondiente a DB2, haga lo siguiente:

- 1. Inicie una sesión en el servidor de DB2 como **root** en sistemas operativos UNIX o como usuario con privilegios de **Administrador** en sistemas operativos Windows.
- 2. Para sistemas operativos basados en UNIX ejecute el siguiente mandato: . /*vía\_instanciadb2*/sqllib/db2profile

donde *vía\_instanciadb2* es donde se ha creado la instancia de DB2.

3. Ejecute el mandato siguiente:

```
db2appserverinstall
     -asroot vía_absoluta_instalación_servidor_aplic.
    -hostname nombre_sistpral
```
donde *vía\_absoluta\_instalación\_servidor\_aplic.* es donde se instalará el servidor de aplicaciones para DB2 y *nombre\_sistpral* es el nombre del sistema principal de la máquina.

4. Si la instalación se realiza satisfactoriamente, se devolverá el siguiente mensaje: EAS001 Instalación satisfactoria.

Si la instalación da error, se devolverá un mensaje de error. Todos los mensajes se graban en un archivo de anotaciones cronológicas del siguiente modo:

- v En sistemas operativos UNIX, el archivo de anotaciones cronológicas se encuentra en /tmp/easInstall.log.
- En sistemas operativos Windows, el archivo de anotaciones cronológicas se encuentra en c:\%TEMP%\easInstall.log.

#### **Notas:**

- 1. El puerto por omisión utilizado en la instalación es **20000**. Sin embargo, si desea utilizar otro puerto, edite el archivo UpdateExpressDB2Ports.bat o el archivo UpdateExpressDB2Ports.sh con el número de puerto que desea utilizar y luego ejecute el mandato **UpdateExpressPorts**.
- 2. Debe volver a iniciar el servidor de aplicaciones para que el cambio del número de puerto entre en vigor.
- 3. Si cambia los valores de puerto, no se dará soporte a la administración remota.

Una vez instalado el servidor de aplicaciones para DB2, puede instalar Herramientas Web de DB2, habilitar la base de datos para la administración remota o ambas cosas. Si instala Herramientas Web DB2, necesitará iniciar el servidor de aplicaciones para DB2 localmente. Si habilita el servidor de aplicaciones para DB2, el servidor de aplicaciones se inicia automáticamente.

Si desea que su producto DB2 tenga acceso a la documentación de DB2 desde su sistema local o desde otro sistema de la red, deberá instalar el Centro de información de DB2. El Centro de información de DB2 contiene documentación para DB2 Universal Database y para los productos relacionados de DB2. | | | |

#### **Conceptos relacionados:**

- v "Centro de [mandatos](#page-112-0) de la Web de DB2" en la página 105
- v ["Centro](#page-113-0) de salud de la Web de DB2" en la página 106

#### **Tareas relacionadas:**

- v "Despliegue de [Herramientas](#page-114-0) Web de DB2 en los servidores de aplicaciones [WebSphere"](#page-114-0) en la página 107
- v ["Desinstalación](#page-109-0) del servidor de aplicaciones para DB2" en la página 102
- v "Inicio del servidor de [aplicaciones](#page-103-0) para DB2 localmente" en la página 96
- v "Detención del servidor de [aplicaciones](#page-106-0) para DB2 localmente" en la página 99
- v "Habilitación del servidor de aplicaciones para DB2" en la página 95
- v "Inicio del servidor de aplicaciones para DB2 [remotamente"](#page-104-0) en la página 97

### **Habilitación del servidor de aplicaciones para DB2** |

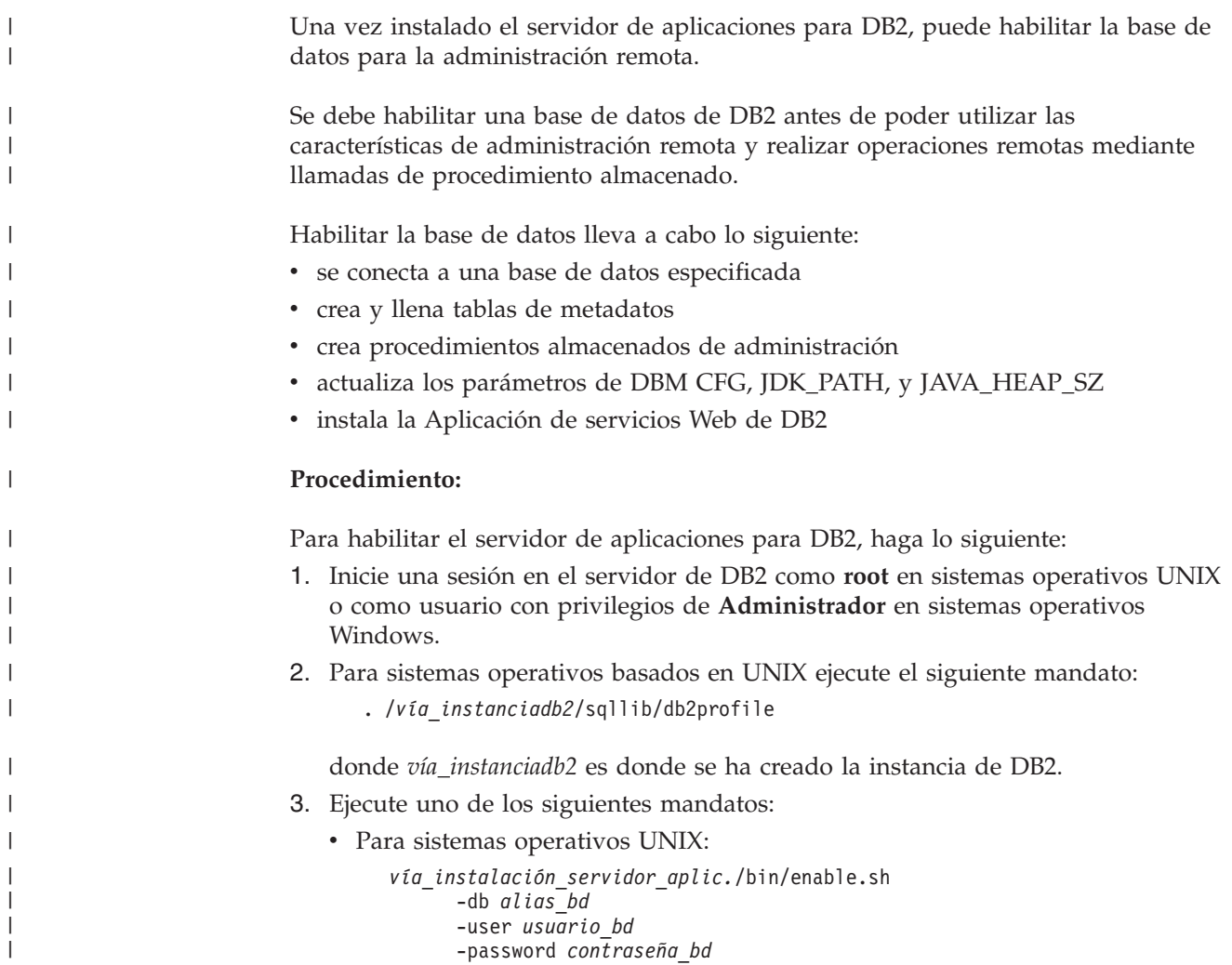

<span id="page-103-0"></span>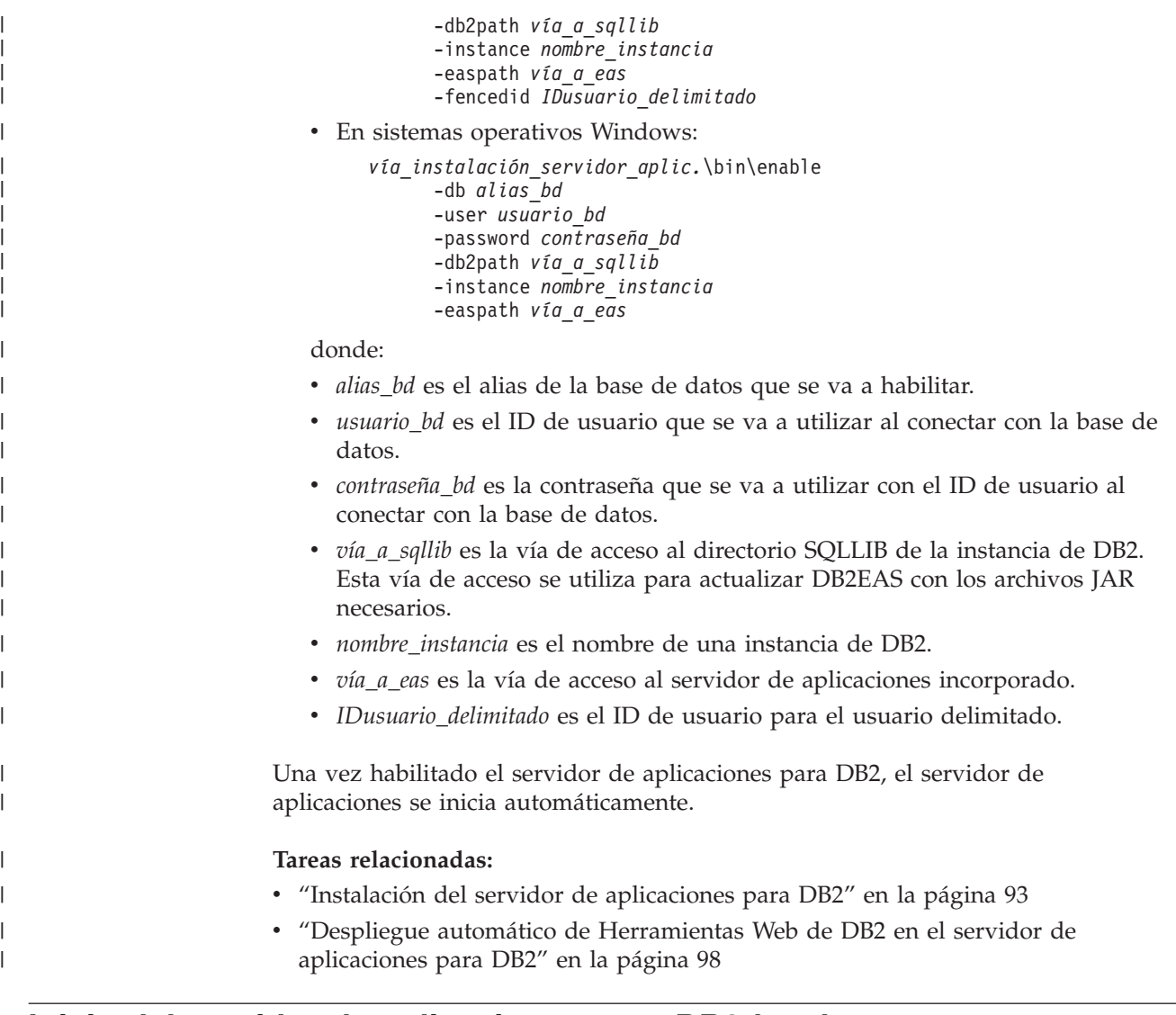

### **Inicio del servidor de aplicaciones para DB2 localmente**

Los clientes de DB2 pueden iniciar un servidor de aplicaciones para DB2 desde la línea de mandatos del sistema operativo nativo o bien desde la ventana Procesador de línea de mandatos de DB2.

Para sistemas que tengan configurada la administración remota, el servidor de aplicaciones se debe iniciar utilizando el ID de usuario delimitado.

#### **Procedimiento:**

Para iniciar el servidor de aplicaciones para DB2, haga lo siguiente:

- 1. Inicie una sesión en el servidor de DB2 como **root** en sistemas operativos UNIX o como usuario con privilegios de **Administrador** en sistemas operativos Windows.
- 2. Ejecute uno de los siguientes mandatos:
	- Para sistemas operativos UNIX: *vía\_instalación\_servidor\_aplic.*/bin/startServer.sh *nombreServidor*
	- En sistemas operativos Windows:

| |

<span id="page-104-0"></span>*vía\_instalación\_servidor\_aplic.*\bin\startServer *nombreServidor* donde: v *vía\_instalación\_servidor\_aplic.* es la vía de acceso en la que se ha instalado el servidor de aplicaciones para DB2. v *nombreServidor* es el nombre del servidor de aplicaciones para DB2. 3. Una vez se ha iniciado satisfactoriamente el servidor, aparecerá el siguiente mensaje: Servidor *nombreServidor* abierto para e-business; el id de proceso es *xxxx*. Si este mensaje no se visualiza, consulte la anotación cronológica. Todos los mensajes se graban en un archivo de anotaciones cronológicas del siguiente modo: v En sistemas operativos UNIX, el archivo de anotaciones cronológicas está ubicado en *vía\_instalación\_servidor\_aplic.*/logs/*nombreServidor*/startServer.log. v En sistemas operativos Windows, el archivo de anotaciones cronológicas está ubicado en *vía\_instalación\_servidor\_aplic.*\logs\*nombreServidor*\startServer.log . donde: v *vía\_instalación\_servidor\_aplic.* es la vía de acceso en la que se ha instalado el servidor de aplicaciones para DB2. v *nombreServidor* es el nombre del servidor de aplicaciones para DB2. **Conceptos relacionados:** v "Centro de [mandatos](#page-112-0) de la Web de DB2" en la página 105 v ["Centro](#page-113-0) de salud de la Web de DB2" en la página 106 **Tareas relacionadas:** v "Despliegue de [Herramientas](#page-114-0) Web de DB2 en los servidores de aplicaciones [WebSphere"](#page-114-0) en la página 107 v "Instalación del servidor de [aplicaciones](#page-100-0) para DB2" en la página 93 v ["Desinstalación](#page-109-0) del servidor de aplicaciones para DB2" en la página 102 v "Detención del servidor de [aplicaciones](#page-106-0) para DB2 localmente" en la página 99 **Inicio del servidor de aplicaciones para DB2 remotamente** Los clientes de DB2 pueden iniciar un servidor de aplicaciones para DB2 desde la línea de mandatos del sistema operativo nativo o bien desde la ventana Procesador de línea de mandatos de DB2. **Procedimiento:** Para iniciar el servidor de aplicaciones para DB2 remotamente, haga lo siguiente: 1. Ya debe estar conectado a la base de datos habilitada con privilegios, como define el Administrador de bases de datos, para ejecutar procedimientos

| | | | | |

|

 $\overline{1}$ 

| | |

|

| | | | | | | |

almacenados. Debe tener los privilegios necesarios para ejecutar los procedimientos almacenados de administración remotos y para actualizar las tablas de metadatos subyacentes.

- 2. Ejecute el mandato siguiente:
	- db2 "call db2eas.server('start',?,?)"

<span id="page-105-0"></span>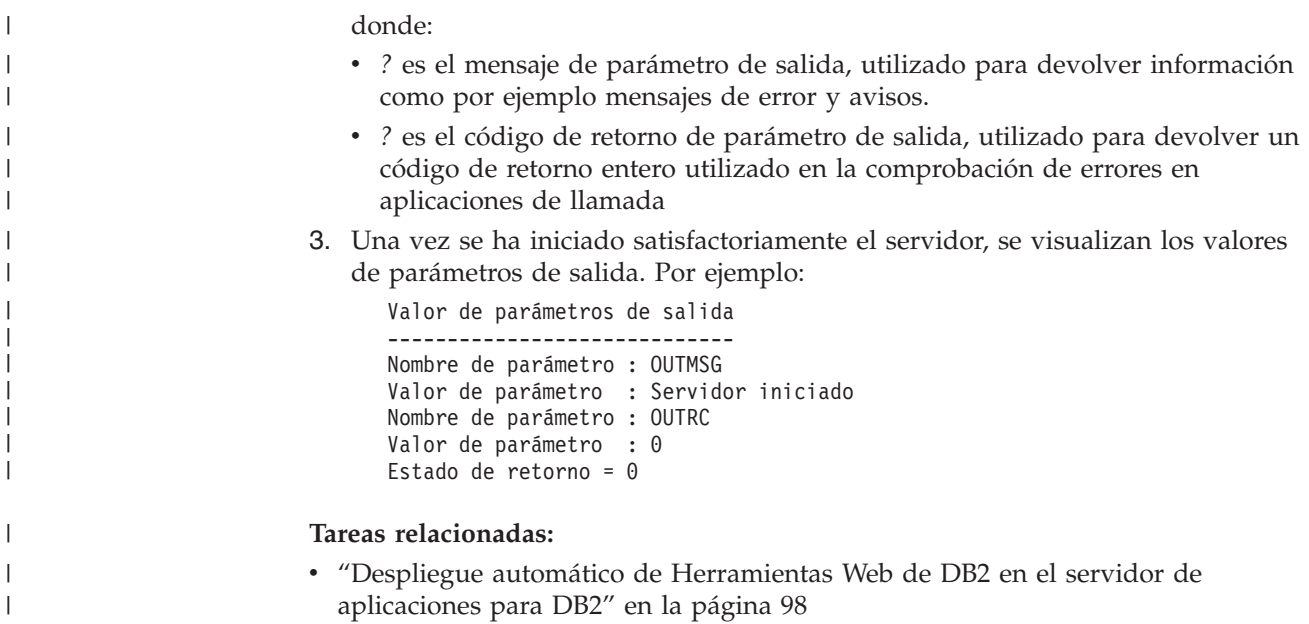

## **Despliegue automático de Herramientas Web de DB2 en el servidor de aplicaciones para DB2**

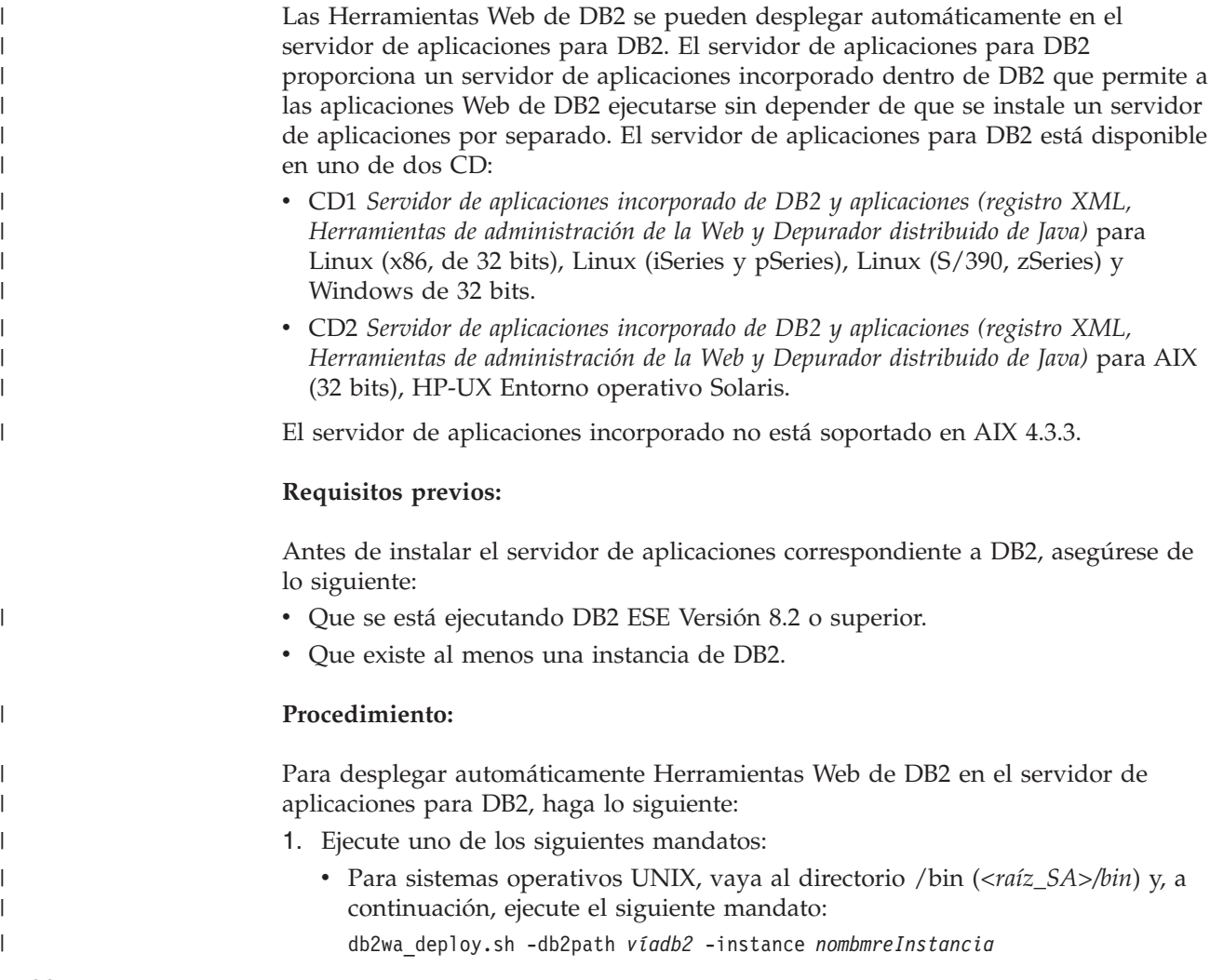

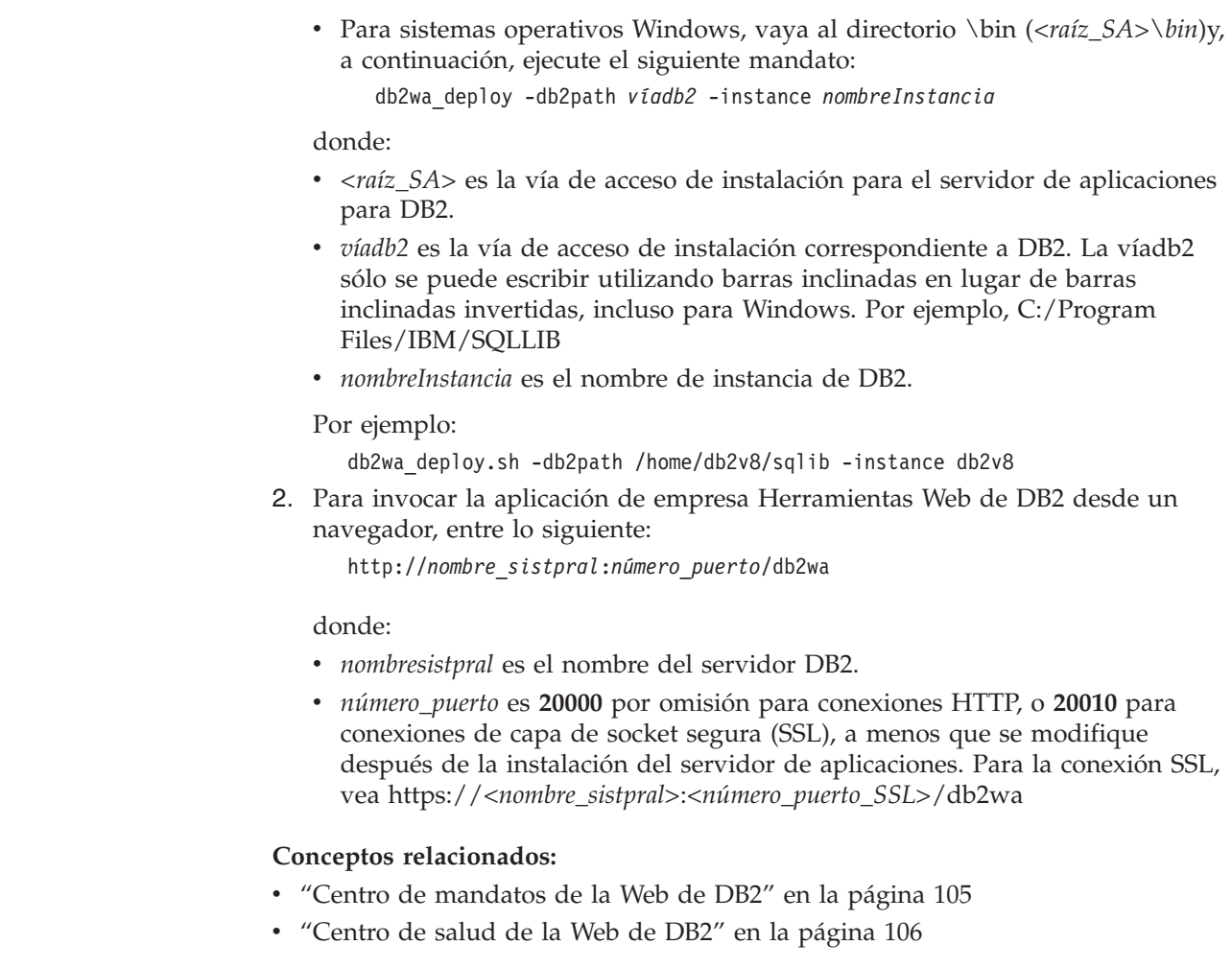

### **Tareas relacionadas:**

<span id="page-106-0"></span>| | | | | | | | | | | | | | | |

| | | | | |

| |

- v "Despliegue de [Herramientas](#page-114-0) Web de DB2 en los servidores de aplicaciones [WebSphere"](#page-114-0) en la página 107
- v Capítulo 13, "Depuración de [Herramientas](#page-126-0) Web de DB2", en la página 119

## **Detención del servidor de aplicaciones para DB2 localmente**

Los clientes de DB2 pueden iniciar un servidor de aplicaciones para DB2 desde la línea de mandatos del sistema operativo nativo o bien desde la ventana Procesador de línea de mandatos de DB2.

Para sistemas que tengan configurada la administración remota, el servidor de aplicaciones se debe detener utilizando el ID de usuario delimitado.

### **Procedimiento:**

Para detener el servidor de aplicaciones para DB2, haga lo siguiente:

- 1. Inicie una sesión en el servidor de DB2 como **root** en sistemas operativos UNIX o como usuario con privilegios de **Administrador** en sistemas operativos Windows.
- 2. Ejecute uno de los siguientes mandatos:
	- Para sistemas operativos UNIX:

*vía\_instalación\_servidor\_aplic.*/bin/stopServer.sh *nombreServidor*

• En sistemas operativos Windows:

*vía\_instalación\_servidor\_aplic.*\bin\stopServer *nombreServidor*

donde:

| | |

| | |

|

| | | | | |

- v *vía\_instalación\_servidor\_aplic.* es la vía de acceso en la que se ha instalado el servidor de aplicaciones para DB2.
- v *nombreServidor* es el nombre del servidor de aplicaciones para DB2.
- **Nota:** Si se ha habilitado la seguridad global para el servidor de aplicaciones para DB2, se necesitará un ID de usuario y una contraseña para detener el servidor.
- 3. Una vez se ha detenido satisfactoriamente el servidor, aparecerá el siguiente mensaje:

Ha finalizado la detención del servidor *nombreServidor*.

Si este mensaje no se visualiza, consulte el archivo *vía\_instalación\_servidor\_aplic.*/logs/*nombreServidor*/stopServer.log para obtener más detalles, donde:

- v *vía\_instalación\_servidor\_aplic.* es la vía de acceso en la que se ha instalado el servidor de aplicaciones para DB2.
- v *nombreServidor* es el nombre del servidor de aplicaciones para DB2.

#### **Conceptos relacionados:**

- v "Centro de [mandatos](#page-112-0) de la Web de DB2" en la página 105
- v ["Centro](#page-113-0) de salud de la Web de DB2" en la página 106

#### **Tareas relacionadas:**

- v "Despliegue de [Herramientas](#page-114-0) Web de DB2 en los servidores de aplicaciones [WebSphere"](#page-114-0) en la página 107
- v "Instalación del servidor de [aplicaciones](#page-100-0) para DB2" en la página 93
- v ["Desinstalación](#page-109-0) del servidor de aplicaciones para DB2" en la página 102
- v "Inicio del servidor de [aplicaciones](#page-103-0) para DB2 localmente" en la página 96
- v "Despliegue automático de [Herramientas](#page-105-0) Web de DB2 en el servidor de [aplicaciones](#page-105-0) para DB2" en la página 98
- v ["Desinstalación](#page-108-0) de Herramientas Web de DB2 desde el servidor de aplicaciones para DB2" en la [página](#page-108-0) 101

#### **Detención del servidor de aplicaciones para DB2 remotamente** |

Los clientes de DB2 pueden iniciar un servidor de aplicaciones para DB2 desde la línea de mandatos del sistema operativo nativo o bien desde la ventana Procesador de línea de mandatos de DB2.

#### **Procedimiento:**

Para detener el servidor de aplicaciones para DB2 remotamente, haga lo siguiente:

1. Ya debe estar conectado a la base de datos habilitada con privilegios, como define el Administrador de bases de datos, para ejecutar procedimientos almacenados. Debe tener los privilegios necesarios para ejecutar los procedimientos de administración remotos y para actualizar las tablas de metadatos subyacentes.
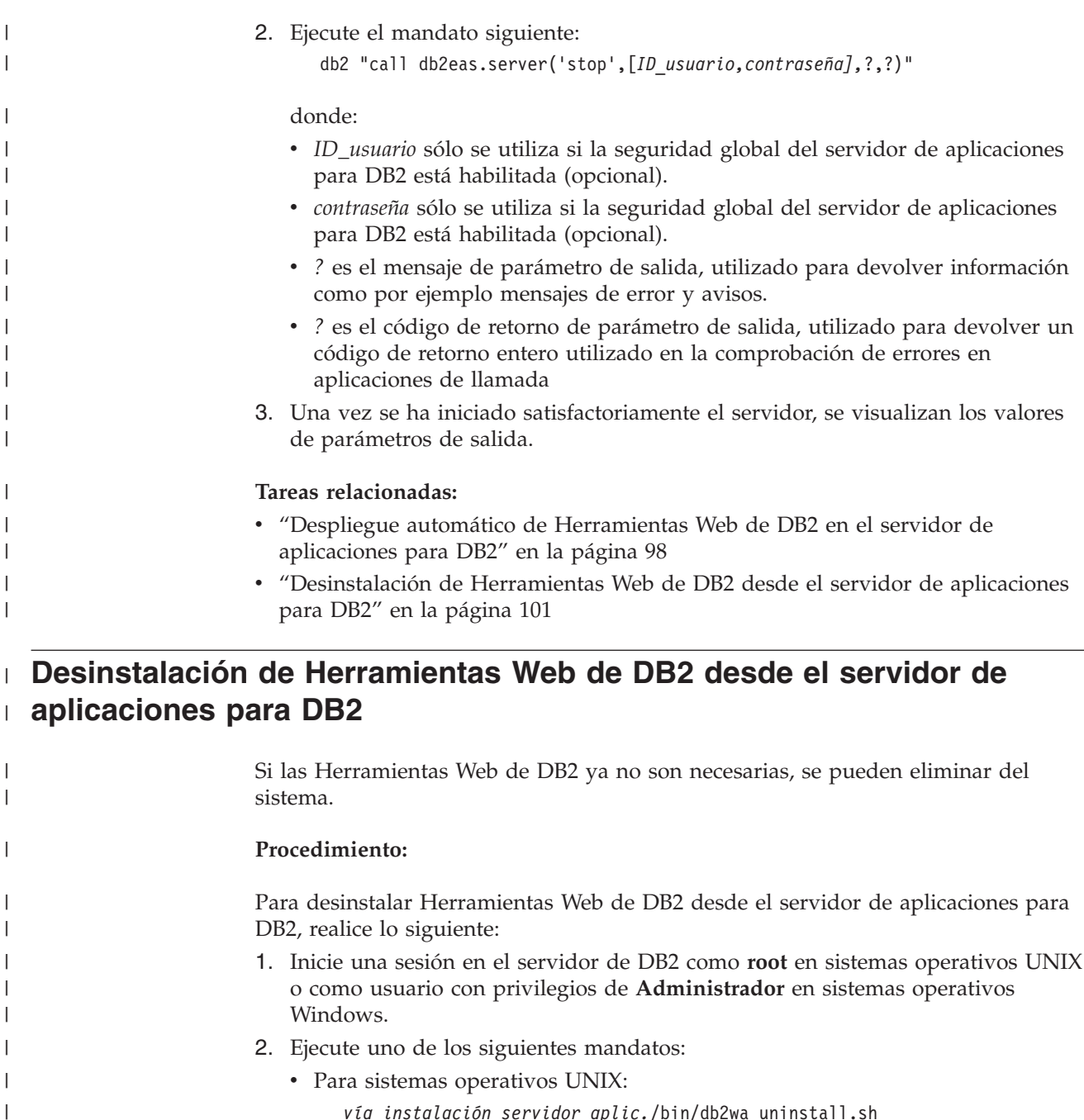

- *vía\_instalación\_servidor\_aplic.*/bin/db2wa\_uninstall.sh
- v En sistemas operativos Windows:
	- *vía\_instalación\_servidor\_aplic.*\bin\db2wa\_uninstall.bat

## **Tareas relacionadas:**

 $\vert$  $\vert$ 

| | | | |

- v ["Desinstalación](#page-109-0) del servidor de aplicaciones para DB2" en la página 102
- v "Detención del servidor de [aplicaciones](#page-106-0) para DB2 localmente" en la página 99
- v "Detención del servidor de aplicaciones para DB2 [remotamente"](#page-107-0) en la página [100](#page-107-0)

## <span id="page-109-0"></span>**Desinstalación del servidor de aplicaciones para DB2**

Si ya no se necesita el servidor de aplicaciones para aplicaciones Web proporcionadas por DB2, se puede eliminar del sistema después de su instalación.

### **Restricciones:**

El programa de desinstalación del servidor de aplicaciones hace referencia a DB2, por lo tanto se debe invocar antes de la desinstalación de DB2.

### **Procedimiento:**

Para desinstalar el servidor de aplicaciones para DB2, haga lo siguiente:

- 1. Inicie una sesión en el servidor de DB2 como **root** en sistemas operativos UNIX o como usuario con privilegios de **Administrador** en sistemas operativos Windows.
- 2. Para sistemas operativos basados en UNIX ejecute el siguiente mandato:
	- . /*vía\_instanciadb2*/sqllib/db2profile

donde *vía\_instanciadb2* es donde se ha creado la instancia de DB2.

3. Ejecute el mandato siguiente:

*vía\_instalación\_servidor\_aplic.*/bin/db2appserveruninstall

donde *vía\_instalación\_servidor\_aplic.* es la vía de acceso en la que se ha instalado el servidor de aplicaciones para DB2.

## **Desinstalación de la Aplicación de servicios Web de DB2 desde el servidor de aplicaciones para DB2**

La Aplicación de servicios Web de DB2 se ha instalado automáticamente al habilitar el servidor de aplicaciones para DB2.

Para desinstalar la Aplicación de servicios Web de DB2, entre el siguiente mandato: db2 "call db2eas.uninstallapp('DB2WebServices',[*ID\_usuario,contraseña],*?,?)"

#### donde:

| | | |

> | |

| | | | | | | | | | | |

| | |

|

- v *ID\_usuario* es el usuario necesario para iniciar la sesión en el servidor de aplicaciones cuando la seguridad global está habilitada en el servidor de aplicaciones para DB2.
- v *contraseña* es necesaria para iniciar la sesión en el servidor de aplicaciones cuando la seguridad global está habilitada en el servidor de aplicaciones para DB2.
- v *?* es el mensaje de parámetro de salida, utilizado para devolver información como por ejemplo mensajes de error y avisos.
- v *?* es el código de retorno de parámetro de salida, utilizado para devolver un código de retorno entero utilizado en la comprobación de errores en aplicaciones de llamada

Una vez que la Aplicación de servicios Web de DB2 se ha desinstalado, si debe volver a instalarla posteriormente, entre el siguiente mandato:

```
db2 "call db2eas.installApp('DB2WebServices',[ID_usuario,contraseña],?,?)"
```
- v *ID\_usuario* es el usuario necesario para iniciar la sesión en el servidor de aplicaciones cuando la seguridad global está habilitada en el servidor de aplicaciones para DB2.
- v *contraseña* es necesaria para iniciar la sesión en el servidor de aplicaciones cuando la seguridad global está habilitada en el servidor de aplicaciones para DB2.
- v *?* es el mensaje de parámetro de salida, utilizado para devolver información como por ejemplo mensajes de error y avisos.
- v *?* es el código de retorno de parámetro de salida, utilizado para devolver un código de retorno entero utilizado en la comprobación de errores en aplicaciones de llamada

## **Conceptos relacionados:**

| | | | | | | | | | |

- v "Centro de [mandatos](#page-112-0) de la Web de DB2" en la página 105
- v ["Centro](#page-113-0) de salud de la Web de DB2" en la página 106

- v "Despliegue de [Herramientas](#page-114-0) Web de DB2 en los servidores de aplicaciones [WebSphere"](#page-114-0) en la página 107
- v "Instalación del servidor de [aplicaciones](#page-100-0) para DB2" en la página 93
- v "Inicio del servidor de [aplicaciones](#page-103-0) para DB2 localmente" en la página 96
- v "Detención del servidor de [aplicaciones](#page-106-0) para DB2 localmente" en la página 99

# <span id="page-112-0"></span>**Capítulo 11. Herramientas Web de DB2**

## **Centro de mandatos de la Web de DB2**

El Centro de mandatos de la Web de DB2® forma parte de un conjunto de Herramientas Web de DB2 (junto con el Centro de salud de la Web de DB2) que permite la administración remota para servidores de bases de datos DB2. Estas herramientas se ejecutan como aplicaciones Web en un servidor de aplicaciones Web para proporcionar acceso a los servidores DB2 a través de navegadores Web.

El Centro de mandatos de la Web de DB2 se basa en una arquitectura de tres niveles. El primer nivel es el navegador Web HTTP cliente. El nivel medio es un servidor de aplicaciones que aloja la lógica comercial y el conjunto de aplicaciones. Este nivel medio proporciona los mecanismos subyacentes para la comunicación (HTTP/HTTPS) con el primer nivel (navegador Web cliente) así como con el tercer nivel (servidor de bases de datos o de transacciones). Esta arquitectura implica la existencia de un servidor Web (HTTP) y de un contenedor de servlets (definido por las especificaciones de servlets de Sun). La combinación de este tipo de servidor y de contenedor de servlets también se conoce como *servidor Web habilitado para servlets* y constituye la funcionalidad fundamental de los servidores de aplicaciones comerciales como BEA WebLogic o IBM® WebSphere®. Como resultado de la arquitectura de tres niveles, el código sólo tendría que instalarse en el nivel medio, suponiendo que exista el navegador HTTP cliente (primer nivel) y el servidor DB2 (tercer nivel).

El Centro de mandatos de la Web de DB2 implementa muchas de las características ya existentes del Centro de mandatos de DB2; no obstante, no contiene SQL Assist ni Visual Explain.

El uso del Centro de mandatos de la Web de DB2 está destinado a clientes HTTP (navegadores) disponibles en sistemas portátiles, así como en los PDA y dispositivos Palm habilitados para Web.

### **Conceptos relacionados:**

v ["Centro](#page-113-0) de salud de la Web de DB2" en la página 106

- v "Despliegue de [Herramientas](#page-114-0) Web de DB2 en los servidores de aplicaciones [WebSphere"](#page-114-0) en la página 107
- v "Despliegue de [Herramientas](#page-119-0) Web de DB2 en los servidores de aplicaciones [WebLogic"](#page-119-0) en la página 112
- v "Despliegue de [Herramientas](#page-121-0) Web de DB2 en otros servidores de aplicaciones" en la [página](#page-121-0) 114
- v Capítulo 13, "Depuración de [Herramientas](#page-126-0) Web de DB2", en la página 119

## <span id="page-113-0"></span>**Centro de salud de la Web de DB2**

El Centro de salud de la Web de DB2® forma parte del conjunto de Herramientas Web de DB2 (junto con el Centro de mandatos de la Web de DB2) que permite la administración remota para servidores de bases de datos de DB2. Estas herramientas se ejecutan como aplicaciones Web en un servidor de aplicaciones Web para proporcionar acceso a los servidores DB2 a través de navegadores Web.

El Centro de salud de la Web de DB2 permite externalizar a la Web los datos relativos a la salud de una instancia de DB2. Un proceso de supervisión de salud del servidor proporciona estos datos internos. Aunque el proceso del lado del servidor sólo está soportado en UNIX<sup>®</sup> y Windows<sup>®</sup>, se puede acceder al Centro de salud de la Web de DB2 desde cualquier navegador Web compatible con HTML 4.0.

La función principal de esta herramienta consiste en dar soporte a la recuperación remota de los datos de supervisión de salud para la instancia, la base de datos y los objetos de base de datos, así como para proporcionar las acciones recomendadas para contrarrestar los problemas que puedan surgir.

El proceso de supervisión de salud generará notificaciones de correo electrónico de alertas y/o de avisos. Debe establecer un contacto por omisión (es decir, una dirección de correo electrónico) al que se enviarán las notificaciones durante la instalación. Estas notificaciones incluirán información sobre cómo acceder al Centro de salud de la Web (WHC).

## **Conceptos relacionados:**

v "Centro de [mandatos](#page-112-0) de la Web de DB2" en la página 105

- v "Despliegue de [Herramientas](#page-114-0) Web de DB2 en los servidores de aplicaciones [WebSphere"](#page-114-0) en la página 107
- v "Despliegue de [Herramientas](#page-119-0) Web de DB2 en los servidores de aplicaciones [WebLogic"](#page-119-0) en la página 112
- v "Despliegue de [Herramientas](#page-121-0) Web de DB2 en otros servidores de aplicaciones" en la [página](#page-121-0) 114
- v Capítulo 13, "Depuración de [Herramientas](#page-126-0) Web de DB2", en la página 119

# <span id="page-114-0"></span>**Capítulo 12. Despliegue de Herramientas Web de DB2 en un servidor de aplicaciones**

# **Servidor de aplicaciones recomendado para desplegar Herramientas** | **Web de DB2** |

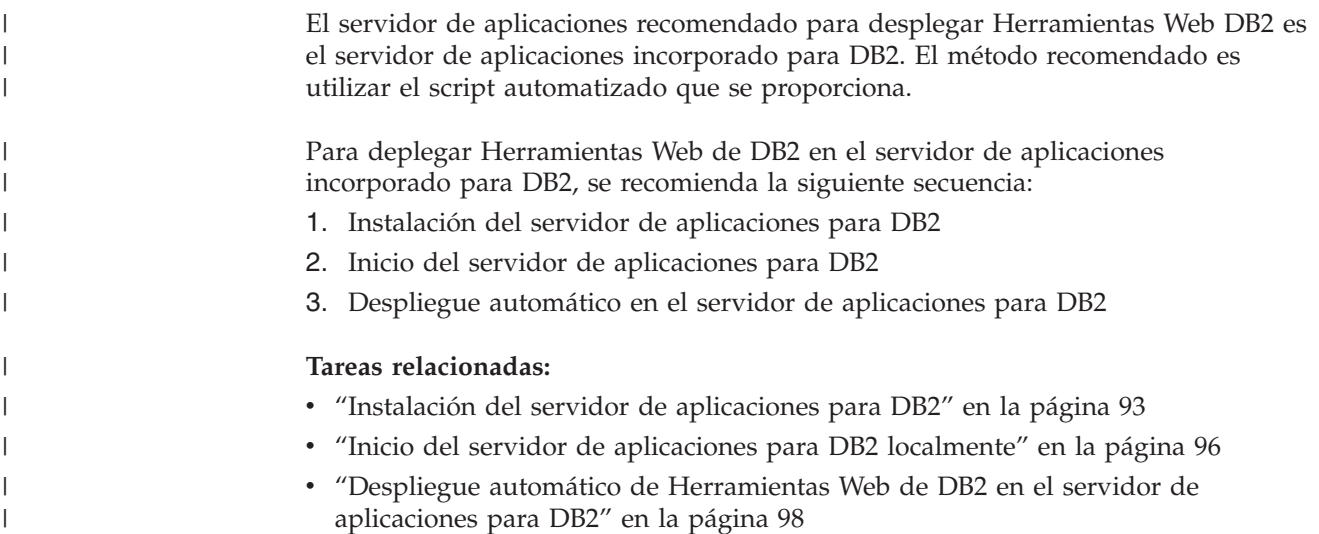

## **Despliegue de Herramientas Web de DB2 en los servidores de aplicaciones WebSphere**

Esta tarea describe cómo desplegar y configurar Herramientas Web de DB2 (incluidos el Centro de mandatos de la Web y el Centro de salud de la Web) en WebSphere 4.0. Estas herramientas se ejecutan como aplicaciones Web en un servidor Web para proporcionar acceso a los servidores DB2 a través de navegadores Web.

El Servidor de aplicaciones DB2 (disponible en el CD-ROM *Java Application Development and Web Administration Tools Supplement for DB2*) proporciona un servidor de aplicaciones incorporado en DB2 que permite que las aplicaciones Web de DB2 se ejecuten sin depender de que un servidor de aplicaciones se instale separadamente.

**Nota:** El Servidor de aplicaciones DB2 proporciona el despliegue automático de Herramientas Web de DB2 coherente con el procedimiento detallado a continuación.

## **Requisitos previos:**

Antes de instalar Herramientas Web de DB2 en WebSphere, asegúrese de que dispone de lo siguiente:

v IBM WebSphere 4.0 Application Server (o posterior). IBM WebSphere 4.0 puede instalarse mediante una base de datos DB2 Versión 8 como base de datos de servidor de administración (WAS40) después de modificar el archivo prereq.properties. El archivo prereq.properties se encuentra en la misma vía de

acceso que el archivo Setup.exe que inicia la instalación de IBM WebSphere 4.0 y que debería modificarse del siguiente modo:

[WAS]: prereq\_checker=0

```
en lugar de:
[WAS]: prereq checker=1
```
Esto permite que la verificación realice la comprobación de versión de la base de datos.

- IBM Versión 8 DB2 Administration Client.
- Un navegador Web compatible con HTML 4.0.
	- **Nota:** Las Herramientas Web de DB2 se han probado en Netscape 4.x, Netscape 6.x, Netscape 7.x, Mozilla 1.x, Internet Explorer 5.x, Opera 6.x, Konqueror 3.x (Linux) y EudoraWeb 2.x (Palm OS). La utilización de determinados navegadores Web que no se hayan probado puede requerir que se añada una referencia explícita en la configuración de servlet.

## **Restricciones:**

Las siguientes restricciones se aplican al despliegue de Herramientas Web de DB2 en un entorno Web:

- 1. Es recomendable que se creen un sistema principal virtual y un servidor de aplicaciones nuevos en la Consola administrativa de WebSphere para utilizarlos con la aplicación de empresa Herramientas Web de DB2. Si WebSphere contiene un Servidor por omisión y un valor default\_host que puede modificarse cambiando el valor de classpath, no es necesario crear un sistema principal o un servidor de aplicaciones nuevo.
- 2. Varios idiomas y conversiones de páginas de códigos entre el nivel medio y los servidores de DB2 no están soportados. Aunque el idioma para el servidor es el que se muestra, es posible que algunos caracteres aparezcan de modo incorrecto.
- 3. Para ver alertas de salud para bases de datos, espacios de tablas y contenedores de espacio de tablas del Centro de salud de la Web, ha de asegurarse de que las bases de datos estén catalogadas en el servidor de aplicaciones Web.
- 4. La utilización de los botones del navegador Web (**Detener**, **Anterior**, **Historial**) no están soportados al utilizar Herramientas Web de DB2.
- 5. Si está utilizando Netscape Navigator 4 con Herramientas Web de DB2, es posible que la pantalla de su navegador no se renueve de modo debido. Si sufre este problema, podrá renovar la pantalla minimizándola y después volviendo a restaurarla. También podrá renovar la pantalla ocultando la ventana del navegador debajo de otra ventana y volviendo a restaurarla a la parte frontal.
- 6. Para asignar su propio alias a cualquier base de datos, nodo de instancia o sistema DB2, deberá catalogarlo explícitamente en el servidor de aplicaciones utilizando el Asistente de configuración de DB2 o el Centro de control de DB2.
- 7. Durante su primer arranque, las Herramientas Web de DB2 necesitarán mucho más tiempo para iniciarse que en los arranques sucesivos. La mayor parte de esta espera se debe al proceso de catalogación automática. Si no desea utilizar la funcionalidad de catalogación automática, puede acortar el tiempo de espera desactivando la catalogación automática por medio de la configuración de servlet.
- **Nota:** Los parámetros de configuración de servlet están disponibles en el archivo descriptor de despliegue web.xml. Los nombres de parámetro y valores predeterminados pueden cambiar con cada uno de los releases. Los servidores de aplicaciones permiten cambios en estos parámetros editando el archivo web.xml directamente. Algunos servidores de aplicaciones proporcionan una interfaz gráfica para la edición.
- 8. El almacenamiento intermedio de salida (resultados) tiene un tamaño máximo absoluto de 1 MB al utilizar un navegador de sistema de escritorio o de sistema portátil, aún en el caso de que se haya configurado para más. En el caso de navegadores de PDA, el límite es de 1 KB.
- 9. En sistemas operativos Windows y UNIX, las Herramientas Web de DB2 automáticamente descubren y catalogan cualquier sistema en la misma red TCP/IP como el servidor de aplicaciones. Los sistemas que están en la misma red TCP/IP tienen los mismos primeros tres dígitos en su dirección IP. Las herramientas tratan de catalogar los nodos del sistema de DB2 utilizando el nombre de sistema principal TCP/IP remoto original. Si existe duplicación de nombres, las herramientas asignan un nombre al azar exclusivo. Debe catalogar explícitamente los otros servidores de administración de DB2 en el servidor de aplicaciones si desea que estén accesibles. Esto incluye los servidores que utilizan TCP/IP que no están en la misma red TCP/IP que el servidor de aplicaciones, así como los servidores que no utilizan TCP/IP.
- 10. En sistemas operativos Windows y UNIX, las Herramientas Web de DB2 automáticamente intentan descubrir y catalogar las bases de datos y los nodos de instancia de DB2 que residen en los sistemas DB2 catalogados. Es posible configurar una instancia remota para múltiples protocolos de comunicación; por lo tanto, el catálogo contendrá una entrada de nodo separada para cada protocolo soportado por una instancia catalogada automáticamente. Si existe duplicación de nombres, las herramientas asignan un nombre al azar exclusivo.

### **Procedimiento:**

Para instalar Herramientas Web de DB2 en servidores de aplicaciones WebSphere:

- 1. Prepare el servidor de aplicaciones de Herramientas Web de DB2 en la Consola administrativa de WebSphere:
	- a. Inicie WebSphere Application Server y abra la Consola administrativa de WebSphere.
	- b. Cree un sistema principal virtual nuevo; para ello, pulse **Dominio administrativo de WebSphere** y, a continuación, sobre **Sistemas principales virtuales** en el panel derecho de la ventana.
	- c. Seleccione y pulse el botón derecho del ratón sobre **Sistemas principales virtuales** y, a continuación, elija **Nuevo**.
	- d. Entre db2tools\_host en el campo **Nombre** y pulse **Añadir**.
	- e. En la cabecera de **Alias de sistema principal**, entre el valor <\*:9090> suponiendo que el puerto 9090 esté disponible, o utilice cualquier otro puerto TCPIP disponible.
	- f. Cree un servidor de aplicaciones nuevo; para ello, pulse **Dominio administrativo de WebSphere** y, a continuación, amplíe el directorio **Nodos** en el panel izquierdo de la ventana. Puede utilizar cualquier nombre y sólo tiene que asegurarse de recordarlo, ya que tendrá que recuperarlo más adelante, durante el procedimiento de configuración. Amplíe los nombres de

servidor aplicables en el directorio **Nodos**. Pulse el botón derecho sobre **Servidores de aplicaciones** y elija **Nuevo**. Los valores deben ser los siguientes:

- 1) En la pestaña **General**, entre el valor para el *Directorio de trabajo* utilizando el directorio de instalación de WebSphere/AppServer/bin. Por ejemplo, [...]\WebSphere\AppServer\bin debería entrarse en el campo *Directorio de trabajo* si es el directorio de instalación.
- 2) En **Archivo**:
	- v entre *Salida estándar* utilizando el directorio de instalación de \WebSphere\AppServer/logs/DB2Tools\_stdout.txt
	- v entre *Error estándar* utilizando el directorio de instalación de \WebSphere\AppServer/logs/DB2Tools\_stderr.txt
	- **Nota:** Los valores por omisión restantes son aceptables para el procedimiento de configuración. No obstante, después de un despliegue y una ejecución satisfactorios, puede modificar los valores si es necesario.
- 2. Importe la configuración de Herramientas Web de DB2 desde la ventana de mandatos de DB2:
	- a. Extraiga de db2wa.war (utilizando un programa de utilidad de descompresión) los archivos de configuración de Herramientas Web de DB2:
		- ImportDB2WebTools.xml y
		- ImportDB2WebTools.bat

y colóquelos en la ubicación WebSphere\AppServer\bin.

**Notas:**

- 1) Para el despliegue en Windows, los archivos de configuración están ubicados en el directorio web-inf. Para el despliegue en AIX, Linux u otras plataformas Unix, los archivos están ubicados en el directorio web-inf\aix.
- 2) El **ImportDB2WebTools.bat** debería extraerse del archivo sin su vía de acceso de carpeta implícita (por omisión, el archivo la contiene en el directorio web-inf). Esto puede conseguirse deseleccionando la opción **Utilizar nombres de carpeta** en la GUI de WinZip, o asegurándose de que los archivos se mueven a continuación de \bin\web-inf a \bin.
- b. Abra una ventana de mandatos de DB2 pulsando sobre **Inicio**—>**Programas**—>**IBM DB2**—>**Herramientas de línea de mandatos**—>**Ventana de mandatos**. Cambie el directorio a la ubicación WebSphere\AppServer\bin.
- c. Ejecute el mandato siguiente: ImportDB2WebTools.bat [nombre\_servidor][nombre\_servidor\_aplicación]

donde nombre\_servidor es el nombre de sistema principal TCP/IP del servidor y nombre servidor aplicación es el nombre que se ha creado con anterioridad para el servidor de aplicaciones utilizando la Consola administrativa de WebSphere. Asegúrese de que este mandato se ejecuta antes de utilizar la consola de administración.

- **Nota:** Todos los parámetros de scripts son sensibles a mayúsculas y minúsculas. En caso de discrepancia, se creará un servidor de aplicaciones nuevo.
- d. Vuelva a la Consola administrativa de WebSphere.
- 3. Instale la aplicación de empresa Herramientas Web de DB2 desde la Consola administrativa de WebSphere.
	- a. En **Dominio administrativo de WebSphere**, pulse el botón derecho en **Aplicaciones de empresa** y elija el elemento de menú **Instalar aplicación de empresa**. Se abre la ventana **Asistente para instalar aplicaciones de empresa**.
	- b. Elija el botón de selección **Instalar módulo autónomo (\*.war, \*.jar)**.
	- c. Examine y localice el archivo SQLLIB\tools\web\db2wa.war (o sea, el conjunto de aplicaciones Web de Herramientas Web de DB2). Hay que entrar los valores siguientes para el nombre de aplicación y la raíz de contexto:
		- v Nombre de aplicación: Herramientas Web de DB2
		- v Raíz de contexto: /db2wa

**Nota:** /db2wa es el nombre necesario. La aplicación dará error si esto no se especifica.

- d. Pulse **Siguiente** hasta que aparezca **Seleccionar sistema principal virtual** y seleccione el sistema principal virtual que se creó o se determinó previamente.
- e. Pulse **Siguiente** hasta que aparezca **Seleccionar servidor** y seleccione la aplicación que se creó o se determinó previamente. Pulse **Finalizar**.
- f. Inicie el Servidor de aplicaciones utilizado para la instalación de Herramientas Web de DB2. Asegúrese de que los mensajes de sucesos notifiquen el puerto HTTP correcto que se eligió para el sistema principal virtual. Por ejemplo,

El protocolo http de transporte está escuchando en el puerto 9.090.

- **Nota:** Si el puerto no coincide, tal vez tenga que detener el servidor de aplicaciones y cambiar el puerto de sistema principal virtual por el valor notificado en el mensaje de suceso.
- 4. Detenga y reinicie WebSphere Application Server.
- 5. Para invocar la aplicación de empresa Herramientas Web de DB2 desde un navegador, entre lo siguiente:

http://*sistpral\_local*:*número\_puerto*/db2wa

donde sistprallocal es el nombre de nodo utilizado para crear el nuevo servidor de aplicaciones y número\_puerto es el valor notificado en el mensaje de suceso después de iniciar el servidor de aplicaciones.

#### **Conceptos relacionados:**

|

- v "Centro de [mandatos](#page-112-0) de la Web de DB2" en la página 105
- v ["Centro](#page-113-0) de salud de la Web de DB2" en la página 106

- v "Despliegue de [Herramientas](#page-119-0) Web de DB2 en los servidores de aplicaciones [WebLogic"](#page-119-0) en la página 112
- v "Despliegue de [Herramientas](#page-121-0) Web de DB2 en otros servidores de aplicaciones" en la [página](#page-121-0) 114
- Capítulo 13, "Depuración de [Herramientas](#page-126-0) Web de DB2", en la página 119
- v "Despliegue automático de [Herramientas](#page-105-0) Web de DB2 en el servidor de [aplicaciones](#page-105-0) para DB2" en la página 98

# <span id="page-119-0"></span>**Despliegue de Herramientas Web de DB2 en los servidores de aplicaciones WebLogic**

Esta tarea describe cómo desplegar y configurar Herramientas Web de DB2 (incluidos el Centro de mandatos de la Web y el Centro de salud de la Web) en BEA WebLogic 7.0. Estas herramientas se ejecutan como aplicaciones Web en un servidor Web para proporcionar acceso a los servidores DB2 a través de navegadores Web.

### **Requisitos previos:**

Antes de instalar Herramientas Web de DB2 en WebSphere, asegúrese de que dispone de lo siguiente:

- v Servidor de aplicaciones de BEA WebLogic 7.0.
- IBM Versión 8 DB2 Administration Client.
- Un navegador Web compatible con HTML 4.0.
	- **Nota:** Las Herramientas Web de DB2 se han probado en Netscape 4.x, Netscape 6.x, Netscape 7.x, Mozilla 1.x, Internet Explorer 5.x, Opera 6.x, Konqueror 3.x (Linux) y EudoraWeb 2.x (Palm OS). La utilización de determinados navegadores Web que no se hayan probado puede requerir que se añada una referencia explícita en la configuración de servlet.

### **Restricciones:**

Las restricciones siguientes se aplican al despliegue de Herramientas Web de DB2:

- 1. Varios idiomas y conversiones de páginas de códigos entre el nivel medio y los servidores de DB2 no están soportados. Aunque el idioma para el servidor es el que se muestra, es posible que algunos caracteres aparezcan de modo incorrecto.
- 2. Para ver alertas de salud para bases de datos, espacios de tablas y contenedores de espacio de tablas del Centro de salud de la Web, ha de asegurarse de que las bases de datos estén catalogadas en el servidor de aplicaciones Web.
- 3. La utilización de los botones del navegador Web (**Detener**, **Anterior**, **Historial**) no están soportados al utilizar Herramientas Web de DB2.
- 4. Si está utilizando Netscape Navigator 4 con Herramientas Web de DB2, es posible que la pantalla de su navegador no se renueve de modo debido. Si sufre este problema, podrá renovar la pantalla minimizándola y después volviendo a restaurarla. También podrá renovar la pantalla ocultando la ventana del navegador debajo de otra ventana y volviendo a restaurarla a la parte frontal.
- 5. Para asignar su propio alias a cualquier base de datos, nodo de instancia o sistema DB2, deberá catalogarlo explícitamente en el servidor de aplicaciones utilizando el Asistente de configuración de DB2 o el Centro de control de DB2.
- 6. Durante su primer arranque, las Herramientas Web de DB2 necesitarán mucho más tiempo para iniciarse que en los arranques sucesivos. La mayor parte de esta espera se debe al proceso de catalogación automática. Si no desea utilizar la funcionalidad de catalogación automática, puede acortar el tiempo de espera desactivando la catalogación automática por medio de la configuración de servlet.

**Nota:** Los parámetros de configuración de servlet están disponibles en el archivo descriptor de despliegue web.xml. Los nombres de parámetro y valores predeterminados pueden cambiar con cada uno de los releases. Es posible que algunos servidores de aplicaciones permitan cambios en estos parámetros, bien sea a través de su interfaz o editando el archivo web.xml directamente.

- 7. El almacenamiento intermedio de salida (resultados) tiene un tamaño máximo absoluto de 1 MB al utilizar un navegador de sistema de escritorio o de sistema portátil, aún en el caso de que se haya configurado para más. En el caso de navegadores de PDA, el límite es de 1 KB.
- 8. En sistemas operativos Windows y UNIX, las Herramientas Web de DB2 automáticamente descubren y catalogan cualquier sistema en la misma red TCP/IP como el servidor de aplicaciones. Los sistemas que están en la misma red TCP/IP tienen los mismos primeros tres dígitos en su dirección IP. Las herramientas tratan de catalogar los nodos del sistema de DB2 utilizando el nombre de sistema principal TCP/IP remoto original. Si existe duplicación de nombres, las herramientas asignan un nombre al azar exclusivo. Debe catalogar explícitamente los otros servidores de administración de DB2 en el servidor de aplicaciones si desea que estén accesibles. Esto incluye los servidores que utilizan TCP/IP que no están en la misma red TCP/IP que el servidor de aplicaciones, así como los servidores que no utilizan TCP/IP.
- 9. En sistemas operativos Windows y UNIX, las Herramientas Web de DB2 automáticamente intentan descubrir y catalogar las bases de datos y los nodos de instancia de DB2 que residen en los sistemas DB2 catalogados. Es posible configurar una instancia remota para múltiples protocolos de comunicación; por lo tanto, el catálogo contendrá una entrada de nodo separada para cada protocolo soportado por una instancia catalogada automáticamente. Si existe duplicación de nombres, las herramientas asignan un nombre al azar exclusivo.

### **Procedimiento:**

Para instalar Herramientas Web de DB2 en los servidores de aplicaciones de WebLogic:

- 1. Configure la classpath de JVM para Herramientas Web de DB2 en el servidor de aplicaciones WebLogic realizando lo siguiente:
	- a. Localice **startWLS.cmd** en la vía de acceso de instalación de WebLogic weblogic700\server\bin. Por ejemplo:

D:\BEA\weblogic700\server\bin\

b. Localice la línea siguiente:

```
set CLASSPATH=%JAVA HOME%\lib\tools.jar;
   %WL_HOME%\server\lib\weblogic_sp.jar;
   %WL_HOME%\server\lib\weblogic.jar;%CLASSPATH%
```
c. Inserte las líneas siguientes *a continuación* de la línea anterior. Tenga en cuenta que la línea set CLASSPATH se debe escribir como una única línea de texto sin utilizar el retorno de carro:

```
set DB2PATH=vía_instalación_DB2
set CLASSPATH=%CLASSPATH%;%DB2PATH%\tools\web\webtools.jar;
   %DB2PATH%\tools\databean.jar;%DB2PATH%\tools\xalan.jar;
   %DB2PATH%\tools\xercesImpl.jar;%DB2PATH%\tools\xml-apis.jar;
   %DB2PATH%\tools\db2das.jar;%DB2PATH%\tools\db2cmn.jar;
   %DB2PATH%\tools\db2ca.jar;%DB2PATH%\tools\db2cc.jar;
   %DB2PATH%\tools\db2hcapi.jar;%DB2PATH%\tools\db2ssmonapis.jar;
   %DB2PATH%\java\Common.jar;%DB2PATH%\java\db2java.zip;
```
#### **Notas:**

| | |

1) La línea set CLASSPATH se debe entrar como una única línea sin espacios y sin retornos de carro.

- 2) Para sistemas operativos Linux y UNIX, utilice una barra inclinada (/) en lugar de una barra inclinada invertida (\).
- 2. Despliegue Herramientas Web de DB2 mediante la consola administrativa de WebLogic realizando lo siguiente:
	- a. Inicie la consola administrativa de WebLogic.
	- b. Pulse **dominio**—>**despliegues**—> **Aplicaciones Web** en el panel de la izquierda de la ventana.
	- c. Pulse el enlace **Configurar una aplicación Web nueva** para instalar la aplicación Web Herramientas Web de DB2.
	- d. Examine la lista del sistema de archivos para localizar Sqllib\tools\web\db2wa.war.
	- e. Pulse **seleccionar** que aparece junto al nombre de archivo db2wa.war.
	- f. En la lista de servidores disponibles, elija uno para alojar Herramientas Web de DB2, selecciónelo y pulse la flecha para moverlo a los servidores de destino.

**Nota:** Preservar el nombre original **db2wa** es obligatorio, ya que está codificado de forma permanente en Herramientas Web de DB2.

- g. Pulse el botón **Configurar y desplegar**.
- h. Espere a que el servidor de aplicaciones renueve el estado de despliegue de la aplicación Web en el servidor seleccionado. Si el resultado es satisfactorio, debe mostrar el mensaje **Deployed=true**
- 3. Invoque la aplicación Web Herramientas Web de DB2 que se encuentra en: http://*nombre\_servidor*:*número\_puerto\_servidor\_apl*/db2wa

Por ejemplo, http://*nombre\_servidor*:7001/db2wa.

#### **Conceptos relacionados:**

- v "Centro de [mandatos](#page-112-0) de la Web de DB2" en la página 105
- v ["Centro](#page-113-0) de salud de la Web de DB2" en la página 106

#### **Tareas relacionadas:**

- v "Despliegue de [Herramientas](#page-114-0) Web de DB2 en los servidores de aplicaciones [WebSphere"](#page-114-0) en la página 107
- v "Despliegue de Herramientas Web de DB2 en otros servidores de aplicaciones" en la página 114
- v Capítulo 13, "Depuración de [Herramientas](#page-126-0) Web de DB2", en la página 119

## **Despliegue de Herramientas Web de DB2 en otros servidores de aplicaciones**

Esta tarea describe cómo desplegar y configurar Herramientas Web de DB2 (incluidos el Centro de mandatos de la Web y el Centro de salud de la Web) en otros servidores de aplicaciones tales como Tomcat 4.0 y Macromedia JRun 4.0. Estas herramientas se ejecutan como aplicaciones Web en un servidor Web para proporcionar acceso a los servidores DB2 a través de navegadores Web.

#### **Requisitos previos:**

Antes de instalar Herramientas Web de DB2, asegúrese de que dispone de lo siguiente:

<span id="page-121-0"></span>| |

- v Un servidor de aplicaciones, tales como:
	- Tomcat 4.0 Servlet/JSP Container (http://jakarta.apache.org/tomcat/) – Macromedia JRun 4.0
- IBM Versión 8 DB2 Administration Client.
- Un navegador Web compatible con HTML 4.0.

### **Restricciones:**

Las restricciones siguientes se aplican al despliegue de Herramientas Web de DB2:

- 1. Varios idiomas y conversiones de páginas de códigos entre el nivel medio y los servidores de DB2 no están soportados. Aunque el idioma para el servidor es el que se muestra, es posible que algunos caracteres aparezcan de modo incorrecto.
- 2. Para ver alertas de salud para bases de datos, espacios de tablas y contenedores de espacio de tablas del Centro de salud de la Web, ha de asegurarse de que las bases de datos estén catalogadas en el servidor de aplicaciones Web.
- 3. La utilización de los botones del navegador Web (**Detener**, **Anterior**, **Historial**) no están soportados al utilizar Herramientas Web de DB2.
- 4. Si está utilizando Netscape Navigator 4 con Herramientas Web de DB2, es posible que la pantalla de su navegador no se renueve de modo debido. Si sufre este problema, podrá renovar la pantalla minimizándola y después volviendo a restaurarla. También podrá renovar la pantalla ocultando la ventana del navegador debajo de otra ventana y volviendo a restaurarla a la parte frontal.
- 5. Para asignar su propio alias a cualquier base de datos, nodo de instancia o sistema DB2, deberá catalogarlo explícitamente en el servidor de aplicaciones utilizando el Asistente de configuración de DB2 o el Centro de control de DB2.
- 6. Durante su primer arranque, las Herramientas Web de DB2 necesitarán mucho más tiempo para iniciarse que en los arranques sucesivos. La mayor parte de esta espera se debe al proceso de catalogación automática. Si no desea utilizar la funcionalidad de catalogación automática, puede acortar el tiempo de espera desactivando la catalogación automática por medio de la configuración de servlet.
	- **Nota:** Los parámetros de configuración de servlet están disponibles en el archivo descriptor de despliegue web.xml. Los nombres de parámetro y valores predeterminados pueden cambiar con cada uno de los releases. Es posible que algunos servidores de aplicaciones permitan cambios en estos parámetros, bien sea a través de su interfaz o editando el archivo web.xml directamente.
- 7. El almacenamiento intermedio de salida (resultados) tiene un tamaño máximo absoluto de 1 MB al utilizar un navegador de sistema de escritorio o de sistema portátil, aún en el caso de que se haya configurado para más. En el caso de navegadores de PDA, el límite es de 1 KB.
- 8. En sistemas operativos Windows y UNIX, las Herramientas Web de DB2 automáticamente descubren y catalogan cualquier sistema en la misma red TCP/IP como el servidor de aplicaciones. Los sistemas que están en la misma red TCP/IP tienen los mismos primeros tres dígitos en su dirección IP. Las herramientas tratan de catalogar los nodos del sistema de DB2 utilizando el nombre de sistema principal TCP/IP remoto original. Si existe duplicación de nombres, las herramientas asignan un nombre al azar exclusivo. Debe catalogar explícitamente los otros servidores de administración de DB2 en el servidor de aplicaciones si desea que estén accesibles. Esto incluye los servidores que

utilizan TCP/IP que no están en la misma red TCP/IP que el servidor de aplicaciones, así como los servidores que no utilizan TCP/IP.

9. En sistemas operativos Windows y UNIX, las Herramientas Web de DB2 automáticamente intentan descubrir y catalogar las bases de datos y los nodos de instancia de DB2 que residen en los sistemas DB2 catalogados. Es posible configurar una instancia remota para múltiples protocolos de comunicación; por lo tanto, el catálogo contendrá una entrada de nodo separada para cada protocolo soportado por una instancia catalogada automáticamente. Si existe duplicación de nombres, las herramientas asignan un nombre al azar exclusivo.

### **Procedimiento:**

A continuación se indican los procedimientos para instalar Herramientas Web de DB2 utilizando servidores de aplicaciones tales como Tomcat 4.0 o Macromedia JRun 4.0:

#### **Tomcat 4.0**

- 1. Prepare el archivo de configuración de Tomcat 4.0 (CLASSPATH) realizando las siguientes acciones:
	- a. Cree una variable nueva de entorno/sistema **CATALINA\_HOME** para que contenga la vía de acceso (directorio raíz) de Tomcat 4.0. Por ejemplo, D:\jakarta-tomcat-4.0.3.
		- **Nota:** este paso no es obligatorio en los sistemas operativos Windows; no obstante, el **paso c** depende de que se establezca este valor o se utilice la vía de acceso original.
	- b. Confirme que Tomcat Servlet/JSP Container puede funcionar:
		- 1) Para iniciar Tomcat, ejecute **startup.bat** del directorio bin de Tomcat.
		- 2) Acceda a la página Web principal **http://localhost:8080/** mediante un navegador Web.
		- 3) Cierre Tomcat ejecutando **shutdown.bat** del directorio bin de Tomcat o cerrando la ventana de mandatos original en que se inició Tomcat.
	- c. Cambie el archivo de configuración **setclasspath.bat** que se encuentra en el directorio bin. Tenga en cuenta que la línea set CLASSPATH se debe escribir como una única línea de texto sin utilizar el retorno de carro. Por ejemplo, cambie el archivo de configuración **setclasspath.bat** ubicado en D:\jakarta-tomcat-4.0.3\bin añadiendo lo siguiente al final del archivo:
		- set CLASSPATH=%CLASSPATH%; %CATALINA HOME%\common\lib\ servlet.jar;%DB2PATH%\tools\web\webtools.jar; %DB2PATH%\tools\xalan.jar;%DB2PATH%\tools\xercesImpl.jar; %DB2PATH%\tools\xml-apis.jar;%DB2PATH%\tools\db2cmn.jar; %DB2PATH%\tools\db2das.jar;%DB2PATH%\tools\db2ca.jar; %DB2PATH%\tools\db2cc.jar;%DB2PATH%\tools\db2hcapi.jar; %DB2PATH%\tools\databean.jar;%DB2PATH%\tools\db2ssmonapis.jar; %DB2PATH%\java\Common.jar;%DB2PATH%\java\db2java.zip

#### **Notas:**

- 1) La línea set CLASSPATH se debe entrar como una única línea sin espacios y sin retornos de carro.
- 2) Si está utilizando Tomcat 4.1.x, no puede utilizar la variable de referencia %DB2PATH%. Debe especificar explícitamente la vía de acceso.

| | | | | |

- 2. Para desplegar Herramientas Web de DB2 en Tomcat Servlet/JSP Container, localice la vía de acceso de instalación de Herramientas Web de DB2 (o sea, Sqllib\tools\web\db2wa.war) y copie **db2wa.war** en el directorio de despliegue de Tomcat (directorio webapps de Tomcat).
- 3. Para invocar Herramientas Web de DB2 en Tomcat Servlet/JSP Container, realice las acciones siguientes:
	- a. Abra una ventana de mandatos de DB2 y vaya al directorio bin de Tomcat.
	- b. Inicie Tomcat mediante **startup.bat** y confirme que se ha añadido un directorio nuevo (**db2wa**) al directorio webapps.
		- **Nota:** ejecutar **startup.bat** desde una ventana de solicitud de mandatos no establecerá DB2PATH. Para habilitarlo, la línea de CLASSPATH se tiene que modificar para que haga referencia explícita a la vía de acceso de instalación de DB2 en lugar de la variable de entorno %DB2PATH%.
	- c. La aplicación de empresa Herramientas Web de DB2 se encuentra en **http://localhost:8080/db2wa** y se puede acceder a ella con un navegador Web compatible con HTML 4.0.

## **JRun**

- 1. Prepare un servidor de aplicaciones para Herramientas Web de DB2 realizando lo siguiente:
	- **Nota:** es recomendable, pero no obligatorio, crear un servidor de aplicaciones nuevo. Con la finalidad de realizar pruebas, puede utilizarse el servidor por omisión y sólo se necesita la configuración de la classpath de JVM y el despliegue.
	- a. Inicie la Consola de gestión de JRun e inicie una sesión como administrador del servidor de aplicaciones.
	- b. Cree un servidor de aplicaciones nuevo utilizando **Crear servidor nuevo**, que se encuentra en el lado superior derecho de la página principal. No cambie la selección del nombre del sistema principal de localhost.
	- c. Entre el nombre de servidor nuevo (**DB2WebToolsServer**) y pulse el directorio de servidor de JRun. El valor se rellena automáticamente.
	- d. Pulse el botón **Crear servidor**.
	- e. Registre los valores generados o entre valores nuevos para:
		- URL del proveedor de JNDI
		- v Número de puerto de servidor Web. Sería el valor que se utilizase en el URL para Herramientas Web de DB2 (o sea, http://localhost:*núm\_puerto\_servidor\_Web*/db2wa)
		- v Número de puerto de proxy de conector Web
	- f. Pulse **actualizar números de puerto** si es necesario y cierre la ventana.
- 2. Configure la classpath de JVM para el servidor de aplicaciones realizando lo siguiente:
	- a. Seleccione el **DB2WebToolsServer** recién creado en la tabla de contenido (panel de la izquierda), seleccione **Valores** y, a continuación, pulse **Valores de JVM**
	- b. Añada una entrada nueva en el **Classpath nuevo** que contiene los valores siguientes después de sustituir *vía\_instalación\_DB2* por el

valor explícito en el sistema. Tenga en cuenta que se debe escribir lo siguiente como una única línea de texto sin utilizar el retorno de carro:

```
vía_instalación_DB2\tools\web\webtools.jar;
DB2_install_path\tools\databean.jar;
DB2_install_path\tools\xalan.jar;
DB2_install_path\tools\xercesImpl.jar;
DB2_install_path\tools\xml-apis.jar;
DB2_install_path\tools\db2das.jar;
DB2_install_path\tools\db2cmn.jar;
DB2_install_path\tools\db2ca.jar;
DB2_install_path\tools\db2cc.jar;
DB2_install_path\tools\db2hcapi.jar;
DB2_install_path\tools\db2ssmonapis.jar;
DB2_install_path\java\Common.jar;
DB2_install_path\java\db2java.zip
```
- 3. Para desplegar Herramientas Web de DB2 en el servidor de aplicaciones JRun, realice lo siguiente:
	- a. Inicie el servidor de aplicaciones seleccionado para alojar la aplicación Web Herramientas Web de DB2 (DB2WebToolsServer, el valor por omisión o cualquier otro excepto admin).
	- b. Pulse **Aplicaciones Web** y, a continuación, pulse **Añadir**.
	- c. Examine la sección **Archivo de despliegue** para seleccionar el archivo Sqllib\tools\web\db2wa.war en la vía de acceso de instalación de DB2.
	- d. Pulse **Desplegar** y confirme que la vía de acceso de contexto es /db2wa.
	- e. Seleccione el servidor de aplicaciones y confirme que la aplicación Herramientas Web de DB2 aparece en la sección **Aplicaciones Web**. *No* pulse **Aplicar** en esta página.
	- f. Seleccione el enlace **Inicio** del lado superior izquierdo de la página principal.
	- g. Reinicie el servidor de aplicaciones de la vista **Inicio** que contiene Herramientas Web de DB2 (**DB2WebToolsServer**).
- 4. La aplicación de empresa Herramientas Web de DB2 se encuentra en **http://localhost:núm\_puerto\_servidor\_Web/db2wa** y se puede acceder a ella con un navegador Web compatible con HTML 4.0.

## **Conceptos relacionados:**

- v "Centro de [mandatos](#page-112-0) de la Web de DB2" en la página 105
- v ["Centro](#page-113-0) de salud de la Web de DB2" en la página 106

- v "Despliegue de [Herramientas](#page-114-0) Web de DB2 en los servidores de aplicaciones [WebSphere"](#page-114-0) en la página 107
- v "Despliegue de [Herramientas](#page-119-0) Web de DB2 en los servidores de aplicaciones [WebLogic"](#page-119-0) en la página 112
- v Capítulo 13, "Depuración de [Herramientas](#page-126-0) Web de DB2", en la página 119

# <span id="page-126-0"></span>**Capítulo 13. Depuración de Herramientas Web de DB2**

Si tiene problemas asociados al despliegue de la aplicación de empresa Herramientas Web de DB2, hay métodos que puede utilizar para depurar el proceso.

## **Procedimiento:**

## **WebSphere**

Puede habilitarse el rastreo para Herramientas Web de DB2 en WebSphere utilizando los métodos siguientes:

1. Modificar el archivo descriptor de despliegue web.xml ubicado en el directorio de instalación para Herramientas Web de DB2

\WebSphere\AppServer\installedApps\DB2\_Web\_Tools.ear \db2wa.war\WEB-INF

Al cambiar el valor por **true**, el rastreo se habilita y la información sale a los archivos de anotaciones cronológicas. Es preciso reiniciar el servidor de aplicaciones.

2. Utilice la **Consola administrativa** de WebSphere y las **Herramientas del conjunto de aplicaciones** que se encuentran en el menú de la Consola bajo **Herramientas**, para cambiar el archivo SQLLIB\tools\web\db2wa\_war.ear. Se puede modificar el parámetro trace.on (con false como valor por omisión y true para recopilar el rastreo). Localice los parámetros de inicialización pulsando **Módulos Web**—> **Herramientas Web de DB2**—> **Componente Web**—>**Portal** —>**Parámetros de inicialización**. Después de guardar db2wa\_war.ear, es preciso reinstalar y reiniciar la aplicación de empresa.

Los archivos de rastreo están ubicados en el directorio de instalación (\WebSphere\AppServer\logs). Según el método de instalación, pueden localizarse de la manera siguiente:

- 1. Si se ha establecido un servidor de aplicaciones nuevo, los archivos que contienen la información de rastreo son:
	- DB2Tools stdout.txt. Este archivo contiene toda la información de rastreo generada por el servidor de aplicaciones WebSphere, así como la información de rastreo generada por el código de Herramientas Web de DB2.
	- v DB2Tools\_stderr.txt. Este archivo puede contener la información de vuelco de pila causada por las excepciones inesperadas que el servidor de aplicaciones WebSphere y el código de Herramientas Web de DB2 han generado durante la ejecución.
- 2. Si se utilizó el servidor de aplicaciones por omisión para realizar la instalación, la información de rastreo puede encontrarse en los archivos de anotaciones cronológicas por omisión:
	- Default Server stdout.log
	- v Default\_Server\_stderr.log

## **WebLogic 7.0**

Para habilitar el rastreo de aplicaciones Web de Herramientas Web de DB2, modifique el archivo descriptor de despliegue mediante la opción **Editar descriptores de despliegue de aplicación Web** realizando las acciones siguientes:

- 1. Seleccione la aplicación Web en el árbol de navegación de la consola administrativa de WebLogic pulsando **dominio** —> **despliegues** —> **Aplicaciones Web**.
- 2. Pulse el enlace **Editar descriptores de despliegue de aplicación Web**.
- 3. Navegue a **Descriptor de aplicación**

**Web**—>**Servlets**—>**Portal**—>**Parámetros** y seleccione **trace.on** para modificar el valor por omisión **false** y cambiarlo por **true**.

Toda la información generada en el servidor de aplicaciones y en Herramientas Web de DB2 se recopila en la vía de acceso de instalación para:

\*proyectos\_usuario*\*dominio*\

*nombre\_servidor*\*nombre\_servidor*.log

Por ejemplo, D:\BEA\*proyectos\_usuario*\*dominio*\*nombre\_servidor*.log

#### **JRun 4.0**

Para habilitar el rastreo de aplicaciones Web de Herramientas Web de DB2, modifique el archivo descriptor de despliegue **web.xml**, que se encuentra en la vía de acceso de instalación de JRun. Por ejemplo:

D:\JRun\servers\WebDB2\SERVER-INF\temp\db2wa.war-560049872 \WEB-INF\web.xml

Sin embargo, se recopila información de rastreo cuando el valor de **trace.on** es **true**. Las anotaciones cronológicas contienen toda la información de rastreo generada por el servidor de aplicaciones y por Herramientas Web de DB2.

Para JRun, la información de rastreo se encuentra en la vía de acceso de instalación bajo el directorio logs. El nombre del archivo es *nombre\_servidor\_apl*-event.log. Por ejemplo, D:\JRun\logs\DB2WebToolsServer-event.log.

### **Tomcat 4.0**

Para habilitar la información de rastreo para el módulo Web de Herramientas Web de DB2, es necesario localizar el descriptor de despliegue **web.xml** en la vía de acceso de instalación. Por ejemplo: D:\jakarta-tomcat-4.0.3\webapps\db2wa\WEB-INF\web.xml

El parámetro es **trace.on** y el valor por omisión es **false**. No obstante, se recopila información de rastreo cuando el valor de **trace.on** es **true**. Es necesario reiniciar Tomcat para que el valor se tenga en cuenta.

En el caso de Tomcat 4.0, la información de rastreo se puede encontrar en el directorio de instalación para las anotaciones cronológicas. El nombre del archivo de anotaciones cronológicas es

localhost\_log.*indicación\_fecha*.txt, donde *indicación\_fecha* es la fecha de su generación. Por ejemplo, localhost log.2002-06-05.txt. El archivo de anotaciones cronológicas contiene toda la información de rastreo generada por el contenedor de servlets y el código de Herramientas Web de DB2.

### **Conceptos relacionados:**

- v "Centro de [mandatos](#page-112-0) de la Web de DB2" en la página 105
- v ["Centro](#page-113-0) de salud de la Web de DB2" en la página 106

- v "Despliegue de [Herramientas](#page-114-0) Web de DB2 en los servidores de aplicaciones [WebSphere"](#page-114-0) en la página 107
- v "Despliegue de [Herramientas](#page-119-0) Web de DB2 en los servidores de aplicaciones [WebLogic"](#page-119-0) en la página 112
- v "Despliegue de [Herramientas](#page-121-0) Web de DB2 en otros servidores de aplicaciones" en la [página](#page-121-0) 114

**Parte 5. Consulta**

# <span id="page-132-0"></span>**Capítulo 14. Archivos de licencias de productos DB2**

## **Archivos de licencias de productos DB2**

| |

| | | |

| |

| | La lista siguiente proporciona nombres de archivos de licencia para productos DB2. Deberá añadir el archivo de licencia antes de utilizar DB2. **db2ese.lic** DB2 Enterprise Server Edition **db2ese\_dpf.lic** Característica de particionamiento de bases de datos DB2 (DPF). **db2exp.lic** DB2 UDB Express Edition **db2conee.lic** DB2 Connect Enterprise Edition. **db2conas.lic** DB2 Connect Application Server Edition **db2conpe.lic** DB2 Connect Personal Edition **db2conue.lic** DB2 Connect Unlimited Edition **db2dlm.lic** DB2 Data Links Manager **db2gse.lic** DB2 Spatial Extender. **db2gse\_geo.lic** DB2 Geodetic Extender. **db2iiae.lic** DB2 Information Integrator Advanced Edition **db2iide.lic** DB2 Information Integrator Developer Edition **db2iire.lic** DB2 Information Integrator Replication Edition **db2iise.lic** DB2 Information Integrator Standard Edition **db2iiue.lic** DB2 Information Integrator Advanced Edition Unlimited **db2nse.lic** Net Search Extender **db2pe.lic** DB2 Personal Edition **db2wm.lic** DB2 Warehouse Manager

<span id="page-133-0"></span>**db2wse.lic**

DB2 Workgroup Server Edition

#### **db2wsue.lic**

| | | | |

| | DB2 Workgroup Server Unlimited Edition

### **Tareas relacionadas:**

- v "Registro de la clave de licencia de productos DB2 utilizando el mandato db2licm" en la página 126
- ["Instalación](#page-10-0) manual de un producto DB2" en la página 3

## **Registro de la clave de licencia de productos DB2 utilizando el mandato db2licm**

El producto DB2 utiliza la información de la clave de licencia contenida en el archivo de bloqueo de nodos. El archivo de bloqueo de nodos se crea o se actualiza ejecutando el mandato **db2licm** y especificando el archivo de licencias para el producto DB2. La creación o actualización del archivo de bloqueo de nodos se conoce como registrar la clave de licencia del producto DB2.

Se debe registrar la clave de licencia del producto DB2 ejecutando el mandato **db2licm** en cada sistema en el que se haya instalado DB2.

#### **Procedimiento:**

Para registrar la clave de licencia del producto DB2 utilizando autorización root:

- 1. Inicie una sesión como usuario con autorización de usuario root.
- 2. Registre la clave de licencia del producto DB2 con el mandato adecuado:

/usr/opt/db2\_08\_01/adm/db2licm -a *nombrearchivo* en AIX /opt/IBM/db2/V8.1/adm/db2licm -a *nombrearchivo* para el resto de sistemas operativos basados en UNIX

donde *nombrearchivo* es el nombre de vía de acceso completo y nombre de archivo del archivo de licencia que corresponde al producto adquirido. El archivo de licencia se encuentra en el directorio /db2/license localizado como raíz del CD-ROM.

Por ejemplo, en AIX, si el CD-ROM está montado en el directorio /cdrom y el nombre del archivo de licencia es db2dlm.lic, el mandato debe ser el siguiente:

/usr/opt/db2\_08\_01/adm/db2licm -a /cdrom/db2/license/db2dlm.lic

Después de ejecutar el mandato **db2licm**, la información de la clave de licencia del producto DB2 está contenida en el archivo de bloqueo de nodos en los siguientes directorios:

- AIX: /var/ifor.
- v HP-UX, Linux o Entorno operativo Solaris: /var/lum.
- Windows: DB2PATH/sqllib/license.

Para registrar la clave de licencia del producto DB2 como el propietario de la instancia:

- 1. Cree el entorno de la instancia y pase a ser el propietario de la misma.
- 2. Registre la licencia del producto DB2 con el mandato adecuado:
	- Para sistemas operativos UNIX:
- *vía\_instanciadb2*/adm/db2licm -a *nombrearchivo*
- <span id="page-134-0"></span>• En sistemas operativos Windows:
	- *vía\_instanciadb2*\adm\db2licm -a *nombrearchivo*

donde *vía\_instanciadb2* es donde se ha creado la instancia de DB2 y *nombrearchivo* es el nombre de la vía de acceso completa y el nombre de archivo para el archivo de licencias que corresponda al producto que haya adquirido. El archivo de licencia se encuentra en el directorio /db2/license localizado como raíz del CD-ROM.

### **Tareas relacionadas:**

- v "Registro de la clave de licencia de DB2 utilizando el Centro de licencias" en la página 127
- v ["Establecimiento](#page-135-0) de la política de licencias de DB2 utilizando el mandato [db2licm"](#page-135-0) en la página 128
- v ["Establecimiento](#page-136-0) de la política de licencias de DB2 utilizando el Centro de [licencias"](#page-136-0) en la página 129

### **Información relacionada:**

v ["Archivos](#page-132-0) de licencias de productos DB2" en la página 125

## **Registro de la clave de licencia de DB2 utilizando el Centro de licencias**

El producto DB2 utiliza la información de la clave de licencia contenida en el archivo de bloqueo de nodos. El archivo de bloqueo de nodos se crea o se actualiza utilizando el Centro de licencias y especificando el archivo de licencias para el producto DB2. La creación o actualización del archivo de bloqueo de nodos se conoce como registrar la clave de licencia del producto DB2.

Se debe registrar la clave de licencia del producto DB2 en cada sistema en el que se haya instalado DB2.

### **Procedimiento:**

| | | | |

Para registrar la clave de licencia utilizando el Centro de licencias:

- 1. Inicie el Centro de control de DB2 y seleccione **Centro de licencias** desde el menú **Herramientas**.
- 2. Seleccione el sistema para el que va a instalar una licencia. El campo **Productos instalados** visualizará el nombre del producto que ha instalado.
- 3. Seleccione **Añadir** desde el menú **Licencia**.
- 4. En la ventana Añadir licencia, marque el botón de selección **De un archivo** y seleccione un archivo de licencia:
	- v En los servidores Windows: x:\db2\license\*nombrearchivo\_licencia*
	- v En los servidores UNIX: x:/db2/license/*nombrearchivo\_licencia*

donde x: representa la unidad de CD-ROM que contiene el CD del producto DB2 y el *nombrearchivo\_licencia* para los productos DB2 Universal Database. Para obtener una lista de los archivos de licencias de productos DB2, consulte los enlaces relacionados.

5. Pulse **Aplicar** para añadir la clave de licencia.

Después de utilizar el Centro de licencias, la información de la clave de licencia del producto DB2 está contenida en el archivo de bloqueo de nodos en los siguientes directorios:

• AIX: / $var/$ ifor.

<span id="page-135-0"></span>| |

| | | |

| | | |

|

 $\overline{1}$ 

- HP-UX, Linux o Entorno operativo Solaris: /var/lum.
- Windows: DB2PATH/sqllib/license.

### **Tareas relacionadas:**

- v "Registro de la clave de licencia de productos DB2 [utilizando](#page-133-0) el mandato [db2licm"](#page-133-0) en la página 126
- v "Establecimiento de la política de licencias de DB2 utilizando el mandato db2licm" en la página 128
- v ["Establecimiento](#page-136-0) de la política de licencias de DB2 utilizando el Centro de [licencias"](#page-136-0) en la página 129

### **Información relacionada:**

v ["Archivos](#page-132-0) de licencias de productos DB2" en la página 125

## **Establecimiento de la política de licencias de DB2 utilizando el mandato db2licm**

Puede utilizar el mandato **db2licm** para establecer la política de licencias en lugar de utilizar el Centro de licencias.

Cuando utilice el mandato db2licm para establecer la política de licencias, deberá entrar el identificador del producto. Para listar el identificador del producto, utilice el mandato **db2licm -l** para listar la información del producto. El identificador del producto se lista en el campo Identificación del producto.

### **Procedimiento:**

Para establecer la política de licencias utilizando el mandato **db2licm**, realice *una* de las acciones siguientes según el tipo de licencias adquiridas:

v Si ha adquirido licencias de Connector, entre los mandatos siguientes (este ejemplo es para DB2 Information Integrator Replication Edition):

db2licm -c db2ii concurrent db2licm -u db2ii *N*

- donde *N* representa el número de licencias de connector que ha adquirido.
- v Si ha adquirido licencias de Usuarios simultáneos, entre los mandatos siguientes (Este ejemplo es para DB2 UDB Workgroup Server Edition):

```
db2licm -p db2wse concurrent
db2licm -u db2wse N
```
donde *N* representa el número de licencias de usuario simultáneo que ha adquirido.

v Si ha adquirido licencias de Usuario registrado, entre el mandato siguiente (este ejemplo es para DB2 UDB Enterprise Server Edition):

db2licm -p db2ese registered

v Si ha adquirido *tanto* licencias de Usuarios simultáneos como de Usuarios registrados, entre el mandato siguiente (Este ejemplo es para DB2 UDB Workgroup Server Edition):

<span id="page-136-0"></span>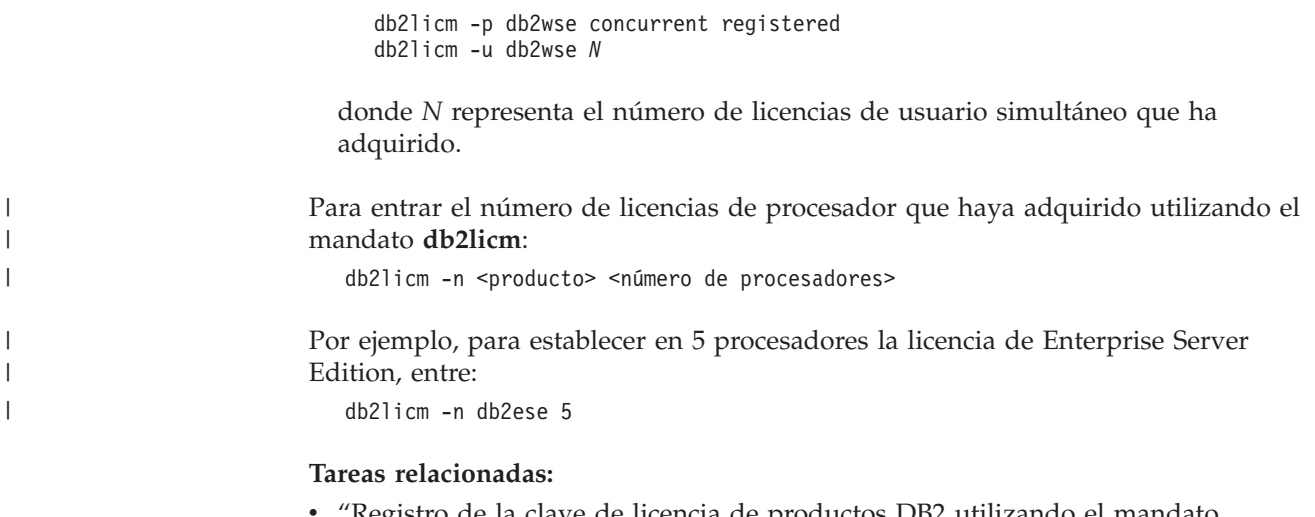

- 'Registro de la clave de licencia de productos DB2 [utilizando](#page-133-0) el mandato [db2licm"](#page-133-0) en la página 126
- v "Registro de la clave de licencia de DB2 [utilizando](#page-134-0) el Centro de licencias" en la [página](#page-134-0) 127
- v "Establecimiento de la política de licencias de DB2 utilizando el Centro de licencias" en la página 129

### **Información relacionada:**

v "db2licm - Mandato Herramienta de gestión de licencias" en la publicación *Consulta de mandatos*

## **Establecimiento de la política de licencias de DB2 utilizando el Centro de licencias**

Puede establecer la política de licencias utilizando el Centro de licencias.

### **Procedimiento:**

| |

|

Para establecer la política de licencias, realice lo siguiente según el tipo de licencias adquiridas:

- 1. En el Centro de licencias, seleccione **Cambiar** desde el menú **Licencia**.
- 2. En la ventana Cambiar licencia, seleccione el tipo de licencia que ha adquirido:
	- v Si ha adquirido una licencia de Connector, seleccione **Connector** y entre el número de licencias de usuario que haya adquirido.
	- v Si ha adquirido una licencia de Usuarios simultáneos, seleccione **Usuarios simultáneos** o **Usuarios simultáneos de connect** y escriba el número de licencias de usuario que haya adquirido.
	- v Si ha adquirido una licencia de Usuarios registrados, seleccione **Usuarios registrados** o **Usuarios registrados de connect** y pulse **Bien** para cerrar la ventana Cambiar licencia y volver al Centro de licencias. Pulse la pestaña **Usuarios** y añada cada ID de usuarios registrado para el que haya adquirido una licencia.

Existen también licencias basadas en el procesador. Asimismo, tendrá que modificar el número de licencias de procesador que haya adquirido:

1. En el Centro de licencias, seleccione **Cambiar** desde el menú **Licencia**.

2. En la ventana Cambiar licencia, entre el número de licencias de procesador que tenga.

## **Tareas relacionadas:**

| |

- v "Registro de la clave de licencia de productos DB2 [utilizando](#page-133-0) el mandato [db2licm"](#page-133-0) en la página 126
- v "Registro de la clave de licencia de DB2 [utilizando](#page-134-0) el Centro de licencias" en la [página](#page-134-0) 127
- v ["Establecimiento](#page-135-0) de la política de licencias de DB2 utilizando el mandato [db2licm"](#page-135-0) en la página 128

# <span id="page-138-0"></span>**Capítulo 15. Instalación de MultiFixPak**

## **Instalación de varios niveles de DB2 utilizando installAltFixPak (UNIX)**

La Versión 8 de DB2 Universal Database Enterprise Server Edition (ESE) para sistemas operativos basados en UNIX ahora permite la coexistencia de varios niveles de DB2. Por ejemplo, ahora se pueden instalar el código del nivel de release DB2 ESE Versión 8 y el código de nivel DB2 ESE FixPak 1 o DB2 Versión 8.1.2 al mismo tiempo porque puede tener otro FixPak o nivel de modificación de DB2 instalado en una vía de acceso alternativa a su nivel actual de DB2.

El FixPak o nivel de modificación normal se instala directamente sobre la instalación existente en /usr/opt/db2\_08\_01 o en /opt/IBM/db2/V8.1. Sin embargo, para instalar varios niveles de DB2, el FixPak o nivel de modificación se instala en una ubicación distinta de la instalación existente del código del nivel de la Versión 8. Las vías de acceso de instalación son las siguientes:

- /usr/opt/db2 08 FPn para AIX.
- /opt/IBM/db2/V8.FPn para todos los demás sistemas operativos UNIX.

donde n es el FixPak o nivel de modificación.

### **Requisitos previos:**

Antes de comenzar la instalación, asegúrese de lo siguiente:

- v Tiene autorización de usuario root.
- v Tiene una copia de la imagen del FixPak o nivel de modificación que se instalará en una vía de acceso alternativa. Los FixPaks o niveles de modificación de DB2 se pueden descargar desde un servidor de FTP anónimo de IBM, situado en ftp.software.ibm.com. Vaya a ps/products/db2/fixes/%L/%P/ donde %L es el entorno local apropiado (por ejemplo, inglés americano, español, alemán, etc.) y %P es el nombre/versión del producto.

### **Restricciones:**

Son aplicables las restricciones siguientes para una instalación con varios niveles de DB2:

- v Sólo es posible en DB2 Enterprise Server Edition para sistemas operativos basados en UNIX.
- v No puede instalar un FixPak o nivel de modificación normal sobre un FixPak o nivel de modificación que se haya instalado en una vía de acceso alternativa.
- v Si está considerando la posibilidad de utilizar un FixPak o nivel de modificación que se ha instalado en una vía de acceso alternativa en su entorno de producción, tenga en cuenta que actualmente no existe ningún plan para dar soporte completo a FixPaks o niveles de modificación sobre un FixPak o nivel de modificación instalado en una vía de acceso alternativa. Esto significa que si tiene una instancia que se ejecuta contra un FixPak o nivel de modificación que se ha instalado en una vía de acceso alternativa y desea aplicar arreglos a la misma, debe hacer lo siguiente:
	- 1. Aplicar el FixPak o nivel de modificación necesario a la vía de acceso de instalación de la Versión 8.1.
- 2. Actualizar la instancia ejecutando **db2iupdt** desde la vía de acceso de instalación de la Versión 8.1 para mover el entorno de la instancia desde una vía de acceso de instalación alternativa hasta la vía de acceso de instalación de la Versión 8.1.
- v Actualmente, las instalaciones de archivos de respuestas no reciben soporte para FixPaks o niveles de modificación instalados en una vía de acceso alternativa.
- v Un FixPak o nivel de modificación instalado en una vía de acceso alternativa siempre se instala en una vía de acceso predeterminada (pero exclusiva para cada uno de los FixPaks o niveles de modificación instalados en una vía de acceso alternativa), lo que significa que no puede seleccionar otra vía de acceso para la instalación.
- Si instala un FixPak o nivel de modificación que se ha instalado en una vía de acceso alternativa sin una copia de DB2, necesitará obtener la clave de licencia a partir del soporte de almacenamiento de la Versión 8. A continuación puede instalar la licencia mediante el mandato **db2licm**.
- v Si tiene un DAS que se ejecuta contra un FixPak o nivel de modificación instalado en una vía de acceso alternativa y desea modificar este DAS para que se ejecute contra el código de la Versión 8.1 en el directorio *DB2DIR*/instance, tiene que hacer lo siguiente:
	- 1. Inicie una sesión como *usuarioDAS*, donde *usuarioDAS* es el nombre del usuario DAS creado al crear usuarios y grupos para DB2.
	- 2. Ejecute **db2admin stop**. Asegúrese de emitir este mandato antes de continuar o su DAS quedará en un estado incoherente.
	- 3. Como usuario con autorización de usuario root, vaya a *DIRDB2*/instance, donde *DIRDB2* representa /usr/opt/db2\_08\_01 en AIX y /opt/IBM/db2/V8.1 en las demás plataformas UNIX.
	- 4. Ejecute el mandato **./dasupdt -D**.

### **Procedimiento:**

Para instalar un FixPak o nivel de modificación en una vía de acceso alternativa:

- 1. Ejecute el programa de utilidad **installAltFixPak** situado en el directorio raíz de la imagen del FixPak o nivel de modificación.
- 2. El programa de instalación comprueba si DB2 Versión 8 está instalado. Si el programa detecta una instalación anterior de DB2 Versión 8, solicitará al usuario si desea instalar los mismos catálogos de archivos/paquetes del FixPak o nivel de modificación.
	- v Si la respuesta es **sí**, el programa de instalación prosigue e instala el mismo conjunto de catálogos de archivos/paquetes que los que ya están instalados.
	- v Si la respuesta es **no**, o si el programa no ha detectado la existencia de DB2 Versión 8 en /usr/opt/db2\_08\_01 ni en /opt/IBM/db2/V8.1, se ejecuta **db2\_install**.
- **Nota:** No se proporcionan licencias con el FixPak o nivel de modificación instalado en una vía de acceso alternativo; las licencias se deben instalar a partir del soporte de almacenamiento de la Versión 8.

Para obtener más información sobre la descarga e instalación de varios niveles de DB2, consulte el sitio Web de soporte de IBM, situado en http://www.ibm.com/software/data/db2/udb/winos2unix/support.

Si desea que su producto DB2 tenga acceso a la documentación de DB2 desde su sistema local o desde otro sistema de la red, deberá instalar el Centro de

| |

información de DB2. El Centro de información de DB2 contiene documentación para DB2 Universal Database y para los productos relacionados de DB2.

### **Conceptos relacionados:**

| |

- v "Centro de [información](#page-145-0) de DB2" en la página 138
- v "Instalaciones de varios niveles de DB2" en la página 133
- v "Escenarios de instalación del Centro de [información](#page-147-0) de DB2" en la página 140

#### **Tareas relacionadas:**

- v "Eliminación de FixPaks de DB2" en la publicación *Guía rápida de iniciación para servidores DB2*
- v "Instalación del Centro de [información](#page-149-0) de DB2 utilizando el asistente de [instalación](#page-149-0) de DB2 (UNIX)" en la página 142

## **Instalaciones de varios niveles de DB2**

Los FixPaks o niveles de modificación de DB2® Universal Database proporcionan código actualizado, arreglos de código, y nuevas funciones para instalaciones de DB2 existentes. Para todas las versiones de DB2 anteriores a la Versión 8, los FixPaks o niveles de modificación sólo servían como actualizaciones para un paquete o catálogo de archivos instalado. Básicamente, esto significa que el programa de instalación del sistema operativo sustituía los archivos existentes por los actualizados proporcionados por el FixPak o nivel de modificación.

La Versión 8 de DB2 Enterprise Server Edition (ESE) para sistemas operativos basados en UNIX ahora permite la coexistencia de varios niveles de DB2. Por ejemplo, el código de nivel de release DB2 ESE Versión 8 y el código de nivel de DB2 ESE FixPak 1 ahora se pueden instalar al mismo tiempo. El FixPak o nivel de modificación normal se instala directamente sobre la instalación existente en /usr/opt/db2\_08\_01 o en /opt/IBM/db2/V8.1.

Sin embargo, para instalar varios niveles de DB2, el FixPak o nivel de modificación se instala en una ubicación alternativa a la instalación existente del código del nivel de la Versión 8. Las vías de acceso de instalación correspondientes a los FixPak o niveles de modificación instalados en una vía de acceso alternativa son las siguientes:

- /usr/opt/db2\_08\_FPn para  $\text{AIX}^{\circledcirc}$
- /opt/IBM/db2/V8.FPn para el resto de sistemas operativos UNIX

donde n es el FixPak o nivel de modificación.

#### **Notas:**

- 1. No es necesario realizar una instalación de varios niveles de DB2 si no lo considera necesario para su entorno.
- 2. Si está considerando la posibilidad de utilizar un FixPak o nivel de modificación que se ha instalado en una vía de acceso alternativa en su entorno de producción, tenga en cuenta que actualmente no existe ningún plan para dar soporte completo a FixPaks o niveles de modificación sobre un FixPak o nivel de modificación instalado en una vía de acceso alternativa. Esto significa que si tiene una instancia que se ejecuta contra un FixPak o nivel de modificación que se ha instalado en una vía de acceso alternativa y desea aplicar arreglos a la misma, debe hacer lo siguiente:
	- a. Aplicar el FixPak o nivel de modificación necesario a la vía de acceso de instalación de la Versión 8.1.

b. Actualizar la instancia ejecutando **db2iupdt** desde la vía de acceso de instalación de la Versión 8.1 para mover el entorno de la instancia desde una vía de acceso de instalación alternativa hasta la vía de acceso de instalación de la Versión 8.1.

## **FixPak o nivel de modificación normal**

- v Este FixPak o nivel de modificación se instala encima del código existente, y se comporta exactamente tal como lo han hecho los FixPaks.
- v Utilice este tipo de FixPak o de nivel de modificación si está satisfecho con el comportamiento habitual de los FixPaks o niveles de modificación.

## **FixPak o nivel de modificación instalado en una vía de acceso alternativa**

- v Este FixPak o nivel de modificación es similar a una imagen totalmente instalable, salvo que se instala en su propia vía de directorios.
- v Tiene el mismo nivel de código que el FixPak o nivel de modificación normal.
- No se proporciona ninguna GUI para instalar este tipo de FixPak o nivel de modificación; la instalación solo puede realizarse desde la línea de mandatos.
- v Un FixPak o nivel de modificación instalado en una vía de acceso alternativa no es una versión con licencia de DB2, aunque se puede instalar por separado sin la existencia de DB2 Versión 8 (con licencia o sin). Si instala un FixPak o nivel de modificación instalado en una vía de acceso alternativa sin una copia de DB2, necesitará obtener la clave de licencia a partir del soporte de almacenamiento de la Versión 8. A continuación puede instalar la licencia mediante el mandato **db2licm**.

Algunas de las ventajas de tener instalados varios niveles de DB2 son las siguientes:

- v La producción se puede ejecutar desde un nivel de código determinado sin cambiar a un nivel de FixPak o nivel de modificación que no se ha probado exhaustivamente.
- v No son necesarias varias estaciones de trabajo UNIX para poder utilizar más de un nivel de DB2 (de la misma versión).
- v Los diferentes departamentos de una empresa pueden disponer de arreglos de programa diferentes o probar FixPaks o niveles de modificación antes de pasar el entorno de producción.
- v Los programas de utilidad para instancias de DB2 están integrados en esta función.

Para obtener más información sobre la descarga e instalación de varios niveles de DB2, consulte el sitio Web de soporte de IBM®, situado en http://www.ibm.com/software/data/db2/udb/winos2unix/support.

- v "Instalación de varios niveles de DB2 utilizando [installAltFixPak](#page-138-0) (UNIX)" en la [página](#page-138-0) 131
- v "Eliminación de FixPaks de DB2" en la publicación *Guía rápida de iniciación para servidores DB2*

**Parte 6. Apéndices**
# <span id="page-144-0"></span>**Apéndice A. Información técnica sobre DB2 Universal Database**

## **Documentación y ayuda de DB2**

Está disponible información técnica de DB2® a través de las herramientas y los métodos siguientes:

- v Centro de información de DB2
	- Temas
	- Herramientas de ayuda para DB2
	- Programas de ejemplo
	- Guías de aprendizaje
- v Archivos PDF descargables y en CD y manuales impresos
	- Guías
	- Manuales de consulta
- v Ayuda de línea de mandatos
	- Ayuda de mandatos
	- Ayuda de mensajes
	- Ayuda para estados de SQL
- Código fuente instalado
	- Programas de ejemplo

Puede acceder a información técnica adicional de DB2 Universal Database<sup>™</sup> como, por ejemplo, notas técnicas, white papers y Redbooks™ en línea en ibm.com<sup>®</sup>. Acceda al sitio de la biblioteca de software de gestión de información de DB2 en [www.ibm.com/software/data/pubs/.](http://www.ibm.com/software/data/pubs/)

## **Actualizaciones de la documentación de DB2**

De forma periódica, IBM® puede realizar FixPaks de la documentación y otras actualizaciones de la misma en el Centro de información de DB2 disponible. Si accede al Centro de información de DB2 en

[http://publib.boulder.ibm.com/infocenter/db2help/,](http://publib.boulder.ibm.com/infocenter/db2help/) siempre visualizará la información más actualizada. Si ha instalado el Centro de información de DB2 localmente, tendrá que instalar cualquier actualización de forma manual para poder visualizarla. Las actualizaciones de la documentación le permiten actualizar la información que ha instalado desde el *CD del Centro de información de DB2* cuando está disponible nueva información.

El Centro de información se actualiza con mayor frecuencia que los manuales PDF o en copia impresa. Para conseguir la información técnica de DB2 más actualizada, instale las actualizaciones de la documentación a medida que estén disponibles o diríjase al Centro de información de DB2 en el sitio www.ibm.com.

### **Conceptos relacionados:**

- v "CLI sample programs" en la publicación *CLI Guide and Reference, Volume 1*
- v "Programas de ejemplo Java" en la publicación *Guía de desarrollo de aplicaciones: Creación y ejecución de aplicaciones*
- v "Centro de [información](#page-145-0) de DB2" en la página 138

| | | | | | | | | |

 $\overline{\phantom{a}}$ 

| | | |

### <span id="page-145-0"></span>**Tareas relacionadas:**

- v "Invocación de ayuda según contexto desde una [herramienta](#page-163-0) de DB2" en la [página](#page-163-0) 156
- v ["Actualización](#page-155-0) del Centro de información de DB2 instalado en el sistema o en un servidor de [intranet"](#page-155-0) en la página 148
- v ["Invocación](#page-165-0) de la ayuda de mensajes desde el procesador de línea de mandatos" en la [página](#page-165-0) 158
- v ["Invocación](#page-165-0) de la ayuda de mandatos desde el procesador de línea de [mandatos"](#page-165-0) en la página 158
- v ["Invocación](#page-166-0) de la ayuda para estados de SQL desde el procesador de línea de [mandatos"](#page-166-0) en la página 159

### **Información relacionada:**

v ["Documentación](#page-157-0) PDF e impresa de DB2" en la página 150

## **Centro de información de DB2**

El Centro de información de DB2® le proporciona acceso a toda la información que necesita para obtener el máximo provecho de los productos de la familia de DB2, incluidos DB2 Universal Database™, DB2 Connect™, DB2 Information Integrator y DB2 Query Patroller™. El Centro de información de DB2 también contiene información relativa a las características y los componentes principales de DB2, como la duplicación, el depósito de datos y DB2 Extenders.

El Centro de información de DB2 presenta las características siguientes si se visualiza en Mozilla 1.0 o posterior o bien en Microsoft® Internet Explorer 5.5 o posterior. Algunas características requieren que se habilite el soporte de JavaScript™:

### **Opciones flexibles de instalación**

Puede elegir visualizar la documentación de DB2 utilizando la opción que mejor se ajuste a sus necesidades:

- v Para asegurarse fácilmente de que la documentación siempre esté actualizada, puede acceder a toda la documentación directamente desde el Centro de información de DB2 incluido en el sitio Web de IBM® de <http://publib.boulder.ibm.com/infocenter/db2help/>
- v Para minimizar el esfuerzo de actualización y mantener el tráfico de red en su intranet, puede instalar la documentación de DB2 en un solo servidor de la intranet
- v Para maximizar la flexibilidad y reducir la dependencia de las conexiones de red, puede instalar la documentación de DB2 en su propio sistema

### **Búsqueda**

Es posible buscar en todos los temas del Centro de información de DB2 entrando un término de búsqueda en el campo de texto **Buscar**. Puede recuperar coincidencias exactas encerrando los términos entre comillas y puede afinar la búsqueda mediante operadores de comodín (\*, ?) y operadores booleanos (AND, NOT, OR).

### **Tabla de contenido orientada a tareas**

Puede localizar los temas en la documentación de DB2 a partir de una sola tabla de contenido. La tabla de contenido está organizada principalmente

| | | | |

| | según la clase de tareas que puede desear realizar, pero también incluye entradas para visiones generales de productos, objetivos, información de consulta, un índice y un glosario.

- v Las visiones generales de los productos describen la relación entre los productos disponibles en la familia de DB2, las características que ofrece cada uno de estos productos y proporcionan información actualizada del release de cada uno de estos productos.
- Las categorías de objetivos, como la instalación, la administración y el desarrollo, incluyen temas que permiten realizar rápidamente tareas y desarrollar un conocimiento más profundo de la información de fondo para realizar dichas tareas.
- Los temas de consulta proporcionan información detallada sobre un tema, incluida la sintaxis de sentencias y mandatos, la ayuda de mensajes y los parámetros de configuración.

### **Mostrar el tema actual en la tabla de contenido**

Puede mostrar dónde encaja el tema actual en la tabla de contenido pulsando el botón **Renovar / Mostrar tema actual** en el marco de la tabla de contenido o pulsando el botón **Mostrar en tabla de contenido** en el marco del contenido. Esta característica es útil si ha seguido varios enlaces con temas relacionados en varios archivos o ha llegado a un tema a partir de resultados de una búsqueda.

**Índice** Es posible acceder a toda la documentación desde el índice. El índice está organizado en orden alfabético por términos del índice.

### **Glosario**

| | | | | | | | | | | | | | | | | | | | |

| | | | | Puede utilizar el glosario a fin de buscar definiciones de términos utilizados en la documentación de DB2. El glosario está organizado en orden alfabético por términos del glosario.

### **Información adaptada integrada**

El Centro de información de DB2 visualiza la información en el idioma preferido que se ha establecido en las preferencias de navegador. Si un tema no está disponible en el idioma preferido del usuario, el Centro de información de DB2 visualiza la versión inglesa de ese tema.

Si desea información técnica sobre iSeries™, consulte el centro de información de IBM eServer™ iSeries en [www.ibm.com/eserver/iseries/infocenter/.](http://www.ibm.com/eserver/iseries/infocenter/)

### **Conceptos relacionados:**

v "Escenarios de instalación del Centro de [información](#page-147-0) de DB2" en la página 140

### **Tareas relacionadas:**

- v ["Actualización](#page-155-0) del Centro de información de DB2 instalado en el sistema o en un servidor de [intranet"](#page-155-0) en la página 148
- v ["Visualización](#page-156-0) de temas en el idioma preferido en el Centro de información de DB2" en la [página](#page-156-0) 149
- v "Invocación del Centro de [información](#page-154-0) de DB2" en la página 147
- v "Instalación del Centro de [información](#page-149-0) de DB2 utilizando el asistente de [instalación](#page-149-0) de DB2 (UNIX)" en la página 142
- v "Instalación del Centro de [información](#page-152-0) de DB2 utilizando el asistente de instalación de DB2 [\(Windows\)"](#page-152-0) en la página 145

## <span id="page-147-0"></span>**Escenarios de instalación del Centro de información de DB2**

|

| | | | | | | | | | | | | | | |

|

| | | | || | | | | | | | | | |

|

 $\overline{1}$ 

| | | | | |

| | | | | | | Los entornos de trabajo distintos pueden plantear requisitos distintos para el modo de acceder a la información de DB2®. Se puede acceder al Centro de información de DB2 en el sitio Web de IBM®, en un servidor de la red de la organización o en una versión instalada en el sistema. En los tres casos, la documentación está incluida en el Centro de información de DB2, el cual consiste en una Web estructurada de información que se organiza en temas y que se visualiza mediante un navegador. Por omisión, los productos de DB2 acceden al Centro de información de DB2 en el sitio Web de IBM. No obstante, si desea acceder al Centro de información de DB2 en un servidor de intranet o en su propio sistema, es necesario que instale el Centro de información de DB2 utilizando el CD del Centro de información de DB2 que encontrará en el Paquete de soportes del producto. Consulte el siguiente resumen de opciones para acceder a la documentación de DB2, junto con los tres escenarios de instalación, como ayuda para determinar qué método de acceso al Centro de información de DB2 le funciona mejor en su entorno de trabajo y qué cuestiones relacionadas con la instalación se pueden tener en cuenta.

### **Resumen de opciones para acceder a la documentación de DB2:**

La siguiente tabla proporciona recomendaciones sobre las opciones que son posibles en su entorno de trabajo a la hora de acceder a la documentación de productos de DB2 del Centro de información de DB2.

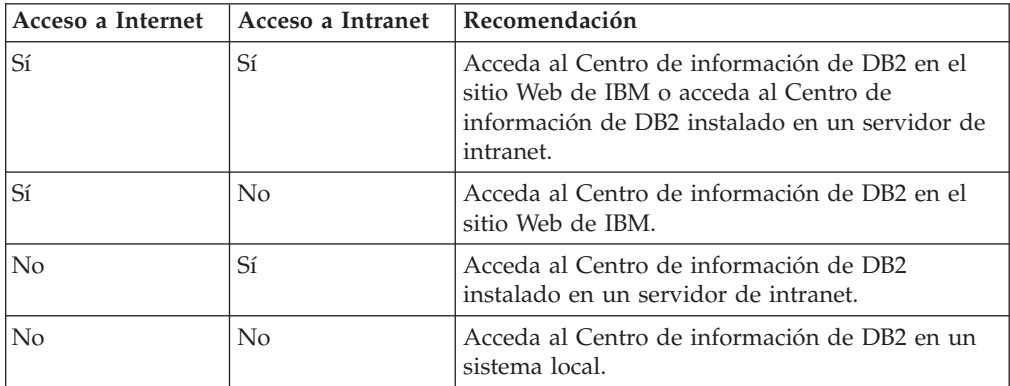

### **Escenario: Acceso al Centro de información de DB2 en su sistema:**

Tsu-Chen es propietario de una fábrica en una pequeña ciudad que no dispone de ISP local para proporcionarle acceso a Internet. Ha adquirido DB2 Universal Database™ para la gestión de su inventario, pedidos de productos, información de cuentas bancarias y gastos empresariales. Puesto que nunca había utilizado un producto de DB2 anteriormente, Tsu-Chen tendrá que aprender a partir de la documentación de productos de DB2.

Después de instalar DB2 Universal Database en el sistema utilizando la opción de instalación típica, Tsu-Chen intenta acceder a la documentación de DB2. Sin embargo, el navegador emite un mensaje de error que indica que la página que ha intentado abrir no se encuentra. Tsu-Chen comprueba el manual de instalación de su producto de DB2 y descubre que tiene que instalar el Centro de información de DB2 si desea acceder a la documentación de DB2 en su sistema. Encuentra el *CD del Centro de información de DB2* en el paquete de soportes y lo instala.

Desde el programa ejecutor de aplicaciones del sistema operativo, Tsu-Chen dispone ahora de acceso al Centro de información de DB2 y puede aprender a utilizar el producto de DB2 para incrementar el éxito de su empresa.

| | |

|

| | | | | | |

| | | | | |

| | | | |

| | | | |

|

| | | | | | | | | | |

 $\overline{1}$ 

| | | | |

| | |

### **Escenario: Acceso al Centro de información de DB2 en el sitio Web de IBM:**

Colin es un consultor de tecnologías de la información con una empresa de formación. Está especializado en tecnología de bases de datos y SQL y ofrece clases sobre estos temas a empresas por toda Norteamérica utilizando DB2 Universal Database. Parte de las clases de Colin incluye el uso de la documentación de DB2 como una herramienta didáctica. Por ejemplo, mientras imparte los cursos sobre SQL, Colin utiliza la documentación de DB2 relativa a SQL como un modo de enseñar sintaxis básica y avanzada para las consultas de base de datos.

La mayoría de las empresas en las que Colin imparte cursos tienen acceso a Internet. Esta situación ha influido en la decisión de Colin de configurar su sistema portátil para que acceda al Centro de información de DB2 en el sitio Web de IBM cuando ha instalado la versión más reciente de DB2 Universal Database. Dicha configuración permite a Colin disponer de acceso en línea a la documentación más reciente de DB2 durante sus clases.

Sin embargo, a veces, mientras viaja, Colin no tiene acceso a Internet. Esto le planteaba un problema, especialmente cuando necesitaba acceder a la documentación de DB2 para preparar las clases. A fin de evitar tales situaciones, Colin ha instalado una copia del Centro de información de DB2 en el sistema portátil.

Colin disfruta de la flexibilidad que supone tener siempre una copia de la documentación de DB2 a su disposición. Mediante el mandato **db2set**, puede configurar fácilmente las variables de registro en el sistema portátil para acceder al Centro de información de DB2 en el sitio Web de IBM o en el sistema portátil, según su situación.

### **Escenario: Acceso al Centro de información de DB2 en un servidor de intranet:**

El trabajo de Eva es el de administrador sénior de bases de datos en una compañía de seguros de vida. Sus responsabilidades administrativas incluyen la instalación y configuración de la versión más reciente de DB2 Universal Database en los servidores de bases de datos UNIX<sup>®</sup> de la compañía. Recientemente, la compañía ha informado a sus empleados de que, por razones de seguridad, no se les proporcionará acceso a Internet en el trabajo. Dado que la compañía tiene un entorno de red, Eva decide instalar una copia del Centro de información de DB2 en un servidor de intranet a fin de que todos los empleados de la compañía que utilicen el depósito de datos de la misma de forma regular (representantes de ventas, gestores de ventas y analistas de empresa) tengan acceso a la documentación de DB2.

Eva indica a su equipo encargado de las bases de datos que instalen la versión más reciente de DB2 Universal Database en los sistemas de todos los empleados a través de un archivo de respuestas, para asegurarse de que cada sistema esté configurado de manera que acceda al Centro de información de DB2 utilizando el nombre de sistema principal y el número de puerto del servidor de intranet.

No obstante, debido a un malentendido, Miguel, un administrador de bases de datos auxiliar del equipo de Eva, instala una copia del Centro de información de DB2 en varios sistemas de los empleados en lugar de configurar DB2 Universal

<span id="page-149-0"></span>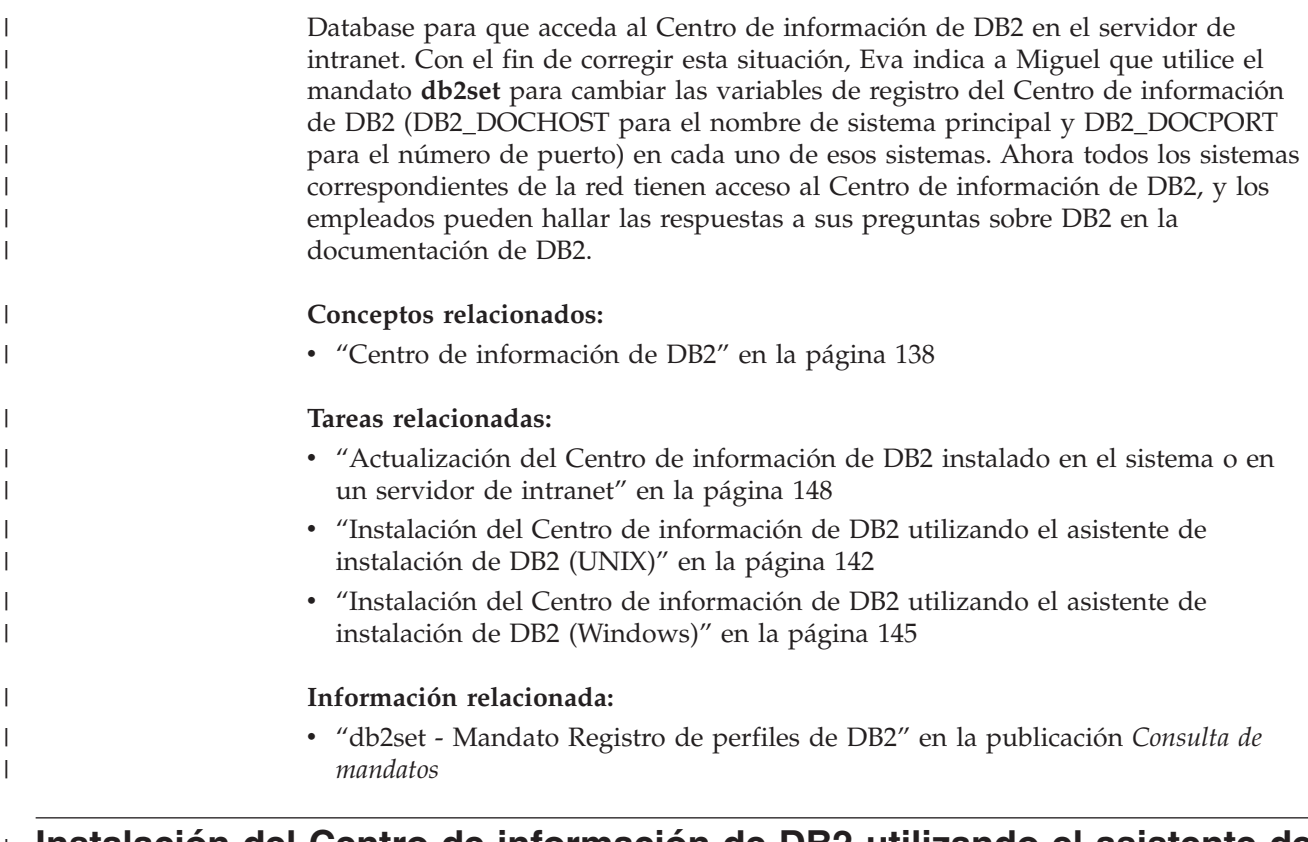

# **Instalación del Centro de información de DB2 utilizando el asistente de** | **instalación de DB2 (UNIX)** |

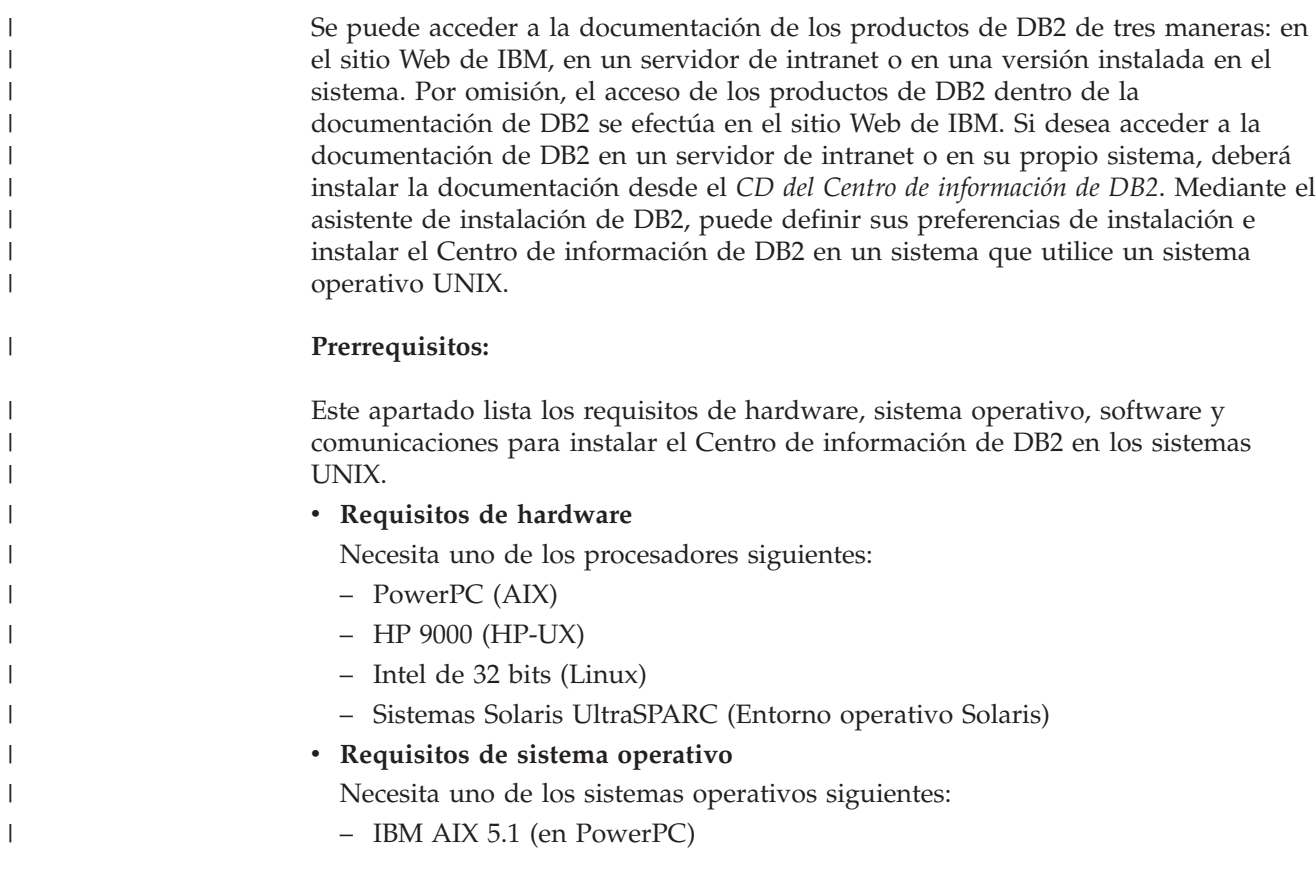

– HP-UX 11i (en HP 9000)

| | | |

| | | | | | | | | | | | | | | | |

|

| | | | | | | |

| | | | | | | | | | | | | | | |

I

- Red Hat Linux 8.0 (en Intel de 32 bits)
- SuSE Linux 8.1 (en Intel de 32 bits)
- Sun Solaris Versión 8 (en sistemas UltraSPARC del Entorno operativo Solaris)
- **Nota:** El Centro de información de DB2 se ejecuta en un subconjunto de los sistemas operativos UNIX en los que están soportados los clientes DB2. Por consiguiente, es recomendable que acceda al Centro de información de DB2 desde el sitio Web de IBM o que instale el Centro de información de DB2 y acceda al mismo en un servidor de intranet.
- v **Requisitos de software**
	- Está soportado el navegador siguiente:
		- Mozilla Versión 1.0 o superior
- v El asistente de instalación de DB2 es un instalador gráfico. Debe disponer de una implementación del software X Window System capaz de representar una interfaz gráfica de usuario para que el asistente de instalación de DB2 se ejecute en el sistema. A fin de ejecutar el asistente de instalación de DB2, debe asegurarse de que ha exportado debidamente la visualización. Por ejemplo, entre el mandato siguiente en el indicador de mandatos:

export DISPLAY=9.26.163.144:0.

v **Requisitos de comunicaciones**

### **Procedimiento:**

Para instalar el Centro de información de DB2 utilizando el asistente de instalación de DB2:

- 1. Inicie una sesión en el sistema.
- 2. Inserte y monte el CD del producto Centro de información de DB2 en el sistema.
- 3. Vaya al directorio en el que está montado el CD entrando el mandato siguiente:

cd */cd*

donde */cd* representa el punto de montaje del CD.

- 4. Entre el mandato **./db2setup** para iniciar el asistente de instalación de DB2.
- 5. Se abrirá el Área de ejecución para la instalación de IBM DB2. Para continuar directamente con la instalación del Centro de información de DB2, pulse en **Instalar producto**. Existe ayuda en línea disponible para guiarle durante los pasos restantes. Para invocar la ayuda en línea, pulse en **Ayuda**. Puede pulsar en **Cancelar** en cualquier momento para interrumpir la instalación.
- 6. En la página **Seleccione el producto que desee instalar**, pulse en **Siguiente**.
- 7. Pulse en **Siguiente** en la página **Bienvenido al asistente de instalación de DB2**. El asistente de instalación de DB2 le guiará durante el proceso de instalación del programa.
- 8. Para continuar con la instalación, debe aceptar el contrato de licencia. En la página **Contrato de licencia**, seleccione **Acepto los términos del contrato de licencia** y pulse en **Siguiente**.
- 9. Seleccione **Instalar el Centro de información de DB2 en este sistema** en la página **Seleccionar la acción de instalación**. Si desea utilizar un archivo de

<sup>–</sup> TCP/IP

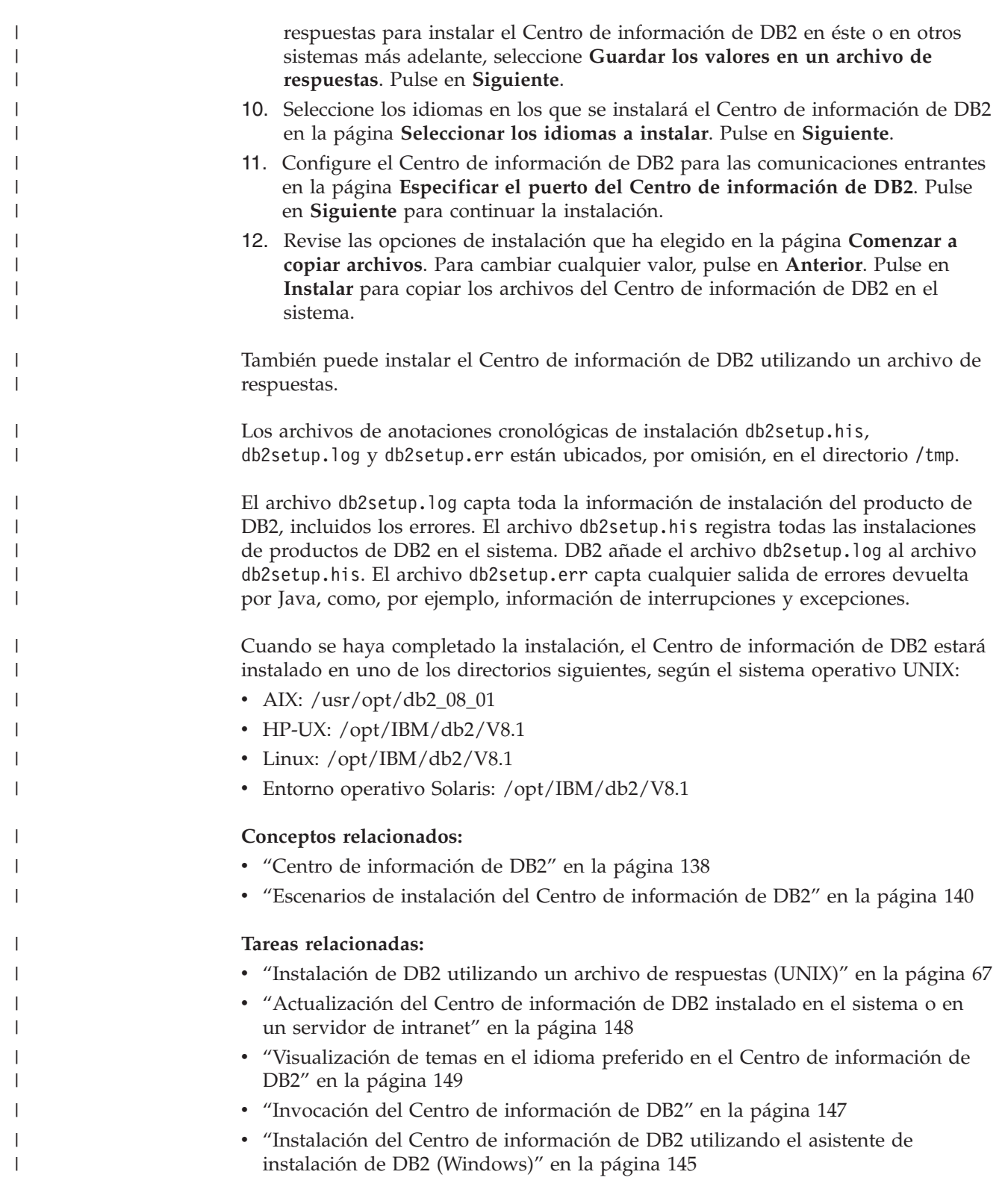

#### <span id="page-152-0"></span>**Instalación del Centro de información de DB2 utilizando el asistente de instalación de DB2 (Windows)** | |

Se puede acceder a la documentación de los productos de DB2 de tres maneras: en el sitio Web de IBM, en un servidor de intranet o en una versión instalada en el sistema. Por omisión, el acceso de los productos de DB2 dentro de la documentación de DB2 se efectúa en el sitio Web de IBM. Si desea acceder a la documentación de DB2 en un servidor de intranet o en su propio sistema, deberá instalar la documentación de DB2 desde el *CD del Centro de información de DB2*. Mediante el asistente de instalación de DB2, puede definir sus preferencias de instalación e instalar el Centro de información de DB2 en un sistema que utilice un sistema operativo Windows.

### **Prerrequisitos:**

| | | | | | | | |

|

| | | | | | | | |

| | | | | | | | | | |

| | |

 $\overline{1}$ 

|

| | | | | | | | Este apartado lista los requisitos de hardware, sistema operativo, software y comunicaciones para instalar el Centro de información de DB2 en Windows.

v **Requisitos de hardware**

Necesita uno de los procesadores siguientes:

- Sistemas de 32 bits: una CPU Pentium o compatible con Pentium
- v **Requisitos de sistema operativo**

Necesita uno de los sistemas operativos siguientes:

- Windows 2000
- Windows XP
- **Nota:** El Centro de información de DB2 se ejecuta en un subconjunto de los sistemas operativos Windows en los que están soportados los clientes DB2. Por consiguiente, es recomendable que acceda al Centro de información de DB2 en el sitio Web de IBM o que instale el Centro de información de DB2 y acceda al mismo en un servidor de intranet.
- v **Requisitos de software**
	- Están soportados los navegadores siguientes:
		- Mozilla 1.0 o superior
		- Internet Explorer Versión 5.5 ó 6.0 (Versión 6.0 para Windows XP)
- v **Requisitos de comunicaciones**

– TCP/IP

### **Restricciones:**

v Necesita una cuenta con privilegios administrativos para instalar el Centro de información de DB2.

### **Procedimiento:**

Para instalar el Centro de información de DB2 utilizando el asistente de instalación de DB2:

- 1. Inicie una sesión en el sistema con la cuenta que ha definido para la instalación del Centro de información de DB2.
- 2. Inserte el CD en la unidad. Si está habilitada, la característica de ejecución automática inicia el Área de ejecución para la instalación de IBM DB2.
- 3. El asistente de instalación de DB2 determina el idioma del sistema y ejecuta el programa de instalación para ese idioma. Si desea ejecutar el programa de

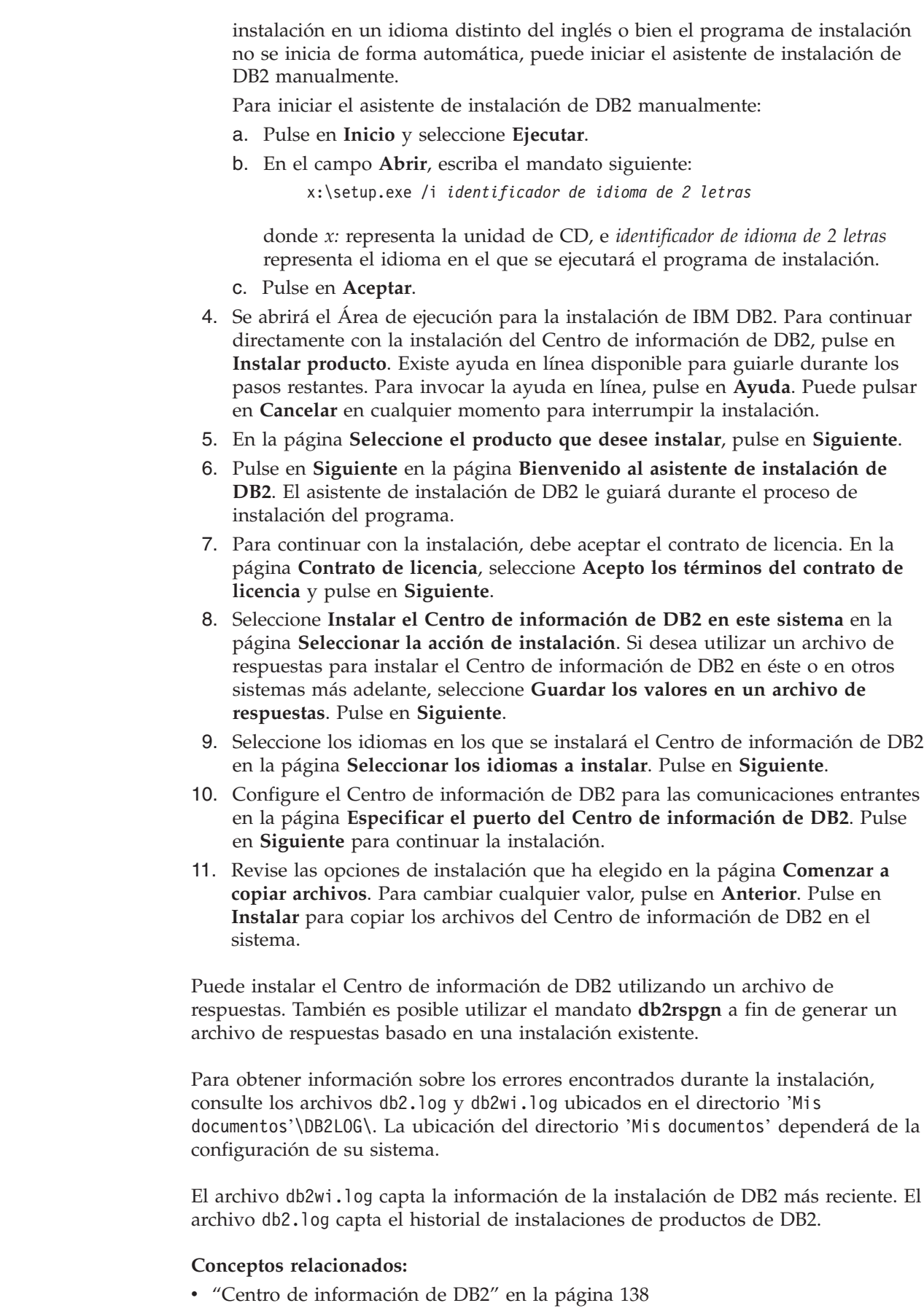

 $\vert$  $\begin{array}{c} \hline \end{array}$  $\vert$ | | | |

> | | | | | | | | | | | | | | | | | | | | | | | | | | | | |

> | | |

 $\overline{\phantom{a}}$ 

| | | |

| |

|  $\vert$ 

<span id="page-154-0"></span>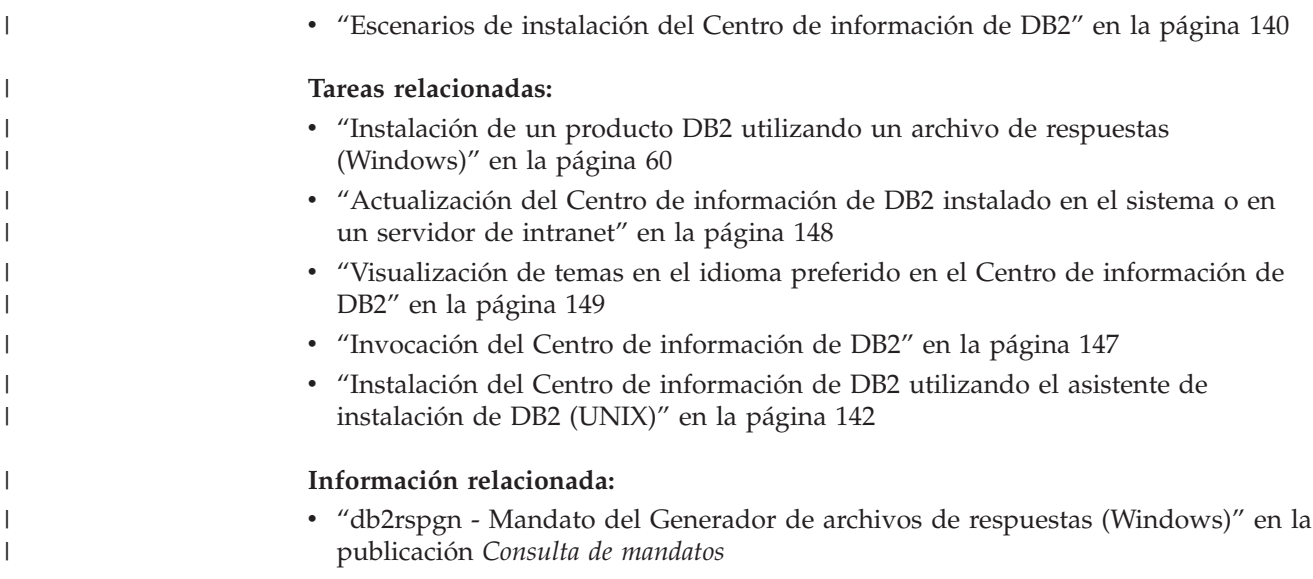

## **Invocación del Centro de información de DB2**

El Centro de información de DB2 proporciona acceso a toda la información que necesita para utilizar productos de DB2 para los sistemas operativos Linux, UNIX y Windows, tales como DB2 Universal Database, DB2 Connect, DB2 Information Integrator y DB2 Query Patroller. Puede invocar el Centro de información de DB2 desde una de las ubicaciones siguientes: v Sistemas en los que está instalado un cliente o servidor DB2 UDB v Un servidor de intranet o sistema local en el que está instalado el Centro de información de DB2 v El sitio Web de IBM **Prerrequisitos:** Antes de invocar el Centro de información de DB2: v *Opcional*: Configure el navegador para que visualice los temas en su idioma preferido v *Opcional*: Configure el cliente DB2 para que utilice el Centro de información de DB2 instalado en el sistema o servidor de intranet **Procedimiento:** Para invocar el Centro de información de DB2 en un sistema en el que está instalado un cliente o servidor DB2 UDB: v Desde el menú Inicio (sistema operativo Windows): Pulse en **Inicio — Programas — IBM DB2 — Información — Centro de información**. v Desde el indicador de línea de mandatos: – En los sistemas operativos Linux y UNIX, emita el mandato **db2icdocs**. – En el sistema operativo Windows, emita el mandato **db2icdocs.exe**. Para abrir el Centro de información de DB2 instalado en un servidor de intranet o | | | | | | | |

sistema local en un navegador Web:

<span id="page-155-0"></span>• Abra la página Web en http://<nombre-sistemaprincipal>:<número-puerto>/, donde <nombre-sistemaprincipal> representa el nombre de sistema principal y <número-puerto> representa el número de puerto en el que está disponible el Centro de información de DB2.

Para abrir el Centro de información de DB2 en el sitio Web de IBM en un navegador Web:

• Abra la página Web en [publib.boulder.ibm.com/infocenter/db2help/.](http://publib.boulder.ibm.com/infocenter/db2help/)

### **Conceptos relacionados:**

v "Centro de [información](#page-145-0) de DB2" en la página 138

### **Tareas relacionadas:**

- v ["Visualización](#page-156-0) de temas en el idioma preferido en el Centro de información de DB2" en la [página](#page-156-0) 149
- v "Invocación de ayuda según contexto desde una [herramienta](#page-163-0) de DB2" en la [página](#page-163-0) 156
- v "Actualización del Centro de información de DB2 instalado en el sistema o en un servidor de intranet" en la página 148
- v ["Invocación](#page-165-0) de la ayuda de mensajes desde el procesador de línea de mandatos" en la [página](#page-165-0) 158
- v ["Invocación](#page-165-0) de la ayuda de mandatos desde el procesador de línea de [mandatos"](#page-165-0) en la página 158
- v ["Invocación](#page-166-0) de la ayuda para estados de SQL desde el procesador de línea de [mandatos"](#page-166-0) en la página 159

# **Actualización del Centro de información de DB2 instalado en el sistema o en un servidor de intranet**

El Centro de información de DB2 que hay disponible en <http://publib.boulder.ibm.com/infocenter/db2help/> se actualizará periódicamente con documentación nueva o modificada. Asimismo, IBM puede efectuar actualizaciones del Centro de información de DB2 disponibles para descargar e instalar en el sistema o servidor de intranet. La actualización del Centro de información de DB2 no actualiza los productos de cliente o servidor DB2.

### **Prerrequisitos:**

Es necesario tener acceso a un sistema que esté conectado a Internet.

### **Procedimiento:**

Para actualizar el Centro de información de DB2 instalado en el sistema o servidor de intranet:

- 1. Abra el Centro de información de DB2 que se encuentra en el sitio Web de IBM de: <http://publib.boulder.ibm.com/infocenter/db2help/>
- 2. En la sección de descargas de la página de bienvenida, bajo la cabecera de servicio y soporte, pulse en el enlace de **documentación de DB2 Universal Database**.
- 3. Determine si la versión de su Centro de información de DB2 está anticuada comparando el nivel de la última imagen de documentación renovada con el

<span id="page-156-0"></span>nivel de documentación que tenga instalado. El nivel de documentación que ha instalado aparece listado en la página de bienvenida del Centro de información de DB2.

- 4. Si se encuentra disponible una versión más reciente del Centro de información de DB2, descargue la última imagen renovada del *Centro de información de DB2* aplicable a su sistema operativo.
- 5. Para instalar la imagen renovada del *Centro de información de DB2*, siga las instrucciones proporcionadas en la página Web.

### **Conceptos relacionados:**

v "Escenarios de instalación del Centro de [información](#page-147-0) de DB2" en la página 140

### **Tareas relacionadas:**

- v "Invocación del Centro de [información](#page-154-0) de DB2" en la página 147
- v "Instalación del Centro de [información](#page-149-0) de DB2 utilizando el asistente de [instalación](#page-149-0) de DB2 (UNIX)" en la página 142
- v "Instalación del Centro de [información](#page-152-0) de DB2 utilizando el asistente de instalación de DB2 [\(Windows\)"](#page-152-0) en la página 145

# **Visualización de temas en el idioma preferido en el Centro de** | **información de DB2** |

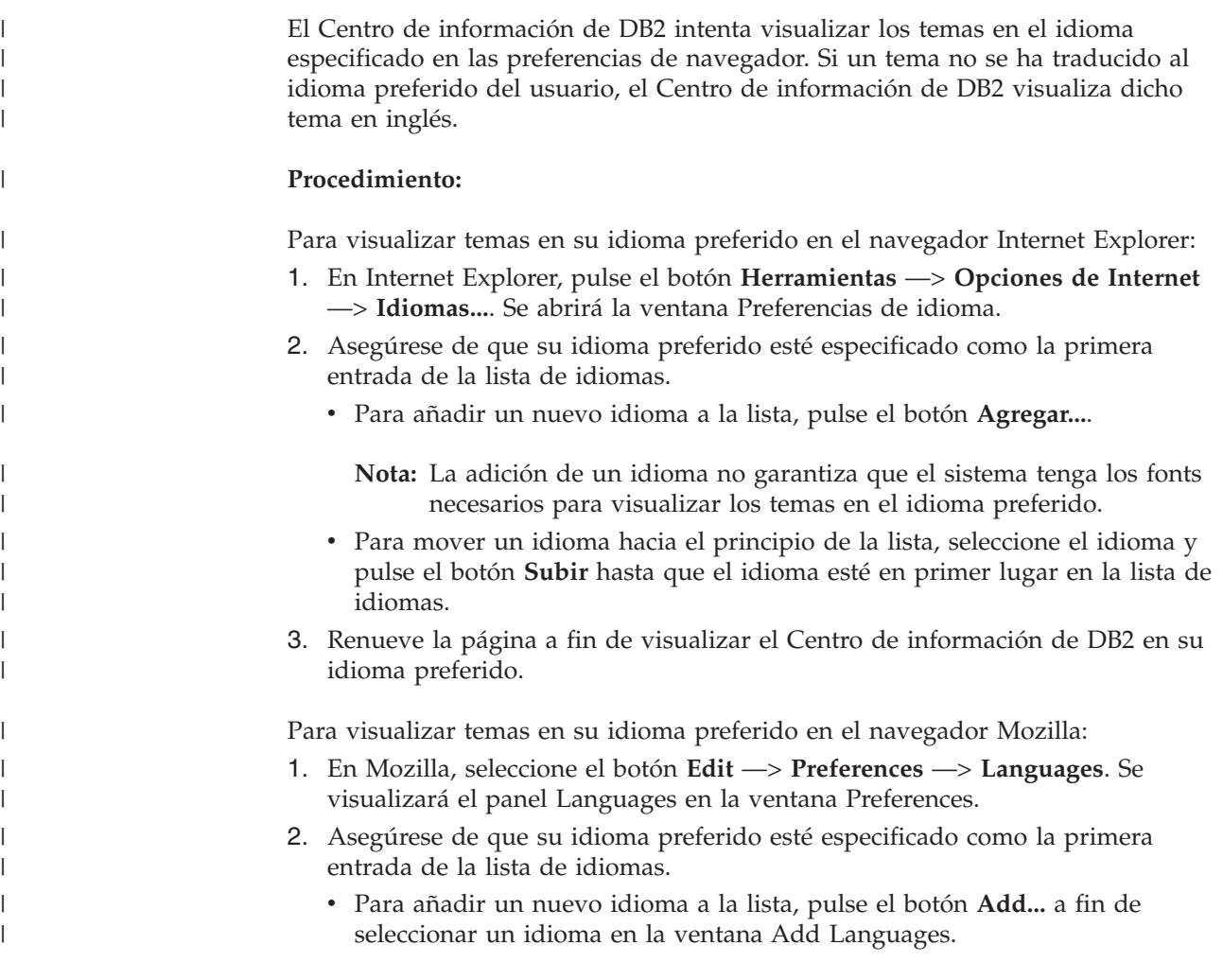

<span id="page-157-0"></span>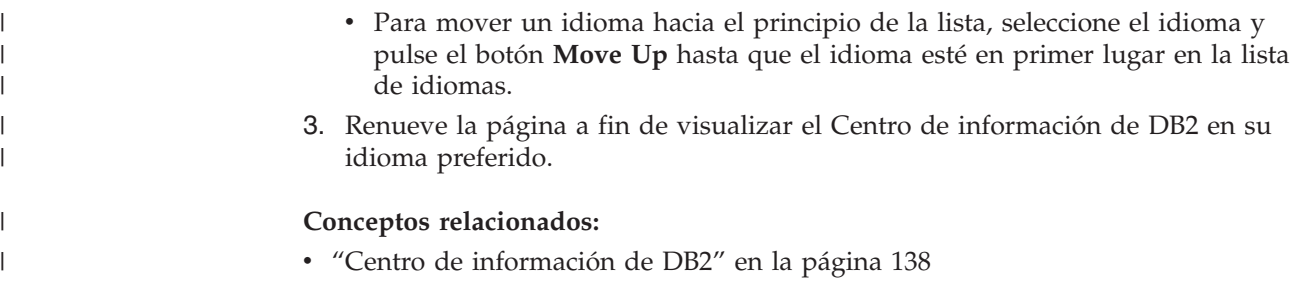

## **Documentación PDF e impresa de DB2**

Las tablas siguientes proporcionan los nombres oficiales de los manuales, los números de documento y los nombres de los archivos PDF. Para solicitar manuales en copia impresa, debe conocer el nombre oficial del manual. Para imprimir un archivo PDF, debe conocer el nombre del archivo PDF.

La documentación de DB2 está categorizada según las cabeceras siguientes:

- Información básica de DB2
- v Información de administración
- v Información para el desarrollo de aplicaciones
- v Información de Business Intelligence
- v Información de DB2 Connect
- v Información de iniciación
- Información de aprendizaje
- v Información sobre componentes opcionales
- Notas del release

Las tablas siguientes describen, para cada manual de la biblioteca de DB2, la información necesaria para solicitar la copia impresa o para imprimir o ver el PDF correspondiente al manual en cuestión. Se encuentra una descripción completa de cada uno de los manuales de la biblioteca de DB2 en el Centro de publicaciones de IBM de [www.ibm.com/shop/publications/order](http://www.ibm.com/shop/publications/order)

## **Información básica de DB2**

La información de estos manuales es fundamental para todos los usuarios de DB2; encontrará útil esta información tanto si es programador o administrador de bases de datos como si trabaja con DB2 Connect, DB2 Warehouse Manager u otros productos de DB2.

| Nombre                                                        | Número de documento                                      | Nombre de archivo PDF |
|---------------------------------------------------------------|----------------------------------------------------------|-----------------------|
| IBM DB2 Universal Database<br>Consulta de mandatos            | SC <sub>10</sub> -3725                                   | db2n0x81              |
| IBM DB2 Universal Database<br>Glosario                        | Sin número de documento                                  | db2t0x81              |
| IBM DB2 Universal Database<br>Consulta de mensajes, Volumen 1 | $GC10-3728$ , no disponible en db2m1x81<br>copia impresa |                       |
| IBM DB2 Universal Database<br>Consulta de mensajes, Volumen 2 | $GC10-3729$ , no disponible en db2m2x81<br>copia impresa |                       |
| <b>IBM DB2 Universal Database</b><br><i>Novedades</i>         | SC <sub>10</sub> -3734                                   | db2q0x81              |

*Tabla 13. Información básica de DB2*

| | | | | | | | | | | | | | | | | |

 $\overline{1}$ 

## **Información de administración**

La información de estos manuales incluye los temas necesarios para diseñar, implementar y mantener de forma efectiva bases de datos de DB2, depósitos de datos y sistemas federados.

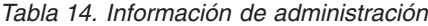

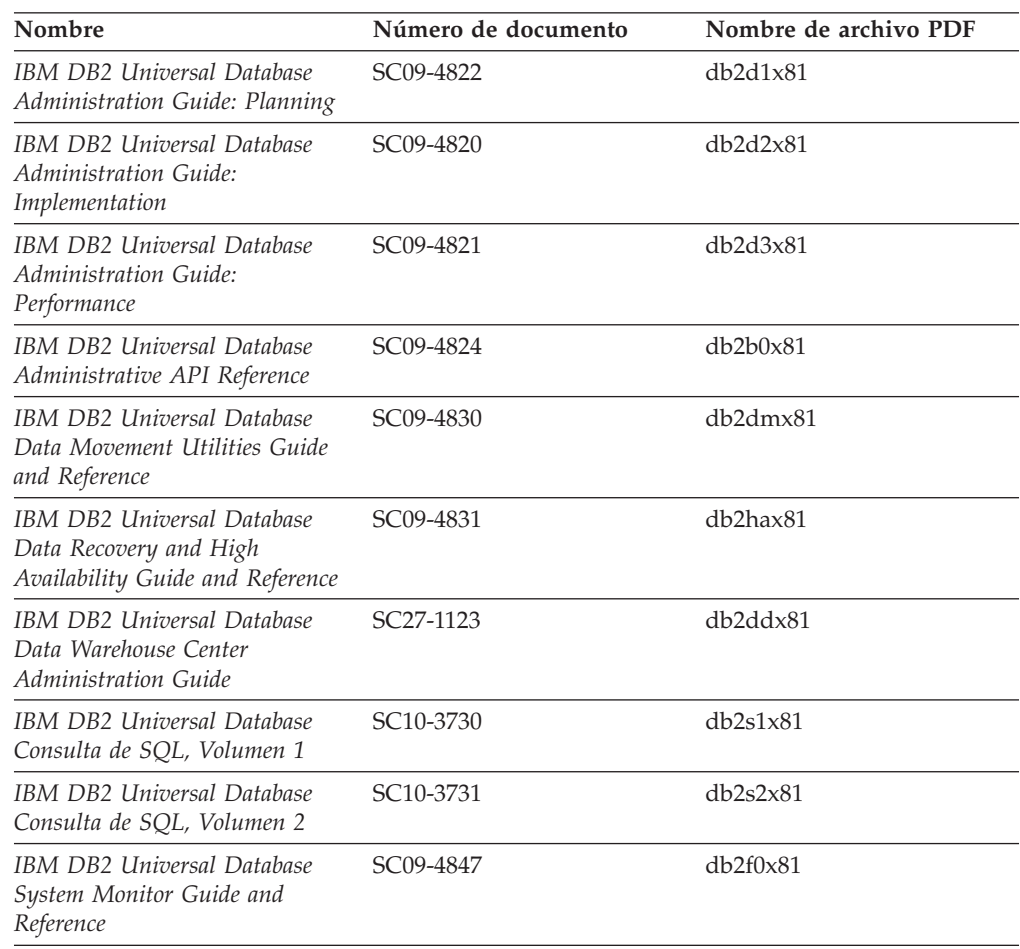

## **Información para el desarrollo de aplicaciones**

La información de estos manuales es de especial interés para los programadores de aplicaciones o programadores que trabajan con DB2 Universal Database (DB2 UDB). Hallará información acerca de los lenguajes y compiladores soportados, así como la documentación necesaria para acceder a DB2 UDB utilizando las diversas interfaces de programación soportadas, como, por ejemplo, SQL incorporado, ODBC, JDBC, SQLJ y CLI. Si utiliza el Centro de información de DB2, también podrá acceder a versiones HTML del código fuente para los programas de ejemplo.

*Tabla 15. Información para el desarrollo de aplicaciones*

| Nombre                                                                                                    | Número de documento    | Nombre de archivo PDF |
|----------------------------------------------------------------------------------------------------|------------------------|-----------------------|
| IBM DB2 Universal Database<br>Guía de desarrollo de aplicaciones:<br>Creación y ejecución de<br>aplicaciones | SC <sub>10</sub> -3733 | db2axx81              |

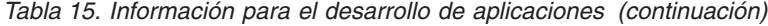

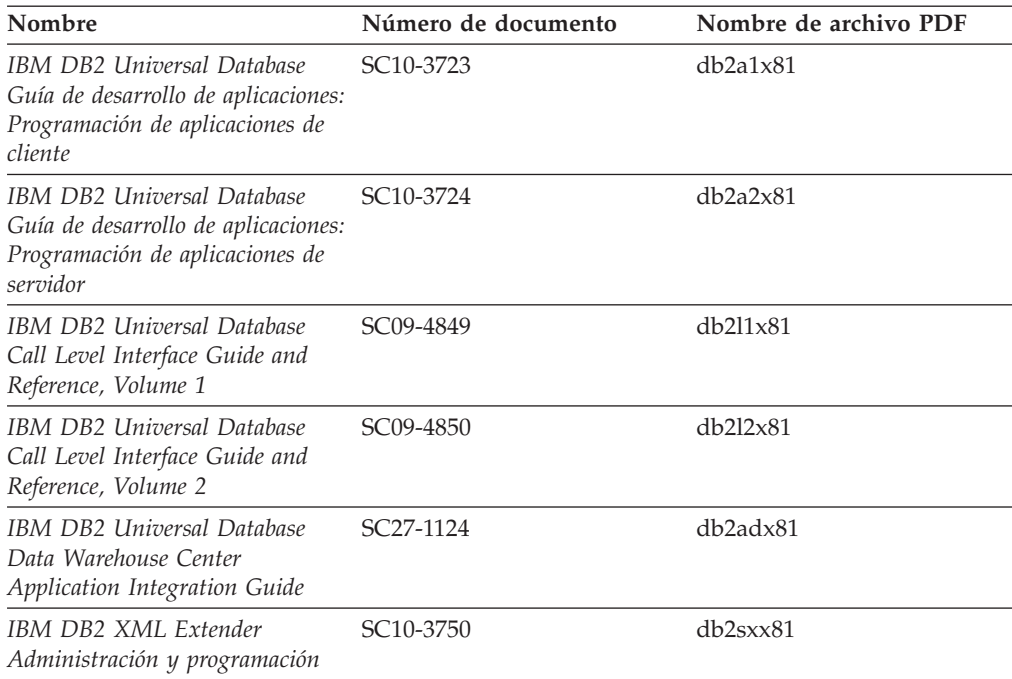

## **Información de Business Intelligence**

La información de estos manuales describe cómo utilizar los componentes que mejoran las posibilidades de análisis y de depósito de datos de DB2 Universal Database.

*Tabla 16. Información de Business Intelligence*

| Nombre                                                                                                    | Número de documento    | Nombre de archivo PDF |
|----------------------------------------------------------------------------------------------------|------------------------|-----------------------|
| IBM DB2 Warehouse Manager<br>Standard Edition Information<br>Catalog Center Administration<br>Guide                      | SC <sub>27</sub> -1125 | db2dix81              |
| IBM DB2 Warehouse Manager<br><b>Standard Edition Installation</b><br>Guide                                               | $GC27-1122$            | db2idx81              |
| IBM DB2 Warehouse Manager<br>Standard Edition Managing ETI<br>Solution Conversion Programs<br>with DB2 Warehouse Manager | SC <sub>18</sub> -7727 | iwhe1mstx80           |

# **Información de DB2 Connect**

La información incluida en esta categoría describe cómo acceder a datos de servidores de sistema principal y de sistema medio utilizando DB2 Connect Enterprise Edition o DB2 Connect Personal Edition.

*Tabla 17. Información de DB2 Connect*

| <b>Nombre</b>                      | Número de documento     | Nombre de archivo PDF |
|------------------------------------|-------------------------|-----------------------|
| <b>IBM Connectivity Supplement</b> | Sin número de documento | db2h1x81              |

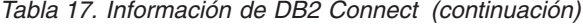

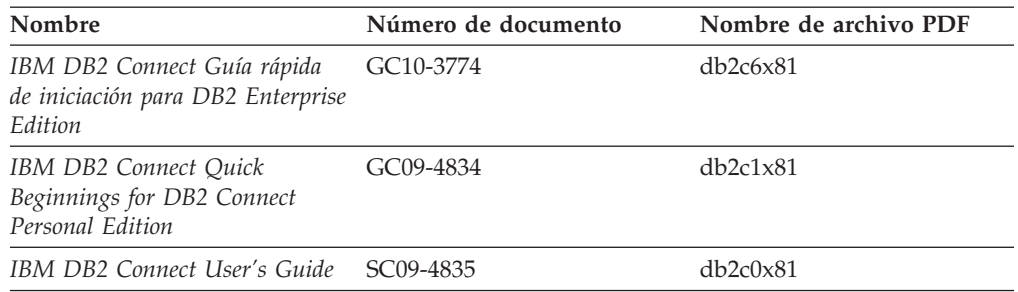

# **Información de iniciación**

La información de esta categoría es útil cuando se van a instalar y configurar servidores, clientes y otros productos de DB2.

*Tabla 18. Información de iniciación*

| Nombre                                                                                           | Número de documento                          | Nombre de archivo PDF |
|--------------------------------------------------------------------------------------------------|----------------------------------------------|-----------------------|
| IBM DB2 Universal Database<br>Guía rápida de iniciación para<br>clientes DB2                     | GC10-3775, no disponible en<br>copia impresa | db2itx81              |
| IBM DB2 Universal Database<br>Guía rápida de iniciación para<br>servidores DB2                   | GC10-3773                                    | $db2$ isx $81$        |
| IBM DB2 Universal Database<br>Guía rápida de iniciación para<br>DB <sub>2</sub> Personal Edition | GC10-3771                                    | db2i1x81              |
| IBM DB2 Universal Database<br>Suplemento de instalación y<br>configuración                       | GC10-3772, no disponible en<br>copia impresa | db2iyx81              |
| IBM DB2 Universal Database<br>Guía rápida de iniciación para<br>DB2 Data Links Manager           | GC10-3726                                    | db2z6x81              |

# **Información de aprendizaje**

La información de aprendizaje presenta las características de DB2 y explica cómo realizar diversas tareas.

*Tabla 19. Información de aprendizaje*

| Nombre                                                                                          | Número de documento     | Nombre de archivo PDF |
|-------------------------------------------------------------------------------------------------|-------------------------|-----------------------|
| Guía de aprendizaje de Business<br>Intelligence: Introducción al<br>Centro de depósito de datos | Sin número de documento | db2tux81              |
| Guía de aprendizaje de Business<br>Intelligence: Lecciones ampliadas<br>sobre depósito de datos | Sin número de documento | db2tax81              |
| Information Catalog Center<br><b>Tutorial</b>                                                   | Sin número de documento | db <sub>2aix</sub> 81 |
| Guía de aprendizaje de Video<br>Central para e-business                                         | Sin número de documento | $db2$ tw $x81$        |
| Guía de aprendizaje de Visual<br>Explain                                                        | Sin número de documento | $db2$ tv $x81$        |

## **Información sobre componentes opcionales**

La información de esta categoría describe cómo trabajar con los componentes opcionales de DB2.

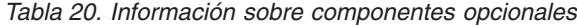

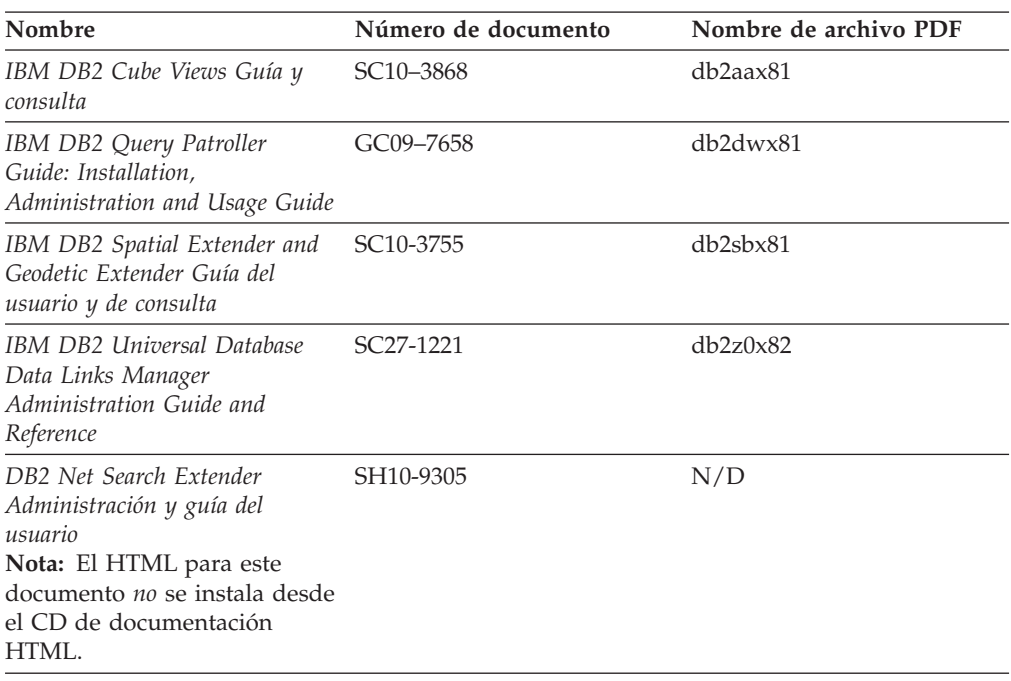

## **Notas del release**

Las notas del release proporcionan información adicional específica del release y nivel de FixPak del producto. Las notas del release también proporcionan resúmenes de las actualizaciones de la documentación que se han incorporado en cada release, actualización y FixPak.

*Tabla 21. Notas del release*

| Nombre                      | Número de documento                           | Nombre de archivo PDF |
|-----------------------------|-----------------------------------------------|-----------------------|
| Notas del release de DB2    | Ver nota.                                     | Ver nota.             |
| Notas de instalación de DB2 | Sólo disponible en el<br>CD-ROM del producto. | No disponible.        |

**Nota:** Las Notas del release están disponibles en:

- v XHTML y formato de texto, en los CD de los productos
- v Formato PDF, en el CD de documentación PDF

Además, las partes de las Notas del release que tratan *Problemas conocidos y soluciones alternativas* e *Incompatibilidades entre releases* también aparecen en el Centro de información de DB2.

Para ver las Notas del release en formato de texto en las plataformas basadas en UNIX, consulte el archivo Release.Notes. Este archivo se encuentra en el directorio DB2DIR/Readme/*%L*, donde *%L* representa el nombre de entorno nacional y DB2DIR representa:

- En los sistemas operativos AIX: /usr/opt/db2 08 01
- v En los otros sistemas operativos basados en UNIX: /opt/IBM/db2/V8.1

### <span id="page-162-0"></span>**Conceptos relacionados:**

• ["Documentación](#page-144-0) y ayuda de DB2" en la página 137

### **Tareas relacionadas:**

- v "Impresión de manuales de DB2 desde archivos PDF" en la página 155
- v "Solicitud de manuales de DB2 [impresos"](#page-163-0) en la página 156
- v "Invocación de ayuda según contexto desde una [herramienta](#page-163-0) de DB2" en la [página](#page-163-0) 156

### **Impresión de manuales de DB2 desde archivos PDF**

Puede imprimir los manuales de DB2 desde los archivos PDF del *CD de documentación PDF de DB2*. Mediante la utilización de Adobe Acrobat Reader, puede imprimir el manual entero o un rango específico de páginas.

### **Prerrequisitos:**

Asegúrese de que tiene instalado Adobe Acrobat Reader. Si ha de instalar Adobe Acrobat Reader, está disponible desde el sitio Web de Adobe en [www.adobe.com](http://www.adobe.com/)

### **Procedimiento:**

Para imprimir un manual de DB2 desde un archivo PDF:

- 1. Inserte el *CD de documentación PDF de DB2*. En sistemas operativos UNIX, monte el CD de documentación PDF de DB2. Consulte el manual *Iniciación rápida* para obtener detalles sobre cómo montar un CD en sistemas operativos UNIX.
- 2. Abra index.htm. El archivo de abre en una ventana de navegador.
- 3. Pulse el título del PDF que desee ver. El PDF se abrirá en Acrobat Reader.
- 4. Seleccione **Archivo** → **Imprimir** para imprimir cualquier parte que desee del manual.

### **Conceptos relacionados:**

v "Centro de [información](#page-145-0) de DB2" en la página 138

### **Tareas relacionadas:**

- v "Montaje del CD-ROM (AIX)" en la publicación *Guía rápida de iniciación para servidores DB2*
- v "Cómo montar el CD-ROM (HP-UX)" en la publicación *Guía rápida de iniciación para servidores DB2*
- v "Montaje del CD-ROM (Linux)" en la publicación *Guía rápida de iniciación para servidores DB2*
- v "Solicitud de manuales de DB2 [impresos"](#page-163-0) en la página 156
- v "Montaje del CD-ROM (Entorno operativo Solaris)" en la publicación *Guía rápida de iniciación para servidores DB2*

### **Información relacionada:**

v ["Documentación](#page-157-0) PDF e impresa de DB2" en la página 150

## <span id="page-163-0"></span>**Solicitud de manuales de DB2 impresos**

Si prefiere utilizar manuales en copia impresa, puede solicitarlos de tres modos distintos.

### **Procedimiento:**

| | | | | | | | | | | | |

| | | | | | | Los manuales impresos se pueden solicitar en algunos países o regiones. Compruebe, en el sitio Web de publicaciones de IBM correspondiente a su país o región, si este servicio está disponible en su país o región. Cuando las publicaciones estén disponibles para su solicitud, puede realizar lo siguiente:

- Póngase en contacto con el distribuidor autorizado o representante de márketing de IBM. Para encontrar un representante local de IBM, consulte el directorio mundial de contactos de IBM en la página Web [www.ibm.com/planetwide](http://www.ibm.com/planetwide)
- v Llame al teléfono 1-800-879-2755, si está en los EE.UU. o al 1-800-IBM-4YOU, si está en Canadá.
- v Visite el Centro de publicaciones de IBM en [http://www.ibm.com/shop/publications/order.](http://www.ibm.com/shop/publications/order) La capacidad de solicitar manuales desde el Centro de publicaciones de IBM puede no estar disponible en todos los países.

En el momento en que un producto de DB2 se encuentra disponible, los manuales impresos son los mismos que aparecen en formato PDF en el *CD de documentación PDF de DB2*. El contenido de los manuales impresos que se halla en el *CD del Centro de información de DB2* también es el mismo. No obstante, existe contenido adicional en el CD del Centro de información de DB2 que no aparece en ninguno de los manuales PDF (por ejemplo, rutinas de administración de SQL y ejemplos de HTML). No todos los manuales incluidos en el CD de documentación PDF de DB2 se pueden solicitar en copia impresa.

**Nota:** El Centro de información de DB2 se actualiza con mayor frecuencia que los manuales PDF o en copia impresa; instale las actualizaciones de la documentación a medida que estén disponibles o consulte el Centro de información de DB2 en <http://publib.boulder.ibm.com/infocenter/db2help/> para obtener la información más actualizada.

### **Tareas relacionadas:**

v ["Impresión](#page-162-0) de manuales de DB2 desde archivos PDF" en la página 155

### **Información relacionada:**

v ["Documentación](#page-157-0) PDF e impresa de DB2" en la página 150

## **Invocación de ayuda según contexto desde una herramienta de DB2**

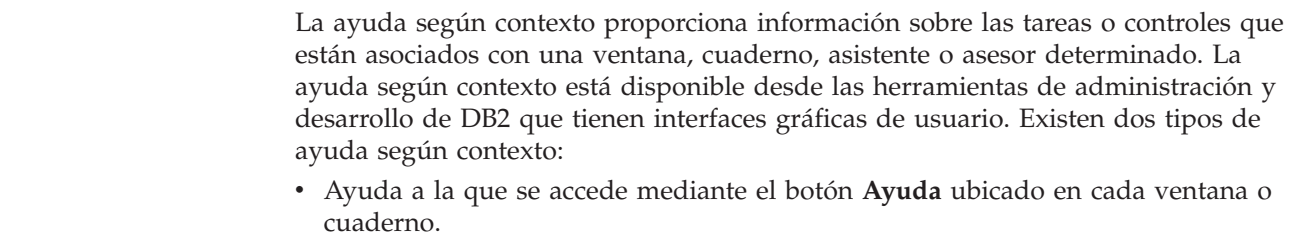

v Ventanas emergentes de información, que son ventanas que se visualizan cuando el cursor del ratón se coloca sobre un campo o control o cuando se selecciona un campo o control en una ventana, cuaderno, asistente o asesor y se pulsa F1.

El botón **Ayuda** proporciona acceso a la información de visión general, de prerrequisitos y de tareas. Las ventanas emergentes de información describen los campos y controles individuales.

### **Procedimiento:**

| | | | | |

> | | | | | | | |  $\overline{1}$ |

Para invocar la ayuda según contexto:

v Para la ayuda de ventana y de cuaderno, inicie una de las herramientas de DB2 y, luego, abra cualquier ventana o cuaderno. Pulse el botón **Ayuda** situado en la esquina inferior derecha de la ventana o del cuaderno a fin de invocar la ayuda según contexto.

También puede acceder a la ayuda según contexto desde el elemento de menú **Ayuda** situado en la parte superior de cada uno de los centros de herramientas de DB2.

Para los asistentes y asesores, pulse en el enlace Visión general de tareas, de la primera página, si desea ver ayuda según contexto.

- v Para obtener ayuda sobre controles individuales de una ventana o un cuaderno en una ventana emergente de información, pulse el control y, a continuación, pulse **F1**. La información emergente que contiene detalles sobre el control se visualizará en una ventana amarilla.
	- **Nota:** Para visualizar ventanas emergentes de información simplemente manteniendo el cursor del ratón sobre un campo o control, seleccione el recuadro de selección **Visualizar automáticamente ventanas emergentes de información** en la página **Documentación** del cuaderno Valores de herramientas.

Similar a las ventanas emergentes de información, la información emergente de diagnóstico es otra forma de ayuda según contexto; en ella se incluyen reglas para la entrada de datos. La información emergente de diagnóstico se visualiza en una ventana de color morado que aparece cuando se entran datos que no son válidos o que son insuficientes. La información emergente de diagnóstico puede aparecer para:

- Campos obligatorios.
- Campos cuyos datos tengan un formato preciso como, por ejemplo, un campo de fecha.

### **Tareas relacionadas:**

- v "Invocación del Centro de [información](#page-154-0) de DB2" en la página 147
- v ["Invocación](#page-165-0) de la ayuda de mensajes desde el procesador de línea de mandatos" en la [página](#page-165-0) 158
- v ["Invocación](#page-165-0) de la ayuda de mandatos desde el procesador de línea de [mandatos"](#page-165-0) en la página 158
- v ["Invocación](#page-166-0) de la ayuda para estados de SQL desde el procesador de línea de [mandatos"](#page-166-0) en la página 159
- v "Cómo utilizar la ayuda de DB2 UDB"

# <span id="page-165-0"></span>**Invocación de la ayuda de mensajes desde el procesador de línea de** | **mandatos** |

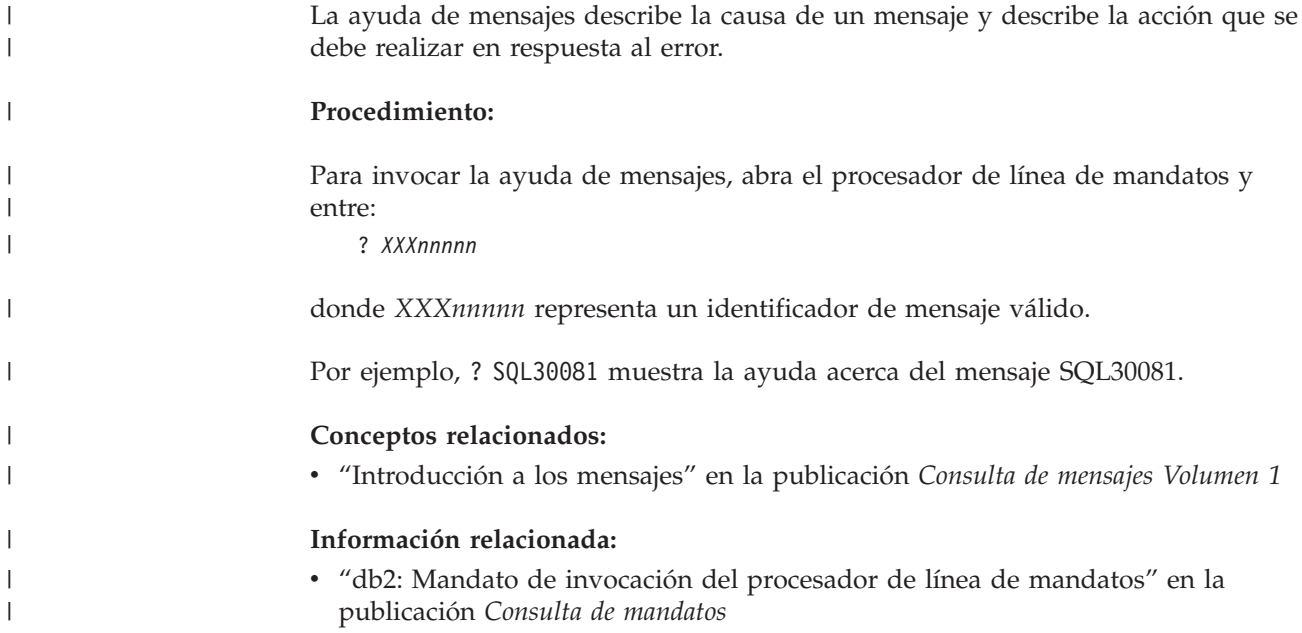

# **Invocación de la ayuda de mandatos desde el procesador de línea de** | **mandatos** |

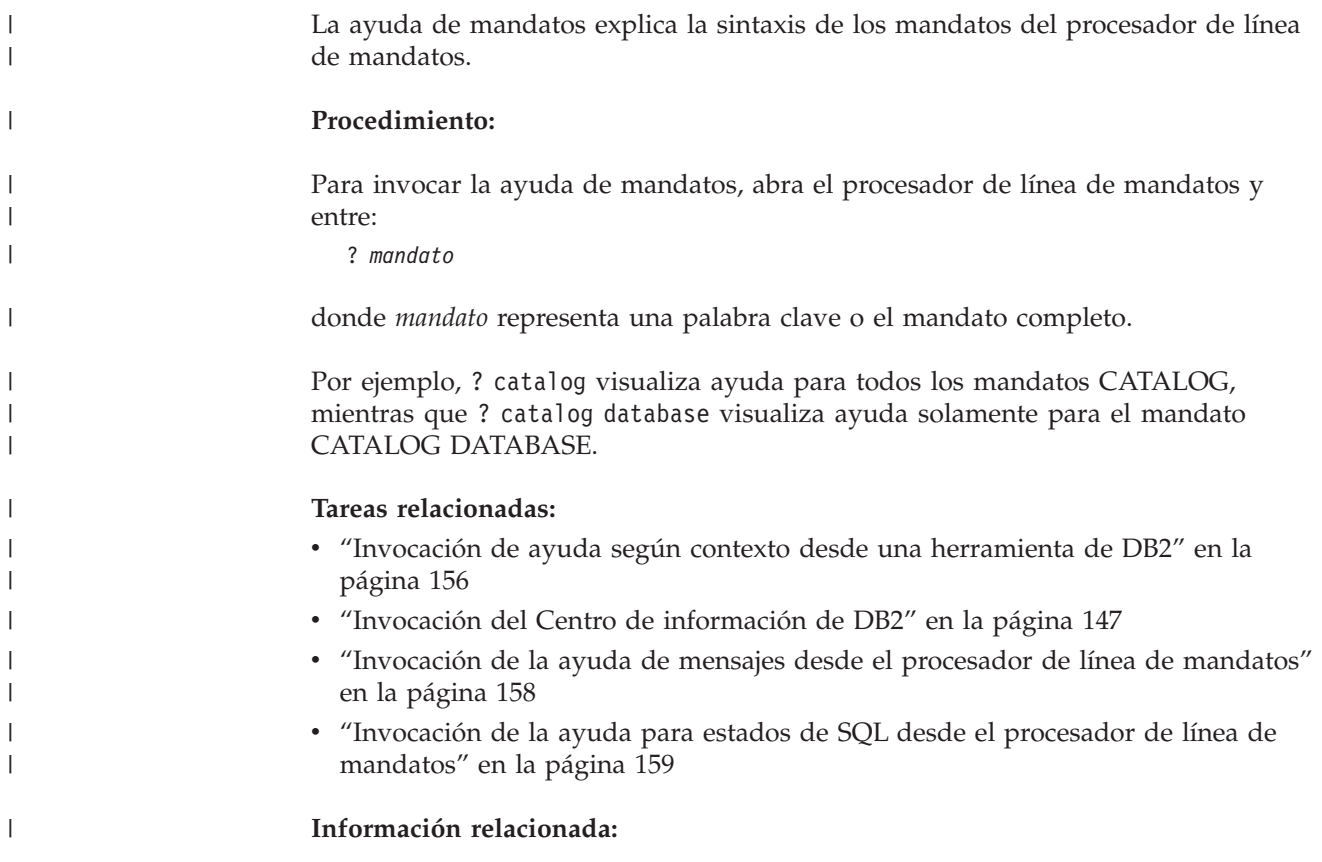

v "db2: Mandato de invocación del procesador de línea de mandatos" en la publicación *Consulta de mandatos*

### **Invocación de la ayuda para estados de SQL desde el procesador de línea de mandatos** |

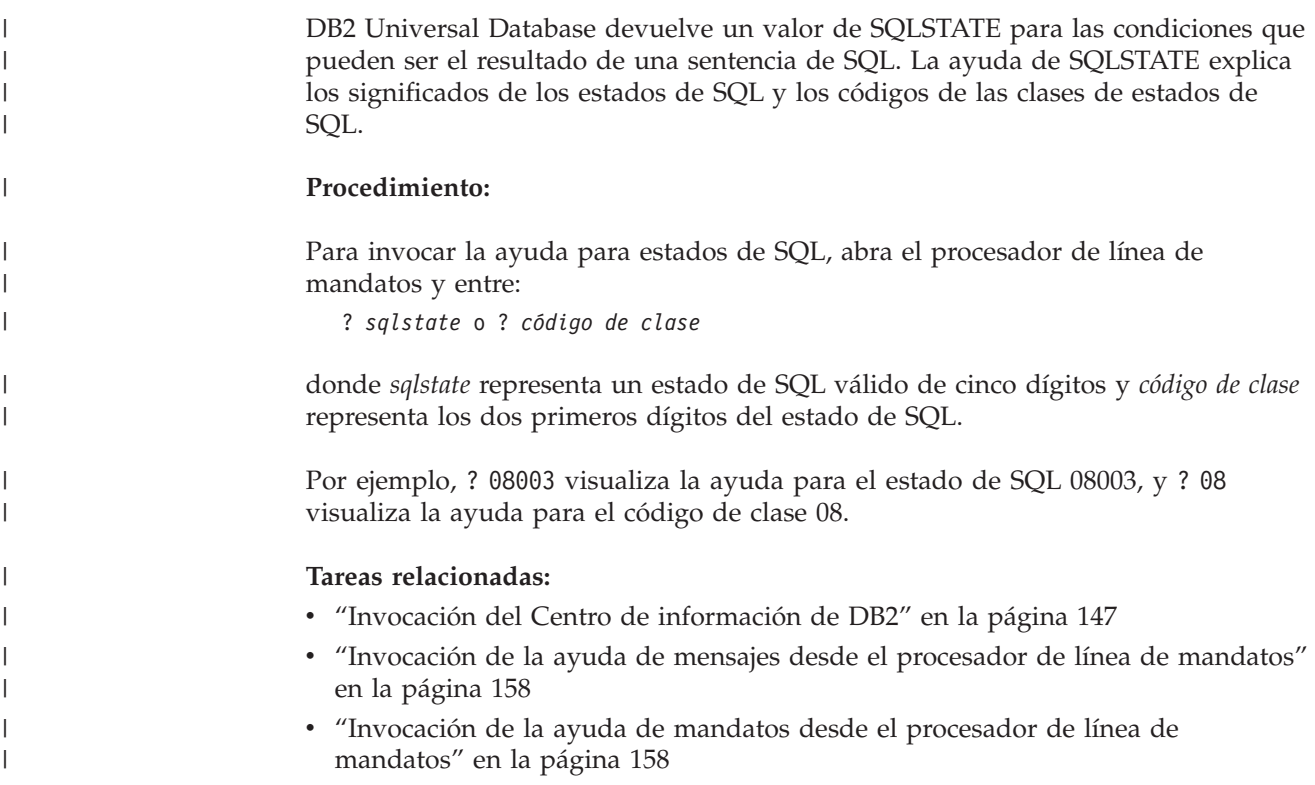

## **Guías de aprendizaje de DB2**

<span id="page-166-0"></span>| |

|

Las guías de aprendizaje de DB2 ayudan a conocer los diversos aspectos de DB2 Universal Database. Las guías de aprendizaje proporcionan ejercicios con instrucciones paso a paso en las áreas de desarrollo de aplicaciones, ajuste del rendimiento de las consultas de SQL, trabajo con depósitos de datos, gestión de metadatos y desarrollo de servicios Web utilizando DB2.

### **Antes de empezar:**

Puede ver las versiones XHTML de las guías de aprendizaje desde el Centro de información en [http://publib.boulder.ibm.com/infocenter/db2help/.](http://publib.boulder.ibm.com/infocenter/db2help/)

Algunos ejercicios de las guías de aprendizaje utilizan datos o código de ejemplo. Consulte cada guía de aprendizaje para obtener una descripción de los prerrequisitos para las tareas específicas.

### **Guías de aprendizaje de DB2 Universal Database:**

Pulse en el título de una guía de aprendizaje de la lista siguiente para ver esa guía de aprendizaje.

- <span id="page-167-0"></span>*Guía de aprendizaje de Business Intelligence: Introducción al Centro de depósito de datos* Realizar tareas de introducción de depósito de datos utilizando el Centro de depósito de datos.
- *Guía de aprendizaje de Business Intelligence: Lecciones ampliadas sobre depósito de datos* Realizar tareas avanzadas de depósito de datos utilizando el Centro de depósito de datos.
- *Information Catalog Center Tutorial*

Crear y gestionar un catálogo de información para localizar y usar metadatos utilizando el Centro de catálogos de información.

*Guía de aprendizaje de Visual Explain*

Analizar, optimizar y ajustar sentencias de SQL para obtener un mejor rendimiento al utilizar Visual Explain.

## **Información de resolución de problemas de DB2**

Existe una gran variedad de información para la resolución de problemas y la determinación de problemas para ayudarle a utilizar los productos DB2®.

### **Documentación de DB2**

La información de resolución de problemas se puede encontrar en todo el Centro de información de DB2, así como en todos los manuales PDF que componen la biblioteca de DB2. Puede consultar la rama sobre soporte y resolución de problemas, del árbol de navegación del Centro de información de DB2 (en el panel izquierdo de la ventana del navegador), para obtener un listado completo de la documentación de resolución de problemas de DB2.

### **Sitio Web de soporte técnico de DB2**

Consulte el sitio Web de soporte técnico de DB2 si tiene problemas y desea obtener ayuda para encontrar las causas y las soluciones posibles. El sitio de soporte técnico tiene enlaces con las últimas publicaciones de DB2, notas técnicas, Informes autorizados de análisis del programa (APAR), FixPaks y el listado más reciente de códigos de error internos de DB2, además de otros recursos. Puede buscar en esta base de conocimiento para encontrar posibles soluciones a los problemas.

Para acceder al sitio Web de soporte de DB2, vaya a [http://www.ibm.com/software/data/db2/udb/winos2unix/support](http://www.ibm.com/software/data/db2/udb/support.html)

### **DB2 Problem Determination Tutorial Series (Serie de guías de aprendizaje para la determinación de problemas de DB2)**

Consulte el sitio Web DB2 Problem Determination Tutorial Series para encontrar información sobre cómo identificar y resolver rápidamente los problemas que puedan surgir mientras trabaje con DB2. Una de las guías de aprendizaje ofrece una presentación de los recursos y las herramientas de determinación de problemas de DB2 disponibles y le ayuda a decidir cuándo utilizarlos. Otras de las guías de aprendizaje tratan temas relacionados como, por ejemplo, ″Determinación de problemas del motor de base de datos″, ″Determinación de problemas de rendimiento″ y ″Determinación de problemas de aplicaciones″.

Consulte el conjunto completo de guías de aprendizaje de determinación de problemas de DB2 en el sitio de soporte técnico de DB2 de <http://www.ibm.com/software/data/support/pdm/db2tutorials.html>

### **Conceptos relacionados:**

- v "Centro de [información](#page-145-0) de DB2" en la página 138
- v "Introduction to problem determination DB2 Technical Support tutorial" en la publicación *Troubleshooting Guide*

## <span id="page-168-0"></span>**Accesibilidad**

| | | | |

| | Las características de accesibilidad ayudan a los usuarios con discapacidades físicas, por ejemplo movilidad o visión limitada, a utilizar los productos de software satisfactoriamente. La lista siguiente especifica las características de accesibilidad principales de los productos de DB2® Versión 8:

- v Toda la funcionalidad de DB2 está disponible utilizando el teclado para la navegación en lugar del ratón. Si desea más información, consulte el apartado "Entrada de teclado y navegación".
- v Puede personalizar el tamaño y color de los fonts en las interfaces de usuario de DB2. Si desea más información, consulte el apartado "Pantalla accesible".
- v Los productos de DB2 dan soporte a aplicaciones de accesibilidad que utilizan la API de accesibilidad de Java™. Si desea más información, consulte el apartado ["Compatibilidad](#page-169-0) con tecnologías de asistencia" en la página 162.
- v La documentación de DB2 se proporciona en un formato accesible. Si desea más información, consulte el apartado ["Documentación](#page-169-0) accesible" en la página 162.

## **Entrada de teclado y navegación**

### **Entrada de teclado**

Puede trabajar con las herramientas de DB2 utilizando solamente el teclado. Puede utilizar teclas o combinaciones de teclas para llevar a cabo operaciones que también se pueden realizar con el ratón. Las pulsaciones estándares del sistema operativo se utilizan para operaciones estándares del sistema operativo.

Para obtener más información sobre el uso de teclas o combinaciones de teclas al realizar operaciones, consulte Accesos directos y aceleradores del teclado.

### **Navegación de teclado**

Puede navegar por la interfaz de usuario de las herramientas de DB2 mediante teclas o combinaciones de teclas.

Para obtener más información sobre el uso de teclas o combinaciones de teclas al navegar por las herramientas de DB2, consulte Accesos directos y aceleradores del teclado.

### **Foco del teclado**

En los sistemas operativos  $UNIX^{\circled{C}}$ , se resalta el área de la ventana activa en la que las pulsaciones tendrán efecto.

### **Pantalla accesible**

Las herramientas de DB2 presentan características que mejoran la accesibilidad de los usuarios con poca visión u otras discapacidades visuales. Estas mejoras de la accesibilidad incluyen soporte para propiedades de font personalizables.

### **Valores de font**

Puede seleccionar el color, tamaño y font del texto en menús y ventanas de diálogo utilizando el cuaderno Valores de herramientas.

<span id="page-169-0"></span>Para obtener más información sobre cómo especificar valores de font, consulte Modificación de fonts para menús y texto.

### **No dependencia del color**

No es necesario distinguir los colores para utilizar cualquiera de las funciones de este producto.

## **Compatibilidad con tecnologías de asistencia**

Las interfaces de las herramientas de DB2 dan soporte a la API de accesibilidad de Java, que le permite utilizar lectores de pantalla y otras tecnologías de asistencia con los productos de DB2.

## **Documentación accesible**

La documentación de DB2 se proporciona en formato XHTML 1.0, que se puede visualizar en la mayoría de los navegadores Web. XHTML le permite visualizar la documentación de acuerdo con las preferencias de pantalla establecidas en el navegador. También permite utilizar lectores de pantalla y otras tecnologías de asistencia.

Los diagramas de sintaxis se proporcionan en formato decimal con puntos. Este formato sólo está disponible si se accede a la documentación en línea mediante un lector de pantalla.

### **Conceptos relacionados:**

v "Diagramas de sintaxis en formato decimal con puntos" en la página 162

#### **Diagramas de sintaxis en formato decimal con puntos** |

Se proporcionan diagramas de sintaxis en formato decimal con puntos para los usuarios que acceden al Centro de información utilizando un lector de pantalla.

En formato decimal con puntos, cada elemento de sintaxis se escribe en una línea distinta. Si dos o más elementos de sintaxis siempre aparecen juntos (o siempre están ausentes los dos a la vez), pueden aparecer en la misma línea, puesto que se pueden considerar un elemento de sintaxis compuesto.

Cada línea empieza por un número decimal con puntos; por ejemplo, 3 ó 3.1 ó 3.1.1. Para oír estos números correctamente, asegúrese de que su lector de pantalla esté configurado para leer la puntuación. Todos los elementos de sintaxis que tienen el mismo número decimal con puntos (por ejemplo, todos los elementos de sintaxis que tienen el número 3.1) son alternativas mutuamente excluyentes. Si oye las líneas 3.1 USERID y 3.1 SYSTEMID, sabrá que la sintaxis puede incluir o USERID o SYSTEMID, pero no ambos.

El nivel de numeración decimal con puntos denota el nivel jerárquico. Por ejemplo, si un elemento de sintaxis con el número decimal con puntos 3 va seguido de una serie de elementos de sintaxis con el número decimal 3.1, todos los elementos de sintaxis con la numeración 3.1 son subordinados de los elementos de sintaxis identificados por el número 3.

Junto a los números decimales con puntos se utilizan determinados símbolos y palabras para añadir información sobre los elementos de sintaxis. A veces, estos símbolos y palabras pueden aparecer al principio del propio elemento. Para facilitar la identificación, si la palabra o el símbolo forman parte del elemento de

| |

| | | |

| | | | | | |

 $\overline{1}$ 

| | | | |

| | | |

sintaxis, van precedidos por una barra inclinada invertida  $(\cdot)$ . El símbolo  $*$  se puede utilizar junto a un número decimal con puntos para indicar que el elemento de sintaxis se repite. Por ejemplo, el elemento de sintaxis \*FILE con el número decimal con puntos 3 adopta el formato 3 \\* FILE. El formato 3\* FILE indica que el elemento de sintaxis FILE se repite. El formato 3\* \\* FILE indica que el elemento de sintaxis \* FILE se repite.

| | | | | |

| | | | | | | | | |

| | | | |

| | | | | | | | | | | | | | | | | | | | | | | | | | | | | | | Los caracteres como las comas, que se utilizan para separar una serie de elementos de sintaxis, se muestran en la sintaxis justo antes de los elementos que separan. Estos caracteres pueden aparecer en la misma línea que cada elemento o en una línea distinta con el mismo número decimal con puntos que los elementos en cuestión. En la línea también puede aparecer otro símbolo que proporcione información sobre los elementos de sintaxis. Por ejemplo, las líneas 5.1\*, 5.1 LASTRUN y 5.1 DELETE significan que si se utiliza más de uno de los elementos de sintaxis LASTRUN y DELETE, los elementos deben estar separados por comas. Si no hay ningún separador, suponga que utiliza un espacio en blanco para separar cada elemento de sintaxis.

Si un elemento de sintaxis va precedido del símbolo %, esto indica una referencia que está definida en cualquier otro lugar. La serie que aparece después del símbolo % es el nombre de un fragmento de sintaxis en lugar de un literal. Por ejemplo, la línea 2.1 %OP1 significa que se debe hacer referencia al fragmento de sintaxis separado OP1.

Junto a los números decimales con puntos se utilizan los símbolos y las palabras siguientes:

- v ? indica un elemento de sintaxis opcional. Un número decimal con puntos seguido del símbolo ? indica que todos los elementos de sintaxis con un número decimal con puntos correspondiente y elementos de sintaxis subordinados son opcionales. Si sólo hay un elemento de sintaxis con un número decimal con puntos, el símbolo ? aparecerá en la misma línea que el elemento de sintaxis (por ejemplo, 5? NOTIFY). Si hay más de un elemento de sintaxis con un número decimal con puntos, el símbolo ? aparecerá en una línea propia, seguido de los elementos de sintaxis opcionales. Por ejemplo, si oye las líneas 5 ?, 5 NOTIFY y 5 UPDATE, sabrá que los elementos de sintaxis NOTIFY y UPDATE son opcionales; es decir, puede seleccionar uno o ninguno de dichos elementos. El símbolo ? es equivalente a una línea de desvío de un diagrama de vías.
- v ! indica un elemento de sintaxis por omisión. Un número decimal con puntos seguido del símbolo ! y un elemento de sintaxis indica que el elemento de sintaxis es la opción por omisión para todos los elementos de sintaxis que comparten el mismo número decimal con puntos. Sólo uno de los elementos de sintaxis que comparten el mismo número decimal con puntos puede especificar un símbolo !. Por ejemplo, si oye las líneas 2? FILE, 2.1! (KEEP) y 2.1 (DELETE), sabrá que (KEEP) es la opción por omisión correspondiente a la palabra clave FILE. En este ejemplo, si incluye la palabra clave FILE pero no especifica ninguna opción, se aplicará la opción por omisión KEEP. También se aplicará una opción por omisión al siguiente número decimal con puntos más alto. En este ejemplo, si se omite la palabra clave FILE, se utiliza el valor por omisión FILE(KEEP). No obstante, si oye las líneas 2? FILE, 2.1, 2.1.1! (KEEP) y 2.1.1 (DELETE), la opción por omisión KEEP sólo se aplicará al siguiente número decimal con puntos más alto, 2.1 (que no tiene una palabra clave asociada) y no se aplicará a 2? FILE. Si se omite la palabra clave FILE, no se utilizará nada.

v \* indica un elemento de sintaxis que se puede repetir 0 o más veces. Un número decimal con puntos seguido del símbolo \* indica que este elemento de sintaxis se puede utilizar cero o más veces; es decir, es opcional y se puede repetir. Por

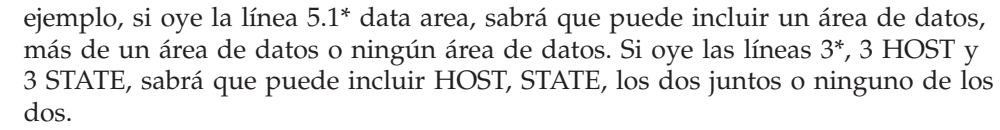

### **Notas:**

| | | | | | | | | | | | | | | | | | | | | | | | |

> | |

| |

| | |

| | | | |

 $\overline{1}$ 

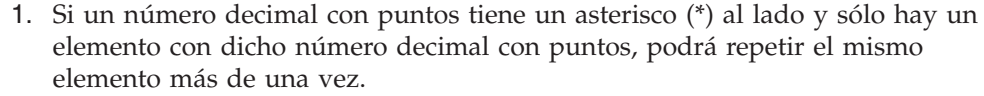

- 2. Si un número decimal con puntos tiene un asterisco al lado y hay varios elementos que tienen dicho número decimal con puntos, podrá utilizar más de un elemento de la lista, pero no podrá utilizar los elementos más de una vez cada uno. En el ejemplo anterior, podría escribir HOST STATE pero no podría escribir HOST HOST.
- 3. El símbolo \* es equivalente a una línea de bucle de retorno de un diagrama de sintaxis de vías.

v + indica un elemento de sintaxis que se debe incluir una o más veces. Un número decimal con puntos seguido del símbolo + indica que este elemento de sintaxis se debe incluir una o más veces; es decir, se debe incluir como mínimo una vez y se puede repetir. Por ejemplo, si oye la línea 6.1+ data area, deberá incluir como mínimo un área de datos. Si oye las líneas 2+, 2 HOST y 2 STATE, sabrá que debe incluir HOST, STATE o ambos. De manera similar al símbolo \*, el símbolo + sólo puede repetir un elemento determinado si éste es el único elemento que tiene el número decimal con puntos en cuestión. El símbolo +, al igual que el símbolo \*, es equivalente a una línea de bucle de retorno de un diagrama de sintaxis de vías.

### **Conceptos relacionados:**

• ["Accesibilidad"](#page-168-0) en la página 161

### **Tareas relacionadas:**

• "Contenido"

### **Información relacionada:**

v "Cómo se leen los diagramas de sintaxis" en la publicación *Consulta de SQL, Volumen 2*

## **Certificación Common Criteria de productos DB2 Universal Database**

Se está evaluando DB2 Universal Database para obtener la certificación Common Criteria en el nivel de garantía de evaluación 4 (EAL4). Para más información acerca de Common Criteria, consulte el sitio Web de Common Criteria en: [http://niap.nist.gov/cc-scheme/.](http://niap.nist.gov/cc-scheme/)

# **Apéndice B. Avisos**

Es posible que IBM no comercialice en todos los países algunos productos, servicios o características descritos en este manual. Consulte al representante local de IBM para obtener información sobre los productos y servicios que actualmente pueden adquirirse en su zona. Cualquier referencia a un producto, programa o servicio de IBM no pretende afirmar ni implicar que sólo se pueda utilizar dicho producto, programa o servicio de IBM. En su lugar se puede utilizar cualquier producto, programa o servicio funcionalmente equivalente que no vulnere ninguno de los derechos de propiedad intelectual de IBM. Sin embargo, es responsabilidad del usuario evaluar y verificar el funcionamiento de cualquier producto, programa o servicio que no sea de IBM.

IBM puede tener patentes o solicitudes de patentes en tramitación que afecten al tema tratado en este documento. La posesión de este documento no confiere ninguna licencia sobre dichas patentes. Puede realizar consultas sobre licencias escribiendo a:

IBM Director of Licensing IBM Corporation North Castle Drive Armonk, NY 10504-1785 EE.UU.

Para realizar consultas sobre licencias referentes a información de doble byte (DBCS), puede ponerse en contacto con el Departamento de Propiedad Intelectual de IBM de su país/región o escribir a:

IBM World Trade Asia Corporation Licensing 2-31 Roppongi 3-chome, Minato-ku Tokio 106, Japón

**El párrafo siguiente no es aplicable al Reino Unido ni a ningún país/región en donde tales disposiciones sean incompatibles con la legislación local:** INTERNATIONAL BUSINESS MACHINES CORPORATION PROPORCIONA ESTA PUBLICACIÓN "TAL CUAL", SIN GARANTÍA DE NINGUNA CLASE, NI EXPLÍCITA NI IMPLÍCITA, INCLUIDAS, PERO SIN LIMITARSE A ELLAS, LAS GARANTÍAS IMPLÍCITAS DE NO VULNERACIÓN DE DERECHOS, COMERCIALIZACIÓN O IDONEIDAD PARA UN FIN DETERMINADO. Algunos estados no permiten la exclusión de garantías expresas o implícitas en determinadas transacciones, por lo que es posible que esta declaración no sea aplicable en su caso.

Esta publicación puede contener inexactitudes técnicas o errores tipográficos. Periódicamente se efectúan cambios en la información aquí contenida; dichos cambios se incorporarán a las nuevas ediciones de la publicación. IBM puede efectuar, en cualquier momento y sin previo aviso, mejoras y cambios en los productos y programas descritos en esta publicación.

Las referencias hechas en esta publicación a sitios Web que no son de IBM se proporcionan sólo para la comodidad del usuario y no constituyen un aval de esos sitios Web. La información contenida en esos sitios Web no forma parte de la información del presente producto IBM y el usuario es responsable de la utilización de dichos sitios Web.

IBM puede utilizar o distribuir cualquier información que se le facilite de la manera que considere adecuada, sin contraer por ello ninguna obligación con el remitente.

Los licenciatarios de este programa que deseen obtener información sobre él con el fin de habilitar: (i) el intercambio de información entre programas creados de forma independiente y otros programas (incluido éste) y (ii) el uso mutuo de la información intercambiada, deben ponerse en contacto con:

IBM Canada Limited Office of the Lab Director 8200 Warden Avenue Markham, Ontario L6G 1C7 CANADÁ

Dicha información puede estar disponible, sujeta a los términos y condiciones apropiados, incluido en algunos casos el pago de una tarifa.

El programa bajo licencia descrito en este documento y todo el material bajo licencia asociado a él, los proporciona IBM según los términos del Acuerdo de Cliente de IBM, el Acuerdo Internacional de Programas Bajo Licencia de IBM o cualquier acuerdo equivalente entre el usuario e IBM.

Los datos de rendimiento contenidos en este documento se obtuvieron en un entorno controlado. Por lo tanto, los resultados obtenidos en otros entornos operativos pueden variar significativamente. Algunas mediciones pueden haberse realizado en sistemas experimentales y no es seguro que estas mediciones sean las mismas en los sistemas disponibles comercialmente. Además, algunas mediciones pueden haberse calculado mediante extrapolación. Los resultados reales pueden variar. Los usuarios del presente manual deben verificar los datos aplicables para su entorno específico.

La información referente a productos que no son de IBM se ha obtenido de los proveedores de esos productos, de sus anuncios publicados o de otras fuentes disponibles públicamente. IBM no ha probado esos productos y no puede confirmar la exactitud del rendimiento, la compatibilidad ni ninguna otra afirmación referente a productos que no son de IBM. Las preguntas sobre las prestaciones de productos que no son de IBM deben dirigirse a los proveedores de esos productos.

Todas las declaraciones de intenciones de IBM están sujetas a cambio o cancelación sin previo aviso, y sólo representan objetivos.

Este manual puede contener ejemplos de datos e informes que se utilizan en operaciones comerciales diarias. Para ilustrarlos de la forma más completa posible, los ejemplos incluyen nombres de personas, empresas, marcas y productos. Todos estos nombres son ficticios y cualquier similitud con nombres y direcciones utilizados por una empresa real es totalmente fortuita.

### LICENCIA DE COPYRIGHT:

Este manual puede contener programas de aplicaciones de ejemplo escritos en lenguaje fuente, que muestran técnicas de programación en diversas plataformas operativas. Puede copiar, modificar y distribuir estos programas de ejemplo como desee, sin pago alguno a IBM, con la intención de desarrollar, utilizar, comercializar o distribuir programas de aplicaciones de acuerdo con la interfaz de programación de aplicaciones correspondiente a la plataforma operativa para la que están escritos los programas de ejemplo. Estos ejemplos no se han probado exhaustivamente bajo todas las condiciones. Por lo tanto, IBM no puede asegurar ni implicar la fiabilidad, utilidad o función de estos programas.

Cada copia o parte de estos programas de ejemplo o cualquier trabajo derivado debe incluir una nota de copyright como la siguiente:

© (*nombre de la empresa*) (*año*). Partes de este código proceden de programas de ejemplo de IBM Corp. © Copyright IBM Corp. \_*entre el o los años*\_. Reservados todos los derechos.

### **Marcas registradas**

Los términos siguientes son marcas registradas de International Business Machines Corporation en los EE.UU. y/o en otros países y se han utilizado como mínimo en uno de los documentos de la biblioteca de documentación de DB2 UDB.

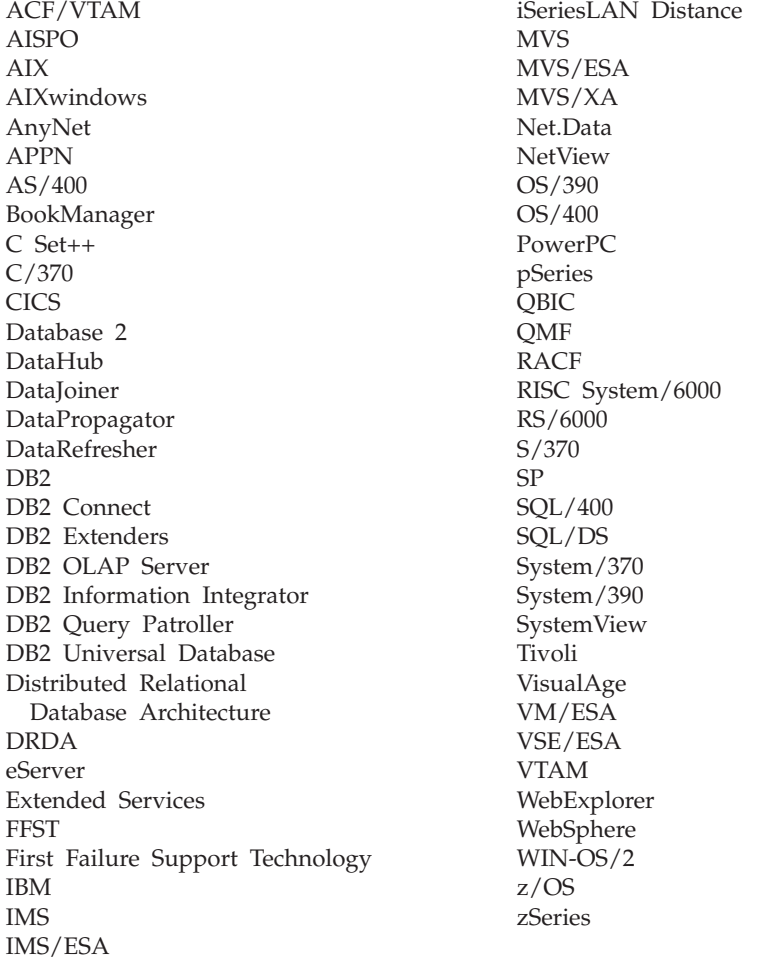

Los términos siguientes son marcas registradas de otras empresas y se han utilizado como mínimo en uno de los documentos de la biblioteca de documentación de DB2 UDB:

Microsoft, Windows, Windows NT y el logotipo de Windows son marcas registradas de Microsoft Corporation en los EE.UU. y/o en otros países.

Intel y Pentium son marcas registradas de Intel Corporation en los EE.UU. y/o en otros países.

Java y todas las marcas registradas basadas en Java son marcas registradas de Sun Microsystems, Inc. en los EE.UU. y/o en otros países.

UNIX es marca registrada de The Open Group en los EE.UU. y/o en otros países.

Otros nombres de empresas, productos o servicios, pueden ser marcas registradas o marcas de servicio de otras empresas.

# **Índice**

# **A**

accesibilidad [características](#page-168-0) 161 [diagramas](#page-169-0) de sintaxis de decimales [separados](#page-169-0) por puntos 162 acceso remoto [configuración](#page-95-0) para una base de datos de [servidor](#page-95-0) 88 accesos directos del teclado [soporte](#page-168-0) para 161 actualización clave de [licencia](#page-133-0) de DB2 126 [documentación](#page-155-0) HMTL 148 AIX instalación [productos](#page-13-0) DB2 6 archivo de instalación de DB2 [importación](#page-91-0) en SMS 84 archivo de respuestas códigos de error de [instalación](#page-82-0) 75, [77](#page-84-0) archivo de servicios actualización [comunicaciones](#page-49-0) TCP/IP 42 en el [cliente](#page-28-0) 21 archivos de DB2 [creación](#page-23-0) de enlaces 16 archivos de proceso por lotes [instalación](#page-85-0) del archivo de [respuestas](#page-85-0) 78 archivos de respuestas [consideraciones](#page-58-0) 51 creación Asistente de [instalación](#page-59-0) de [DB2](#page-59-0) 52 [UNIX](#page-73-0) 66 [Windows](#page-66-0) 59 ejecución de [configuración](#page-67-0) 60 generador visión [general](#page-69-0) 62 instalación [configuración](#page-97-0) de db2cli.ini 90 eliminar [procesos](#page-86-0) de DB2 79 hacer archivos DB2 [disponibles](#page-65-0) [para](#page-65-0) 58 [tipos](#page-58-0) 51 [UNIX](#page-72-0) 65, [67](#page-74-0) [utilizando](#page-94-0) SMS 87 [Windows](#page-64-0) 57 [muestras](#page-76-0) 69 palabras clave para sistemas [operativos](#page-77-0) Windows de 32 [bits](#page-77-0) 70 para [Windows](#page-81-0) 74 Asistente de instalación de DB2 creación de [archivos](#page-59-0) de [respuestas](#page-59-0) 52 ayuda para mandatos [invocación](#page-165-0) 158 para mensajes [invocación](#page-165-0) 158

ayuda *(continuación)* para sentencias de SQL [invocación](#page-166-0) 159 [visualización](#page-154-0) 147, [149](#page-156-0) ayuda de mandatos [invocación](#page-165-0) 158 ayuda de mensajes [invocación](#page-165-0) 158 ayuda de sentencias de SQL [invocación](#page-166-0) 159

**B**

bases de datos [catalogación](#page-30-0) 23

# **C**

catalogación bases de [datos](#page-30-0) 23 hoja de trabajo de [valores](#page-32-0) de [parámetro](#page-32-0) 25 bases de datos de sistema principal DB2 [Connect](#page-30-0) 23 [Conexiones](#page-38-0) con nombre 31 nodo [NetBIOS](#page-35-0) 28, [29,](#page-36-0) [46](#page-53-0) nodo [TCP/IP](#page-29-0) 22, [42](#page-49-0) Centro de control configuración de [comunicaciones](#page-45-0) de [servidor](#page-45-0) DB<sub>2</sub> 38 Centro de información [instalación](#page-147-0) 140, [142,](#page-149-0) [145](#page-152-0) Centro de [información](#page-145-0) de DB2 138 [invocación](#page-154-0) 147 Centro de licencias archivos, [productos](#page-132-0) DB2 125 [establecer](#page-136-0) la política de licencias de [DB2](#page-136-0) 129 instalación clave de [licencia](#page-134-0) de DB2 127 Centro de mandatos de la Web [herramientas](#page-112-0) Web 105 Centro de salud de la Web [herramientas](#page-113-0) Web 106 clave de licencia de DB2 [actualización](#page-133-0) 126 instalación [utilizando](#page-134-0) el Centro de [licencias](#page-134-0) 127 clientes [conexiones](#page-24-0) de servidor 17 Clientes DB2 [actualización](#page-28-0) del archivo de [servicios](#page-28-0) 21 catalogación nodo de [conexiones](#page-38-0) con [nombre](#page-38-0) 31 nodo [NetBIOS](#page-35-0) 28 nodo [TCP/IP](#page-29-0) 22

comunicación de cliente a servidor conexión, configuración de hoja de trabajo de [valores](#page-26-0) de [parámetro](#page-26-0) de TCP/IP 19 [resolución](#page-27-0) de una dirección de sistema [principal](#page-27-0) de servidor 20 conexión, prueba [utilizando](#page-39-0) el [CLP](#page-39-0) 32 [escenarios](#page-18-0) 11 comunicaciones escenarios de [comunicación,](#page-18-0) cliente a [servidor](#page-18-0) 11 [NetBIOS](#page-50-0) 43 comunicaciones de servidor DB2 configuración [utilizando](#page-45-0) el Centro de control 38 Conexiones con nombre configuración [instancias](#page-54-0) de DB2 47 [utilizando](#page-37-0) CLP 30 hoja de trabajo de [valores](#page-37-0) de [parámetro](#page-37-0) 30 configuración conexión de cliente a servidor hoja de trabajo de [TCP/IP](#page-26-0) 19 [procesador](#page-24-0) de línea de mandatos [\(CLP\)](#page-24-0) 17 [NetBIOS](#page-50-0) 43 nodo [NetBIOS](#page-52-0) 45 protocolos de comunicaciones para una [instancia](#page-44-0) local de [DB2](#page-44-0) 37 para una [instancia](#page-42-0) remota de [DB2](#page-42-0) 35 TCP/IP [cliente](#page-25-0) 18 configuración de gestor de bases de datos actualización para [comunicaciones](#page-48-0) TCP/IP 41 para [NetBIOS](#page-36-0) 29, [46](#page-53-0) creación archivos de respuestas Asistente de [instalación](#page-59-0) de [DB2](#page-59-0) 52 [paquetes](#page-91-0) en servidor SMS 84

## **D**

D<sub>B2</sub> [archivos](#page-132-0) de licencia 125 instalación [manualmente](#page-21-0) 14 [db2\\_install,](#page-11-0) script 4 db2cli.ini, archivo [configuración](#page-97-0) de instalación de un archivo de [respuestas](#page-97-0) 90 db2icrt, mandato creación de una [instancia](#page-21-0) 14 depuración [herramientas](#page-126-0) Web 119

desinstalar Herramientas Web de DB2 desde el servidor de [aplicaciones](#page-108-0) [para](#page-108-0) DB2 101 servidores de [aplicaciones](#page-109-0) 102 despliegue Herramientas Web [WebSphere](#page-114-0) 107 detención servidores de aplicaciones [localmente](#page-106-0) 99 [remotamente](#page-107-0) 100 determinación de problemas guías de [aprendizaje](#page-167-0) 160 [información](#page-167-0) en línea 160 [diagramas](#page-169-0) de sintaxis de decimales [separados](#page-169-0) por puntos 162 directorios [configuración](#page-65-0) de acceso [compartido](#page-65-0) 58 documentación [visualización](#page-154-0) 147 documentación HTML [actualización](#page-155-0) 148

# **E**

ejemplos [conexión](#page-39-0) con una base de datos [remota](#page-39-0) 32 eliminación servidores de [aplicaciones](#page-109-0) 102 en línea [ayuda,](#page-163-0) acceso a 156 enlace creación de enlaces a directorios para [archivos](#page-23-0) de DB2 16 Entorno operativo Solaris instalación productos DB2, [utilizando](#page-16-0) [pkgadd](#page-16-0) 9 errores [códigos](#page-82-0) de error de archivo de [respuestas](#page-82-0) 75, [77](#page-84-0) establecimiento después de una [instalación](#page-18-0) [manual](#page-18-0) 11 exportación [perfiles](#page-85-0) 78

# **F**

fixpaks alternativos [instalación](#page-138-0) 131, [133](#page-140-0)

# **G**

guías de [aprendizaje](#page-166-0) 159 resolución y [determinación](#page-167-0) de [problemas](#page-167-0) 160 guías de [aprendizaje](#page-166-0) de DB2 159

# **H**

habilitación servidores de [aplicaciones](#page-102-0) 95 herramientas Web Centro de [mandatos](#page-112-0) de la Web 105 [Centro](#page-113-0) de salud de la Web 106 [depuración](#page-126-0) 119 despliegue servidores de [aplicaciones](#page-105-0) 98, [114](#page-121-0) [WebLogic](#page-119-0) 112 [inicio](#page-103-0) 96 [instalación](#page-100-0) 93 servidor de aplicaciones [recomendado](#page-114-0) 107 servidor de [aplicaciones](#page-114-0) [recomendado](#page-114-0) 107 WebSphere [despliegue](#page-114-0) 107 hoja de trabajo de valores de parámetro [catalogación](#page-32-0) de una base de datos 25 [Conexiones](#page-37-0) con nombre 30 [NetBIOS](#page-34-0) 27 TCP/IP [configuración](#page-26-0) de una conexión de cliente a [servidor](#page-26-0) 19 HP-UX instalación [productos](#page-15-0) DB2 8

# **I**

ID de grupo [creación](#page-19-0) 12 ID de usuario [creación](#page-19-0) 12 importación [perfiles](#page-85-0) 78 impresión [archivos](#page-162-0) PDF 155 [inhabilitación](#page-168-0) 161 inicio servidores de aplicaciones [localmente](#page-103-0) 96 [remotamente](#page-104-0) 97 instalación archivos de [respuestas](#page-58-0) 51, [58](#page-65-0) [códigos](#page-82-0) de error 75,[77](#page-84-0) SMS [\(Microsoft](#page-94-0) Systems [Management](#page-94-0) Server) 87 [tipos](#page-58-0) 51 Centro de [información](#page-147-0) 140, [142,](#page-149-0) [145](#page-152-0) fixpaks [alternativos](#page-138-0) 131, [133](#page-140-0) productos DB2 [manualmente](#page-10-0) 3 [utilizando](#page-13-0) SMIT 6 servidores de [aplicaciones](#page-100-0) 93 varios niveles de DB2 fixpaks [alternativos](#page-138-0) 131, [133](#page-140-0) instalación del archivo de respuestas [archivos](#page-85-0) de proceso por lotes 78 instalación interactiva eliminar [procesos](#page-86-0) de DB2 79 instancias creación [utilizando](#page-21-0) db2icrt 14

instancias de DB2 configuración [comunicaciones](#page-47-0) TCP/IP 40 [conexiones](#page-54-0) con nombre 47 establecer [protocolos](#page-46-0) de [comunicaciones](#page-46-0) 39 invocación ayuda de [mandatos](#page-165-0) 158 ayuda de [mensajes](#page-165-0) 158 ayuda de [sentencias](#page-166-0) de SQL 159

# **L**

Linux instalación [productos](#page-14-0) DB2 7

## **M**

mandato db2licm [establecer](#page-135-0) la política de licencias de [DB2](#page-135-0) 128 mandato pkgadd, [instalación](#page-16-0) de [productos](#page-16-0) DB2 en el Entorno operativo [Solaris](#page-16-0) 9 mandato rpm, [instalación](#page-14-0) de productos DB2 en [Linux](#page-14-0) 7 mandato SMIT, [instalación](#page-13-0) de productos [DB2](#page-13-0) en AIX 6 mandato swinstall, [instalación](#page-15-0) de [productos](#page-15-0) DB2 en HP-UX 8 mandatos catalog [database](#page-30-0) 23 catalog [netbios](#page-35-0) 28 [catalog](#page-38-0) npipe 31 [catalog](#page-29-0) tcpip 22 [db2licm](#page-135-0) 128 [db2start](#page-39-0) 32 manuales de DB2 [impresión](#page-162-0) de archivos PDF 155 manuales [impresos,](#page-163-0) solicitud de 156 muestras archivos de [respuestas](#page-76-0) 69

# **N**

NetBIOS actualización archivo de [configuración](#page-36-0) de gestor de bases de [datos](#page-36-0) 29 configuración [clientes](#page-34-0) 27 [comunicaciones](#page-51-0) en servidores [DB2](#page-51-0) 44 [utilizando](#page-33-0) CLP 26 en [servidores](#page-50-0) 43 hoja de trabajo de [valores](#page-34-0) de [parámetro](#page-34-0) 27 nodos [configuración](#page-52-0) 45 número de [adaptador](#page-34-0) lógico, [determinación](#page-34-0) 27 número de adaptador lógico [conexión](#page-34-0) de cliente NetBIOS 27

# **P**

paquete de instalación de DB2 distribución en [toda](#page-92-0) la red 85 perfil [exportación](#page-85-0) 78 [importación](#page-85-0) 78 política de licencias de DB2 definición [utilizando](#page-136-0) el Centro de [licencias](#page-136-0) 129 [utilizando](#page-135-0) el mandato [db2licm](#page-135-0) 128 procesador de línea de mandatos (CLP) [catalogación](#page-29-0) de un nodo 22 [catalogación](#page-30-0) de una base de datos 23 [configuración](#page-24-0) de conexión de cliente a [servidor](#page-24-0) 17 [configuración](#page-37-0) de Conexiones con [nombre](#page-37-0) 30 [configuración](#page-33-0) de NetBIOS en el [cliente](#page-33-0) 26 configuración de TCP/IP [cliente](#page-25-0) 18 procesos de DB2 eliminar durante la [instalación](#page-86-0) de un archivo de [respuestas](#page-86-0) 79 durante una [instalación](#page-86-0) [interactiva](#page-86-0) 79 productos DB2 instalación Entorno [operativo](#page-16-0) Solaris 9 utilizando el script [db2\\_install](#page-11-0) 4 [utilizando](#page-14-0) rpm 7 [utilizando](#page-90-0) SMS 83 [utilizando](#page-15-0) swinstall 8 instalar [manualmente](#page-10-0) 3 programas de utilidad [generador](#page-69-0) de archivos de [respuestas](#page-69-0) 62 protocolos [NetBIOS](#page-50-0) 43 protocolos de comunicaciones configuración para una [instancia](#page-44-0) local de [DB2](#page-44-0) 37 para una [instancia](#page-42-0) remota de [DB2](#page-42-0) 35 [establecimiento,](#page-46-0) para una instancia de [DB2](#page-46-0) 39 [NetBIOS](#page-50-0) 43 prueba de conexiones cliente a [servidor](#page-39-0) 32

# **R**

red paquete de [instalación](#page-92-0) de DB2, [distribución](#page-92-0) 85 resolución [dirección](#page-27-0) de sistema principal de [servidor](#page-27-0) 20 resolución de problemas guías de [aprendizaje](#page-167-0) 160 [información](#page-167-0) en línea 160

# **S**

Servidor de administración de DB2 (DAS) [creación](#page-21-0) 14 servidor de control DB2 palabras clave de archivos de respuestas para [Windows](#page-81-0) 74 servidores [conexiones](#page-24-0) de cliente 17 [configuración](#page-95-0) de acceso remoto 88 [resolución](#page-27-0) de dirección de sistema [principal](#page-27-0) 20 servidores DB2 [configuración](#page-51-0) de NetBIOS 44 creación ID de [grupo](#page-19-0) 12 ID de [usuario](#page-19-0) 12 establecer después de una [instalación](#page-18-0) [manual](#page-18-0) 11 servidores de aplicaciones [desinstalación](#page-109-0) 102 desinstalación de Herramientas Web de DB2 servidor de [aplicaciones](#page-108-0) para [DB2](#page-108-0) 101 detención [localmente](#page-106-0) 99 [remotamente](#page-107-0) 100 [eliminación](#page-109-0) 102 [habilitación](#page-102-0) 95 [herramientas](#page-114-0) Web 107 [despliegue](#page-105-0) 98, [114](#page-121-0) [WebLogic](#page-119-0) 112 inicio [localmente](#page-103-0) 96 [remotamente](#page-104-0) 97 [instalación](#page-100-0) 93 recomendado para [desplegar](#page-114-0) 107 SMS (Systems Management Server) creación de [paquetes](#page-91-0) en el servidor [SMS](#page-91-0) 84 [importación](#page-91-0) de archivo de instalación de [DB2](#page-91-0) 84 [instalación](#page-90-0) de productos DB2 83 solicitud de [manuales](#page-163-0) de DB2 156

# **T**

TCP/IP actualización archivo de [configuración](#page-48-0) de gestor de bases de [datos](#page-48-0) 41 comunicaciones [actualización](#page-49-0) del archivo de [servicios](#page-49-0) 42 configuración [cliente](#page-25-0) 18 [clientes](#page-28-0) 21 [instancias](#page-47-0) de DB2 40

# **U**

UNIX [creación](#page-73-0) de un archivo de [respuestas](#page-73-0) 66

UNIX *(continuación)* [instalación](#page-72-0) del archivo de [respuestas](#page-72-0) 65, [67](#page-74-0) usuario delimitado [definición](#page-19-0) 12

# **V**

varios niveles de DB2 [instalación](#page-138-0) de fixpaks [alternativos](#page-138-0) 131, [133](#page-140-0) verificación conectividad [NetBIOS](#page-50-0) 43

# **W**

Windows archivo de respuestas [instalación](#page-64-0) 57 [palabras](#page-77-0) clave 70 [SMS](#page-94-0) 87 creación archivos de [respuestas](#page-66-0) 59 ejecución de [configuración](#page-67-0) desde la [estación](#page-67-0) de trabajo cliente 60 [establecer](#page-65-0) un directorio de acceso [compartido](#page-65-0) 58
## **Cómo ponerse en contacto con IBM**

En los EE.UU., puede ponerse en contacto con IBM llamando a uno de los siguientes números:

- v 1-800-IBM-SERV (1-800-426-7378) para servicio al cliente
- v 1-888-426-4343 para obtener información sobre las opciones de servicio técnico disponibles
- v 1-800-IBM-4YOU (426-4968) para márketing y ventas de DB2

En Canadá, puede ponerse en contacto con IBM llamando a uno de los siguientes números:

- v 1-800-IBM-SERV (1-800-426-7378) para servicio al cliente
- v 1-800-465-9600 para obtener información sobre las opciones de servicio técnico disponibles
- v 1-800-IBM-4YOU (1-800-426-4968) para márketing y ventas de DB2

Para localizar una oficina de IBM en su país o región, consulte IBM Directory of Worldwide Contacts en el sitio Web <http://www.ibm.com/planetwide>

## **Información sobre productos**

La información relacionada con productos DB2 Universal Database se encuentra disponible por teléfono o a través de la World Wide Web en el sitio http://www.ibm.com/software/data/db2/udb

Este sitio contiene la información más reciente sobre la biblioteca técnica, pedidos de manuales, descargas de productos, grupos de noticias, FixPaks, novedades y enlaces con recursos de la Web.

Si vive en los EE.UU., puede llamar a uno de los números siguientes:

- v 1-800-IBM-CALL (1-800-426-2255) para solicitar productos u obtener información general.
- 1-800-879-2755 para solicitar publicaciones.

Para obtener información sobre cómo ponerse en contacto con IBM desde fuera de los EE.UU., vaya a la página IBM Worldwide en el sitio [www.ibm.com/planetwide](http://www.ibm.com/planetwide)

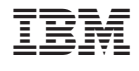

GC10-3772-01

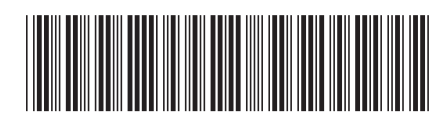

Spine information: Spine information:

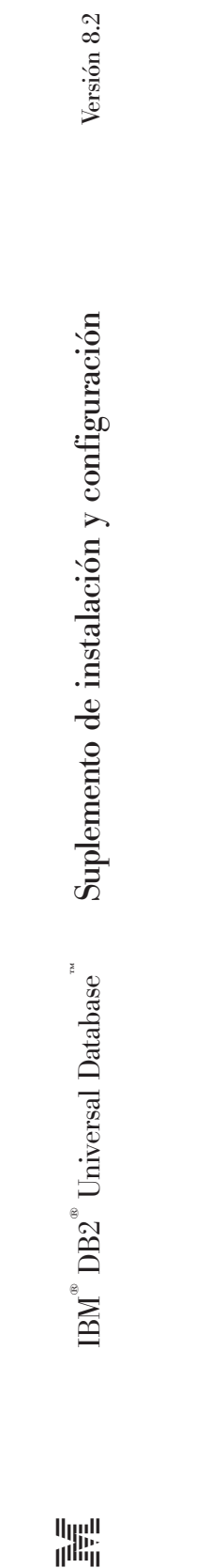

||:||||<br>||····||

البرراا<br>ا<sup>اااا</sup>اا